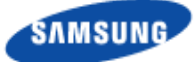

## **SCM Express System Description**

*This document describes the characteristics, features and structure of the SCM Express system.*

> Document Version 11.0 August 2016

**Document Number: 2600-009P2XGA2**

Samsung Communication Manager Samsung Communication Manager © 2016 SAMSUNG Electronics Co., Ltd.

All Rights Reserved. No part of this document may be photocopied, reproduced, stored in a retrieval system, or transmitted, in any form or by any means whether, electronic, mechanical, or otherwise without the prior written permission of SAMSUNG Electronics Co., Ltd.

No warranty of accuracy is given concerning the contents of the information contained in this publication. To the extent permitted by law no liability (including liability to any person by reason of negligence) will be accepted by SAMSUNG Electronics Co., Ltd., its subsidiaries or employees for any direct or indirect loss or damage caused by omissions from or inaccuracies in this document.

SAMSUNG Electronics Co., Ltd. reserves the right to change details in this publication without notice.

SNMTC-v3-0312

This manual should be read and used as a guideline for properly installing and/or operating the product. Owing to product variations across the range, any illustrations and photographs used in this manual may not be a wholly accurate depiction of the actual products you are using. This manual may be changed for system improvement, standardization and other technical reasons without prior notice.

Samsung Networks documentation is available at **[http://www.samsungdocs.com](http://www.samsungdocs.com/)**

# **Contents**

#### Preface

ш

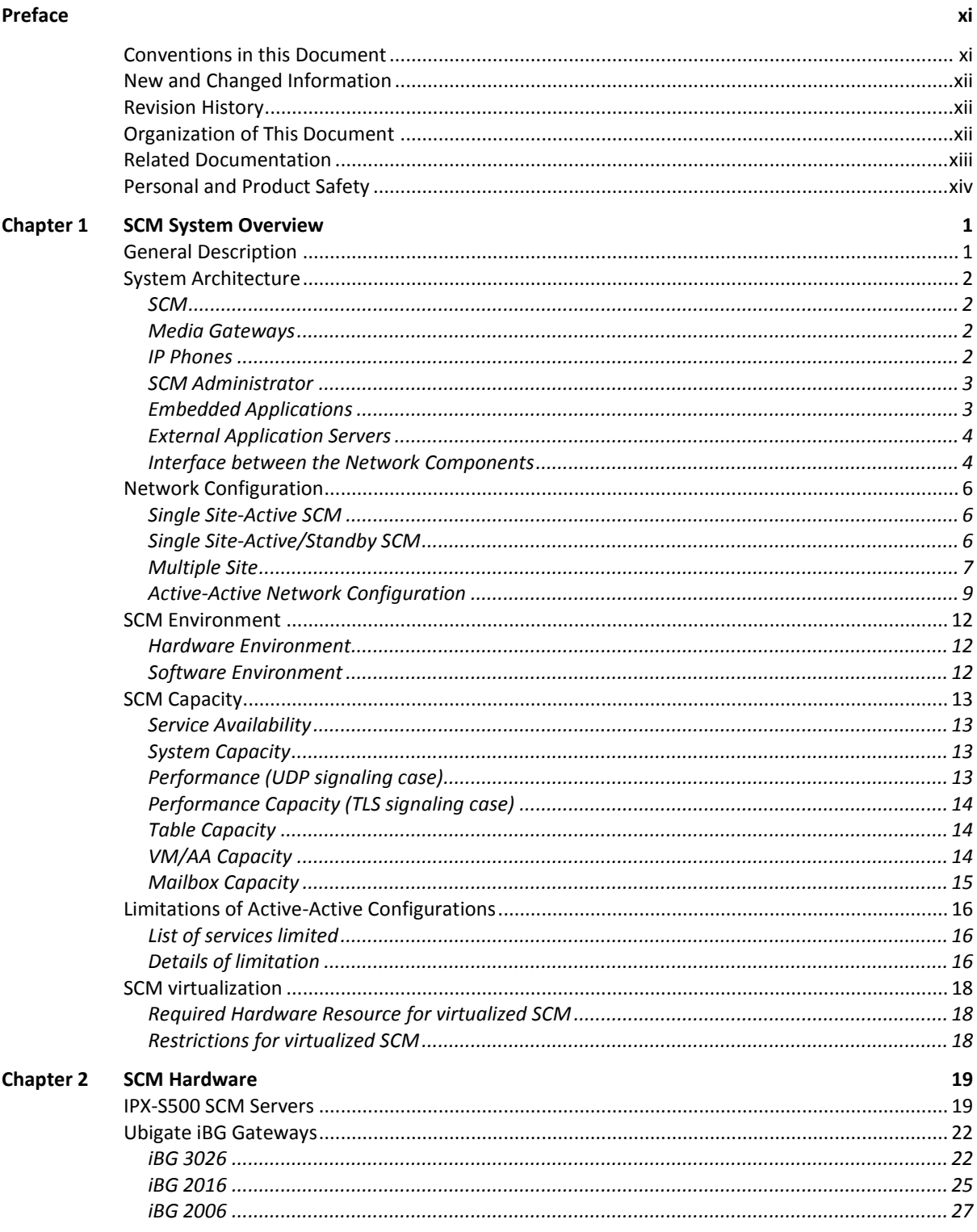

SCM Express System Description v11.0<br>©Samsung Proprietary and Confidential

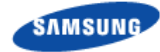

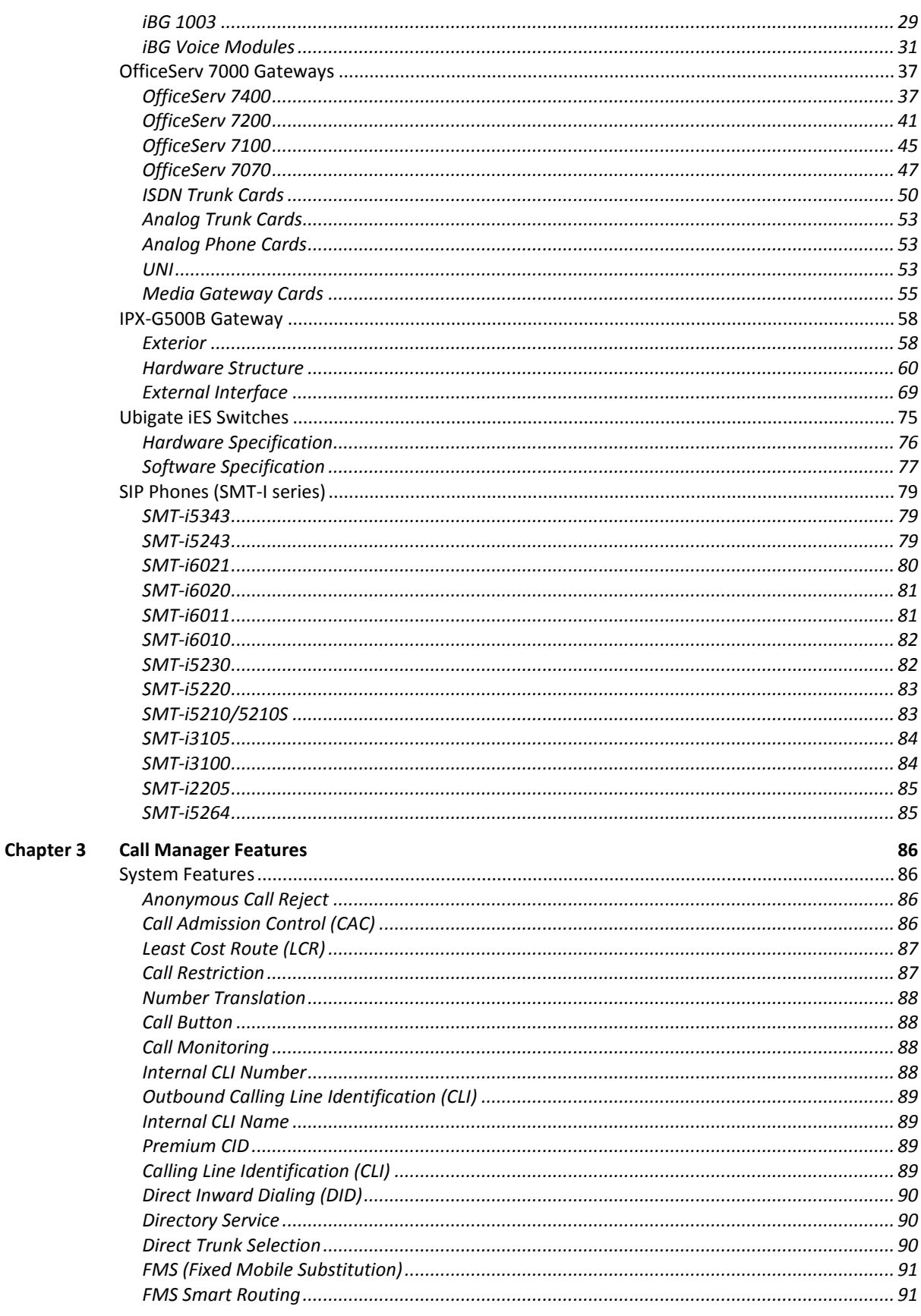

SCM Express System Description v11.0<br>
©Samsung Proprietary and Confidential

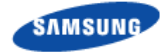

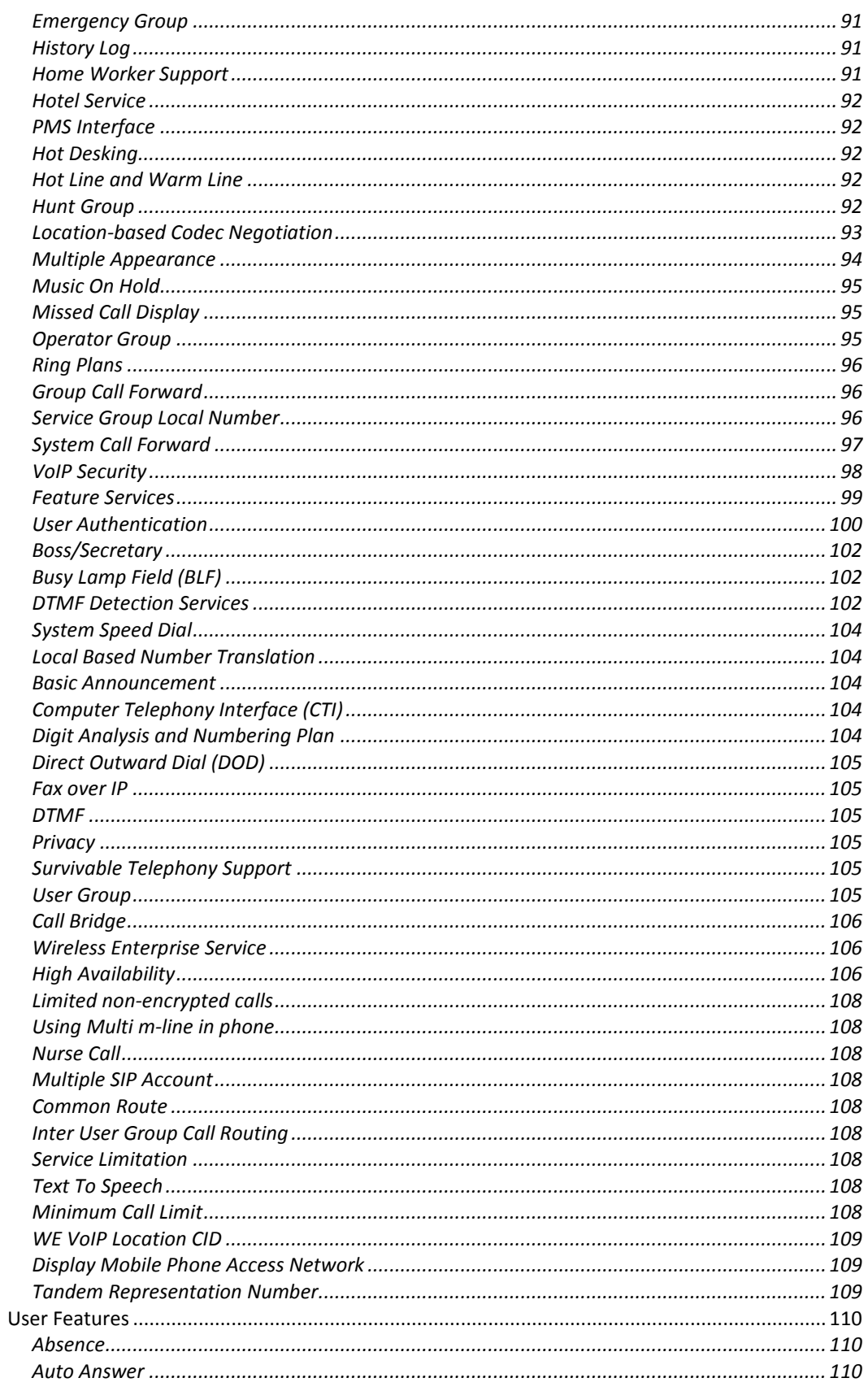

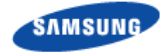

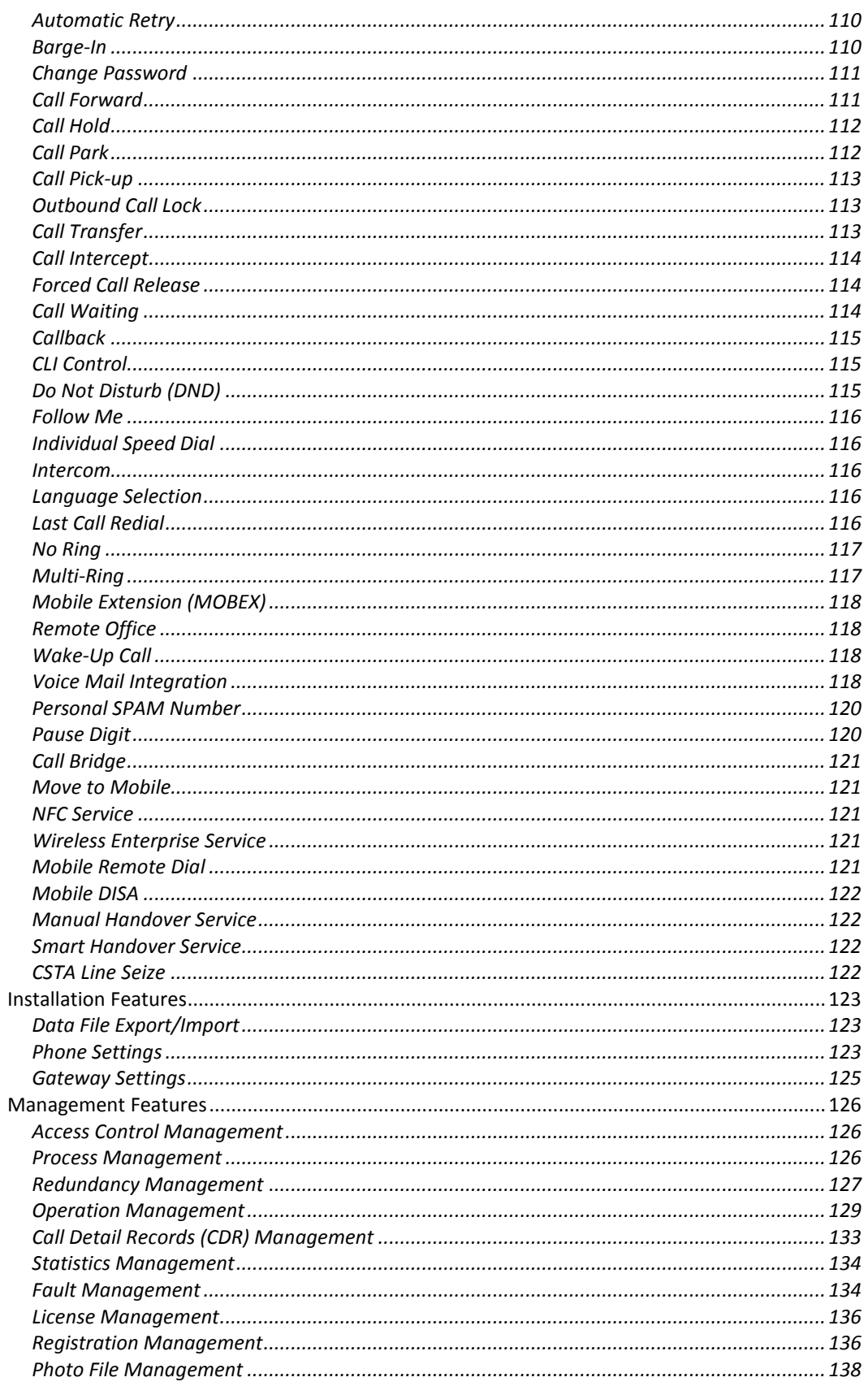

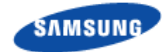

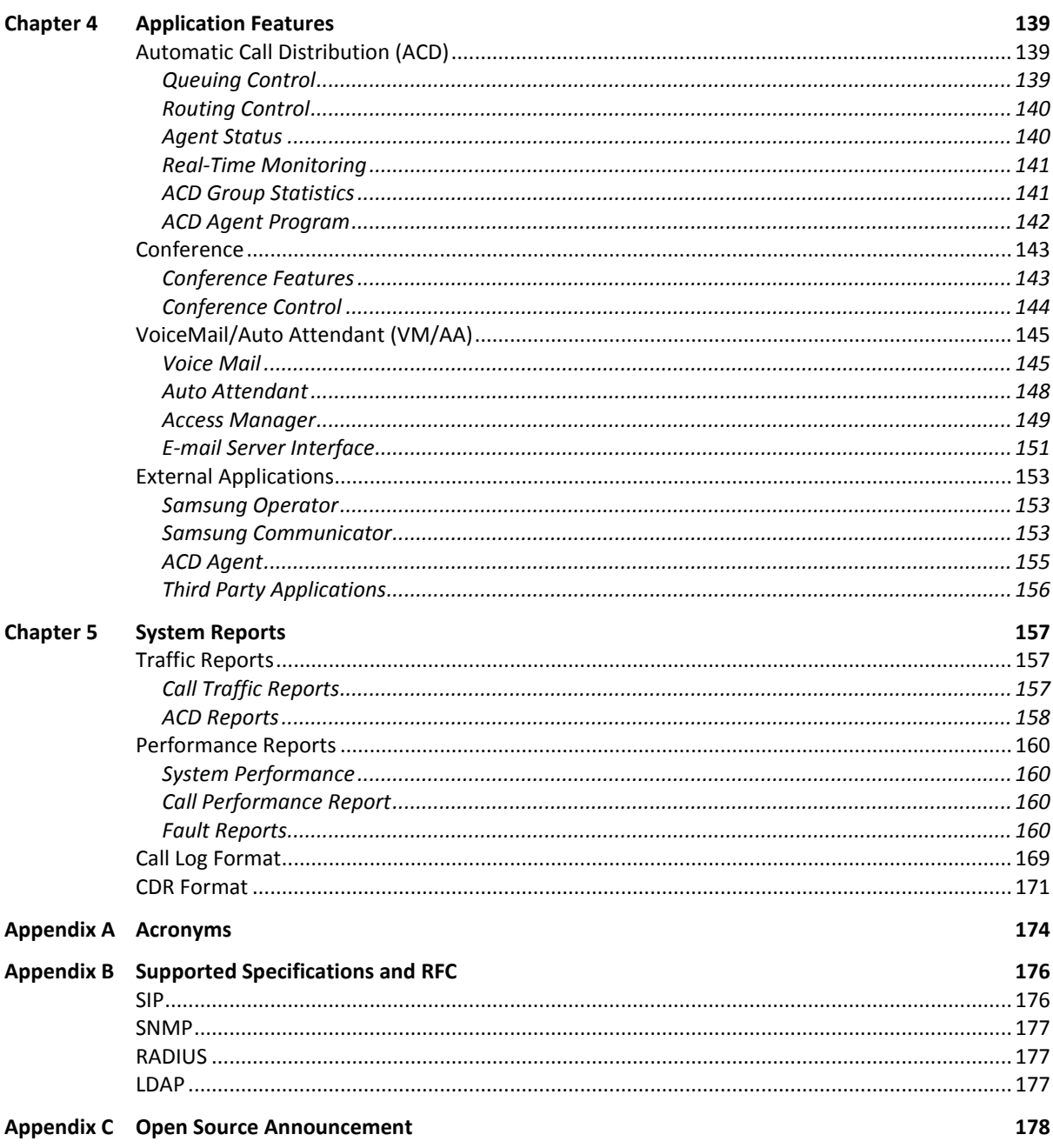

# **List of Figures**

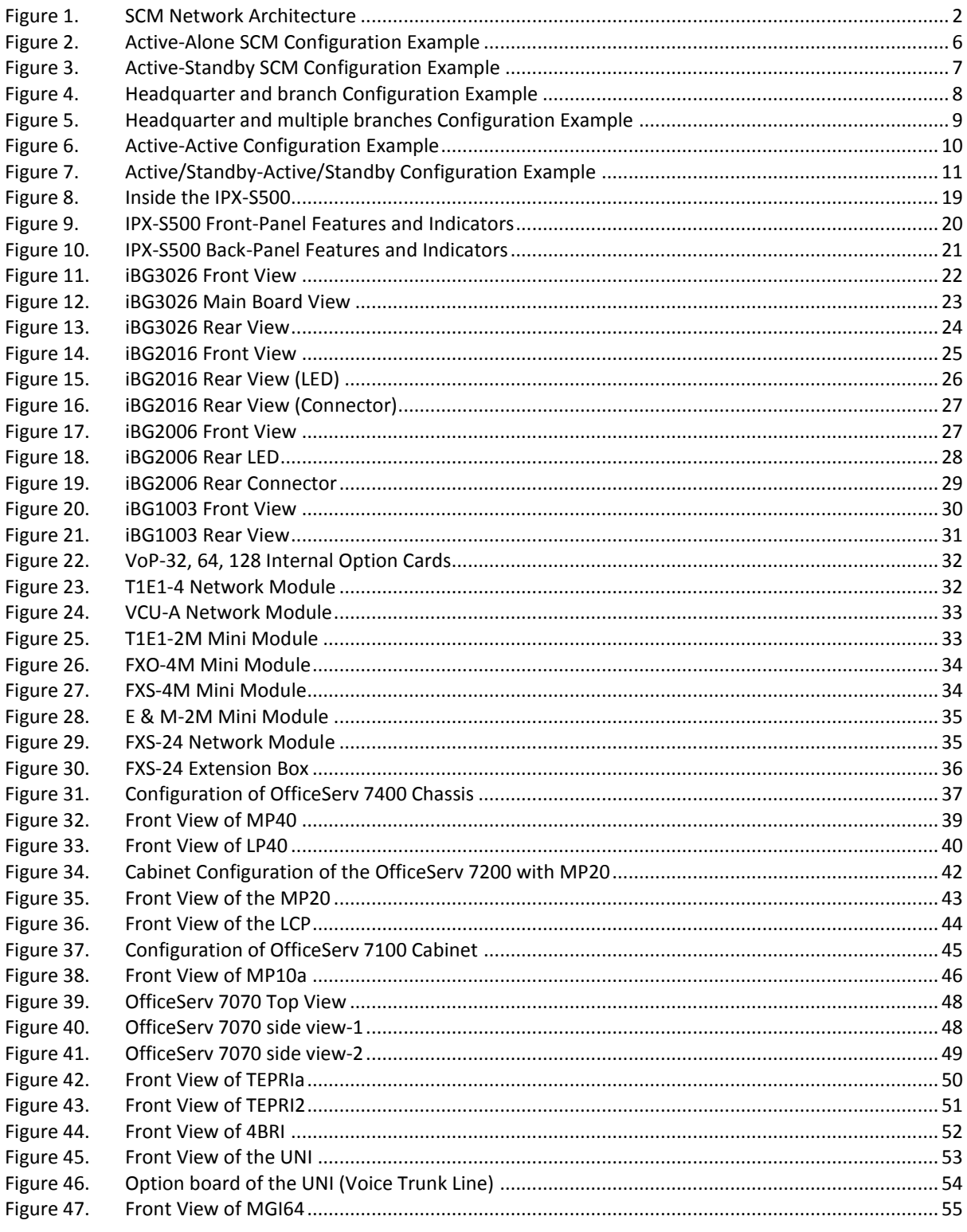

SCM Express System Description v11.0<br>©Samsung Proprietary and Confidential

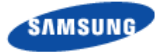

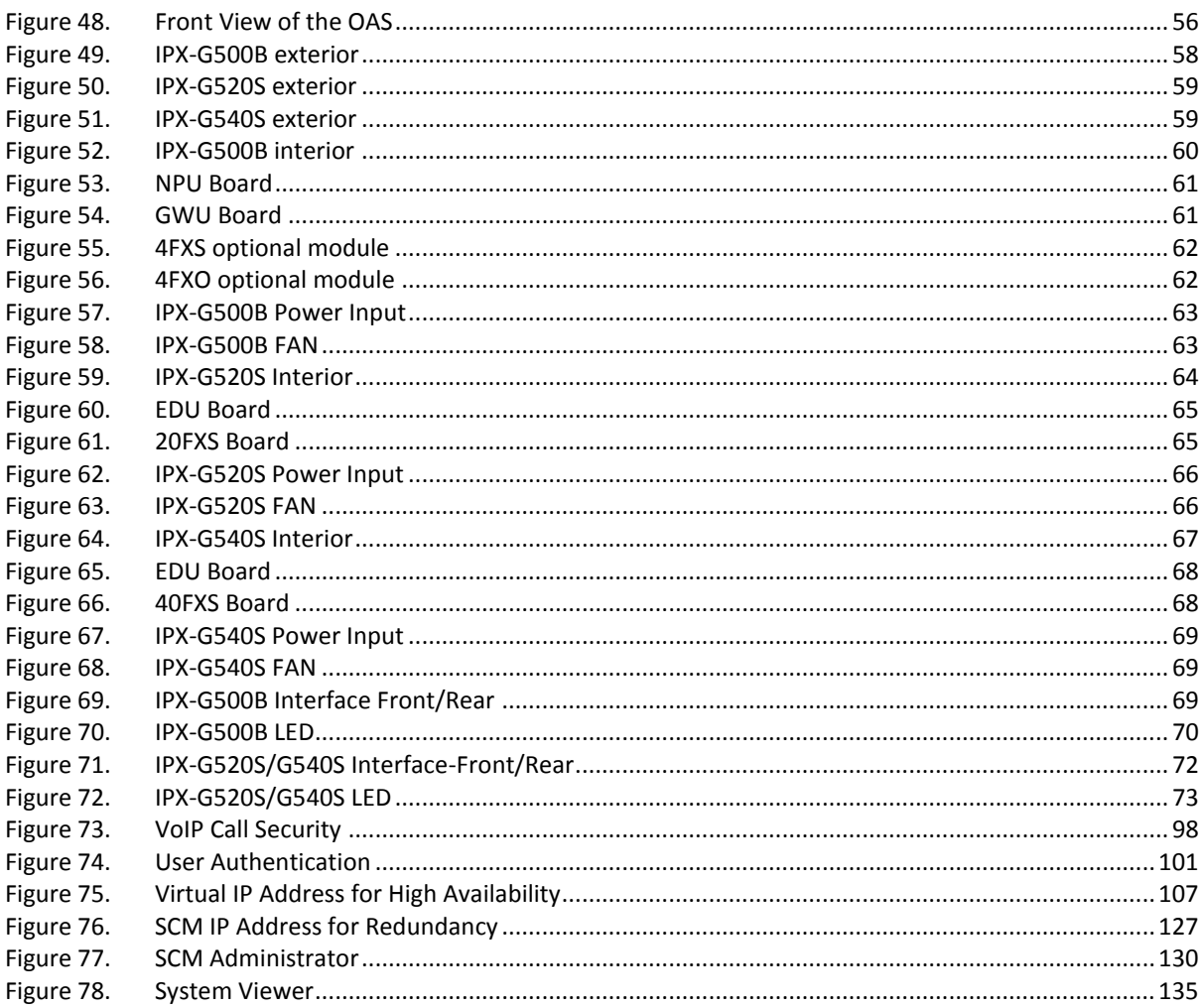

# List of Tables

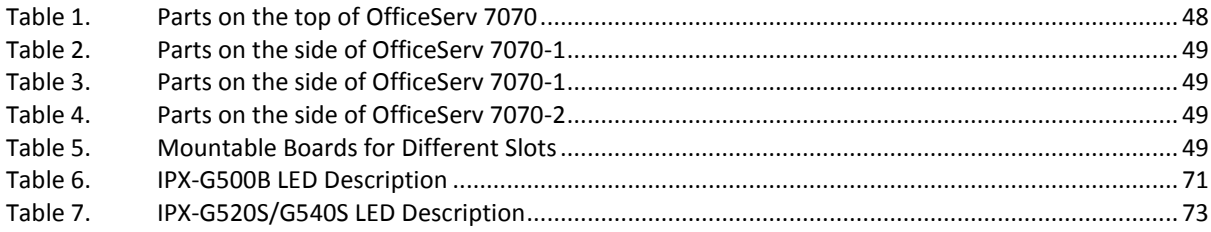

# <span id="page-10-0"></span>Preface

This description describes the characteristics, features and structure of the SCM Express system.

## <span id="page-10-1"></span>Conventions in this Document

Samsung Networks product documentation uses the following conventions.

## Symbols

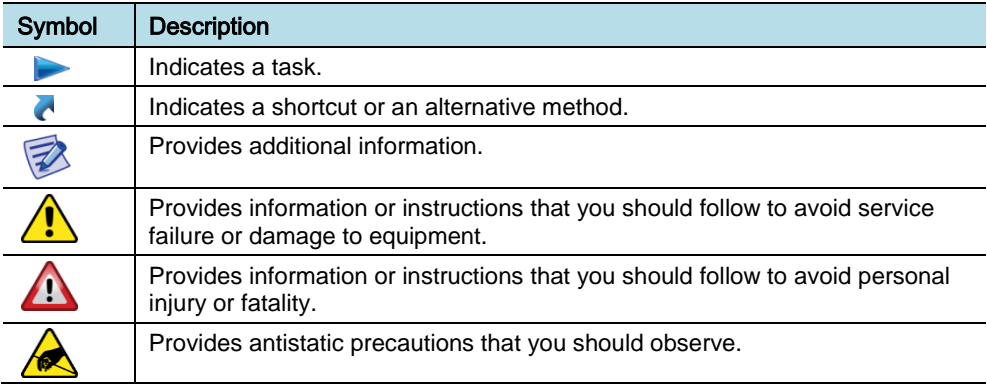

### Menu Commands

#### **menu | command**

This indicates that you must select a command on a menu, where **menu** is the name of the menu, and **command** is the name of the command on that menu.

### File Names and Paths

These are indicated by a bold typeface. For example:

Copy **filename.txt** into the **/home/folder1/folder2/bin/** folder.

### User Input and Console Screen Output Text

Input and output text is presented in the Courier font. For example,

context <designated epc-context-name>

CLI commands are presented in bold small caps. For example,

Type the **RTRV-NE-STS** command in the input field.

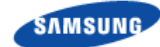

## <span id="page-11-0"></span>New and Changed Information

This section describes information that has been added/changed since the previous publication of this manual.

- Revised for SCM software version 6.0.0
- Revised for SCM software version 5.4.4
- New document style and template called 'Global template' is applied

## <span id="page-11-1"></span>Revision History

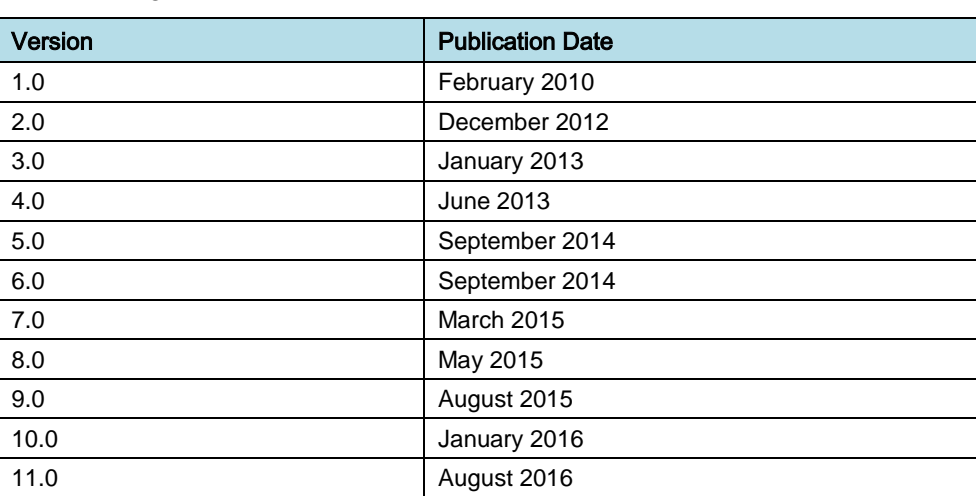

The following table lists all versions of this document.

## <span id="page-11-2"></span>Organization of This Document

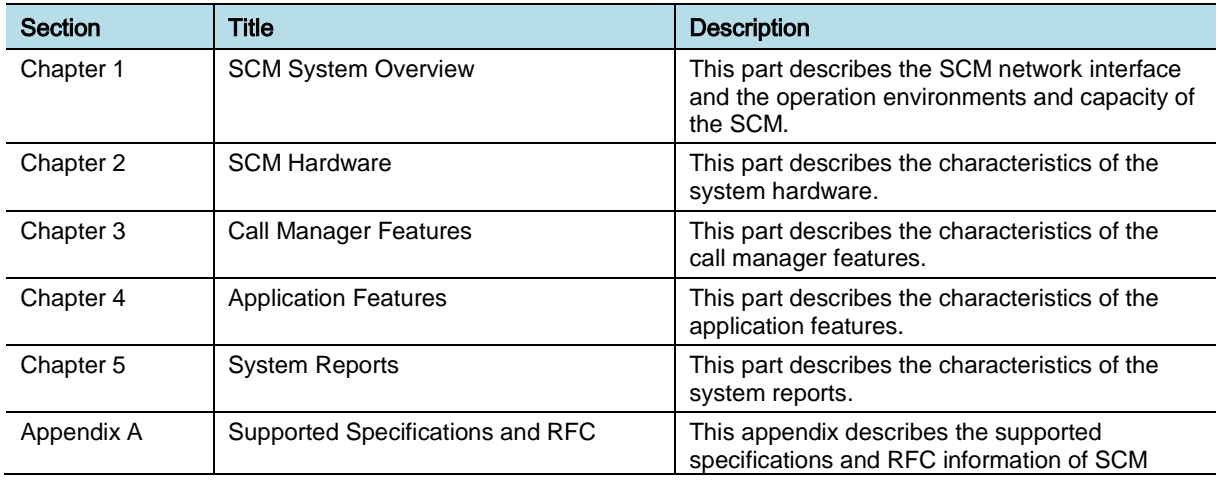

SCM Express System Description v11.0 xii ©Samsung Proprietary and Confidential

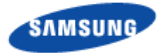

**должен здесь отображаться.**

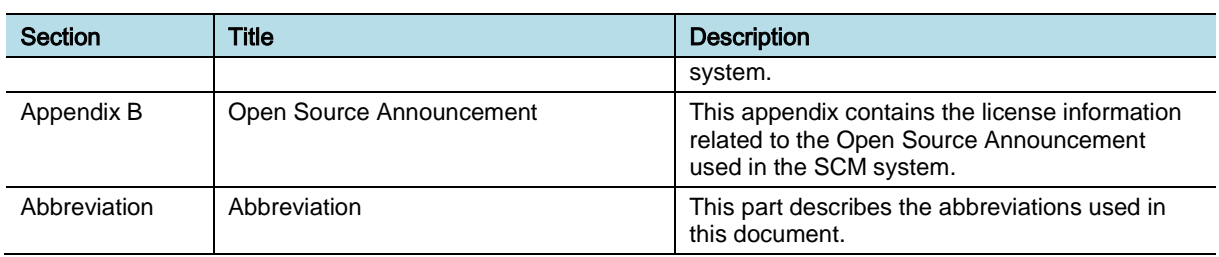

## <span id="page-12-0"></span>Related Documentation

- SCM Express Service Manual
- SCM Express Operation Manual
- SCM Express Maintenance Manual

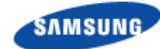

**должен здесь отображаться.**

# <span id="page-13-0"></span>Personal and Product Safety

*This product safety information includes European directives, which you must follow. If these do not apply in your country, please follow similar directives that do apply in your country.*

## **Electrical**

The product is designed to operate from a -48 V DC supply and is therefore classified as Safe Extra Low Voltage (SELV) equipment.

All structural parts are grounded and all input and outputs have built-in isolation from the network. All input and output ports that connect to external power sources are designed to meet relevant national safety requirements.

The product contains hazardous energy levels as defined by EN 60950. Care must be taken when maintaining this equipment as injury to personnel or damage to the equipment could result from mistakes. Maintenance should only be carried out by trained and competent engineers who are familiar with the relevant procedures and instructions.

### Lasers

The product is fitted with optic modules rated as Class 1 radiation-emitting devices under EN 60825-1. During installation, operation, and maintenance, never look into the end of an optical fiber directly or by reflection either with the naked eye or through an optical instrument. Do not operate equipment with exposed fiber connectors-cover these with fiber cables or blanking caps. Do not remove equipment covers during operation unless requested to do so in the documentation. Carry out normal safety precautions when trimming fibers during installation.

## Manual Handling

Care should be taken when handling equipment. Give due consideration to the weight of the equipment, the physical capability of the individual(s) handling the equipment, and movements such as twisting, bending and stooping, which could lead to skeletal and muscular injuries.

## Installation

Installation must be carried out by trained and competent engineers only. All relevant safety measures should be taken to ensure equipment is not connected to live power and transmission sources during installation. Equipment must be correctly installed in order to meet the relevant safety standards and approval conditions.

Each power feed to the unit requires a separate fused feed from the provided power supply. The cable between the power distribution point and the installed equipment must have a minimum cross-sectional area of  $2.5 \text{ mm}^2$ .

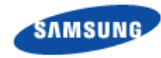

**Ошибка! Используйте вкладку "Главная" для применения 제목 1 к тексту, который должен здесь отображаться.**

> Rack-mountable equipment must be placed in a standard 19-inch rack and secured with the appropriate fixings as detailed in the installation manual.

### **Maintenance**

Maintenance must only be carried out by a suitably trained and competent technician. All safety instructions must be carefully observed at all times. Equipment covers should not be removed while live power and transmission is connected unless in a controlled environment by trained technicians.

#### **Fire**

The product is powered from a -48 V DC supply. To protect against fire, the equipment is fused.

### Environment

The product must be operated in an environment with the specified relative humidity and ambient temperature ranges.

Keep all liquids away from the equipment as accidental spillage can cause severe damage.

## **Cooling**

The product cools down by its own set of cooling fans housed in a fan module. Each fan module detects a fan that is not operating normally. LEDs on the front panel of the fan tray provide an alarm indication in the event of fan failure.

In the event of fan failure, take urgent remedial action to restore full cooling capacity.

Take appropriate measures to ensure that fan modules do not start spinning during repair and maintenance procedures.

### Anti-Static Precautions

The circuit boards and other modules in the product are sensitive to and easily damaged by static electricity. If any card or sub-assembly is removed from the unit, the following anti-static precautions must be observed at all times:

- Service personnel must wear anti-static wrist straps.
- Circuit boards and sub-assemblies must be placed on ground conductive mats or in conductive bags.
- All tools must be discharged to ground before use.
- The anti-static wrist strap and cord must be checked at regular intervals for their suitability for use.

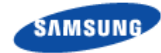

## **Grounding**

To comply with EN 60950, the equipment must be connected to a safety grounding point via a permanent link. Grounding points are located on the product for this purpose. Always connect the ground cable before fitting other cables. The product must remain grounded continuously unless all connections to the power supply and data network are all removed.

If equipment is grounded through a cabinet or rack, make sure it is done so properly according to the installation instructions.

## Power Supply Connection

The equipment is designed to be powered from a -48 V DC supply. Power connections and installation of associated wiring must be carried out by a suitably qualified technician.

Only devices that comply with all relevant national safety requirements should be connected to the unit's power supply inlets. Other usage will invalidate any approval given to this equipment.

Connection of this equipment to devices that are not marked with all relevant national safety requirements may produce hazardous conditions on the network.

When the power supply is obtained by a rectifier/safety isolation transformer, the supply must meet the requirements of EN 60950 providing double/reinforced insulation between hazardous voltages and SELV/TNV circuits. Any battery must be separated from hazardous voltages by reinforced insulation.

## Indirect Connection

Before indirectly connecting any equipment to another device through a shared power supply, ALWAYS seek advice from a competent engineer.

Devices that are not marked according to the relevant national safety standards may produce hazardous conditions on the network.

## Product Disposal

To reduce the environmental impact of products, Samsung has joined WEEE compliance activities.

The WEEE symbol on the product indicates that the product is covered by the European Directive 2002/96/CE for the disposal of Waste Electrical and Electronic Equipment (WEEE). This means that the product should be disposed of separately from the municipal waste stream via designated collection facilities appointed by the government or the local authorities. This will help prevent potential negative consequences for the environment and human health. Please check the terms and conditions of the purchase contract for information about correct disposal.

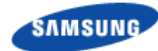

## Battery Disposal

The product contains a battery on the processor card. The battery should not be disposed of with other household waste. Where marked, the chemical symbols Hg, Cd or Pb indicate that the battery contains mercury, cadmium or lead above the reference levels in EC Directive 2006/66. The battery incorporated in this product is not user replaceable. For information on its replacement, please contact your service provider. Do not attempt to remove the battery or dispose it in a fire. Do not disassemble, crush, or puncture the battery.

End of life recycling materials information is available from Samsung.

## California USA Only

This Perchlorate warning applies only to primary CR (Manganese Dioxide) Lithium coin cells in the product sold or distributed ONLY in California USA

'Perchlorate Material-special handling may apply, See www.dtsc.ca.gov/hazardouswaste/perchlorate.'

# <span id="page-17-0"></span>**Chapter 1 SCM System Overview**

## <span id="page-17-1"></span>General Description

The SCM (Samsung Communication Manager) is an IP-based Private Branch Exchange (PBX) that provides Internet telephony by controlling voice gateways and IP phones on data networks. SCM can connect to the existing PSTN (Public Switched Telephone Network) through voice gateways.

The SCM is available as SCM Express or SCM Enterprise edition, depending on the system capacity. SCM Express is a small-scale system that embedded the required application servers.

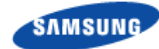

## <span id="page-18-0"></span>System Architecture

The following diagram shows how SCM can be implemented in a voice-and-data network.

<span id="page-18-4"></span>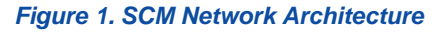

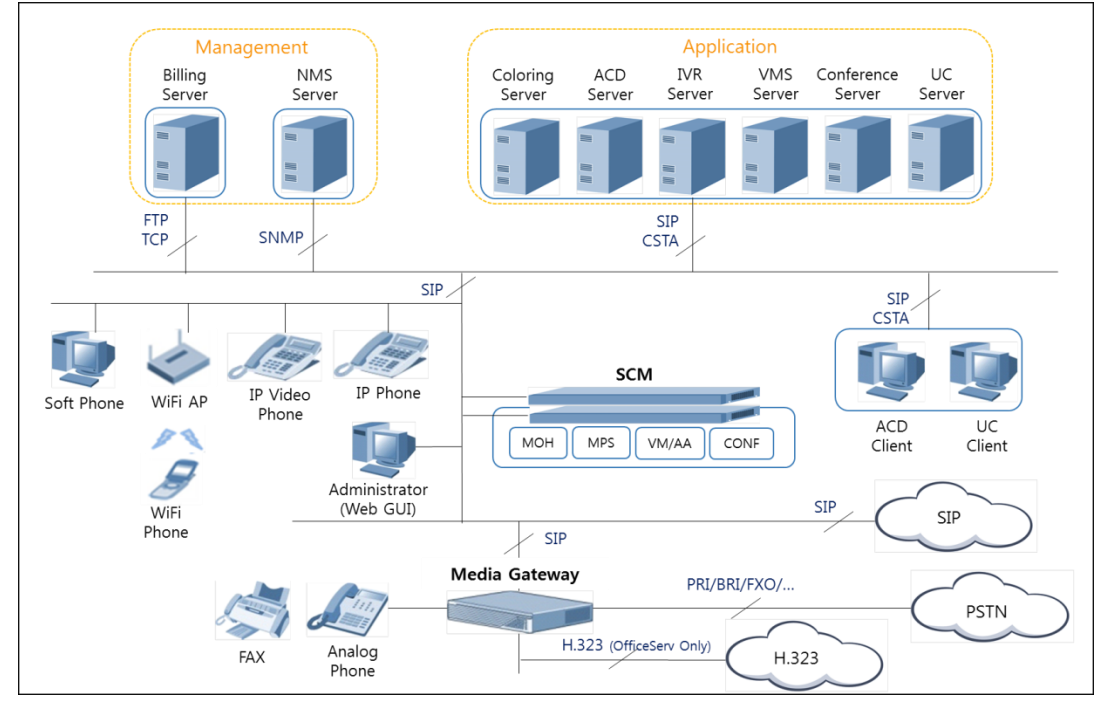

### <span id="page-18-1"></span>**SCM**

SCM performs call processing, communicating with phones, voice gateways, and other entities on the network using the SIP protocol. It also provides supplementary PBX services. SCM uses the SIP protocol for call processing. SCM performs call processing by interoperating with multiple voice gateways.

### <span id="page-18-2"></span>Media Gateways

The media gateway is responsible for connecting the existing telephone and networks.

It communicates with the existing telephone network (PBX or PSTN) through the T1, E1, and PRI interfaces as well as analog interfaces, including E & M and FXO.

The media gateway performs the conversion between PCM data and packet data. It communicates with SCM over the standard SIP protocol.

## <span id="page-18-3"></span>IP Phones

IP Phone provides general telephone calls on the IP network. For providing basic

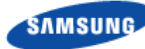

**Ошибка! Используйте вкладку "Главная" для применения 제목 1 к тексту, который должен здесь отображаться.**

> calling and supplementary services, IP Phone communicates with SCM using the SIP protocol (Samsung SIP Extension) that is partially extended from the standard.

The following types of IP phones are in use, based on configuration.

#### IP Video Phone

Video Phone allows voice and video calls over an IP network.

#### Soft Phone

Soft Phone runs on a PC (Personal Computer) as a software program. It allows voice-only calls or voice and video calls over an IP network.

#### Wi-Fi Phone

Wi-Fi Phone connects to an IP network using the Wi-Fi protocol and allows voice calls.

### <span id="page-19-0"></span>SCM Administrator

Administrator is web-based service with a graphical user interface for managing SCM.

You can use a web browser on a normal PC to access SCM and execute various SCM commands.

## <span id="page-19-1"></span>Embedded Applications

Embedded applications provide value added application services. Depending on the scope and capacity of the SCM, each application can run in the SCM as an embedded application. The following applications are included in the SCM Express system. The large-scale SCM Enterprise system only includes a subset of the application servers.

#### MOH (Music On Hold)

MOH provides the music on hold when a call is put on hold and the voice announcement is in the case of errors. It also provides an announcement when a call is queued in the embedded ACD. In addition, the MOH collects DTMFs from the caller while executing the user interaction services such as DISA.

#### MPS (Media Proxy Server)

Normally, an SBC is required for signaling and media (voice and video) connections when establishing calls between phones in the public IP side and those in the private IP side.

SCM Express includes the MPS that performs the NAT traversal functions which is one of the services of SBC. This functionality is used for the tele-worker in the non-SBC environment and supported number of calls is restricted.

#### **Conference**

Responsible for combining all the individual voice data in calls involving three or more users into one data set. In a conference call, each phone is connected for a 1:1 call with the conference server, but the conference server combines the data from all the different phones into one data set so the parties can hear each other.

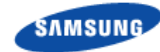

The conference included in SCM not only provides the normal conference feature with which the caller pages all the parties to include in the conference, but also provides an advanced conference feature with which a conference room can be set up and the parties can voluntarily call to enter the conference room and participate in the conference.

#### ACD (Automatic Call Distribution)

The ACD distributes the incoming calls to agents according to the status of the agents. It also collects real-time call statistics on groups and agents and aggregates the information.

SCM includes a built-in ACD that provides basic ACD features, such as basic call distribution, and aggregates statistics on the agents. The MOH plays an announcement or a tone for calls standing by in the ACD.

#### VM/AA (Voicemail/Auto attendant)

The voice mail service, in particular, constitutes a key component of the enterprise communication system by allowing the calling party to be connected to the VM/AA and leave a voice message in the called party's mailbox. When there is a new voice mail, the user is notified of by an indicator light on the user's phone or in a notification email sent to the user's Outlook account.

The user can then call the VM/AA to listen to, reply to, send, or delete the voice mail. The SCM Express includes the VM/AA, but its use requires a separate license. The SCM Enterprise system requires an external VM/AA server.

## <span id="page-20-0"></span>External Application Servers

The following application servers are separated in the SCM Express system.

#### NMS (Network Management System) Server

NMS server provides the functions for management of the network and each node system that constitutes the network. The NMS communicates by using each node system and the SNMP protocol.

#### Billing Server

The billing server is a device that receives the billing information (CDR: Call Detailed Record) that are generated from various call handling systems, extracts the billing data needed for actual operation, and performs the tasks such as various billing related statistics and others. SCM sends CDR that is generated after the call handling to the Billing server by using the protocols such as RADIUS, TCP or FTP.

### <span id="page-20-1"></span>Interface between the Network Components

The table below describes the interface between each system component.

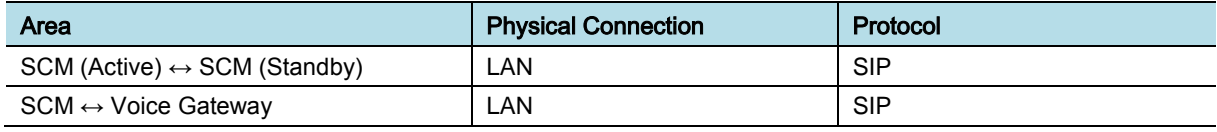

SCM Express System Description v11.0 4 ©Samsung Proprietary and Confidential

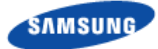

**должен здесь отображаться.**

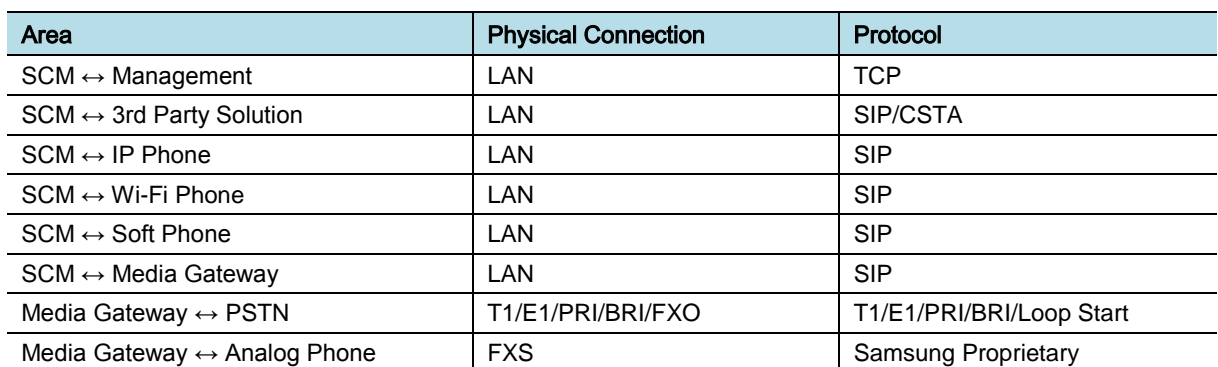

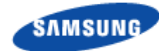

## <span id="page-22-0"></span>Network Configuration

In this section, we present a couple of examples about network configuration to provide VoIP services. Our examples may not cover all conditions and requirements which are requested by clients. However we provide representative cases to deploy a network environment which is appropriate for SCM VoIP services.

## <span id="page-22-1"></span>Single Site-Active SCM

Following figure shows an example of network configuration for a single site. There is a SCM Express server which is an active-alone mode. OfficeServ7400 Gateway is directly connected to PSTN. If needs, it can be connected to PSTN via a Legacy PBX.

We recommend the voice network to be separated from the data network. For security, NAT and Firewall is also recommended.

<span id="page-22-3"></span>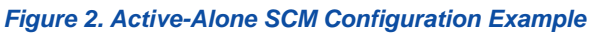

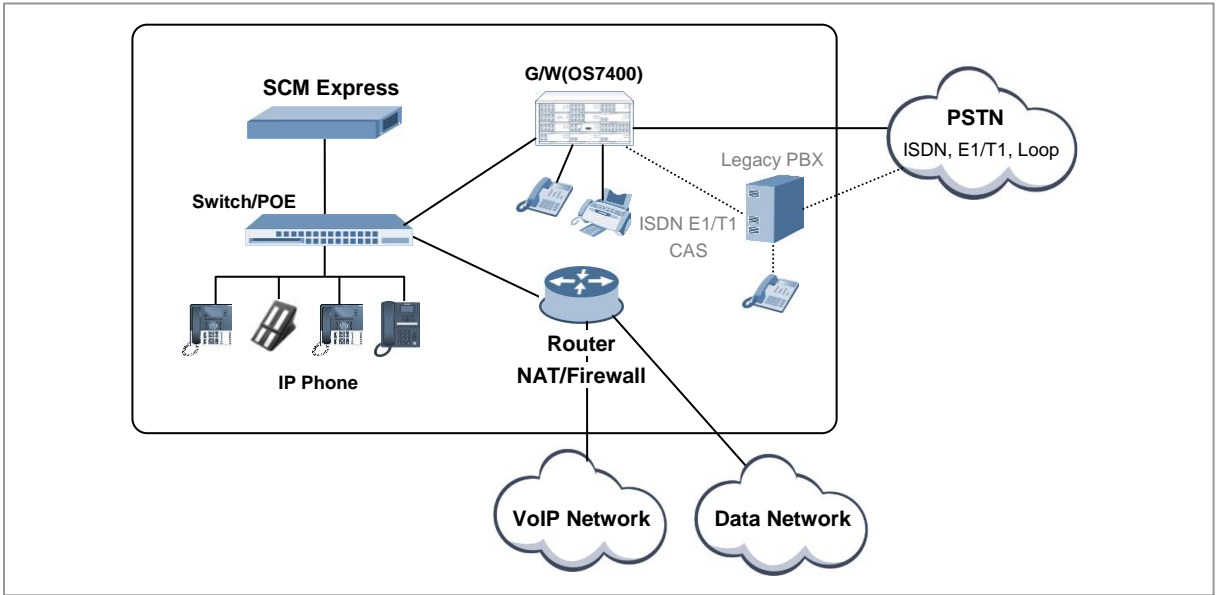

## <span id="page-22-2"></span>Single Site-Active/Standby SCM

Following figure shows an example of network configuration for an Active-Standby SCM Express. There two SCM servers where each SCM server is connected to both two switches. It is good to improve availability when one switch (network link) fails. OfficeServ7400 Gateways can be duplicated too.

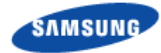

**должен здесь отображаться.**

<span id="page-23-1"></span>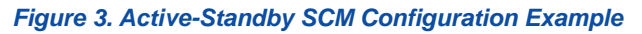

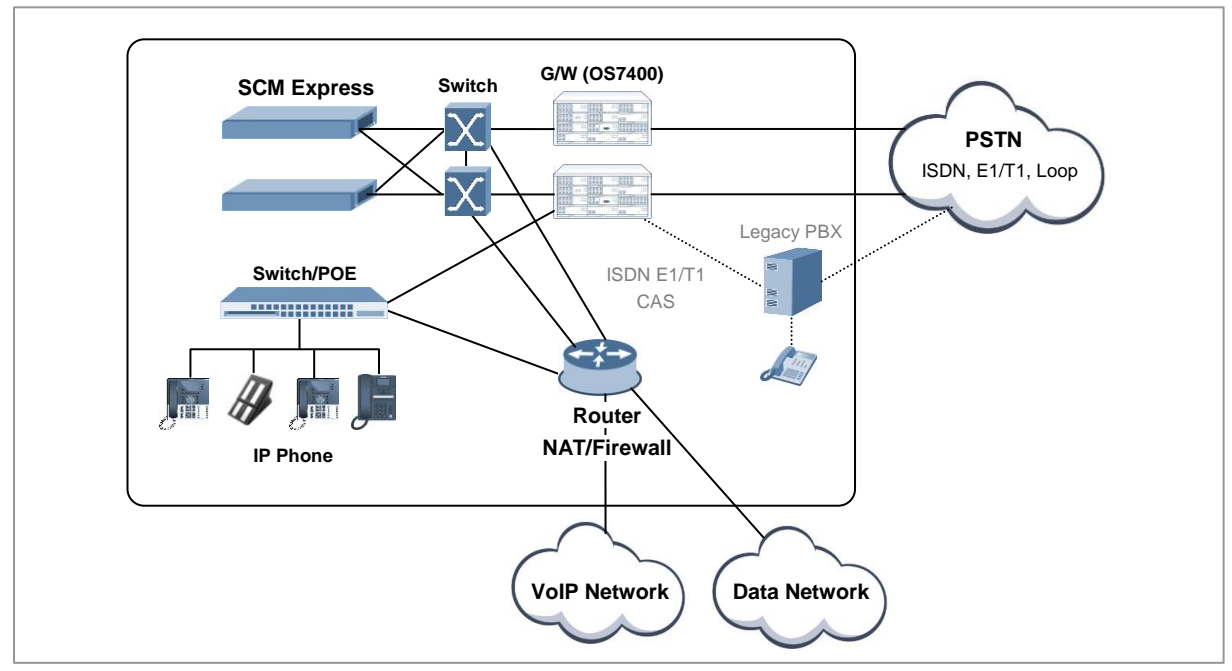

### <span id="page-23-0"></span>Multiple Site

Following figure shows networks between a headquarters and a branch. The headquarters and the branch may have a dedicated link such as an E1 VPN or a MSPP tunnel.

The iBG2016 gateway in the branch may have a backup line which is connected to PSTN. The backup line is optional and it is used when the Ubigate iBG2016 gateway loses a connection with SCM Express at the headquarters.

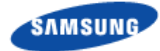

**должен здесь отображаться.**

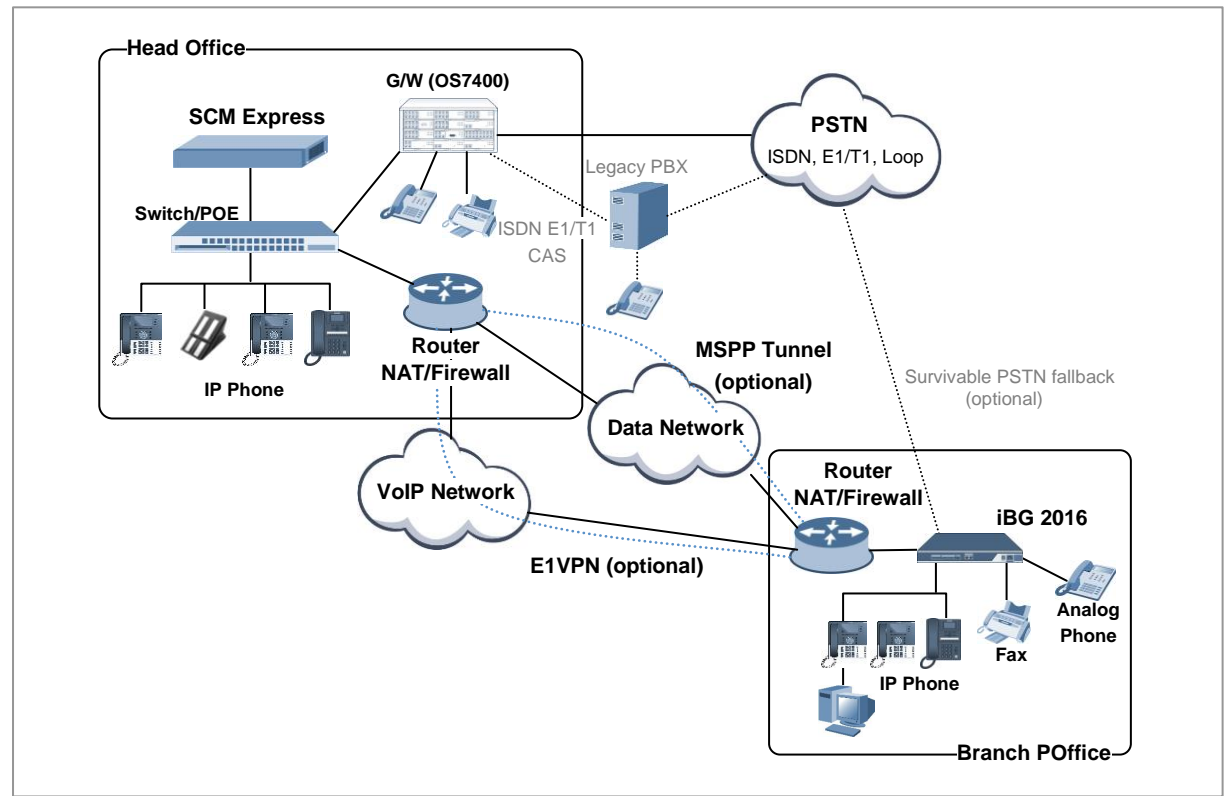

In following figure, there are multiple branches. Each branch is recommended to use NAT and Firewall to improve security. If there is no network node which supports the function of NAT and Firewall, you can configure iBG Gateways to provide the function of NAT and Firewall as well as the function of routing. The gateways in branches may have a connection to Local PSTN alternatively.

<span id="page-24-0"></span>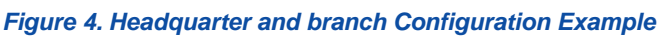

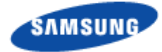

**должен здесь отображаться.**

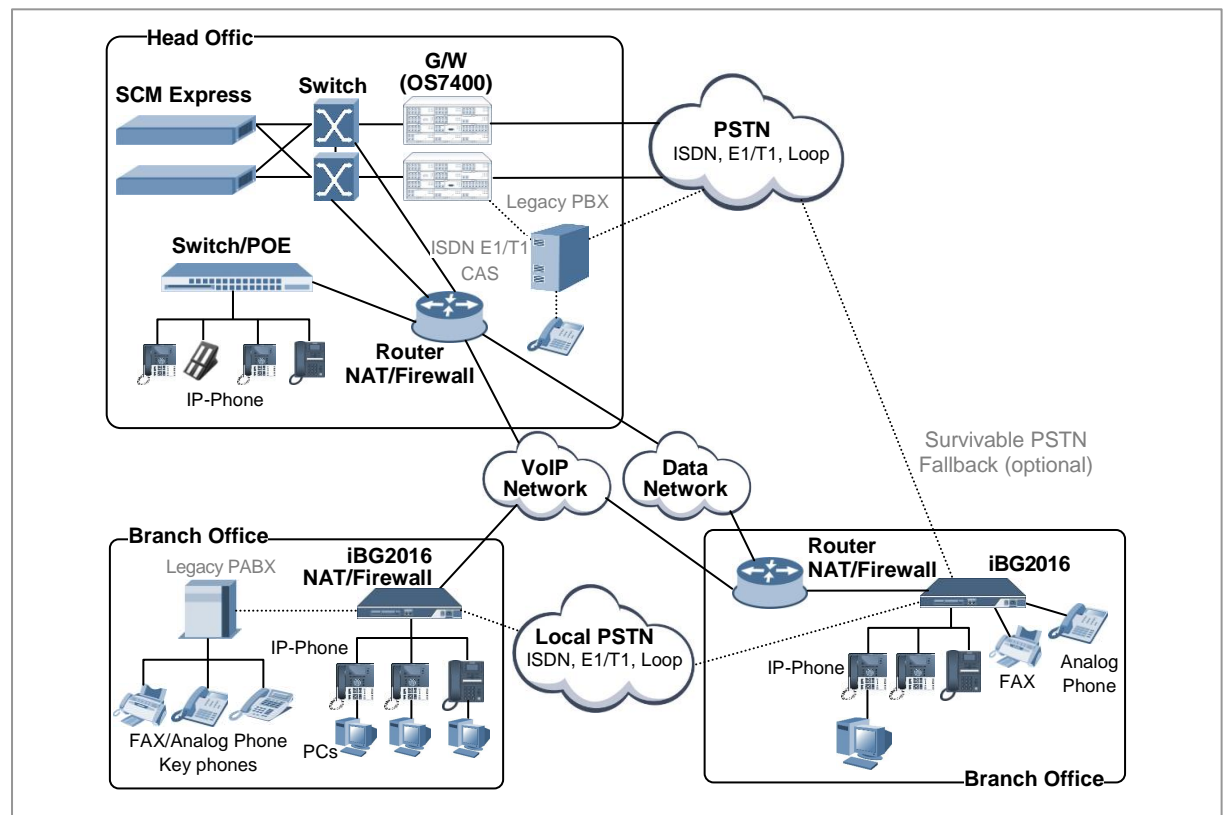

#### <span id="page-25-1"></span>*Figure 5. Headquarter and multiple branches Configuration Example*

## <span id="page-25-0"></span>Active-Active Network Configuration

This configuration expands the active alone or active/standby configuration to active/standby-active/standby configuration to provide the geo-redundancy for disaster recovery.

#### Active-Active SCM Example

The SCM servers are configured as master node and slave node. Each node consists of an active alone SCM. The master node can update the system database. If one of the node fails, the other node takes over and provides services. If the network between the nodes fails, each node provides services separately.

The SCM Express can accommodate 3000 users. When the SCM is configured as active-active, the users increases up to 6000 users but the performance is same as that of the 3000 users configuration.

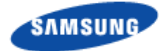

**должен здесь отображаться.**

#### <span id="page-26-0"></span>*Figure 6. Active-Active Configuration Example*

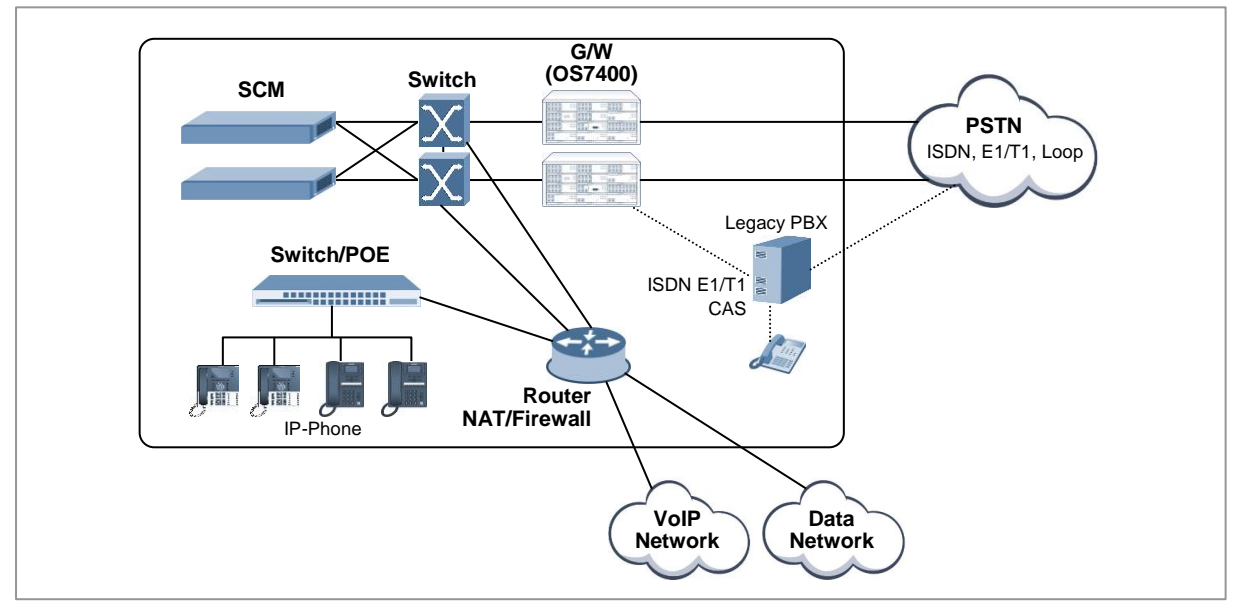

#### Active/Standby-Active/Standby SCM Example

Basically same as Active-Active SCM case, but each node consists of active/standby SCM.

The network between the nodes must be routable which means any network components that separate networks such as NAT, SBC, or firewall must not be located between the nodes.

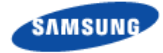

**должен здесь отображаться.**

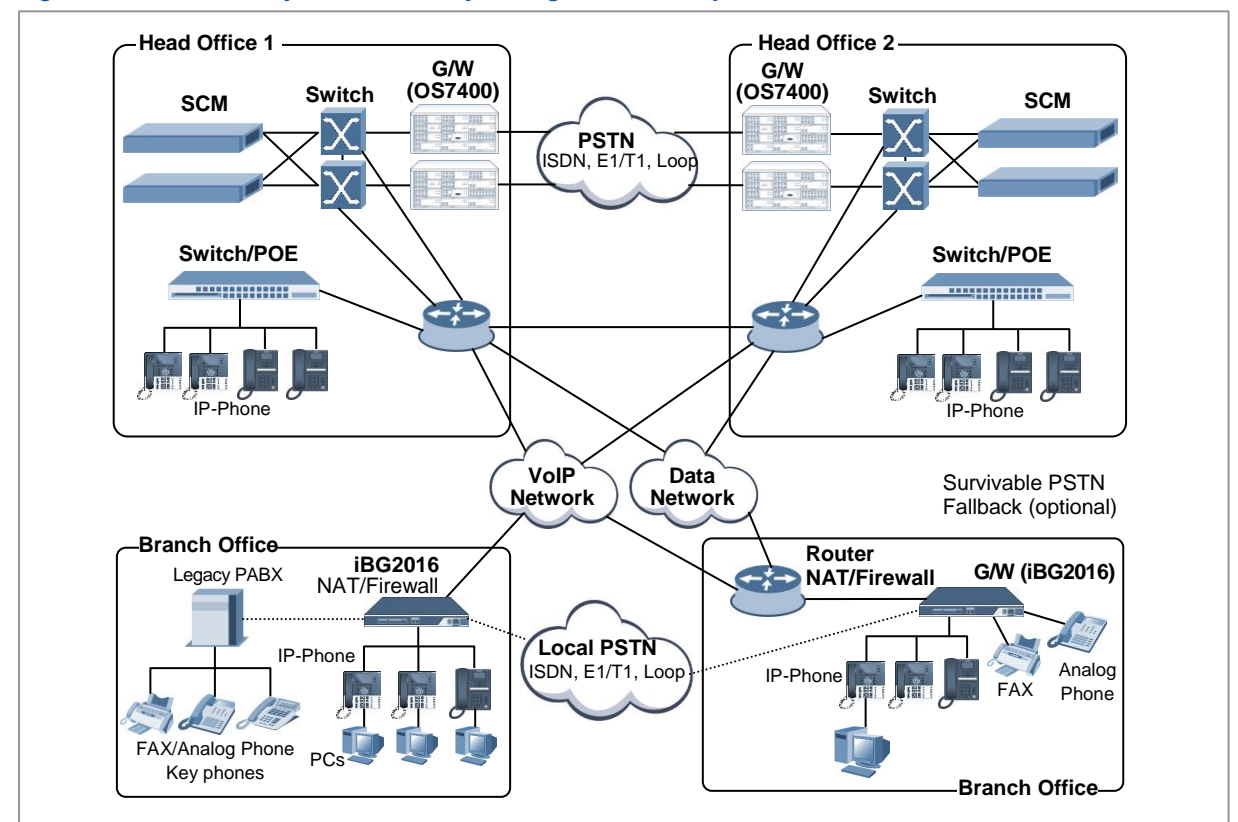

<span id="page-27-0"></span>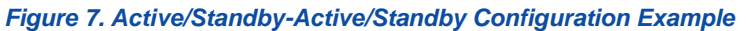

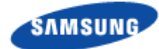

# <span id="page-28-0"></span>SCM Environment

## <span id="page-28-1"></span>Hardware Environment

The table below lists the minimum hardware requirements for installing the SCM.

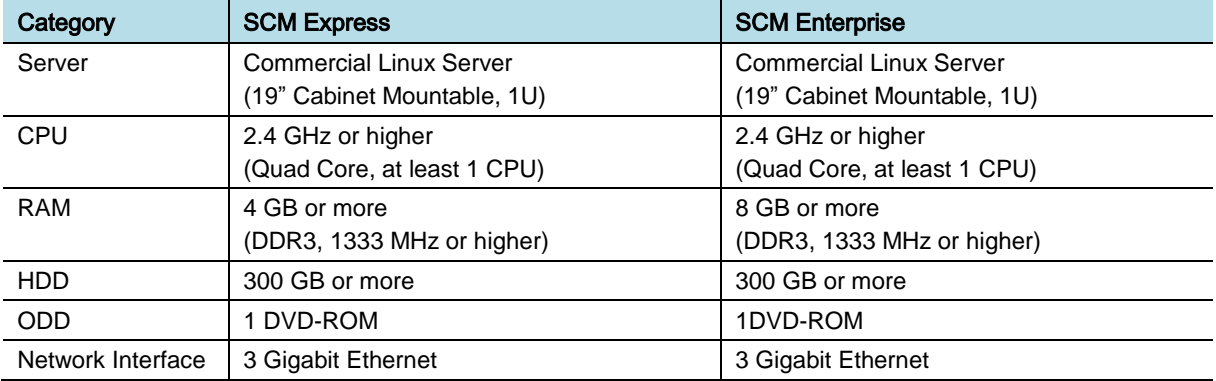

## <span id="page-28-2"></span>Software Environment

The SCM requires the following software environments.

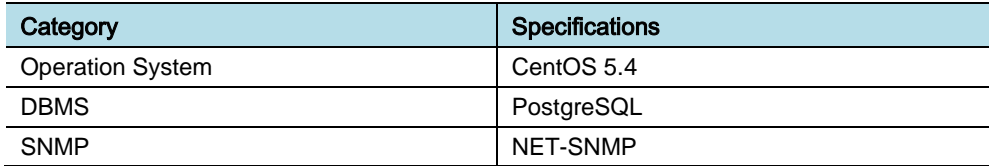

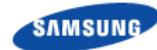

## <span id="page-29-0"></span>**SCM Capacity**

SCM provides services to 3,000 users but it can extend the number of users to 10,000 through database reinstallation.

There are two types of installation for SCM; one is for SCM Express that includes embedded applications, and the other is for SCM Enterprise which has a call manager function only.

## <span id="page-29-1"></span>Service Availability

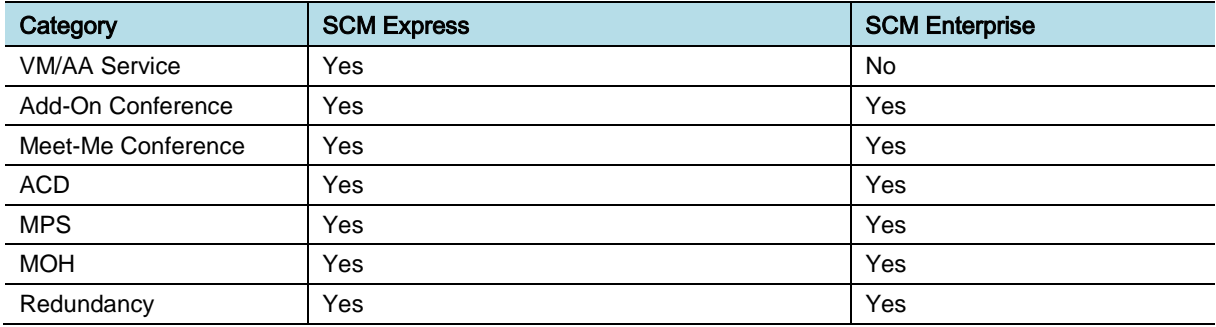

## <span id="page-29-2"></span>System Capacity

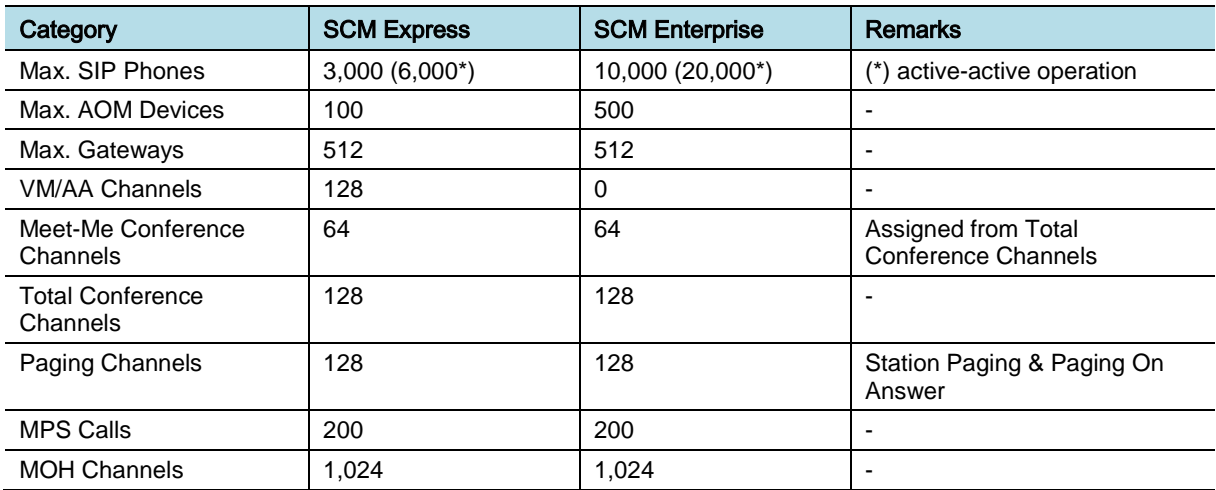

## <span id="page-29-3"></span>Performance (UDP signaling case)

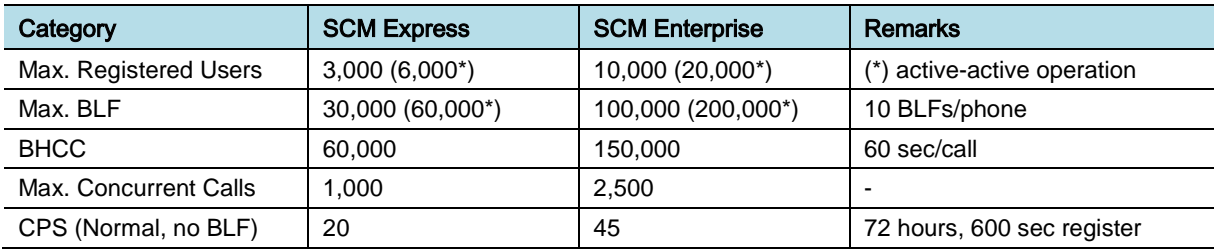

SCM Express System Description v11.0 13 ©Samsung Proprietary and Confidential

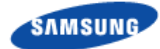

**должен здесь отображаться.**

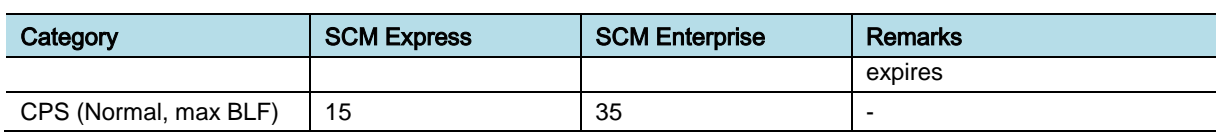

## <span id="page-30-0"></span>Performance Capacity (TLS signaling case)

Generally, in case of IP-PBX using TLS, can be 25 % level of performance for call processing as contrasted with UDP.

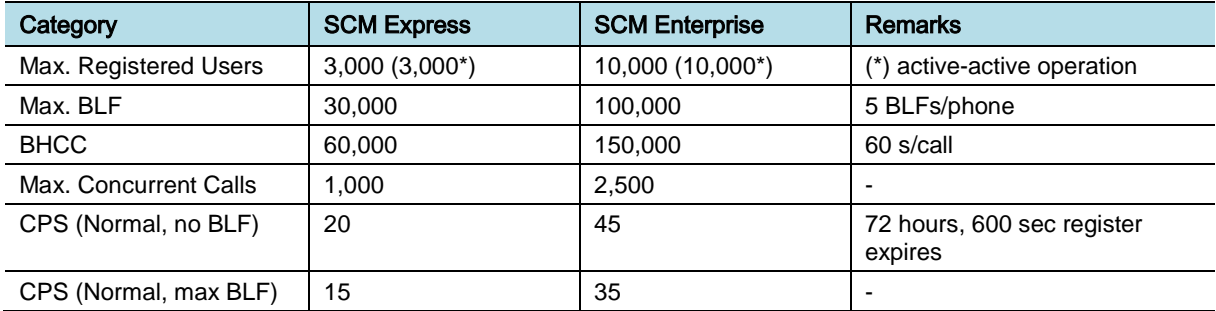

## <span id="page-30-1"></span>Table Capacity

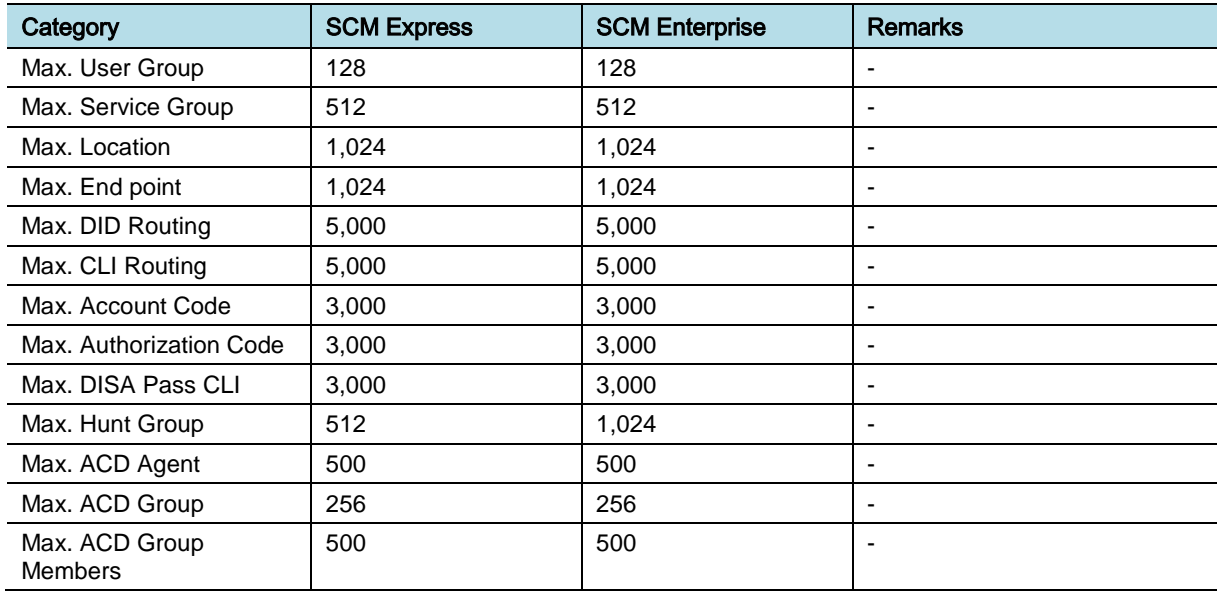

## <span id="page-30-2"></span>VM/AA Capacity

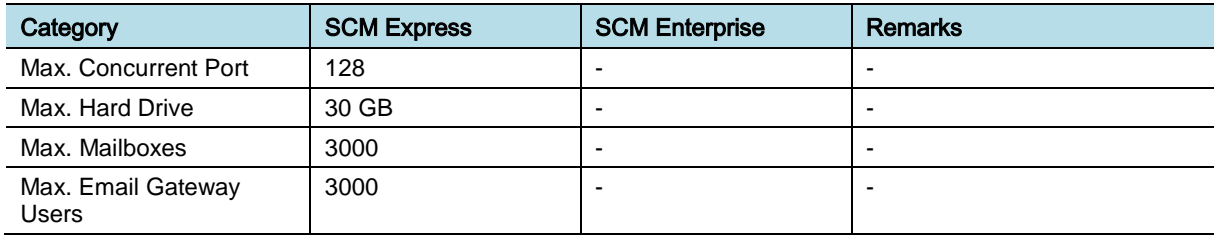

SCM Express System Description v11.0 14 ©Samsung Proprietary and Confidential

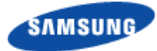

**должен здесь отображаться.**

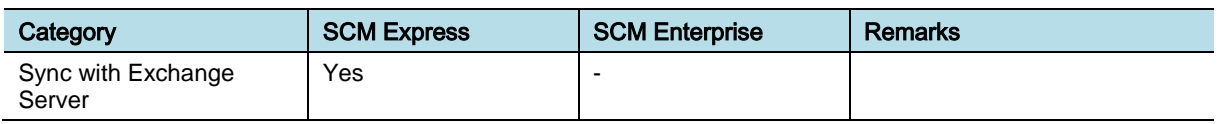

**Message Storage Capacity** 

30 GB HDD: Approx. 500 Hours (30,000,000B/960,000B)/60 M = 520 hours

## <span id="page-31-0"></span>Mailbox Capacity

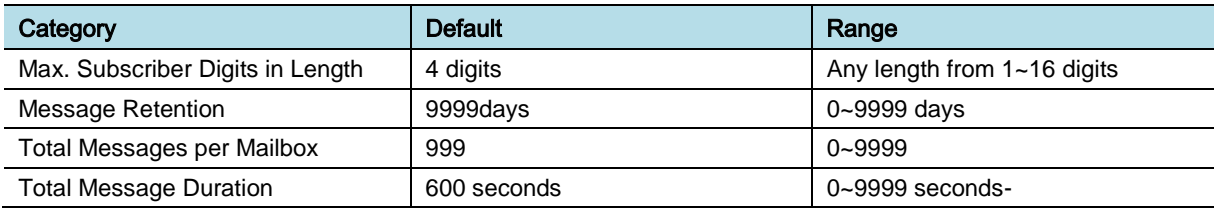

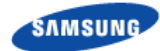

## <span id="page-32-0"></span>Limitations of Active-Active Configurations

In Active-Active geo-redundancy configuration, each node consists of servers in Active-Standby.

## <span id="page-32-1"></span>List of services limited

- Last Number Redial
- Callback
- Call Park
- Call Monitoring
- Load Balance Routing
- VM/AA (VM Access, VM Administration, VM Memo, VM Message)
- $\bullet$  CAC
- Alarm/Fault/Status
- Statistics and History

### <span id="page-32-2"></span>Details of limitation

#### Last Number Redial

Last number redial service is not retained between nodes. Each node stores its own last numbers and does not share with each other.

#### **Callback**

The callback service is invoked only when the user is at the same node as the user activated the callback service.

#### Call Park

The call park feature allows the user to park the current call so that it can be picked up on another phone by pressing the button or the feature code.

#### Call Monitoring

Calls can be monitored at the node connected to the monitoring server.

#### Load Balance Routing

Balance counting for the load balancing is not shared between nodes. Hence, the outbound route is decided at each node independently.

#### VM/AA

Balance counting for the load balancing is not shared between nodes. Hence, the outbound route is decided at each node independently.

#### **CAC**

Since CAC are calculated in each node independently, the CACs of a node are

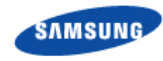

**Ошибка! Используйте вкладку "Главная" для применения 제목 1 к тексту, который должен здесь отображаться.**

applied to the calls at that node independently of the other node.

#### Alarm/Fault/Status

The alarm, fault, and status events are independently managed by each node. The operator can view those events of a node by connecting the SCM Administrator to the node.

#### Statistics and History

The statistics and history are independently managed by each node. The operator can view those data of a node by connecting the SCM Administrator to the node.

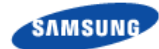

## <span id="page-34-0"></span>SCM virtualization

Virtualized SCM can be mounted on a hypervisor. Virtualized SCM and SCM installed on a physical server provide the same service.

## <span id="page-34-1"></span>Required Hardware Resource for virtualized SCM

In order to install the virtualized SCM, allocate resources indicated below.

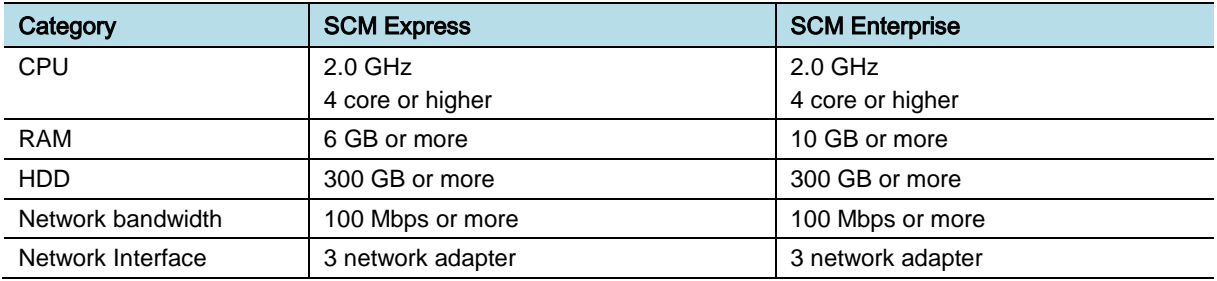

## <span id="page-34-2"></span>Restrictions for virtualized SCM

Hypervisor supports only the VMware ESXi.

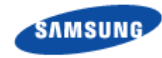

<span id="page-35-0"></span>**должен здесь отображаться.**

# Chapter 2 SCM Hardware

## <span id="page-35-1"></span>IPX-S500 SCM Servers

SCM software to install on the server to meet the minimum requirements for Dell's R210 Model IPX-S500 is supplied to the system. For additional hardware specification of the IPX-S500, please refer to the 'IPX-S500 Hardware Owner's Manual'.

#### <span id="page-35-2"></span>*Figure 8. Inside the IPX-S500*

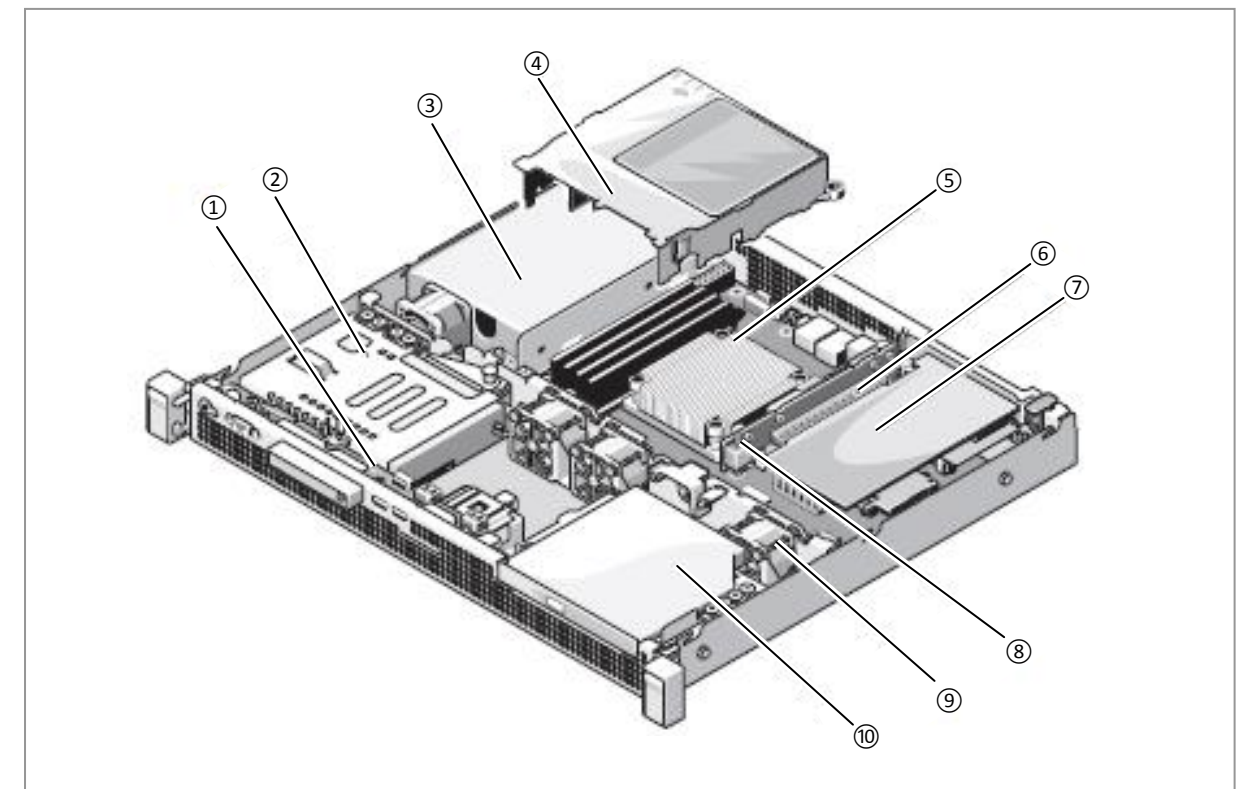

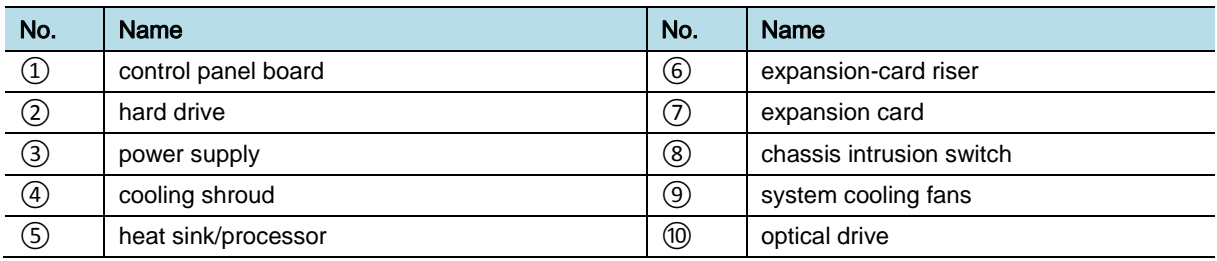
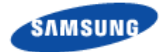

**должен здесь отображаться.**

#### *Figure 9. IPX-S500 Front-Panel Features and Indicators*

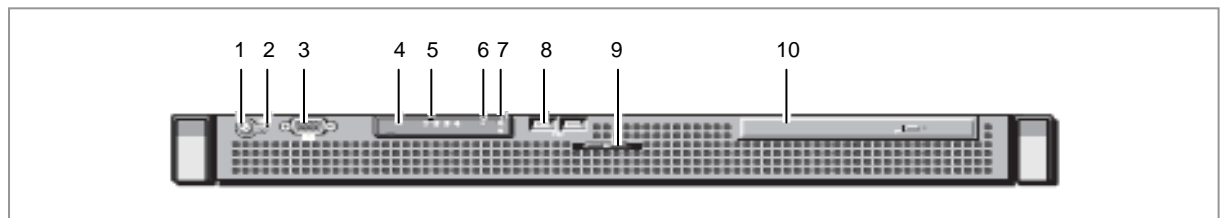

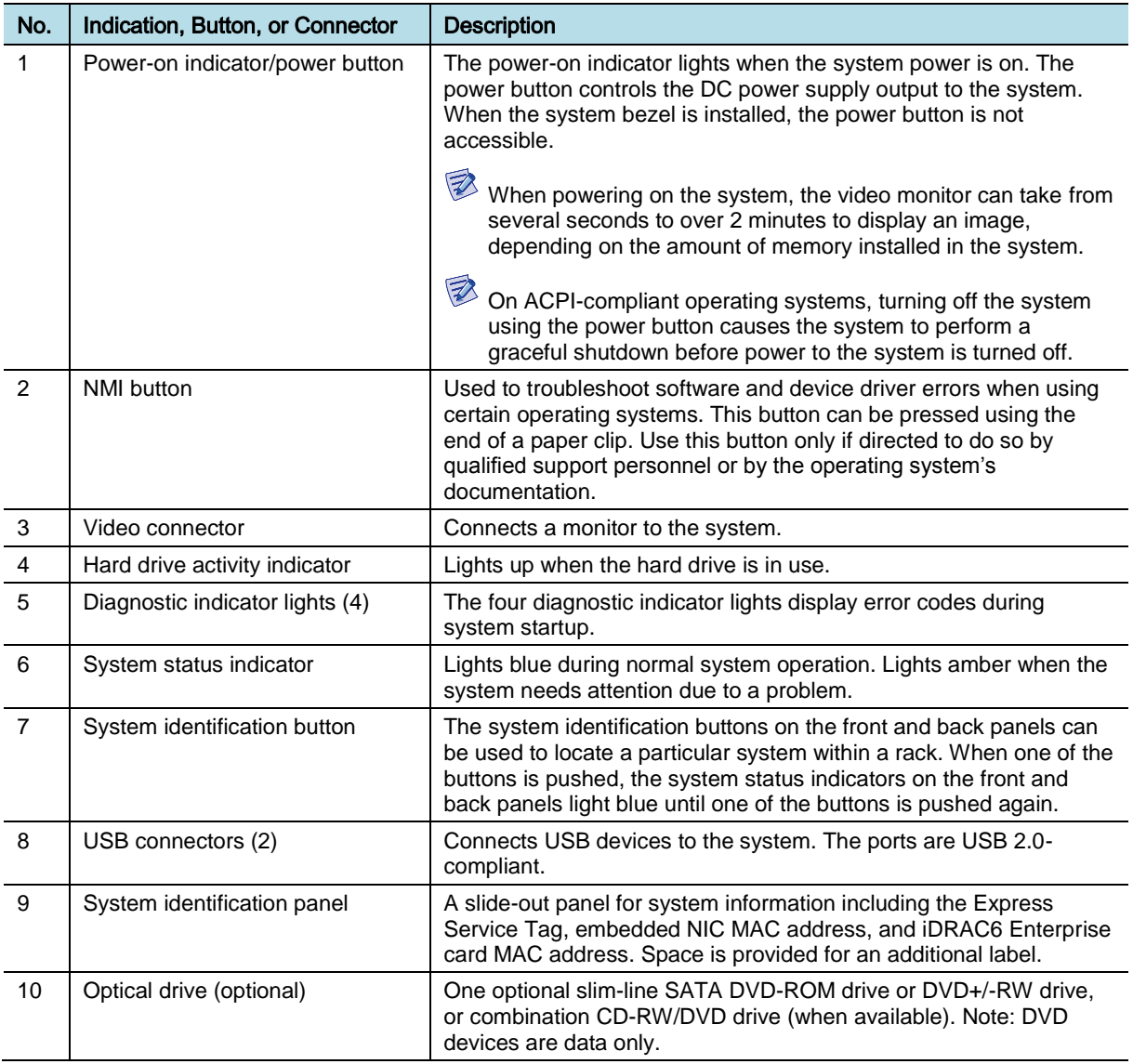

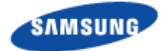

**должен здесь отображаться.**

#### *Figure 10. IPX-S500 Back-Panel Features and Indicators*

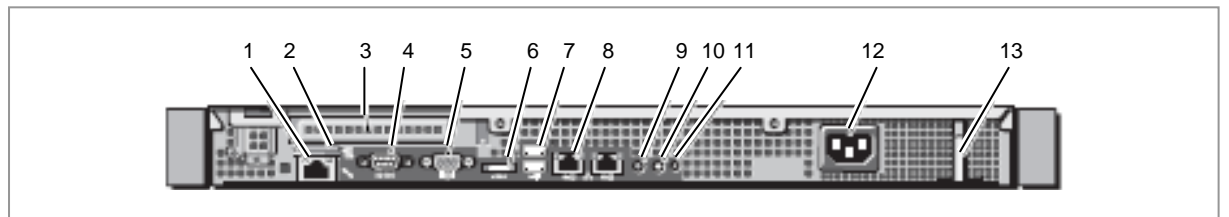

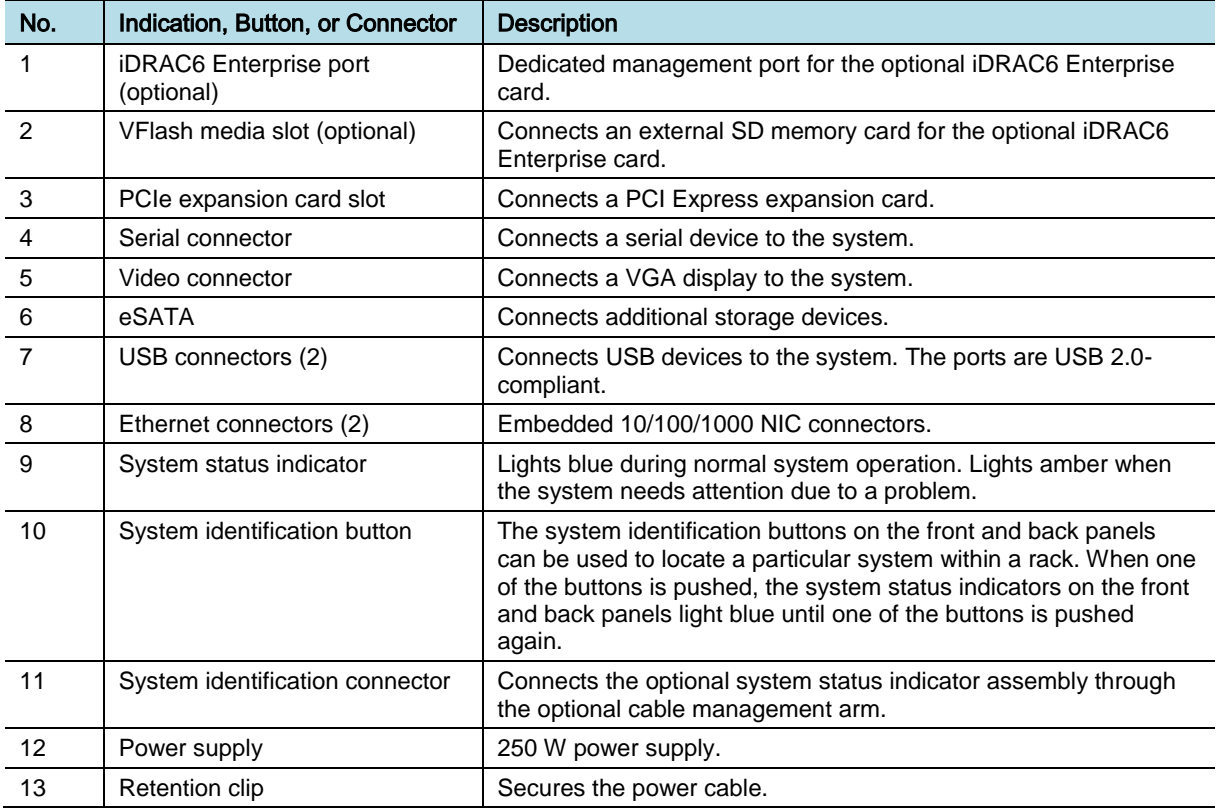

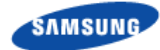

**должен здесь отображаться.**

# Ubigate iBG Gateways

# iBG 3026

The Ubigate iBG3026 is enclosed in a rack-mount 2U enclosure, designed for installation in a standard 19-inch and 23-inch rack. The unit is approximately 17.5 in. wide, 16 in. deep and 3.5 in. high. The chassis is enclosed at the front, except for status indicators and an air intake grill. All modules and all cabling, including power cables, are installed from the rear.

### iBG3026 Front Panel

The front panel of the iBG3026 provides status of the router's performance and operation by using LEDs. Proper LED status is shown as following.

#### *Figure 11. iBG3026 Front View*

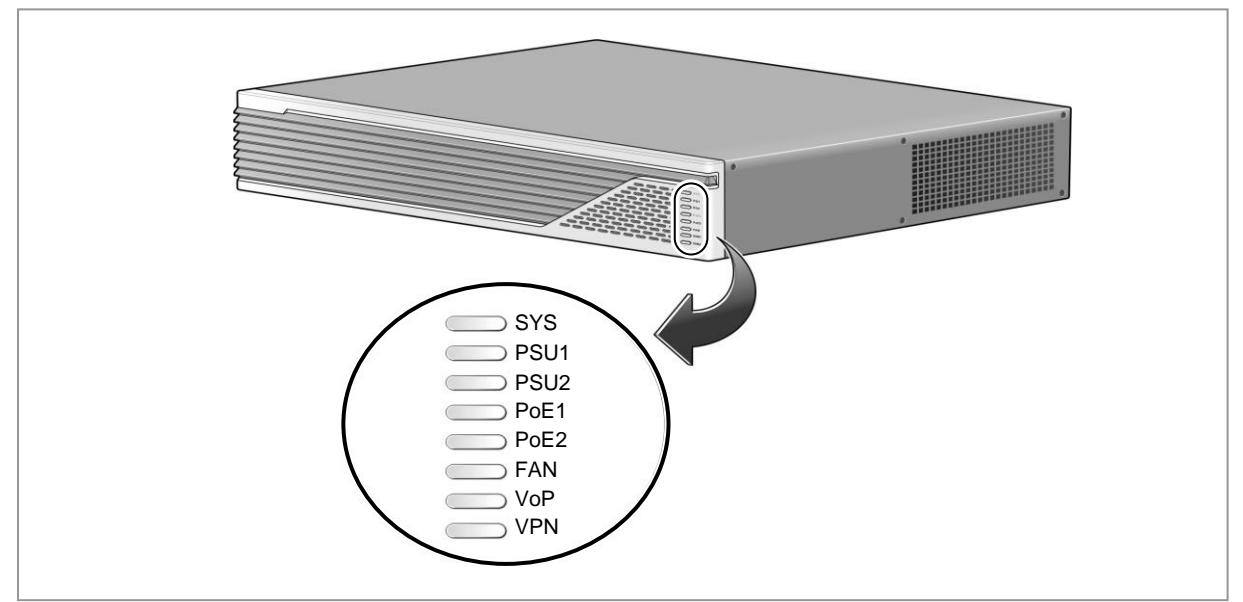

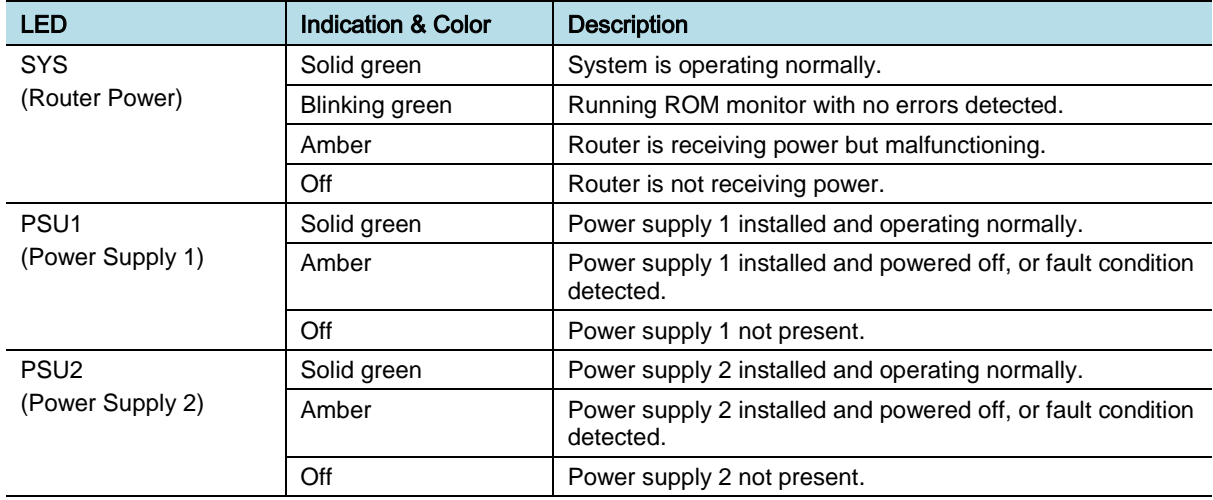

SCM Express System Description v11.0 22 ©Samsung Proprietary and Confidential

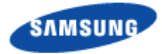

**должен здесь отображаться.**

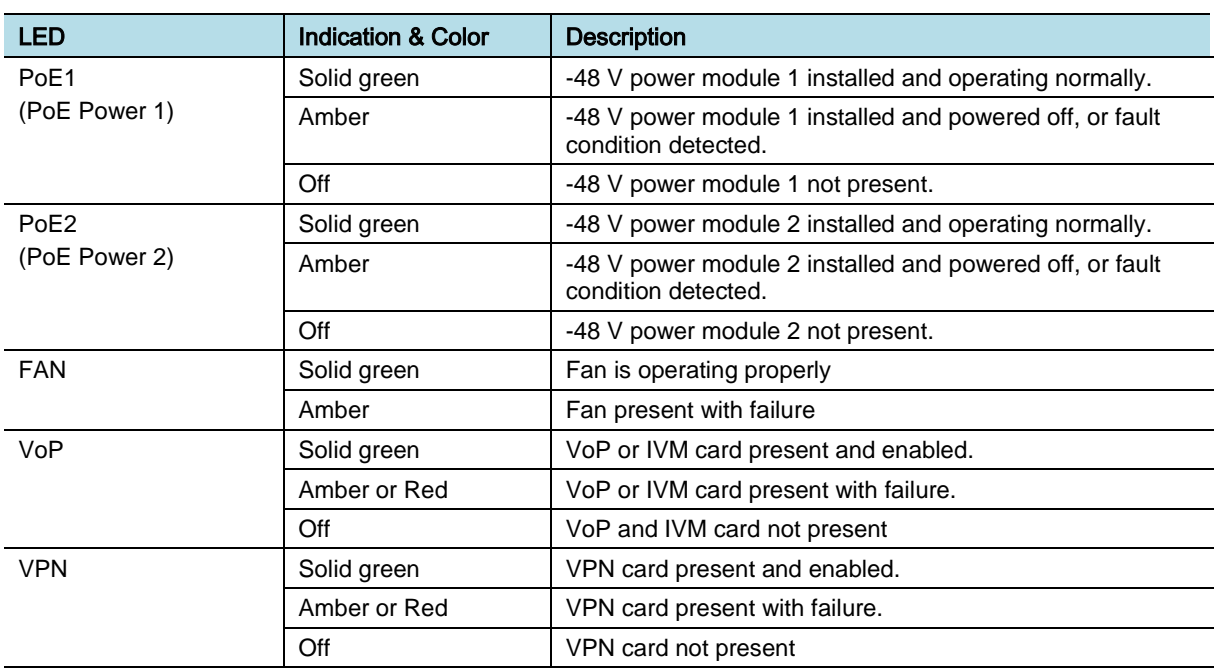

# iBG3026 Rear Panel

The iBG3026 rear panel provides connections for power and networking. The iBG3026 rear panel provides connections for one management Ethernet port, one USB port, a Compact Flash slot, two 10/100/1000 Base-T Ethernet ports, two Gigabit SFP ports, one console port, and one auxiliary port. The rear panel has the following features.

#### *Figure 12. iBG3026 Main Board View*

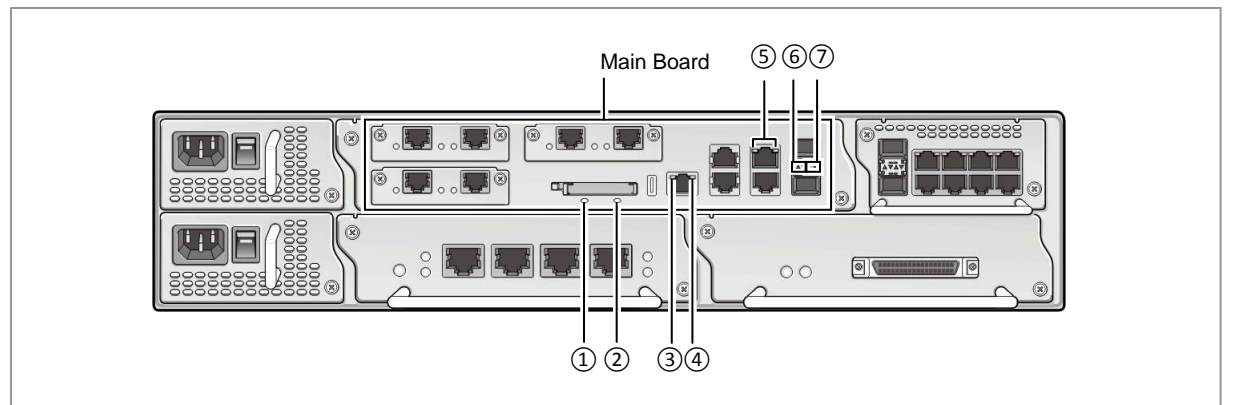

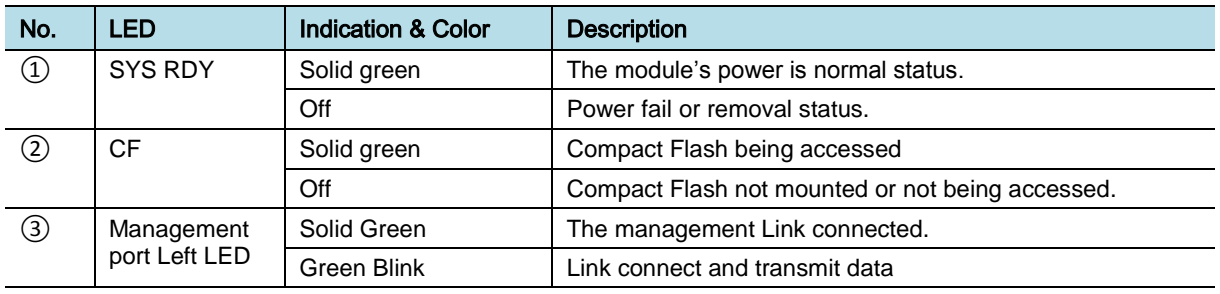

SCM Express System Description v11.0 23 ©Samsung Proprietary and Confidential

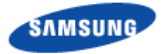

**должен здесь отображаться.**

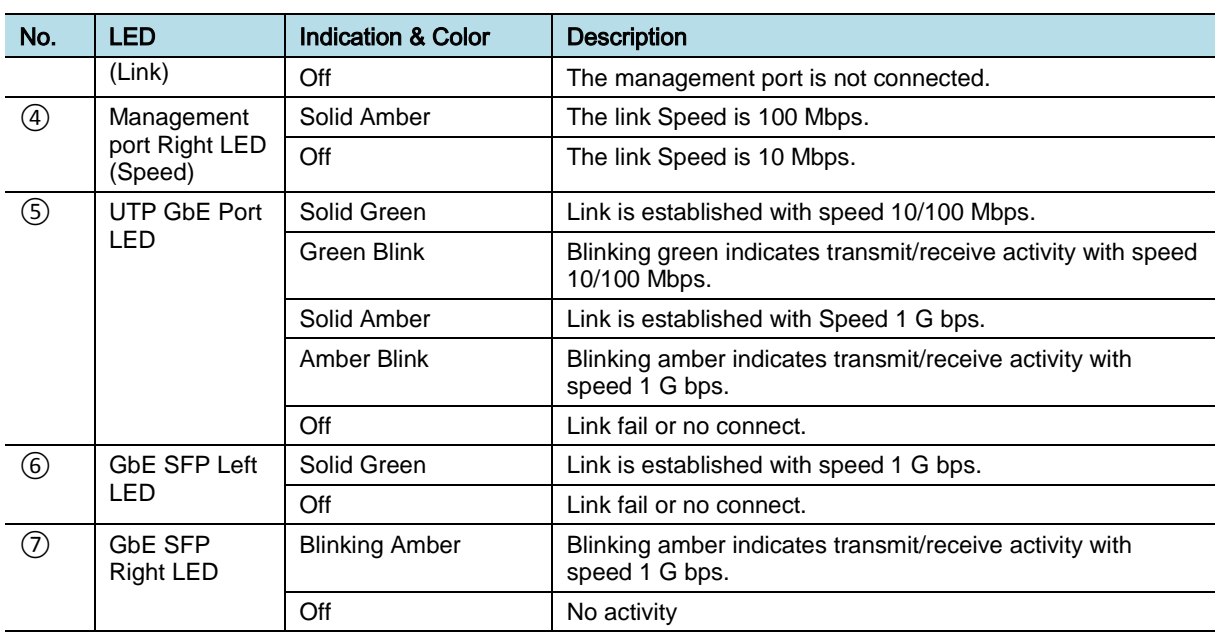

### *Figure 13. iBG3026 Rear View*

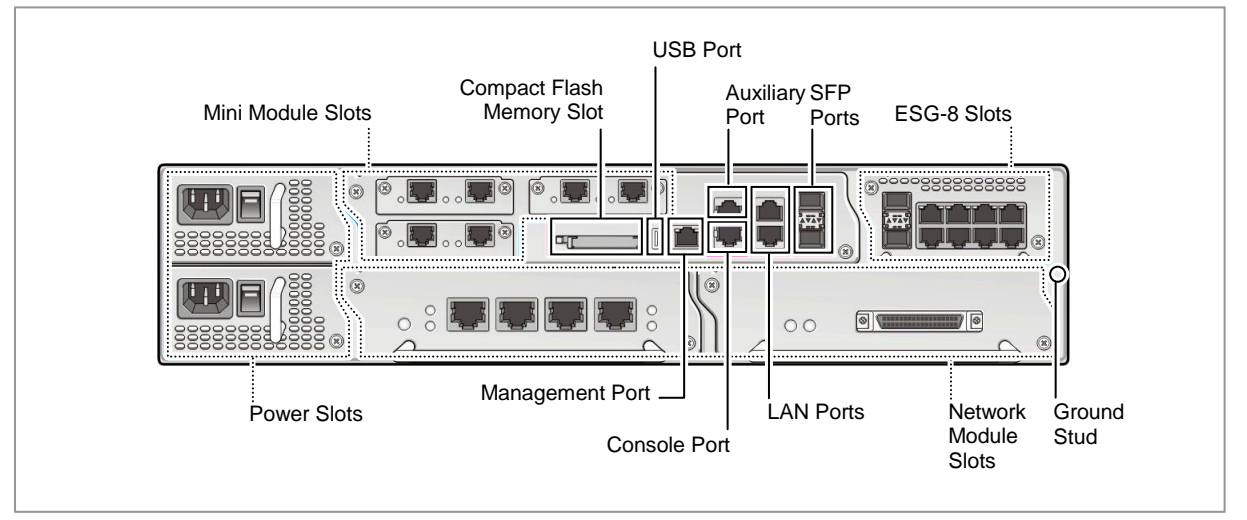

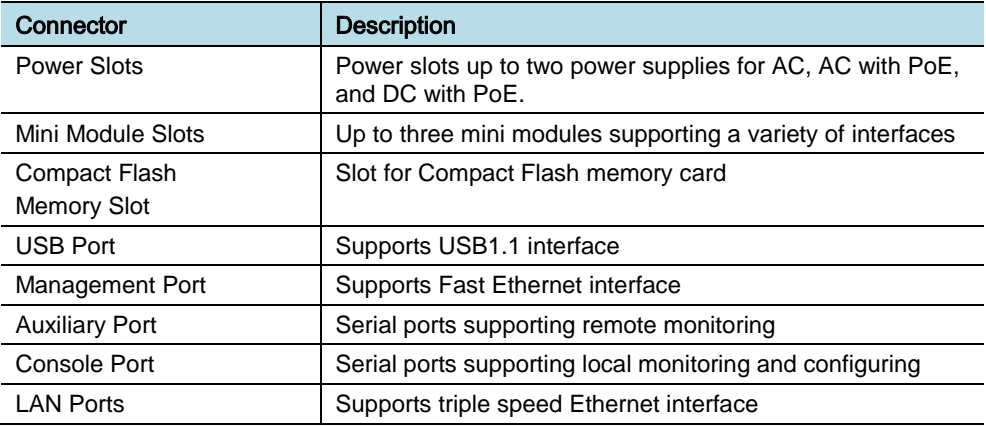

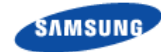

**должен здесь отображаться.**

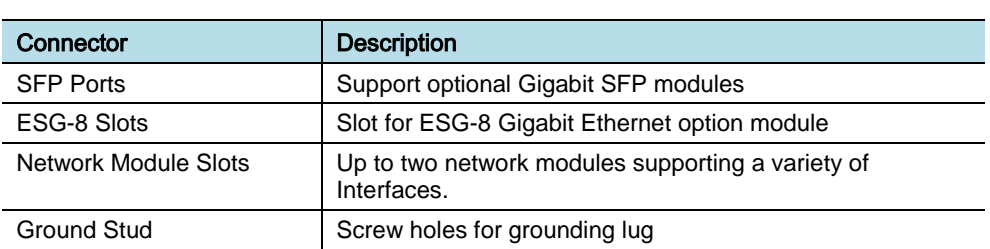

# iBG 2016

The Ubigate iBG2016 is enclosed in a rack-mount 1U enclosure, designed for installation in a standard 19-inch and 23" rack. The unit is approximately 17.5" wide, 16.7" deep and 1.75" high. The chassis is enclosed at the front, except for status indicators and an air intake grill. All modules and all cabling, including power cables, are installed from the rear.

### Ubigate iBG2016 Front Panel

The front panel of the Ubigate iBG2016 provides status of the router's performance and operation by using LEDs. Proper LED status is shown as following.

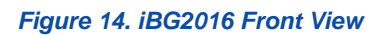

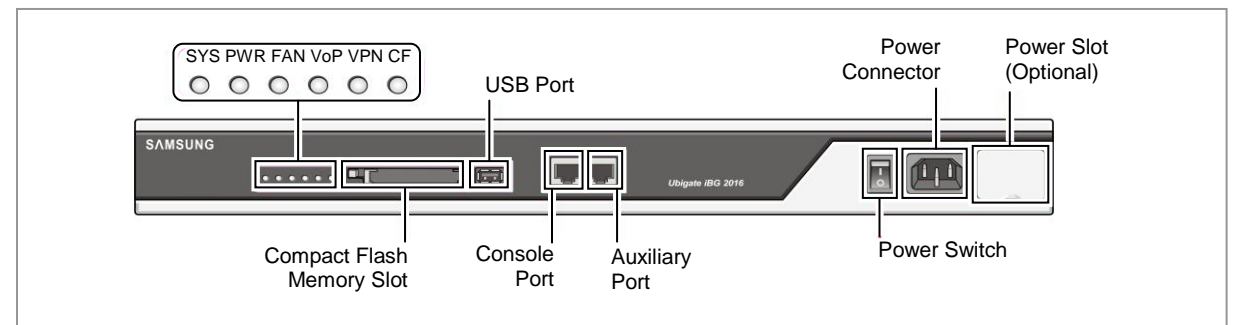

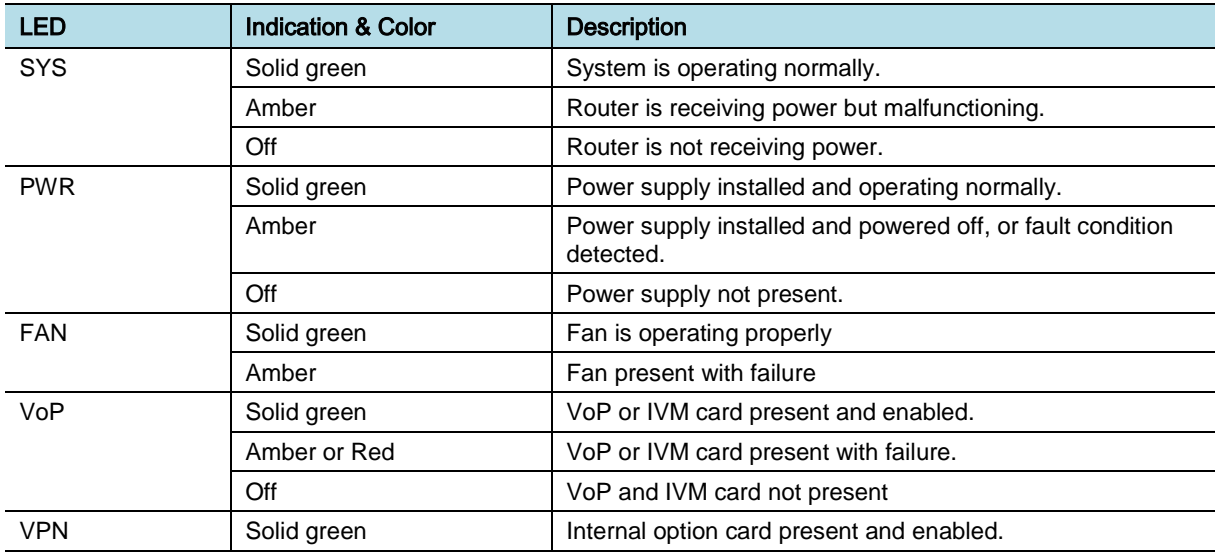

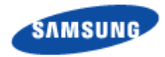

#### **должен здесь отображаться.**

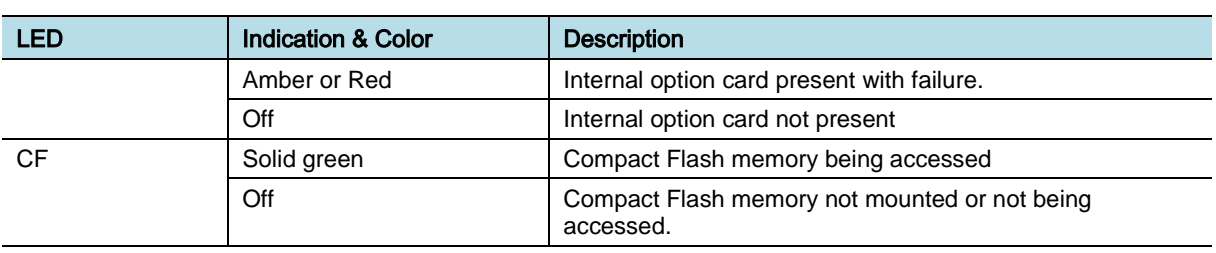

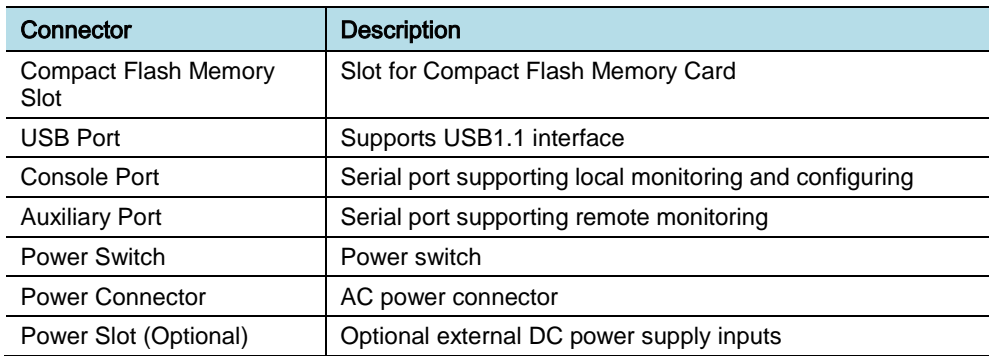

### Ubigate iBG2016 Rear Panel

The Ubigate iBG2016 rear panel provides connections for networking.

The Ubigate iBG2016 rear panel provides connections for one Fast Ethernet SFP port and four 10/100 Fast Ethernet ports.

The Rear Panel has the following features.

#### *Figure 15. iBG2016 Rear View (LED)*

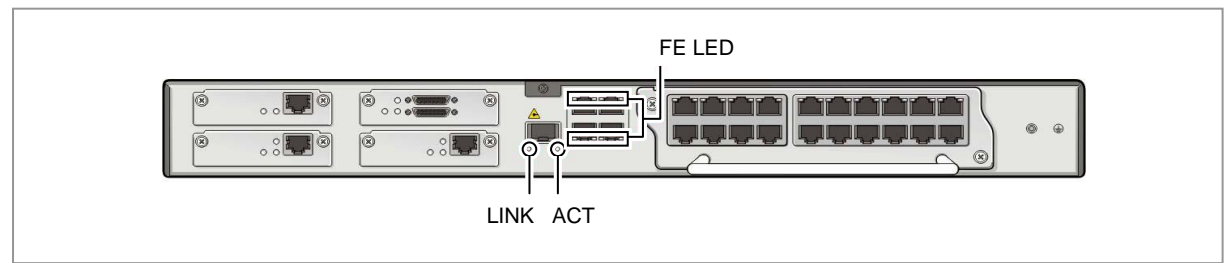

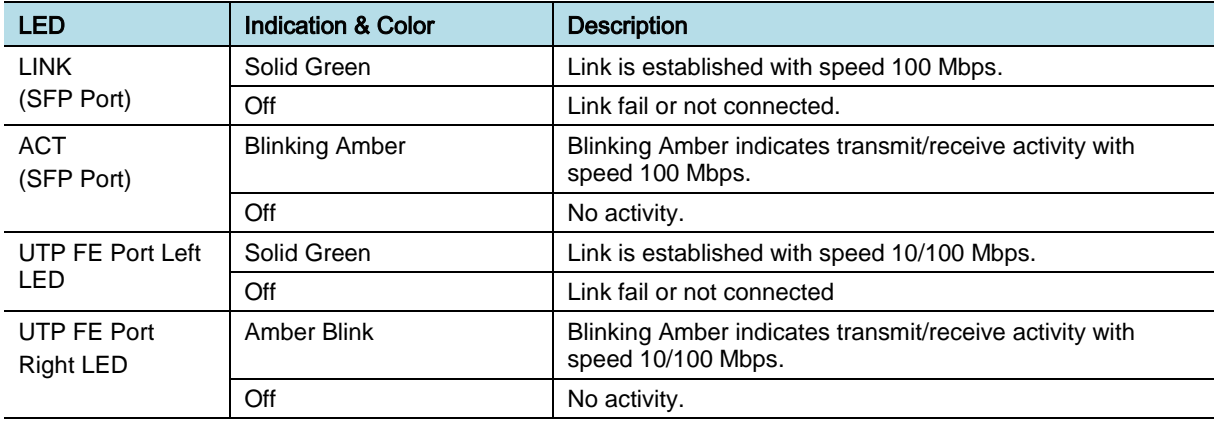

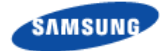

**должен здесь отображаться.**

#### *Figure 16. iBG2016 Rear View (Connector)*

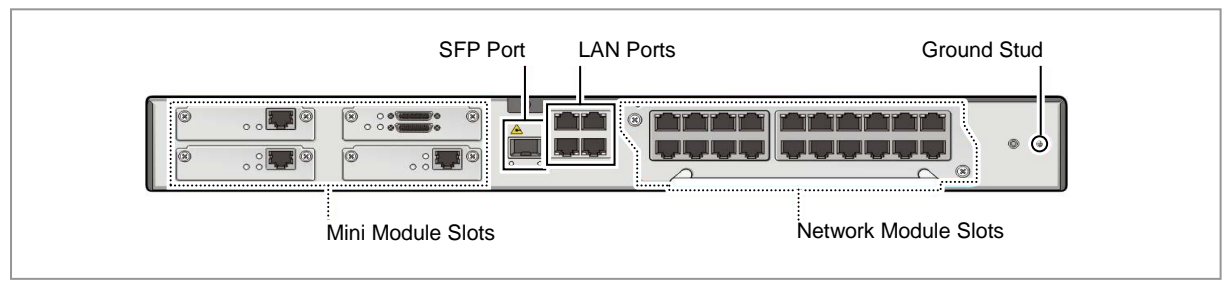

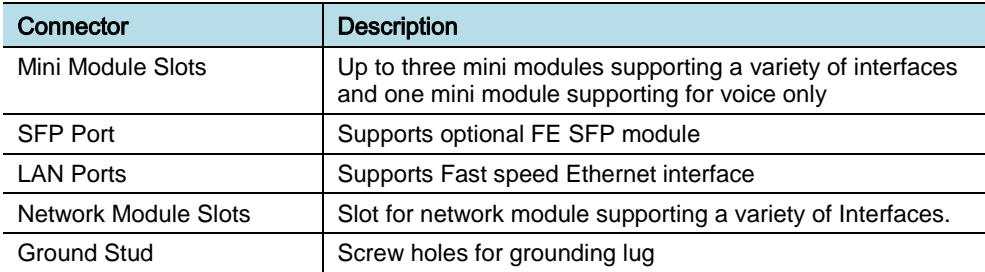

# iBG 2006

Ubigate iBG2006 is enclosed in a rack-mount 1U enclosure, designed for installation in a standard 19-inch or 23-inch rack. The unit is approximately 17.38" wide, 13.8" deep and 1.75" high. The front panel has LED indicators, console port, and auxiliary port.

All modules and all cabling, including power cables, are installed from the rear.

#### Ubigate iBG2006 Front Panel

The front panel of Ubigate iBG2006 has LEDs in order to indicate the router's performance and operation status as shown Figure 18. Proper LED status is shown as follows.

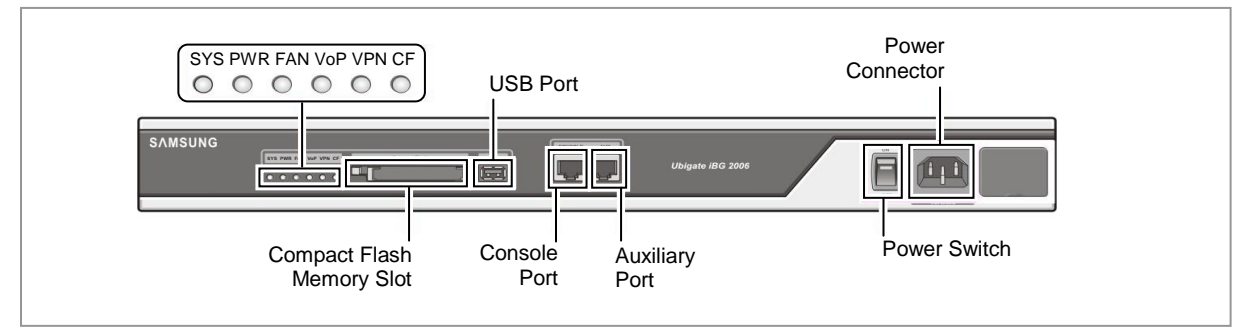

#### *Figure 17. iBG2006 Front View*

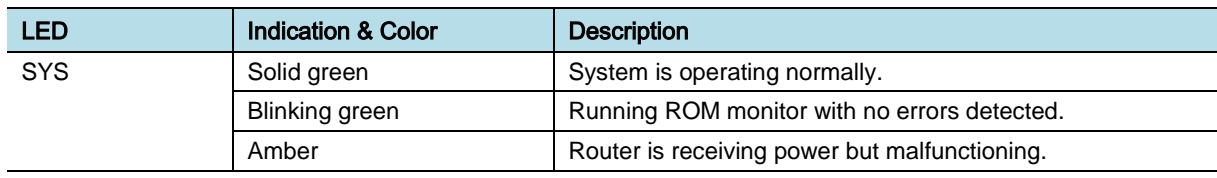

SCM Express System Description v11.0 27 ©Samsung Proprietary and Confidential

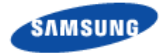

**должен здесь отображаться.**

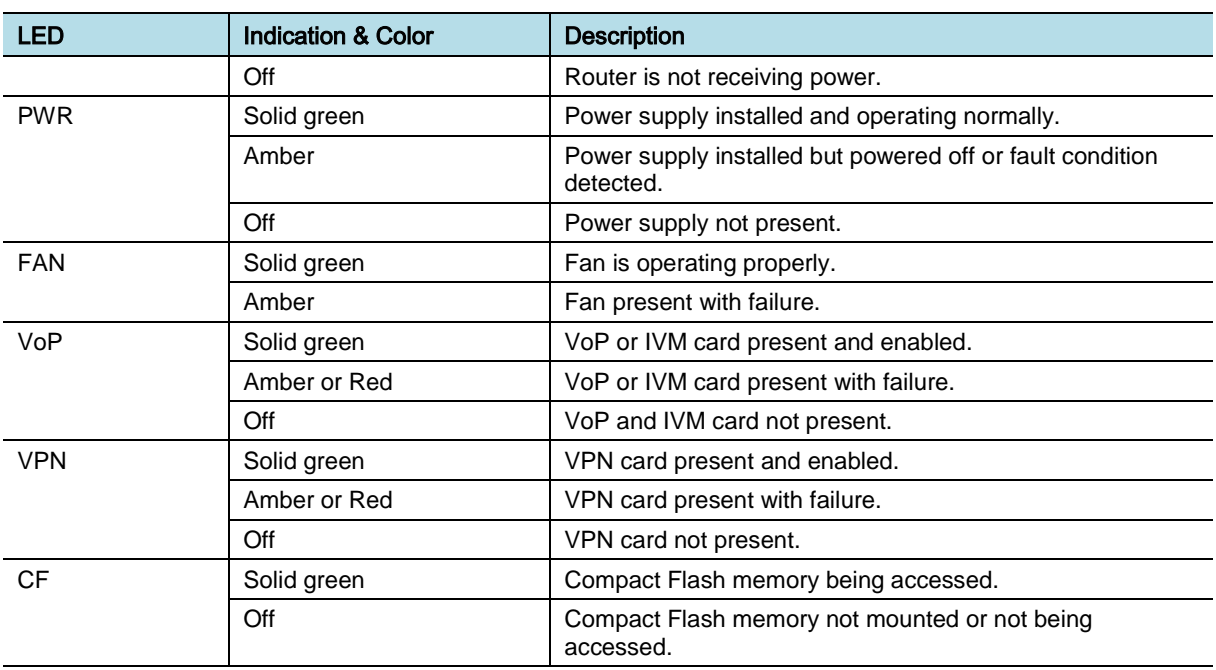

The front panel also has the following connectors.

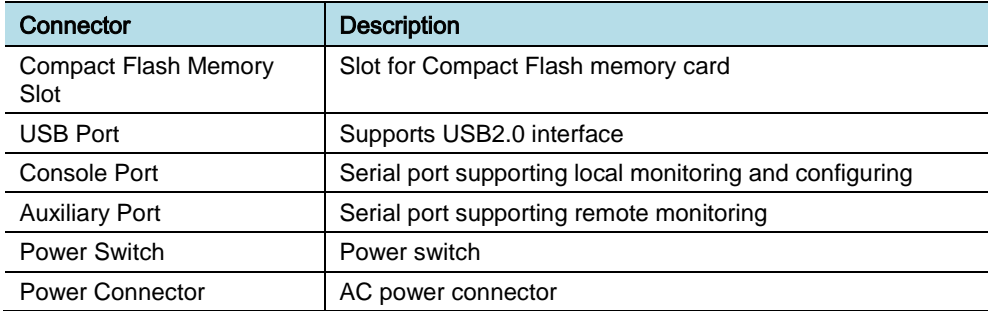

#### Ubigate iBG2006 Rear Panel

Ubigate iBG2006 rear panel has LEDs, connectors and mini module slots as shown in figure. Ubigate iBG2006 rear panel has one Fast Ethernet SFP port and four 10/100 Fast Ethernet ports, all of which are built-in.

Here are the description of the LEDs, connectors and min-module slots.

#### *Figure 18. iBG2006 Rear LED*

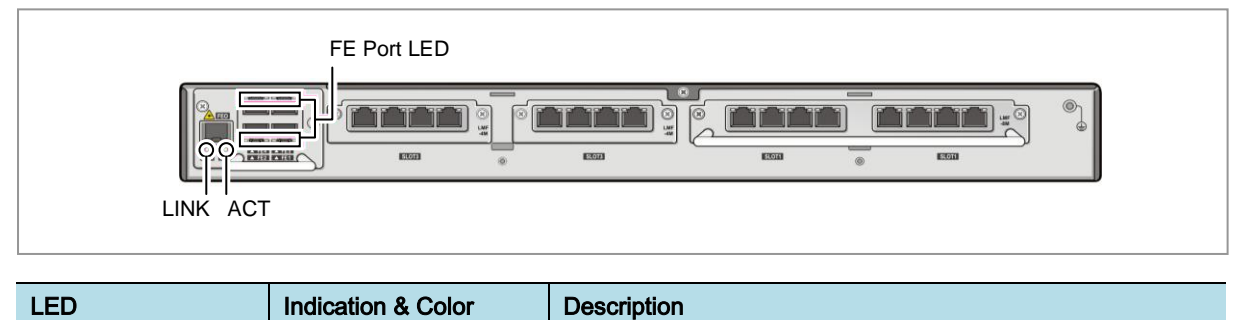

SCM Express System Description v11.0 28 ©Samsung Proprietary and Confidential

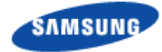

**должен здесь отображаться.**

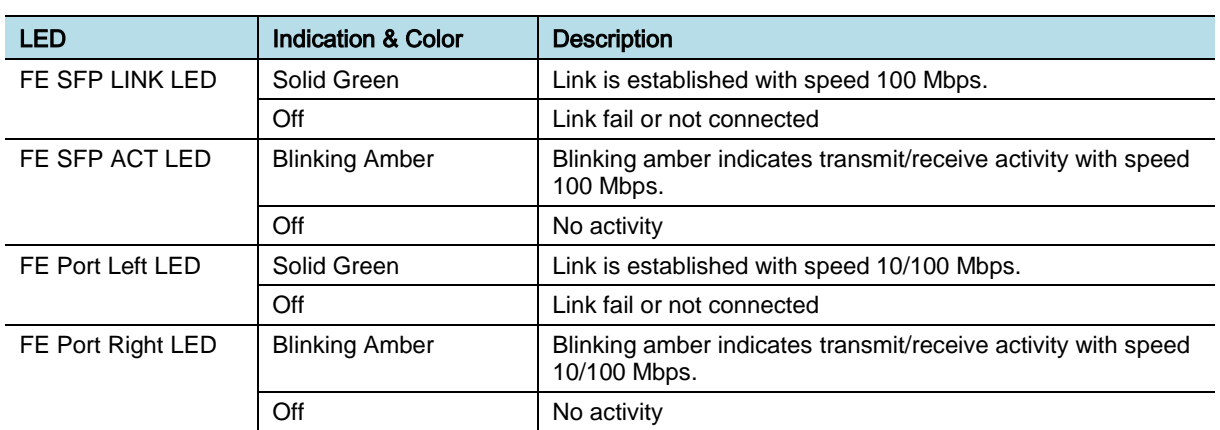

#### *Figure 19. iBG2006 Rear Connector*

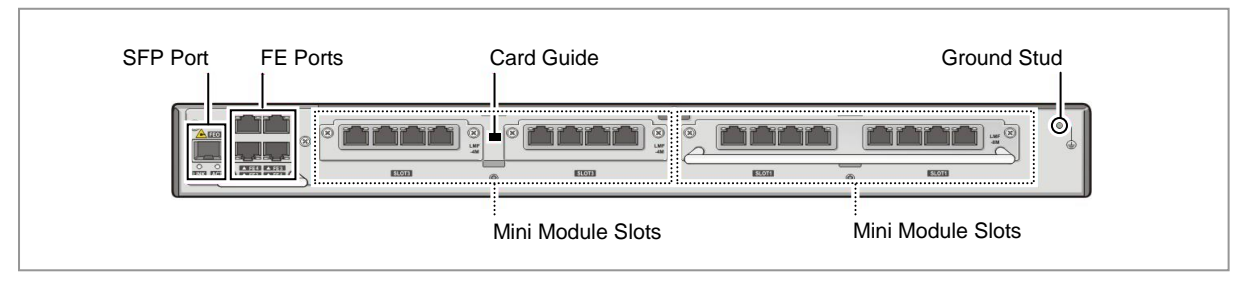

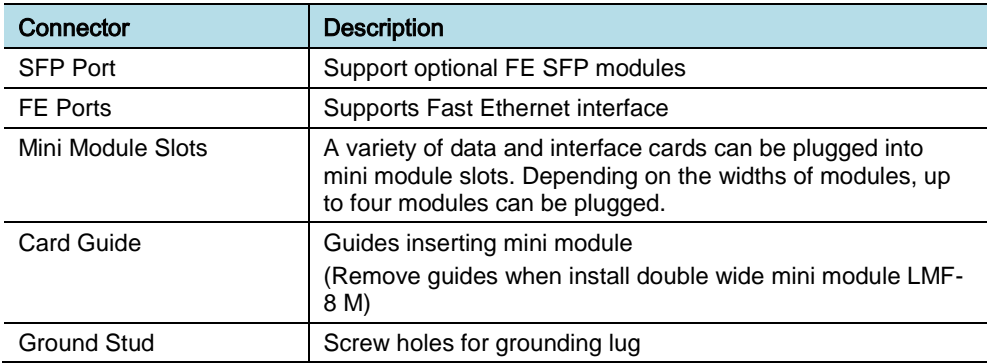

# iBG 1003

Ubigate iBG1003 should be installed on a desktop or 19-inch rack. The front side has LED indicators. The rear side has console port, T1/E1 ports, and Fast Ethernet UTP ports.

All cabling, including power cable, are installed from the rear side.

# iBG1003 Front Side

The front side of the Ubigate iBG1003 has LEDs in order to indicate the system's performance and operation status as shown in figure below.

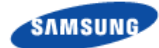

**должен здесь отображаться.**

#### *Figure 20. iBG1003 Front View*

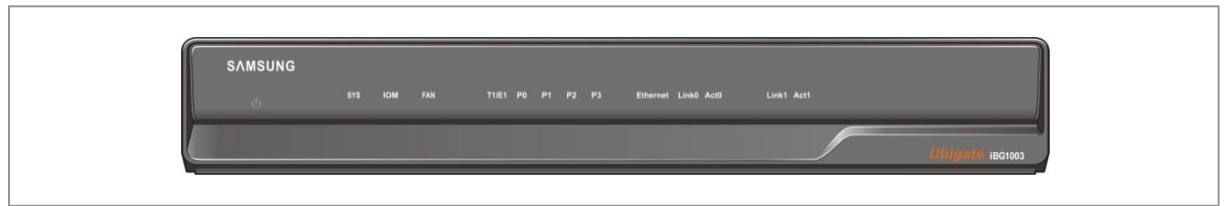

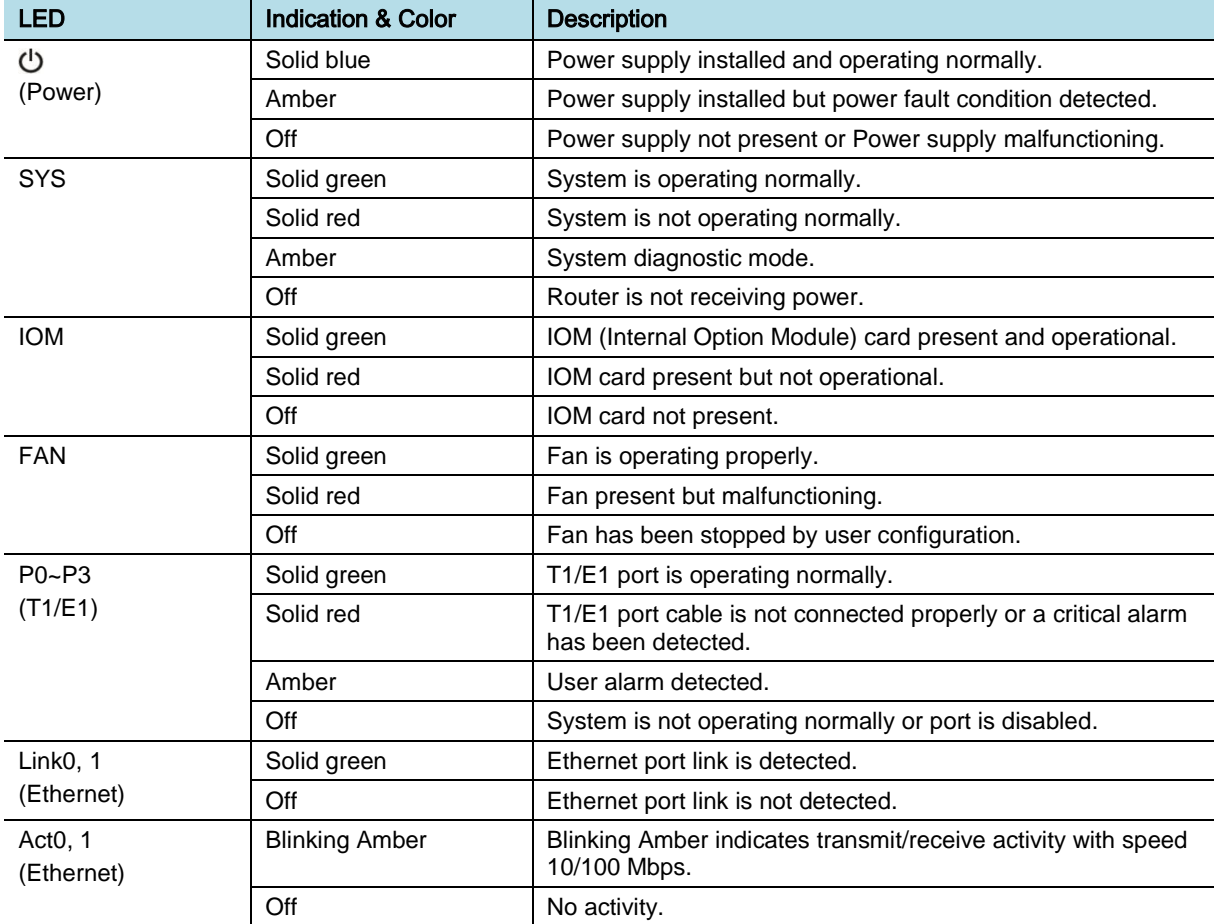

Proper LED status is shown in the following table.

# iBG1003 Rear Side

Ubigate iBG1003 rear side has four T1/E1 ports, two Fast Ethernet UTP ports, two FXO ports, two USB ports, and one console port.

Depending on sub-models, iBG1003 has different voice connectors such as four RJ-11 ports for accommodating four FXS ports, one 50-pin champ connector for accommodating 8 or 16 FXS ports, or two RJ-45 ports for accommodating two T1/E1 PRI ports. A model shown in figure below has a 50-pin champ connector for accommodating 8 or 16 FXS ports.

In addition, the rear side has one mini-module slot to accommodate an ADSL module optionally. And two USB ports and one console port are provided in the rear side.

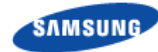

**Ошибка! Используйте вкладку "Главная" для применения 제목 1 к тексту, который должен здесь отображаться.**

Power connector, power switch, and ground stud are also located in the rear side.

### *Figure 21. iBG1003 Rear View*

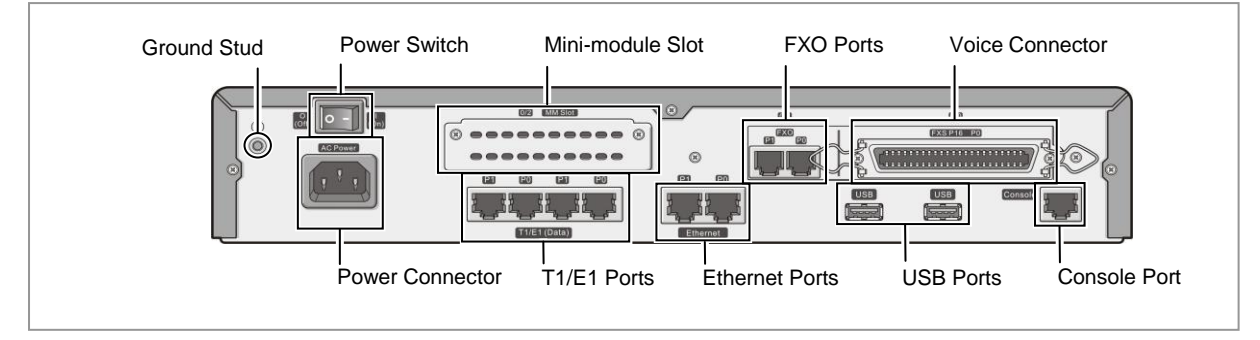

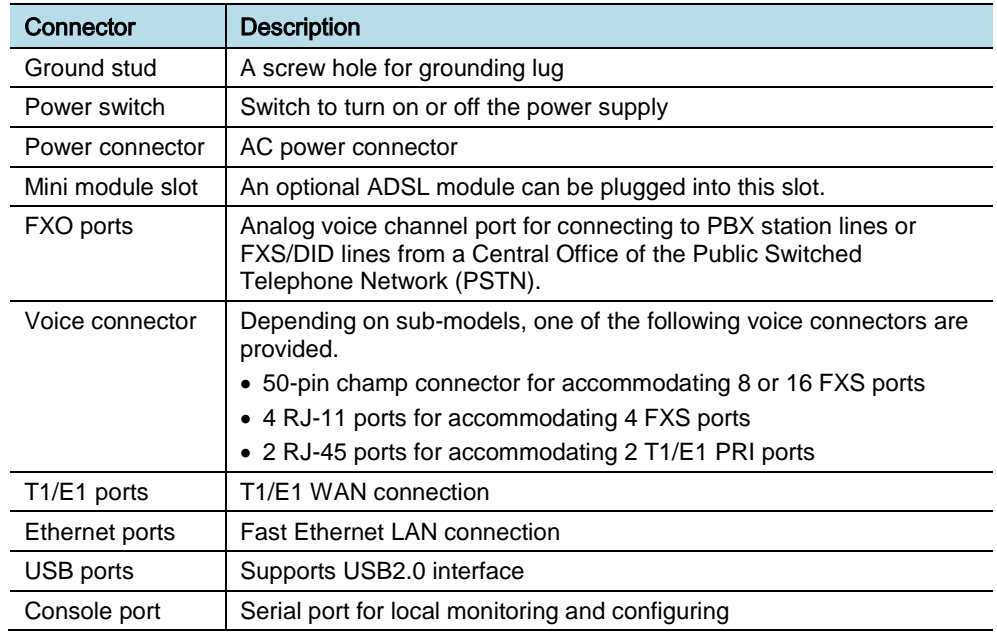

# iBG Voice Modules

# VoP-32, VoP-64, VoP-128 (VoIP Option Cards)

The VoIP option card is the root of the voice subsystem and must be installed to have any voice features. It includes a VoIP Processing DSP and a TDM switch. It is an internal card that mounts above the main board and must be installed onto the main board before it is inserted into the chassis. VoP option boards are not hotswappable.

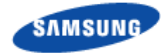

**должен здесь отображаться.**

#### *Figure 22. VoP-32, 64, 128 Internal Option Cards*

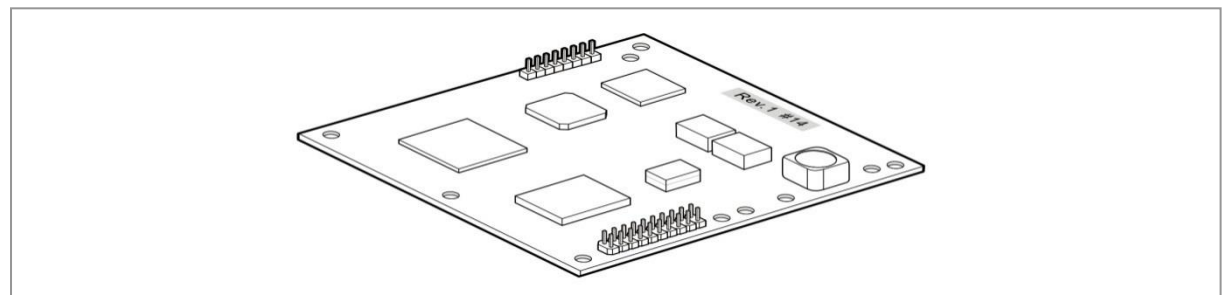

#### T1E1-4 (4-Port T1/E1 Network Module)

This module provides four T1 ports, each running at 1.544 Mbps and supporting 24 data timeslots, or four E1 ports, each running at 2.048 Mbps and supporting 30 data timeslots.

#### *Figure 23. T1E1-4 Network Module*

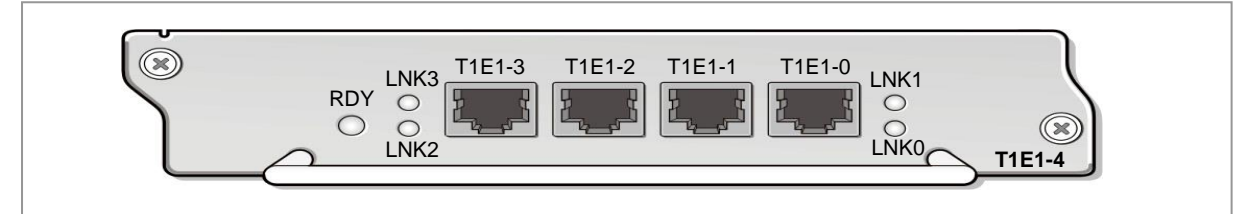

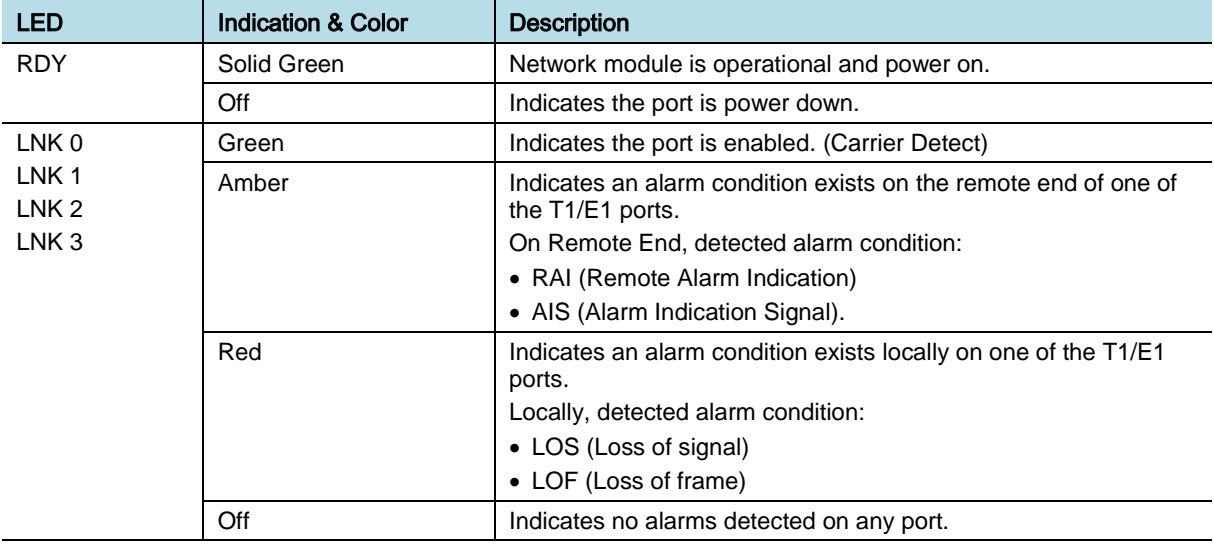

The following table explains the LEDs states in detail.

#### VCU-A (Voice Carrier Network Module)

This module installs as a network module and can hold any pair of mini modules.

Thus, it can be used to add additional FXO, FXS/DID, E & M, T1/E1 or ISDN mini modules to the iBG3026. The maximum number of voice mini modules supported by an iBG3026 is seven (three mini module slots, two network modules with two voice mini modules each).

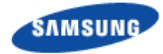

**должен здесь отображаться.**

#### *Figure 24. VCU-A Network Module*

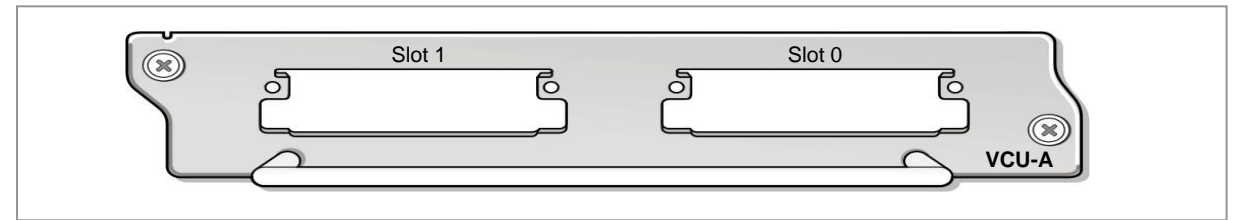

#### T1E1-2M (2-Port T1/E1 Mini Module)

This 2-Port T1/E1 mini module provides two T1 ports, each running at 1.544 Mbps and supporting 24 voice or data timeslots, or two E1 ports, each running at 2.048 Mbps and supporting 30 voice or data timeslots.

This module supports generic 1-port or 2-port T1 or E1 trunk interfaces for voice, data, and integrated voice and data applications. The mini module provides basic structured and unstructured service for T1 or E1 networks.

The mini module can be used as trunk interfaces for voice and data services, as fractional n x 64-kbps service for WANs (Frame Relay or leased line), or for timedivision multiplexing (TDM) drop-and-insert (voice and data integration) services.

The T1/E1 mini modules provide voice and data access to the PSTN domain through TDM ports, and include an integrated Channel Service Unit/Data Service Unit (CSU/DSU).

#### *Figure 25. T1E1-2M Mini Module*

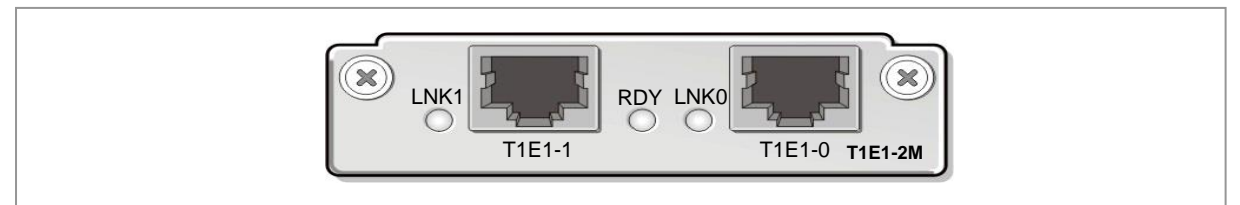

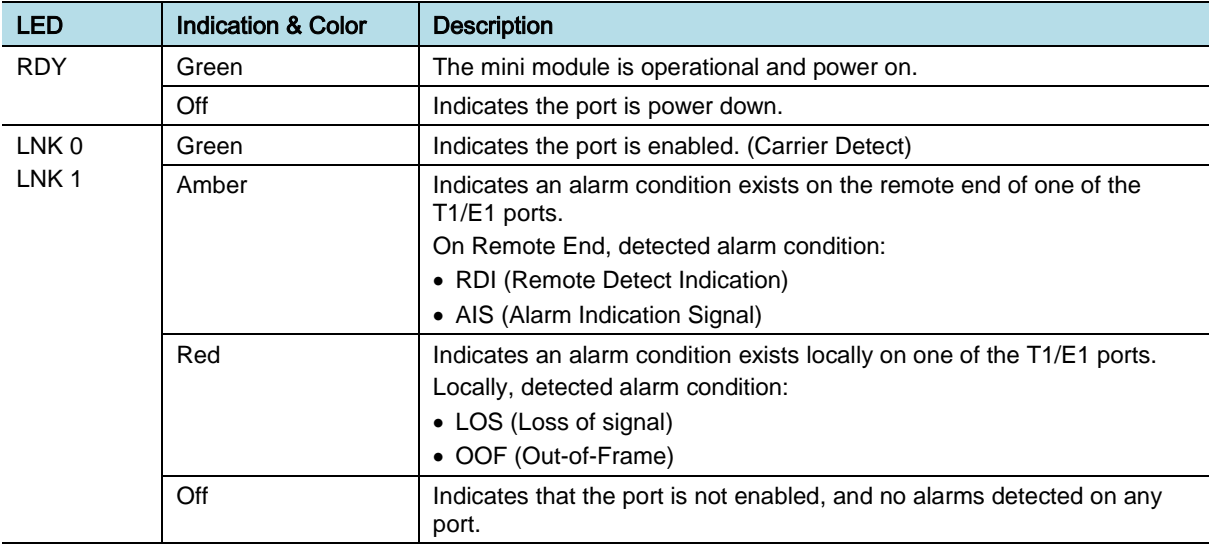

The following table explains the LEDs states in detail.

SCM Express System Description v11.0 33 ©Samsung Proprietary and Confidential

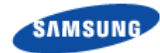

**Ошибка! Используйте вкладку "Главная" для применения 제목 1 к тексту, который должен здесь отображаться.**

### FXO-4M (4-Port Analog FXO Mini Module)

This module provides four analog voice channel ports for connections to Plain Old Telephone Services (POTS) telephones. The voice channels connect to the voice subsystem.

#### *Figure 26. FXO-4M Mini Module*

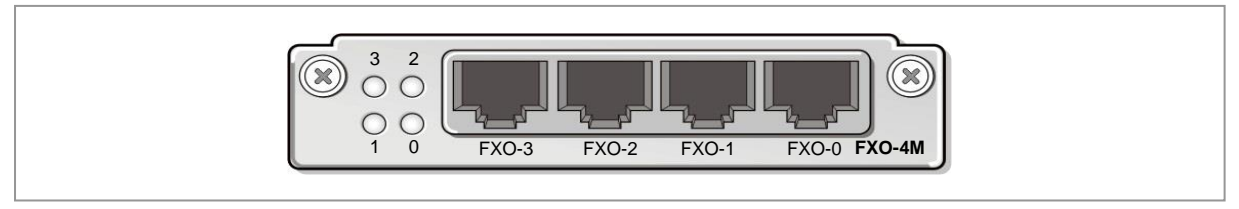

#### The following table explains the LEDs states in detail.

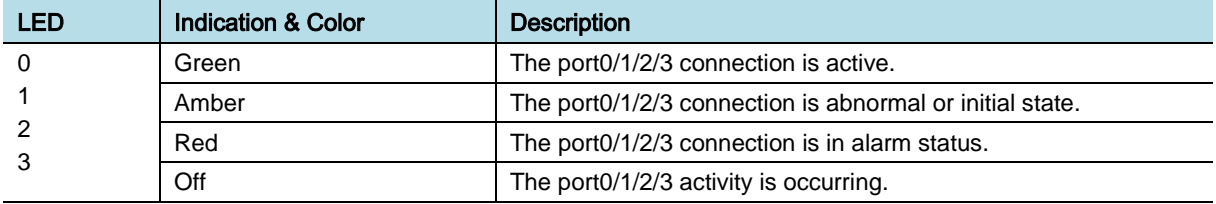

### FXS-4M (4-Port Analog FXS/DID Mini Module)

This module provides four analog voice channel ports for connections to PBX station lines or FXS/DID lines from a central office of the Public Switched Telephone Network (PSTN). The voice channels connect to the voice subsystem.

#### *Figure 27. FXS-4M Mini Module*

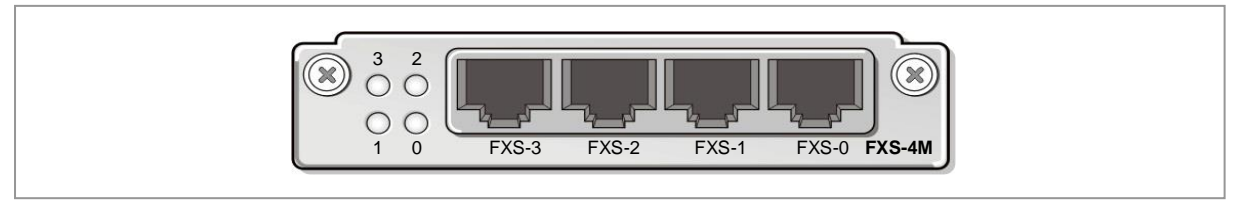

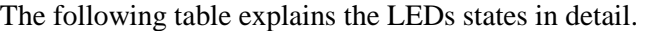

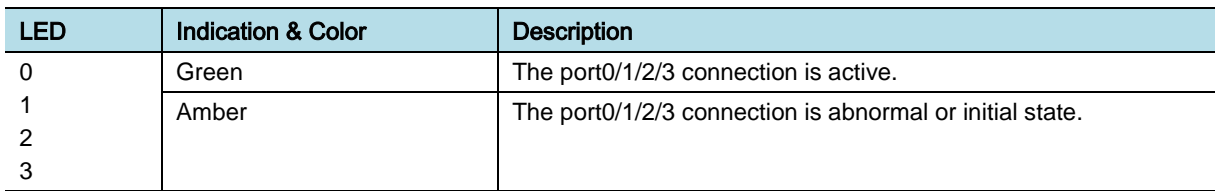

#### E & M-2M (2-Port E & M Mini Module)

This module provides internetworking functions for POTS, and trunk interfaces.

The E & M (Ear and Mouse) voice mini module is a mini module that mates with the main board and/or the voice carrier module. The E  $\&$  M interface module is a mini module that slide into the voice network module.

The E & M mini module used:

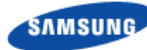

**Ошибка! Используйте вкладку "Главная" для применения 제목 1 к тексту, который должен здесь отображаться.**

Mainly between PBXs or other network-to-network telephony switches.

There are four main parameters defining the different analog  $E \& M$ implementations:

E & M Interface Types and Wiring Arrangement (Type I, II, III and V)

Audio Implementation (two-wire/four-wire)

Start Dial Supervision Signaling (immediate, wink and delay)

Address Signaling (pulse, DTMF)

#### *Figure 28. E & M-2M Mini Module*

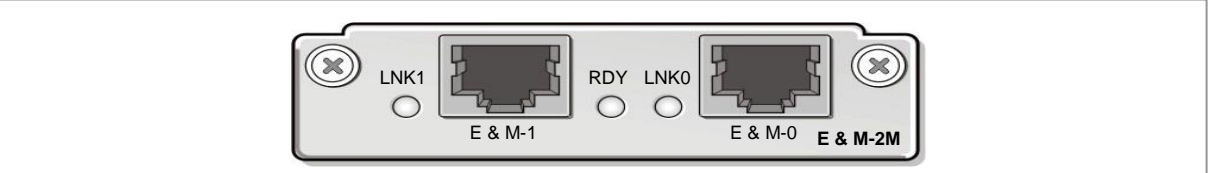

The following table explains the LEDs states in detail.

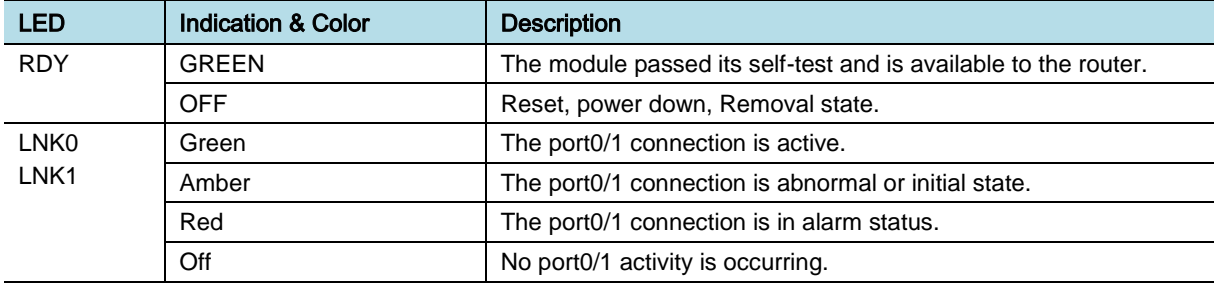

#### FXS-24 (24-Port Analog FXS/DID Network Module)

This module provides 24 analog voice channel ports for connections to POTS telephones. The voice channels connect to the voice subsystem.

(Actually, FXS-24 provides only 12 ports, and It will be increased 24 ports by FXS-4E sub-board. One FXS-4E sub-board provide 4 ports)

*Figure 29. FXS-24 Network Module*

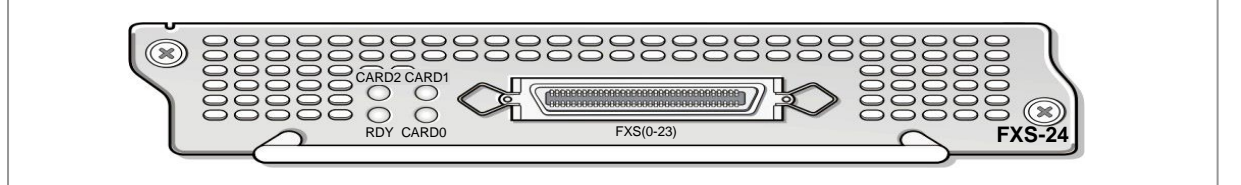

#### The following table explains the LEDs states in detail.

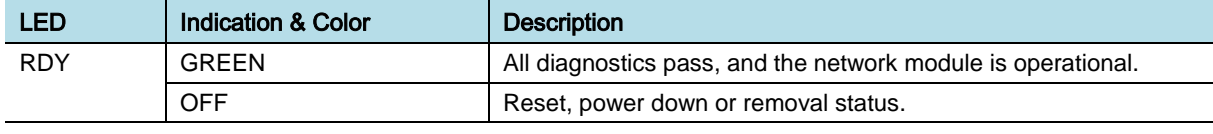

SCM Express System Description v11.0 35 ©Samsung Proprietary and Confidential

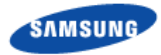

**должен здесь отображаться.**

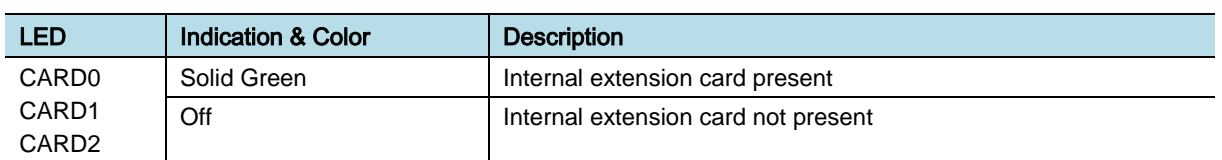

### FXS-24 Extension Box

This module provides 24 port analog voice channel connector between FXS-24 module and telephones. It has 24 RJ-11 connector in the front side and 1 champ connector in the rear side.

#### *Figure 30. FXS-24 Extension Box*

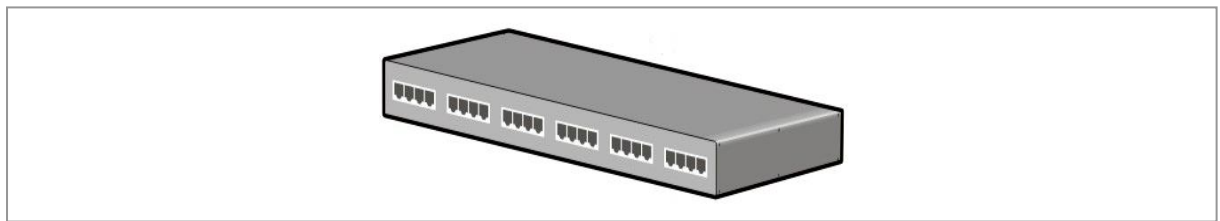

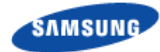

**должен здесь отображаться.**

# OfficeServ 7000 Gateways

# OfficeServ 7400

This section introduces the hardware features, chassis configuration, and module functions and configuration of the OfficeServ 7400 system. In addition, this section describes terminals, wireless LAN equipment, and additional equipment available in the OfficeServ 7400 system.

# Chassis Configuration

OfficeServ 7400 consists of 3 chassis (basic/expansion chassis) mounted on the 19-inch rack and a functional server that operates externally.

#### *Figure 31. Configuration of OfficeServ 7400 Chassis*

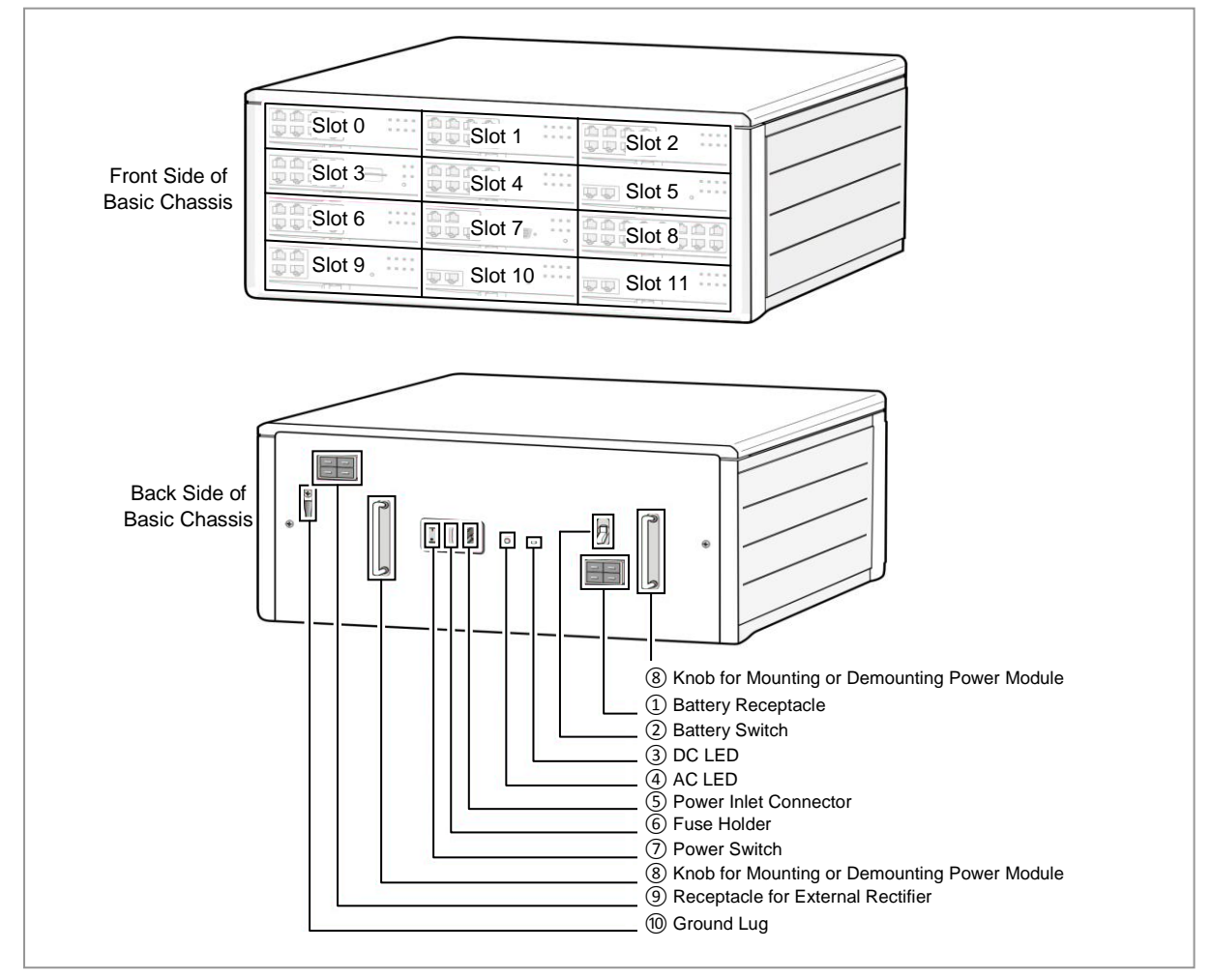

The Main Control Processor 40 (MP40) module, which is the main control part, is installed into the basic chassis to manage the entire OfficeServ 7400 and performs the switching, the signal processing and user station management functions. The LP40 which is the sub control part and is installed into the basic/expanded chassis,

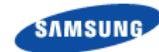

controls various line modules and sends/receives information to/from the MP40. The other components are modules, the power supply, and fans.

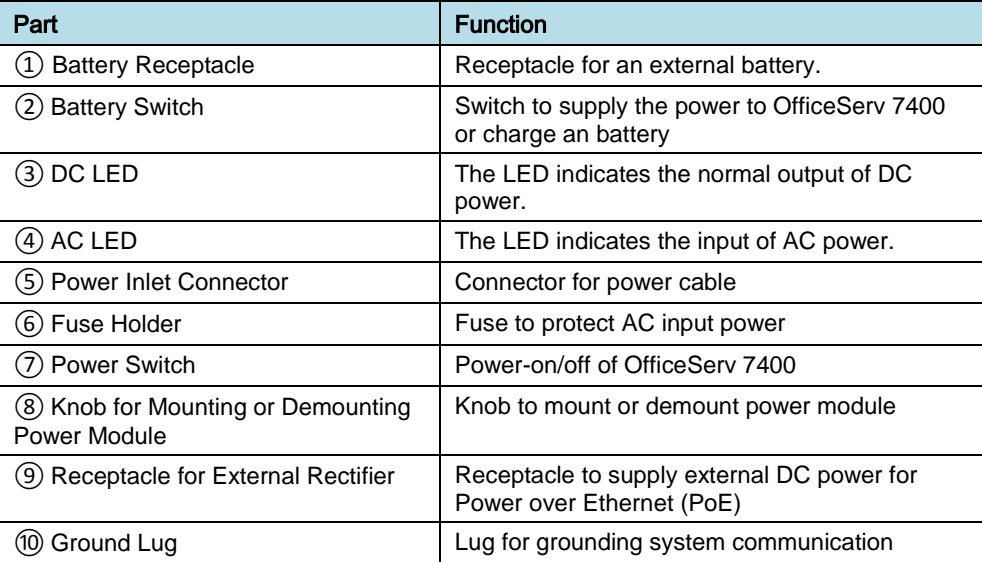

# Configuration of Slots

Each of the basic chassis and expansion chassis has 12 slots on which modules can be mounted. The modules below are mounted on the slots depending on the configuration type of the OfficeServ 7400:

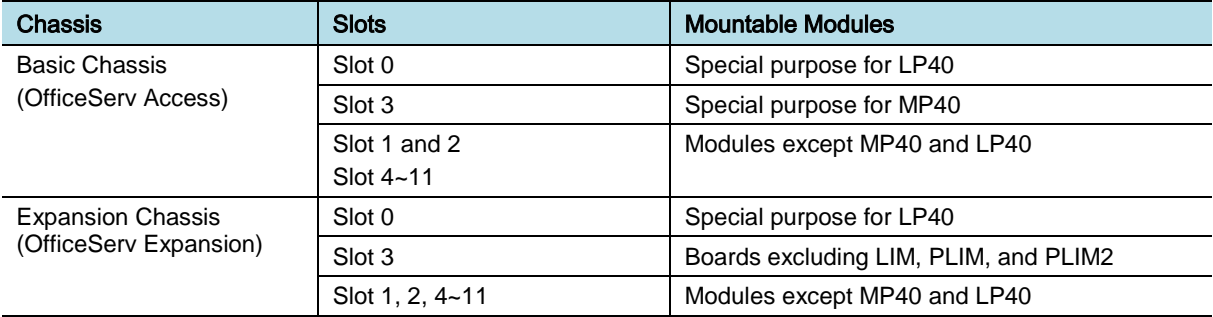

For using total capacity of TEPRI2 and MGI64, basic chassis that supports 64 channels per slot is used.

#### MP40 (Main Control Module)

MP40 is the main control module that controls all functions of the OfficeServ 7400 and is mounted on Slot 3 of the basic chassis. The MP40 performs voice switching, signal processing, and user's station management functions.

The MP40 controls the entire system, performs system booting and data management functions. In addition, the MP40 recognizes/monitors/controls the modules mounted on the universal slot of the expansion chassis through IPC by connecting to the LP40 that is a control module in expansion chassis of OfficeServ 7400 or the LCP that is a control module in expansion chassis of OfficeServ 7200.

The MP40 connected to Ethernet network via the LAN Interface of the front panel

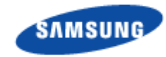

to drive various applications. The flexibility of the system is improved by accommodating the VoIP function and the load of the system is balanced by using a control module for each chassis. IPC between chassis uses HDLC protocol to increase the reliability.

The front view of the MP40 main control part is as shown in the figure below.

#### *Figure 32. Front View of MP40*

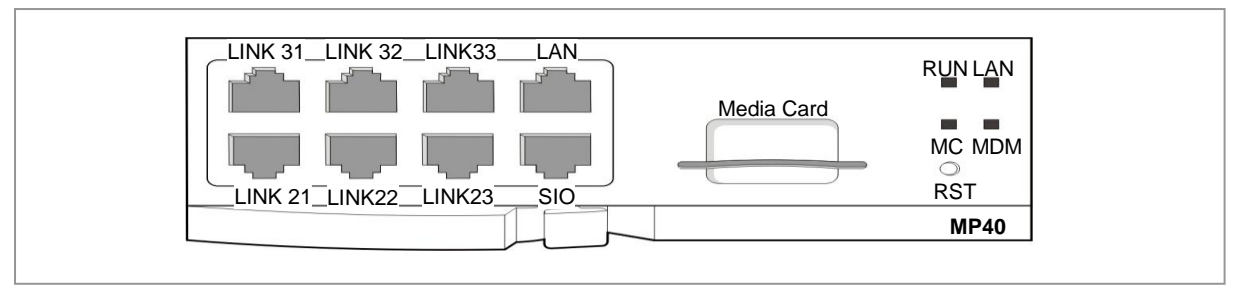

The components on the front panel of the MP40 module have the functions below:

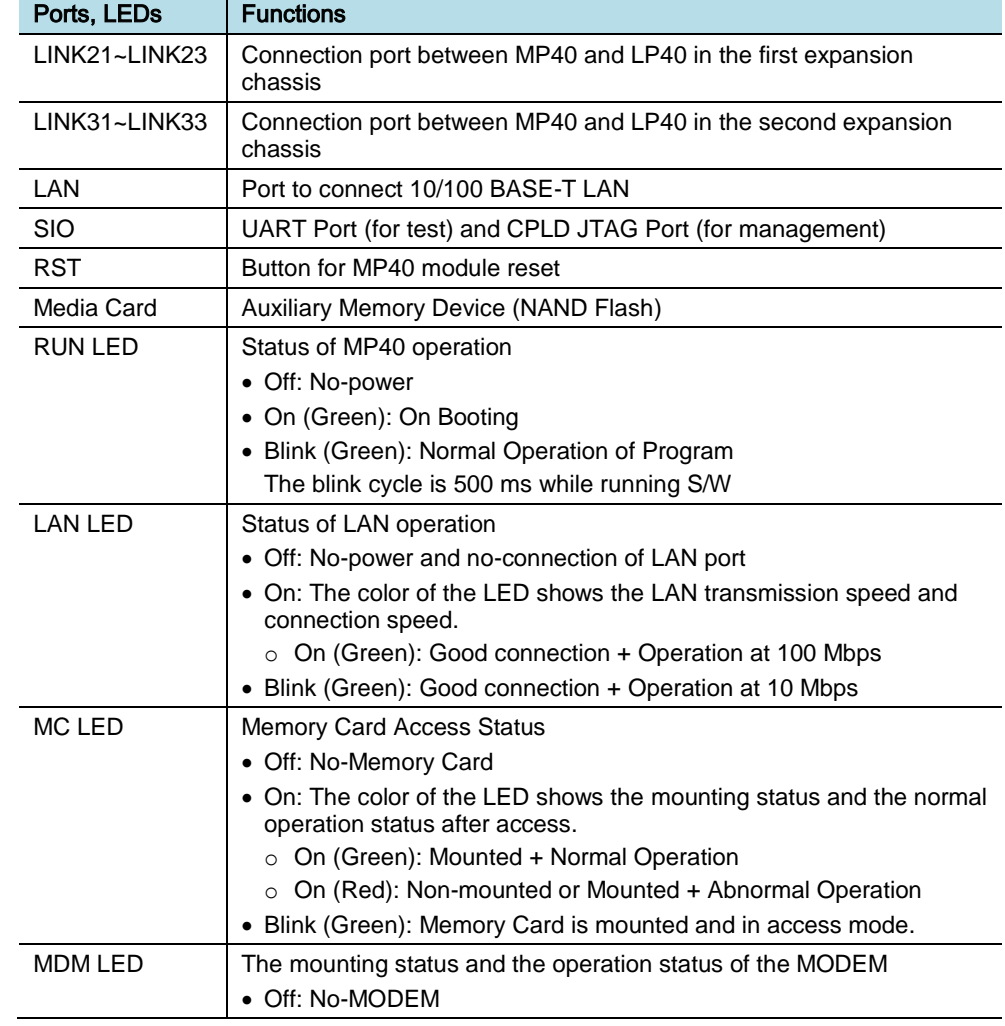

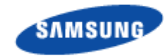

**должен здесь отображаться.**

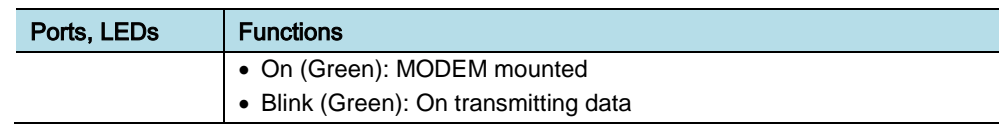

#### LP40 (Sub-Control Section Module)

LP40 is the minor control module to controls overall functions of OfficeServ 7400 and is mounted on the slot 0 in the basic and expansion chassis. LP40 manages user cards and terminals under the control of the main control module, MP40, and transfers various event signals generated in the user cards and terminals to MP 40.

3 optional modules are mounted on the LP40 module. It is available to mount optional modules selectively according to a function. For the functions of the optional modules, there are DTMF, R2, CID, Conference and MISC.

The front view of the LP40 minor control module is shown in the figure below:

#### *Figure 33. Front View of LP40*

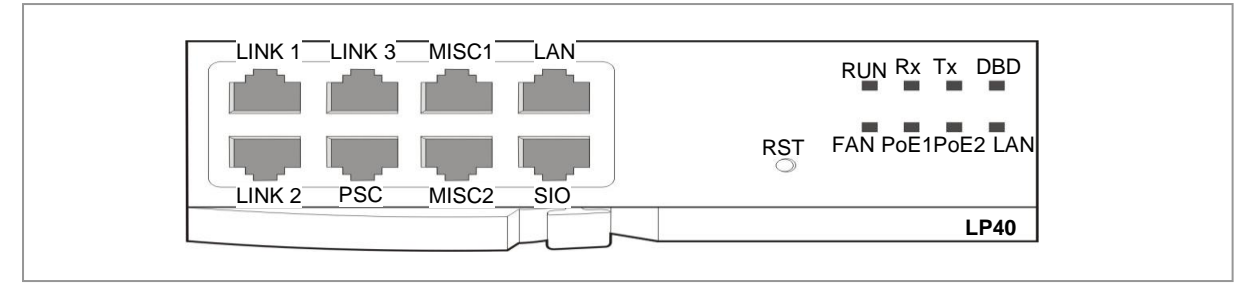

The components on the front view have the functions below:

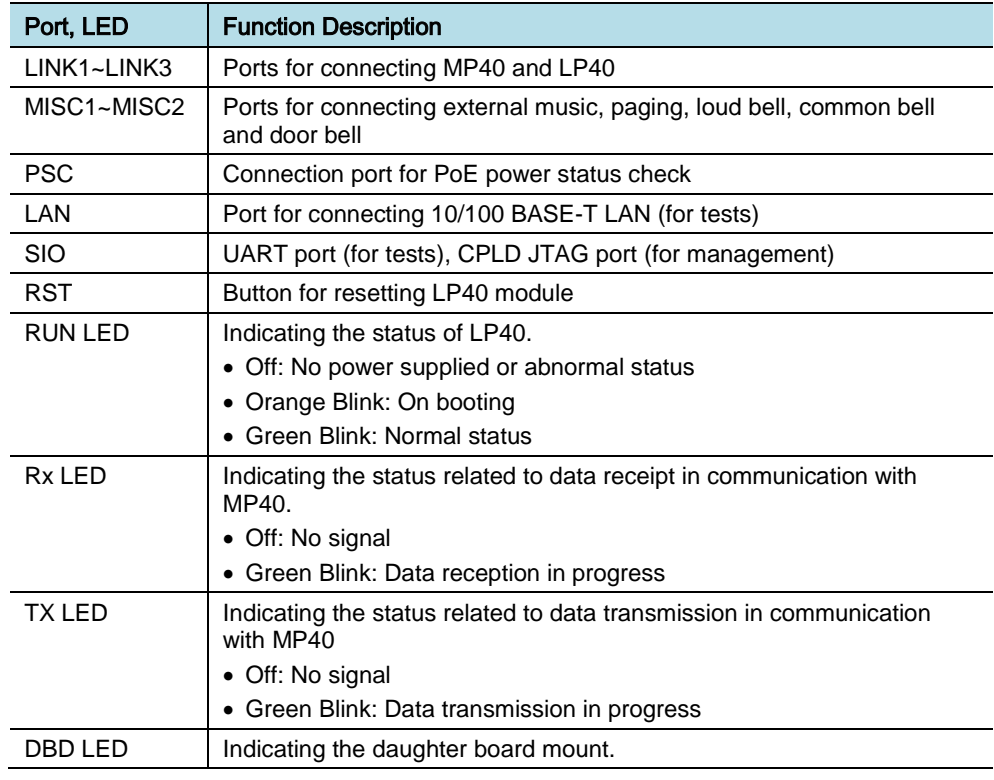

SCM Express System Description v11.0 40 ©Samsung Proprietary and Confidential

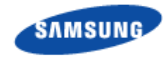

**должен здесь отображаться.**

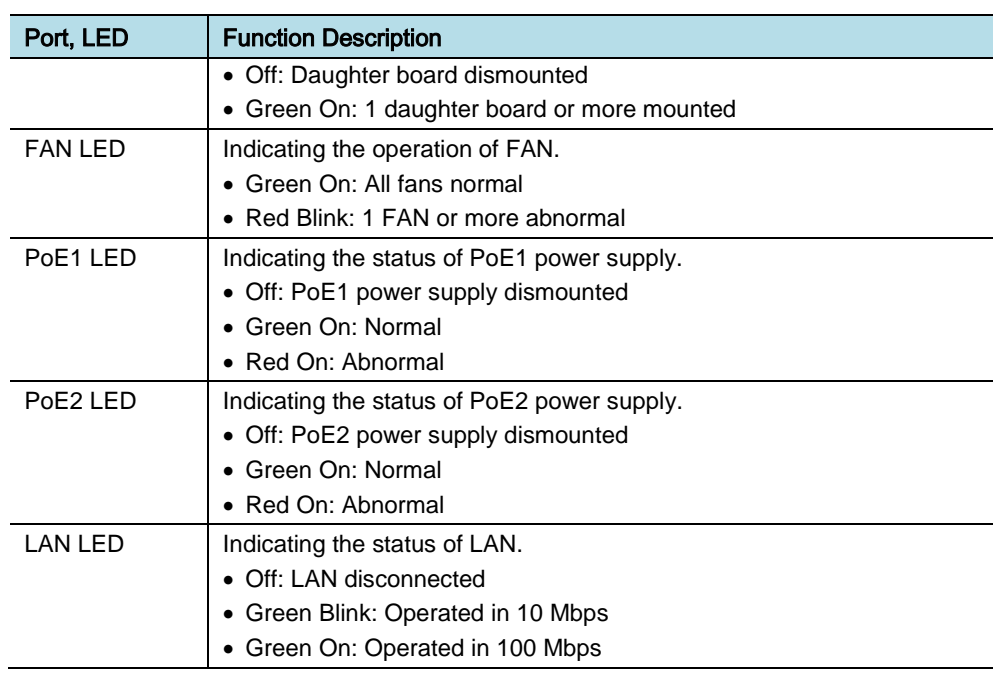

# OfficeServ 7200

This section introduces the hardware features, cabinet configuration, and board functions and configuration of the OfficeServ 7200. Also, this section describes the terminals, wireless LAN equipment, and additional equipment available in the OfficeServ 7200.

#### Cabinet Configuration

The OfficeServ 7200 consists of two cabinets (basic/expansion cabinet) mounted on the 19-inch rack and a feature server that operates externally.

The MP20, which is the main control part and is installed into the basic cabinet, manages the entire OfficeServ 7200, performs switching, processes signals, and manages the user terminals. The LCP, which is the minor control part and is installed into the expansion cabinet, controls the line boards and sends/receives information to/from the MP20.

In addition, line boards, power, and cooling fans are in the OfficeServ 7200 cabinets.

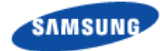

#### **должен здесь отображаться.**

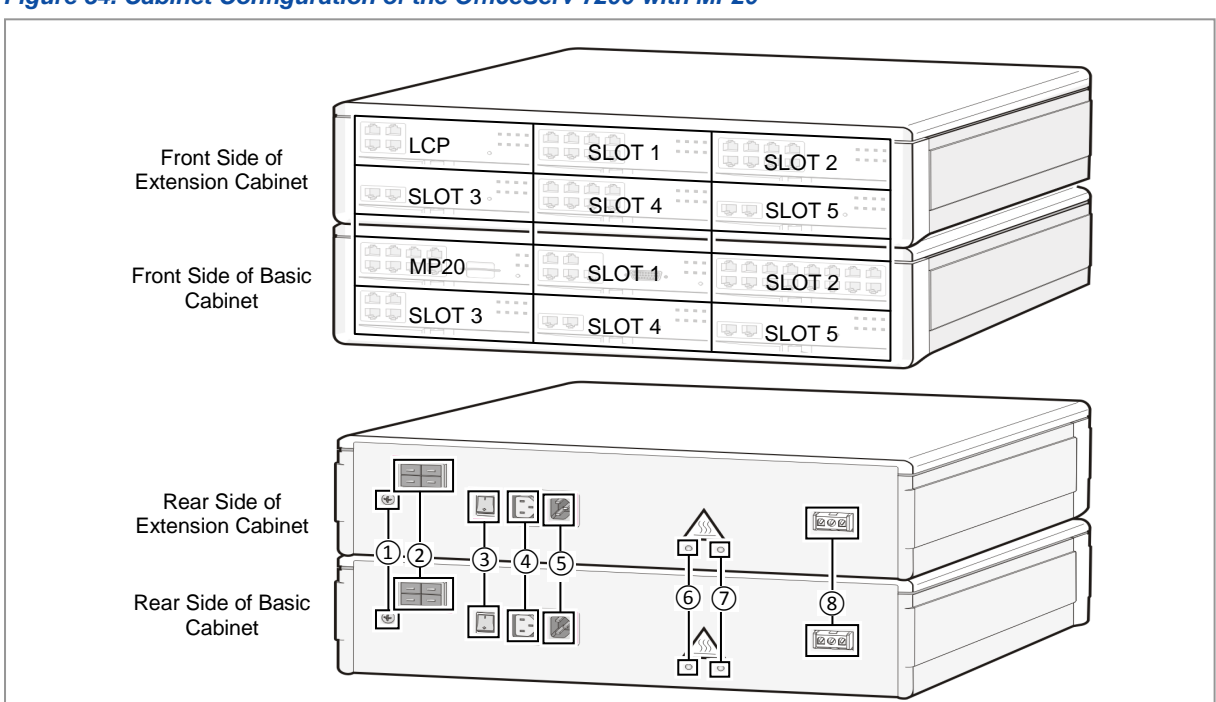

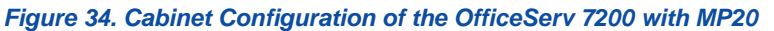

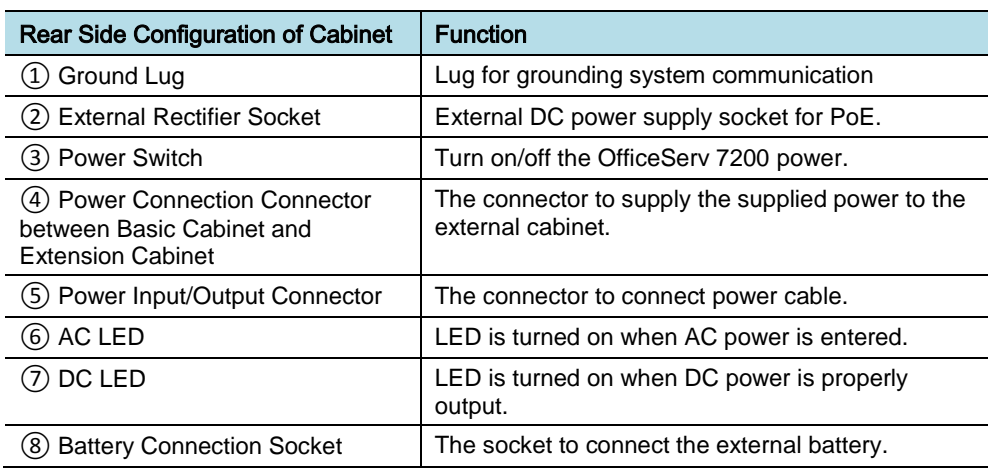

#### Slot Configuration

There are 6 slots that are available for mounting boards in each of the basic cabinet and extension cabinet. The following table shows mountable boards for each slot of the cabinet.

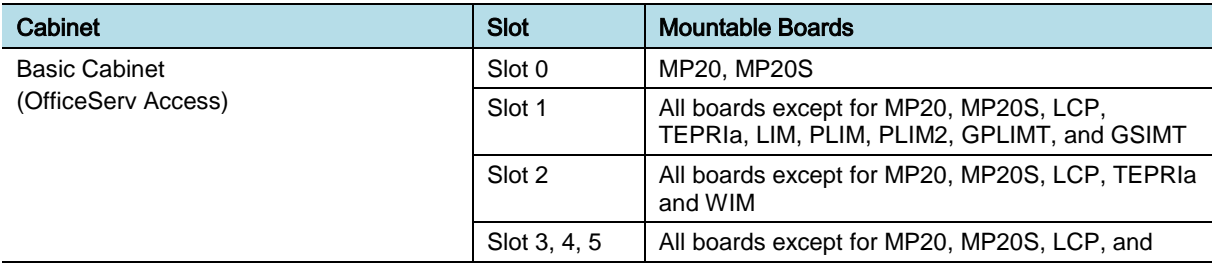

SCM Express System Description v11.0 42 ©Samsung Proprietary and Confidential

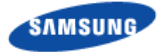

#### **должен здесь отображаться.**

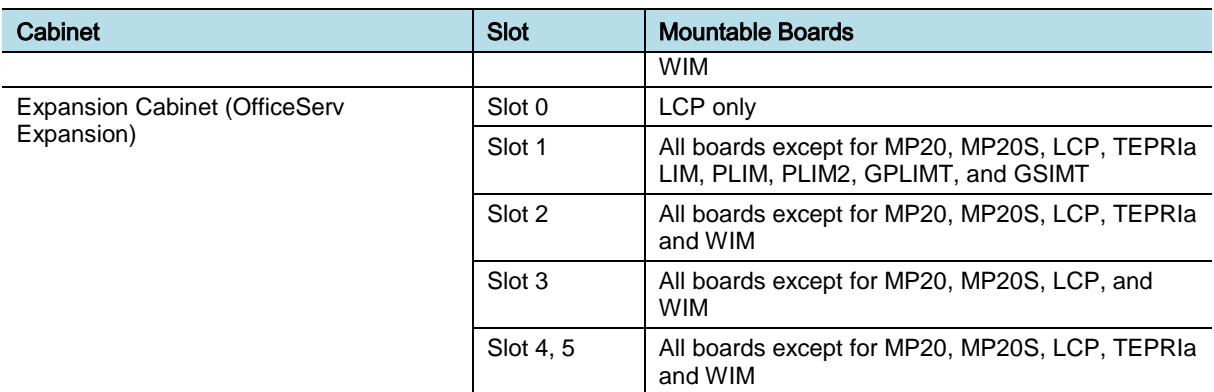

### MP20

The MP20 is the main control board that controls all the functions of the OfficeServ 7200 and is mounted on slot 0 of the basic cabinet. The MP20 performs voice switching, processes signals, and manages the user terminals.

The front view of the MP20 is shown in the figure below:

*Figure 35. Front View of the MP20*

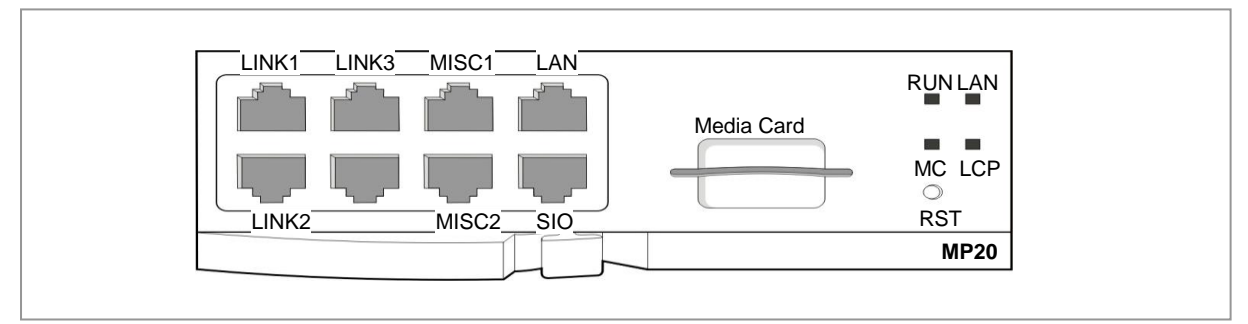

The components on the front panel of the MP20 have the functions below:

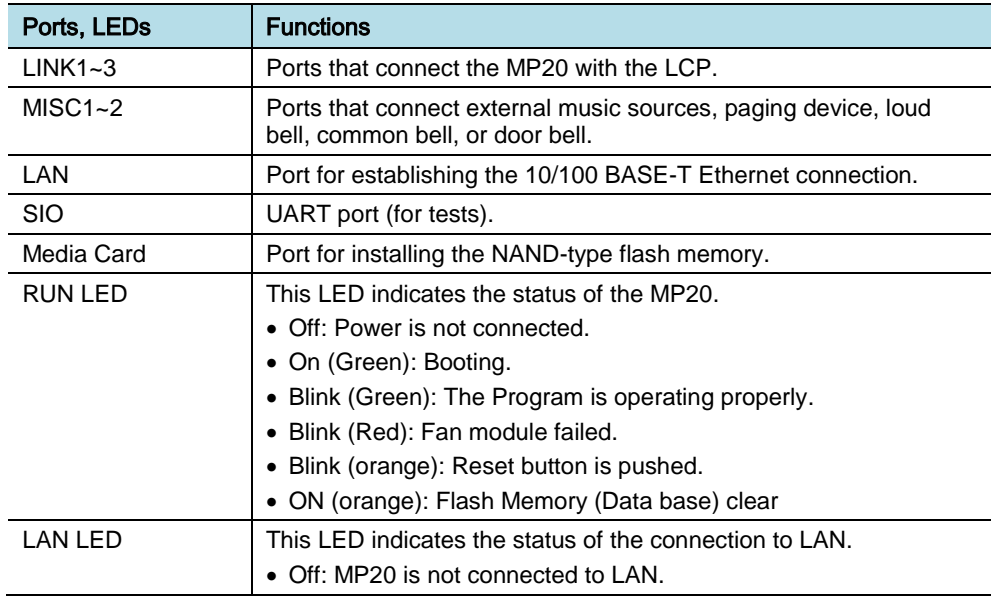

SCM Express System Description v11.0 43 ©Samsung Proprietary and Confidential

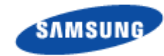

**должен здесь отображаться.**

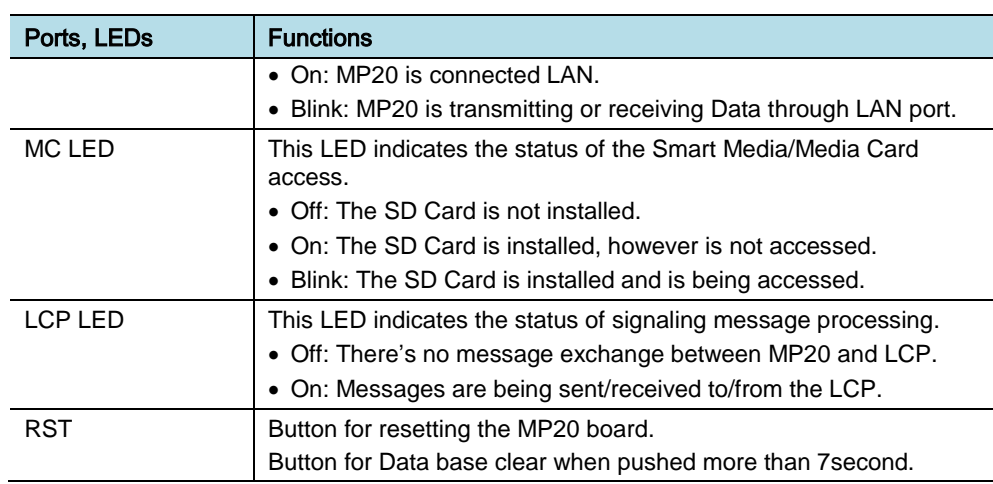

# **LCP**

The Local Control Processor (LCP) is the minor control board that interworks the MP20, which is the main control part of the basic cabinet, with the expansion cabinet.

The LCP controls a variety of line boards and sends/receives information to/from the MP20.

The front view of the LCP is shown in the figure below:

#### *Figure 36. Front View of the LCP*

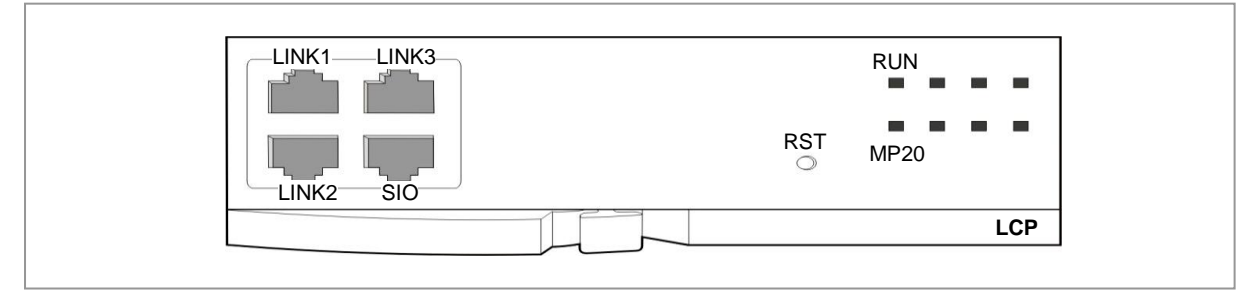

The components on the front panel of the LCP have the functions below:

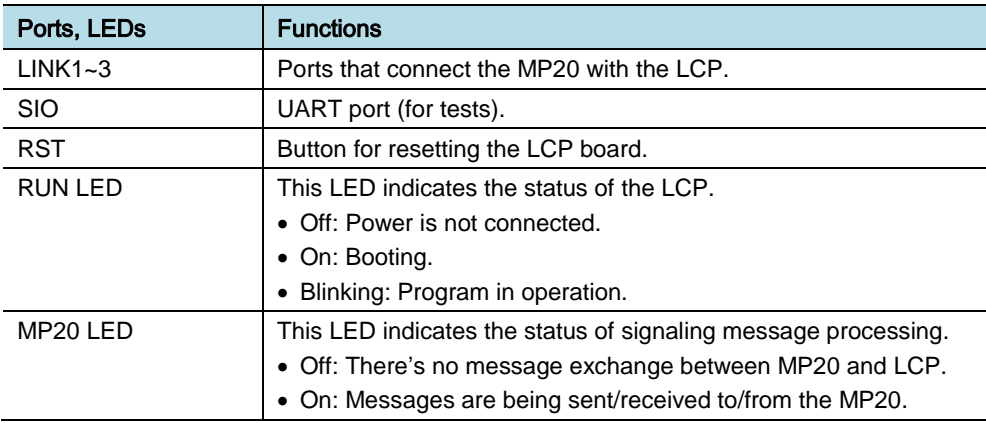

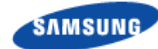

**должен здесь отображаться.**

# OfficeServ 7100

This section introduces the hardware features, cabinet configuration, and board functions and configuration of OfficeServ 7100 system. In addition, this section describes terminals, wireless LAN equipment, and additional equipment available in OfficeServ 7100 system.

### Cabinet Configuration

OfficeServ 7100 is configured of the main device with a basic cabinet and OfficeServ solution.

The Main device cabinet is a one stage shelf composed of three slots and consists of a control part on the main slot and two user parts on the universal slot.

*Figure 37. Configuration of OfficeServ 7100 Cabinet*

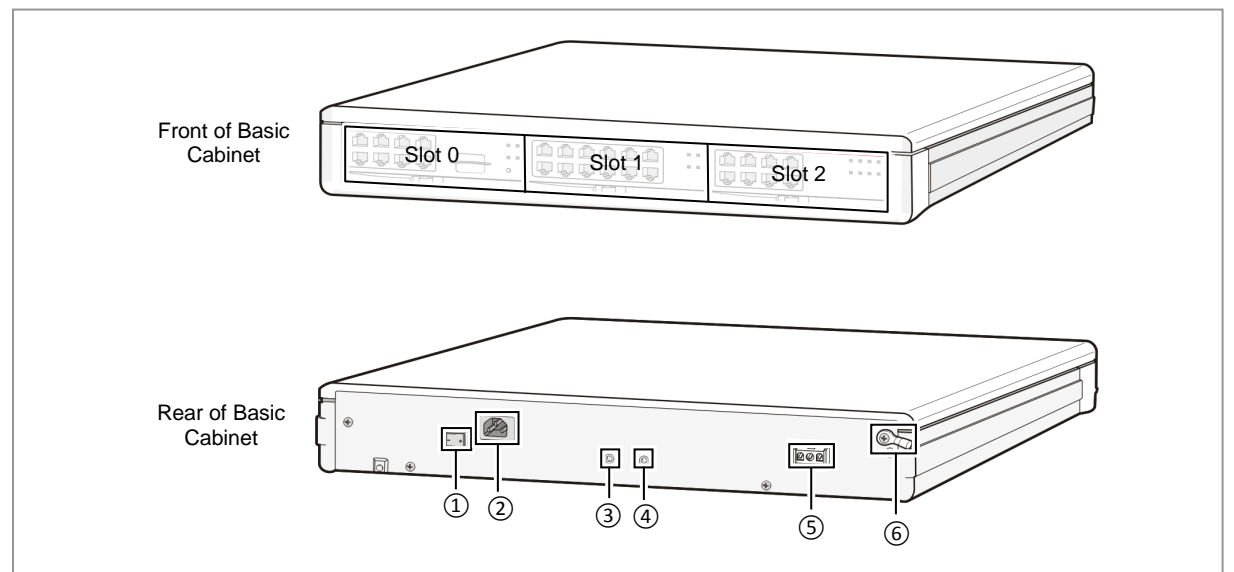

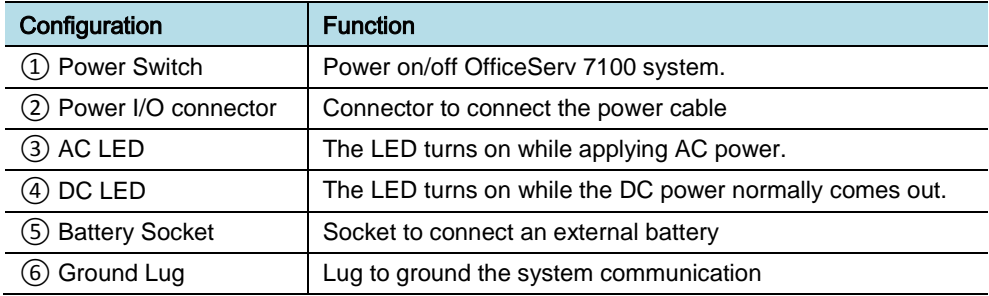

# Configuration of Slots

OfficeServ 7100 has three board slots. These boards are equipped with the following boards depending on the configuration of OfficeServ:

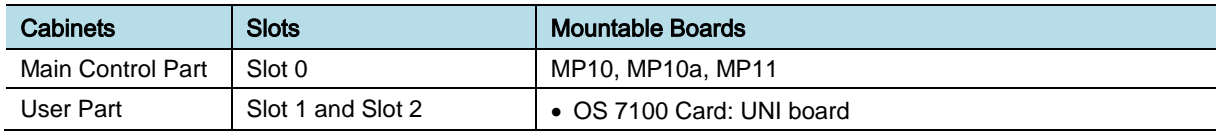

SCM Express System Description v11.0 45 ©Samsung Proprietary and Confidential

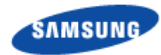

**должен здесь отображаться.**

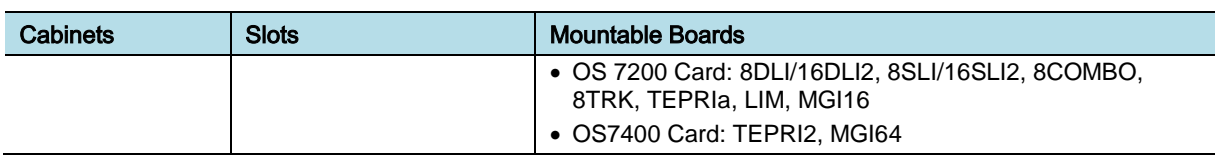

#### MP10a

This paragraph describes the configuration and the functions of MP10a board, which are the main control board that controls all functions of OfficeServ 7100.

MP10a board is a main control part board that controls all functions of OfficeServ 7100 and is mounted on slot 0 of the basic cabinet. It performs the voice switching function, signal processing function and PSS management function. MP10a board carries out the system booting function and data management function

If 4SWM, which is an option board, is not equipped, MP10a board is connected to LAN Interface Module (LIM) of the universal slot or an external switch via the LAN interface and starts various applications. If the 4SWM is mounted, LAN interface is connected automatically. MP10a board strengthens the flexibility of system and by applying the VoIP function and IPC between cabinets raises the reliability by using the HDLC protocol.

The front view of the MP10a main control board is as shown in the figure below.

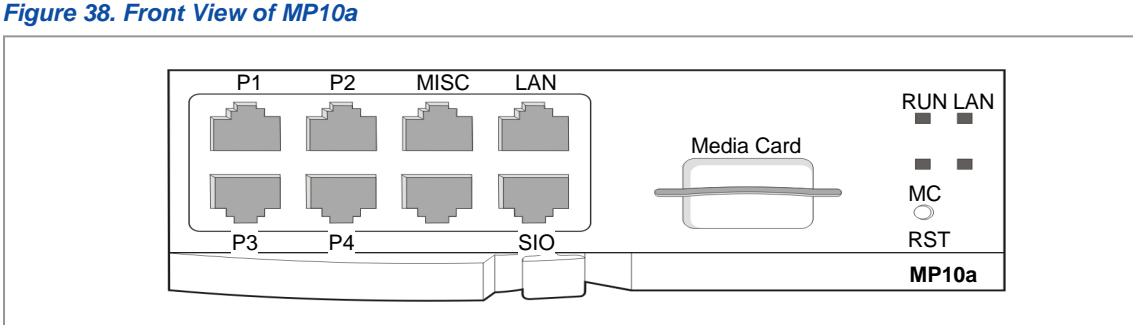

The components on the front panel of the MP10a boards have the functions below:

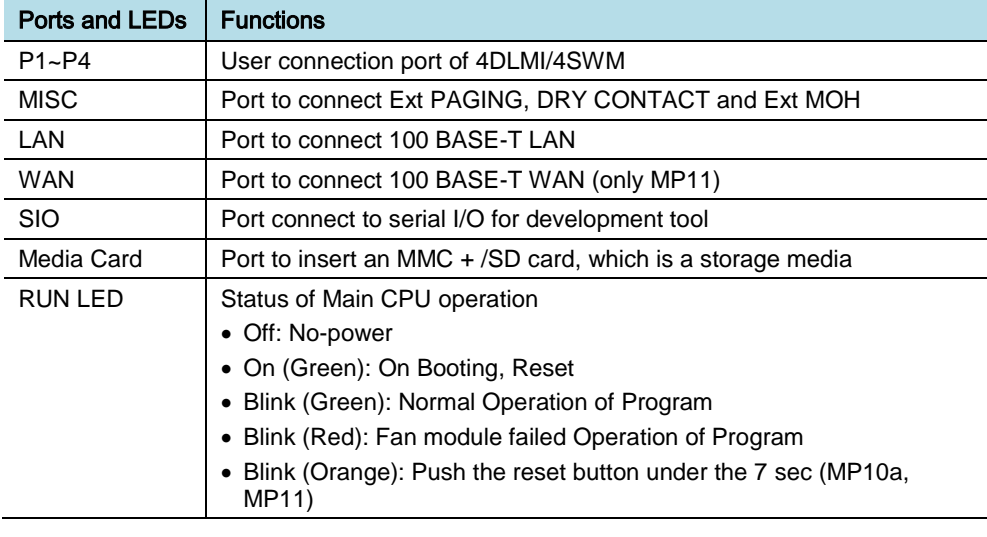

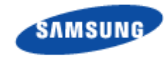

**должен здесь отображаться.**

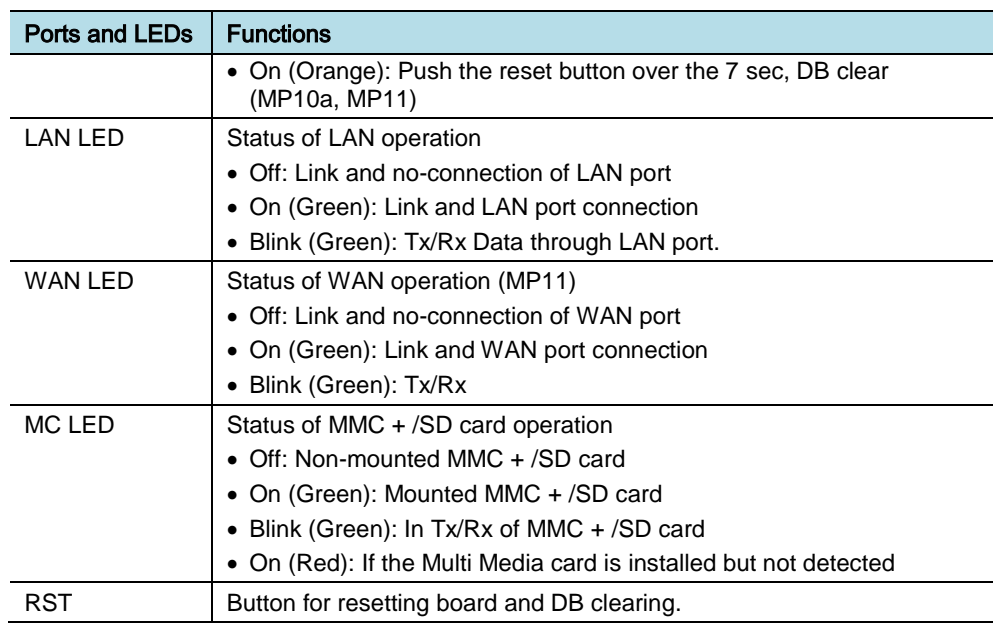

# OfficeServ 7070

This section introduces the hardware features, cabinet configuration, and board functions and configuration of OfficeServ 7070 system. In addition, this section describes terminals, wireless LAN equipment, and additional equipment available in OfficeServ 7070 system.

#### Cabinet Configuration

The OfficeServ 7070 is installed on a wall. The system has a single control part (BMP). Various subscriber option boards are mounted onto the BMP (MAIN part), BMP (B8S part) and E8S. The following sections show the appearance of the OfficeServ 7070 system cabinet.

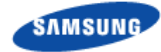

**должен здесь отображаться.**

# OfficsServ 7070 top view

*Figure 39. OfficeServ 7070 Top View*

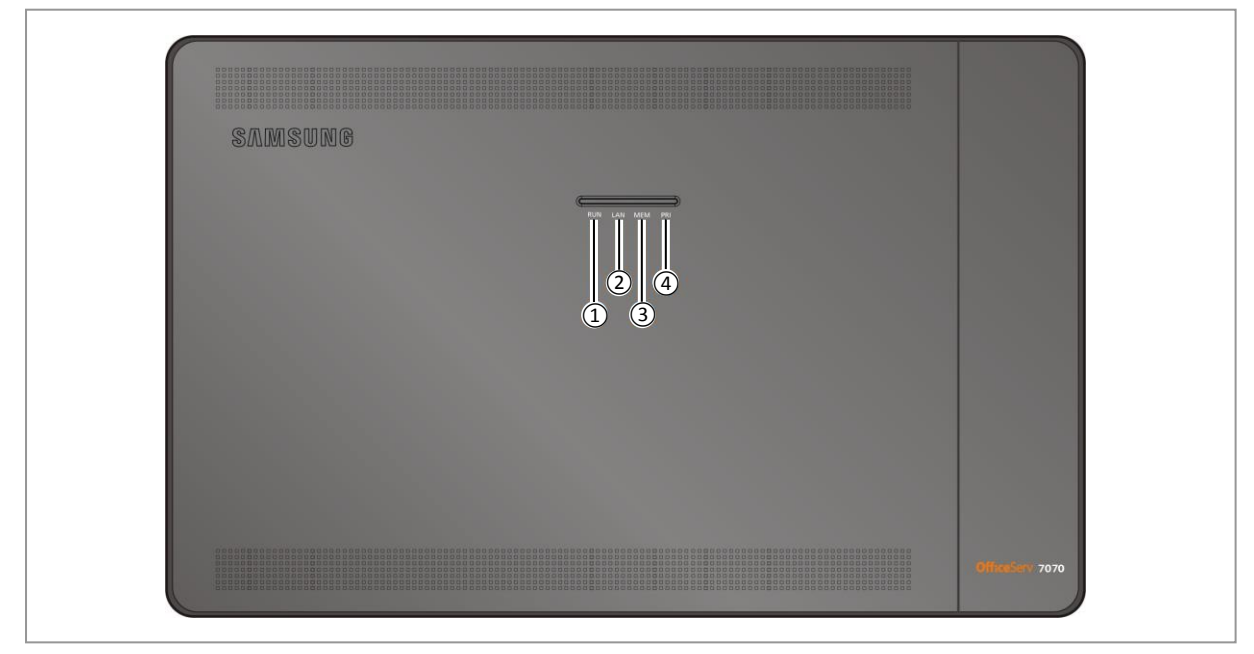

### The descriptions about each part are listed in the table below.

*Table 1. Parts on the top of OfficeServ 7070*

| Part          | <b>Function</b>                   |
|---------------|-----------------------------------|
| $(1)$ RUN LED | CPU operation status              |
| $(2)$ LAN LED | <b>LAN operation status</b>       |
| 3) MEM LED    | CPU access status of Flash Memory |
| 4) PRI LED    | Port status                       |

# OfficeServ 7070 Side view

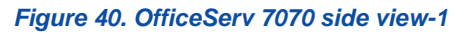

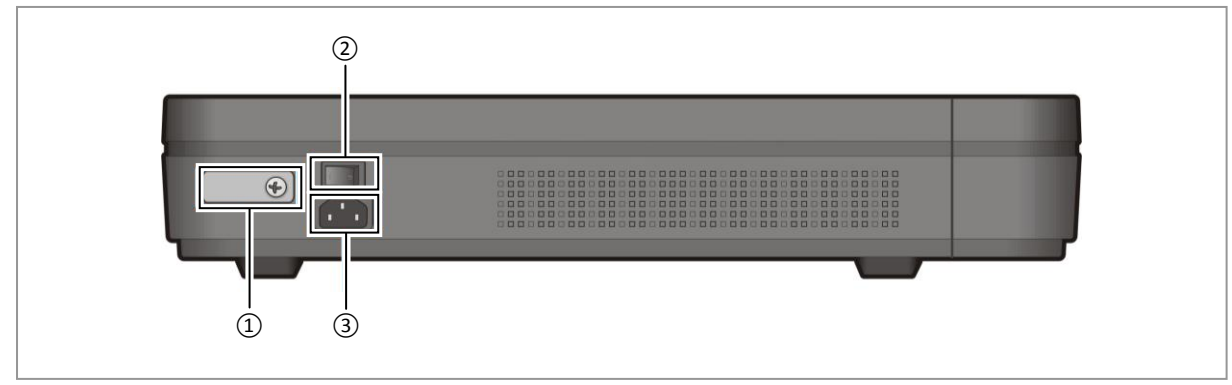

SCM Express System Description v11.0 48 ©Samsung Proprietary and Confidential

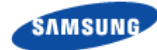

The descriptions about each part are listed in the table below.

# *Table 2. Parts on the side of OfficeServ 7070-1*

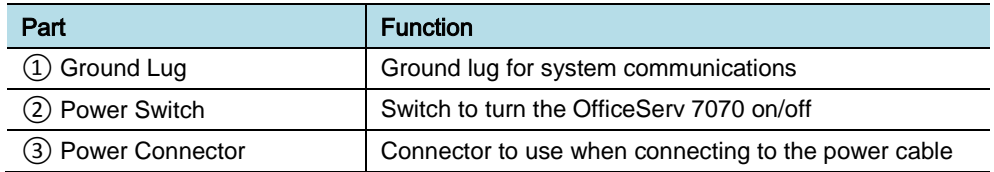

#### *Figure 41. OfficeServ 7070 side view-2*

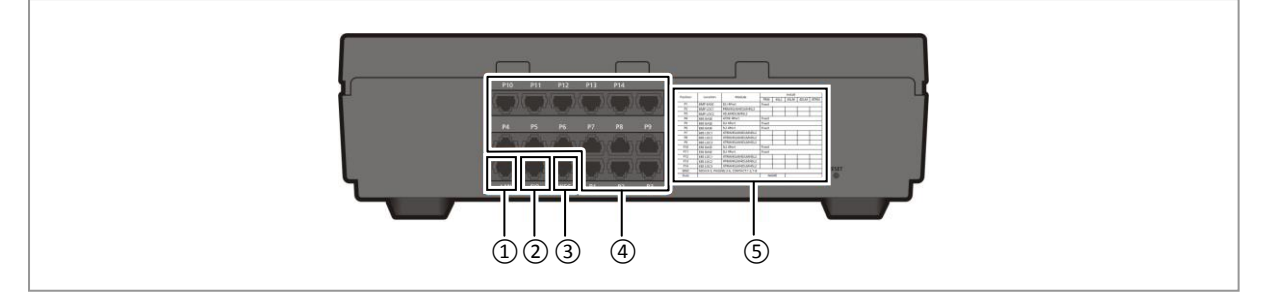

The descriptions about each part are listed in the table below.

#### *Table 3. Parts on the side of OfficeServ 7070-1*

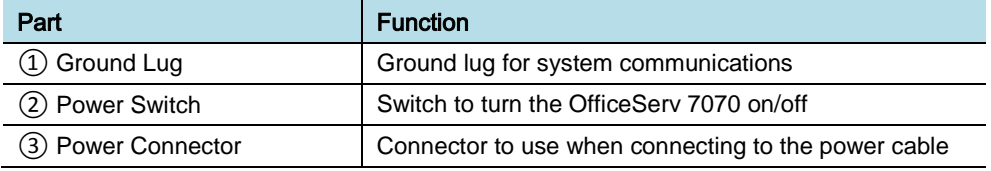

#### *Table 4. Parts on the side of OfficeServ 7070-2*

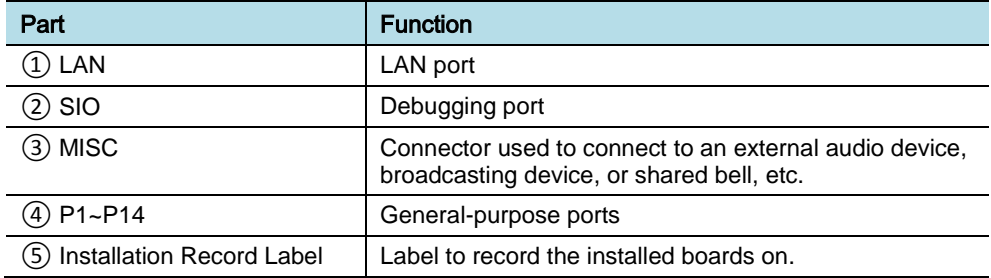

#### Slot Configuration

The user can mount up to three (3) option boards on the BMP board (MAIN part), three (3) on the BMP board (B8S part), and three (3) on the E8S board. The option boards that can be mounted within the OfficeServ 7070 depending on its configuration are listed in the table below.

#### *Table 5. Mountable Boards for Different Slots*

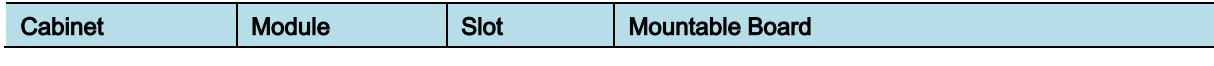

SCM Express System Description v11.0 49 ©Samsung Proprietary and Confidential

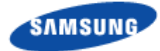

**должен здесь отображаться.**

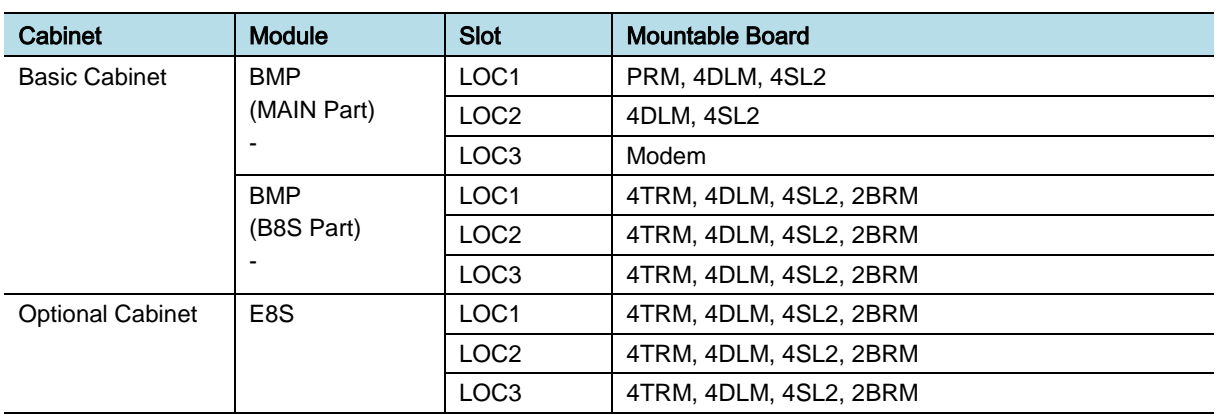

# ISDN Trunk Cards

# **TEPRIa**

TEPRIa board provides the digital trunk line. TEPRIa board provides ISDN E1 (T1) PRI, and functions as the Q-SIG. This board transmits voice via the trunk line and a channel transmits the voice data of 64 Kbps.

The front view of TEPRIa voice trunk line board is shown in the figure below:

#### *Figure 42. Front View of TEPRIa*

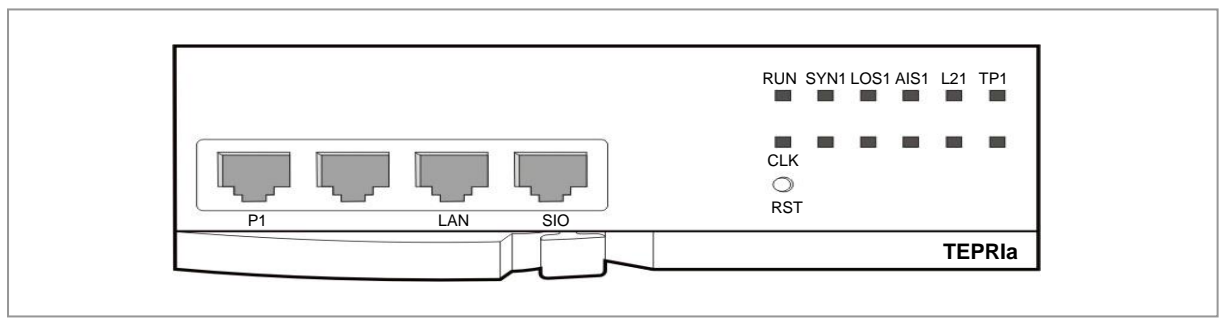

The components on the front panel of TEPRIa have the functions below:

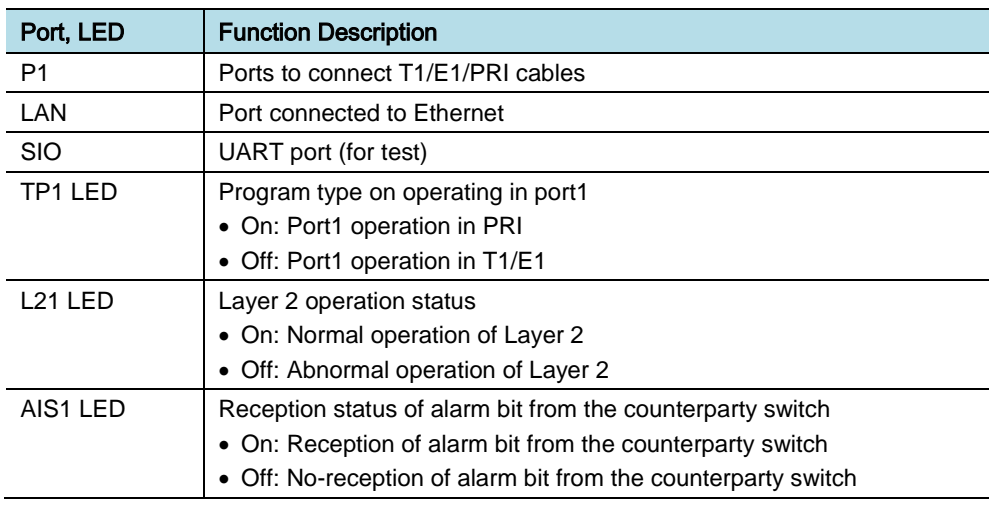

SCM Express System Description v11.0 50 ©Samsung Proprietary and Confidential

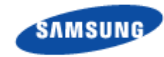

#### **должен здесь отображаться.**

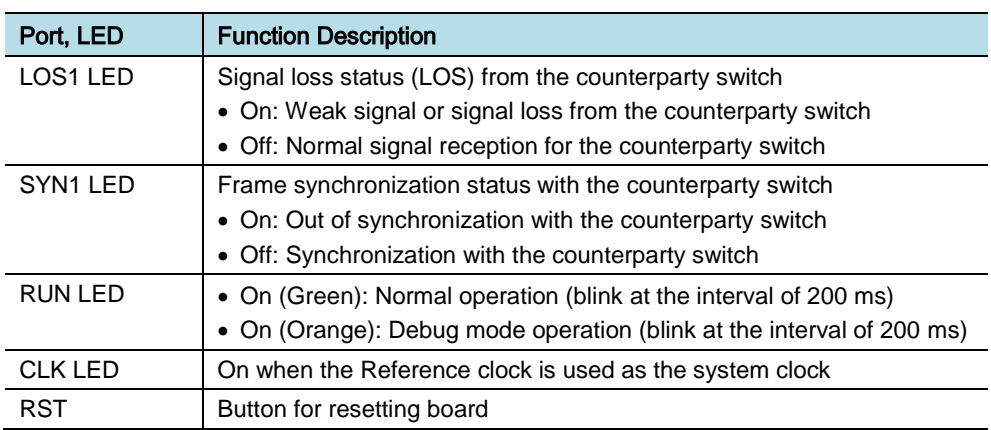

#### TEPRI2

TEPRI2 provides the digital trunk line. TEPRI2 board provides two ports for ISDN PRI respectively, and functions as the Q-SIG. This board transmits voice via the trunk line and a channel transmits the voice data of 64 Kbps.

The front view of TEPRI2 voice board is shown in the figure below:

#### *Figure 43. Front View of TEPRI2*

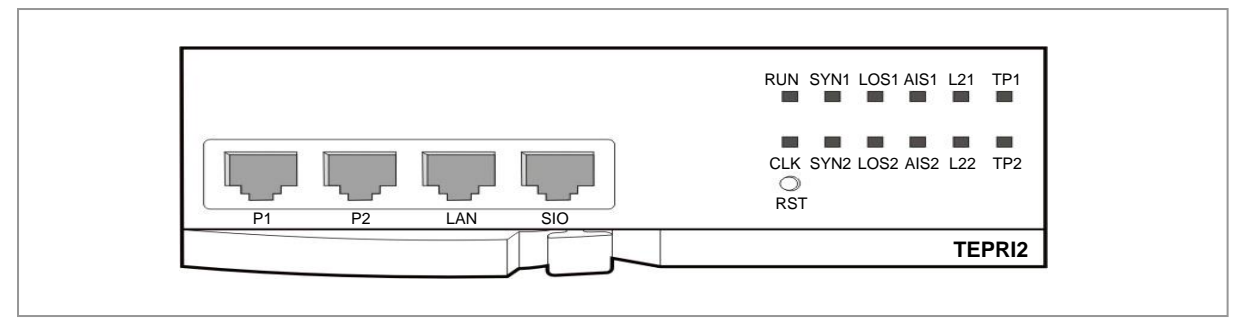

The components on the front panel of TEPRI2 have the functions below:

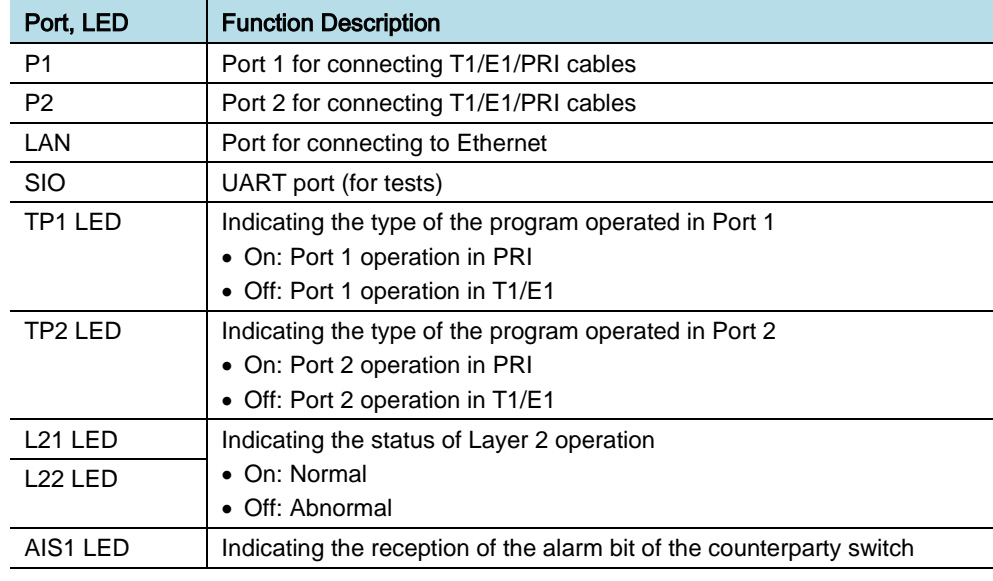

SCM Express System Description v11.0 51 ©Samsung Proprietary and Confidential

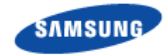

**должен здесь отображаться.**

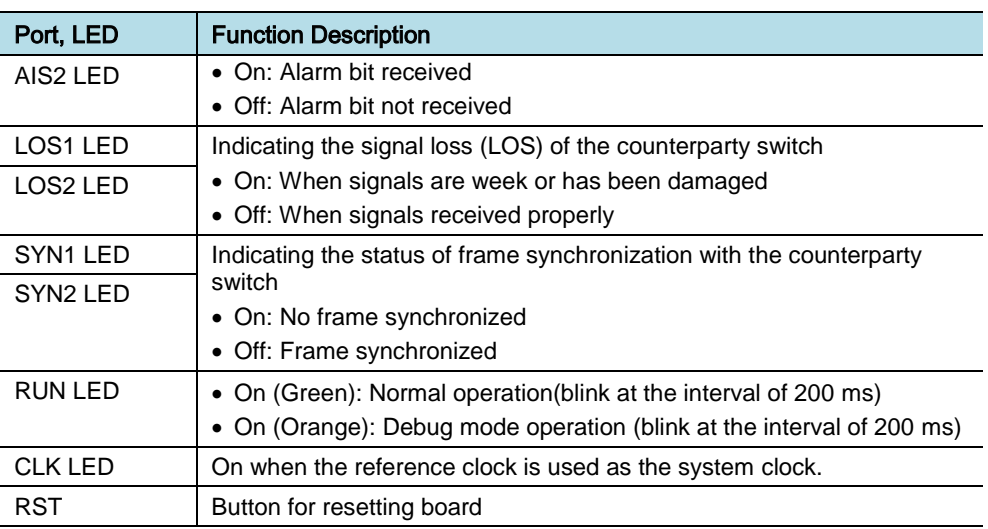

### 4BRI

The 4BRI module provides 4 ports for BRI-T/S connection. It transmits voice via the trunk line and a channel transmits voice data at 64 kbps.

The front view of the 4BRI voice module is shown in the figure below:

#### *Figure 44. Front View of 4BRI*

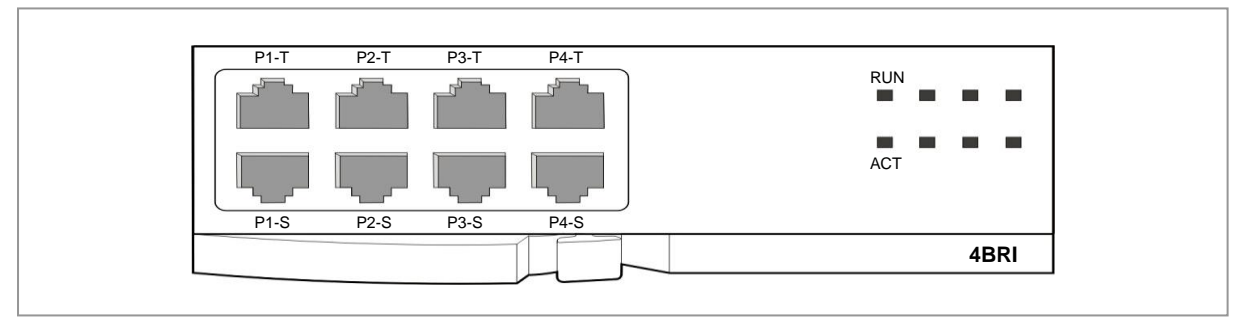

The components on the front panel of the 4BRI have the functions below:

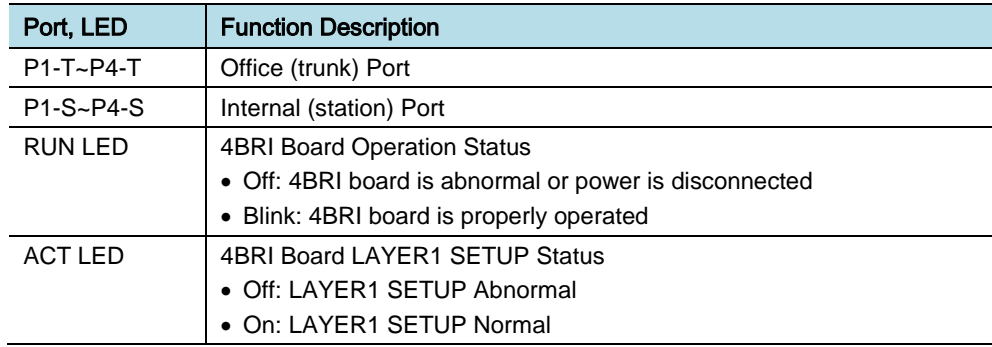

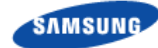

**должен здесь отображаться.**

# Analog Trunk Cards

### 8TRK

8TRK board provides analog trunk line ports. One board has the CID path. In addition, the board provides voice through trunk lines and transmits the voice data of 64 kbps to each channel.

### 8TRK2/16TRK

The 8TRK2/16TRK board provides 8/16 ports of analog trunk line, and supports the PRS, CID paths. It also provides the voice though the trunk line; each channel supports 64 Kbps voice data transmission.

# 4HTRK

The 4HTRK (Hybrid Trunk) provides 4 ports of analog trunk line, and can support the DID,  $E \& M$  and R/D paths within a single board. It provides the voice though the trunk line; each channel supports 64 Kbps voice data transmission.

# Analog Phone Cards

# 8SLI

8SLI (Single Line Interface) board supports 8-port for analog stations.

It interworks with regular phones via the station to provide voice communication.

### 8SLI2/16MWSLI/16SLI2

The 8SLI2/16MWSLI/16SLI2 module has 8 port/16 ports for analog stations.

It interworks with regular phones via the station to provide voice communication. 16MWSLI module functions as message waiting.

# UNI

UNI can be used as a voice trunk line board or voice user line board depending on the mounted option board. If 4TRM and 2BRM are mounted on UNI, it operates as a voice trunk line board. If 4SLM, 4SL2 and 4DLM are mounted, it operates as a voice user line board.

The front view of UNI is shown in the figure below:

#### *Figure 45. Front View of the UNI*

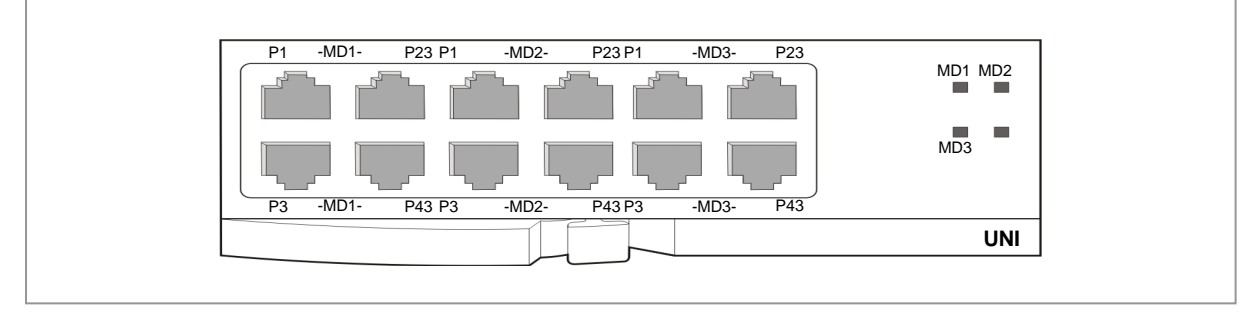

SCM Express System Description v11.0 53 ©Samsung Proprietary and Confidential

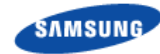

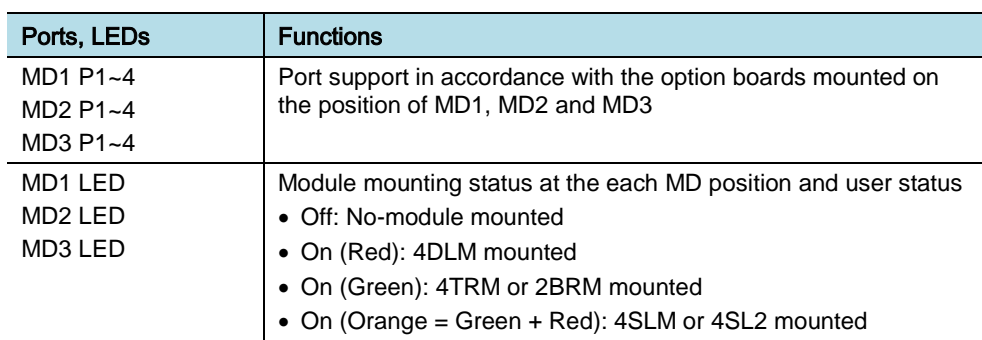

The components on the front panel of UNI functions as follows:

Mountable option boards for UNI are as follows.

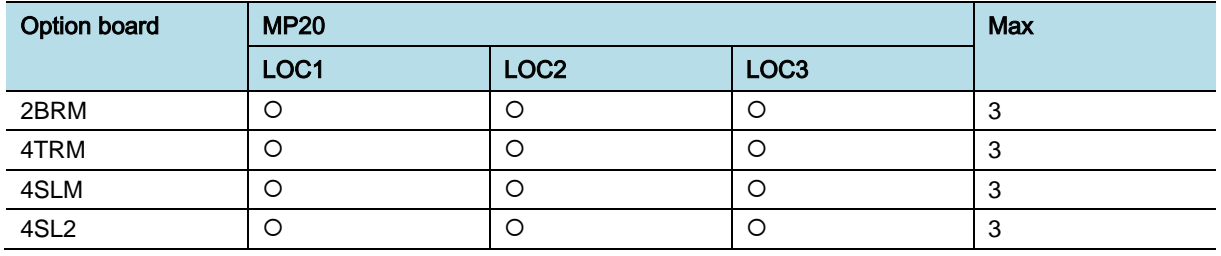

If 2BRM and 4TRM is mounted, UNI operates as a voice trunk line board.

# *Figure 46. Option board of the UNI (Voice Trunk Line)*

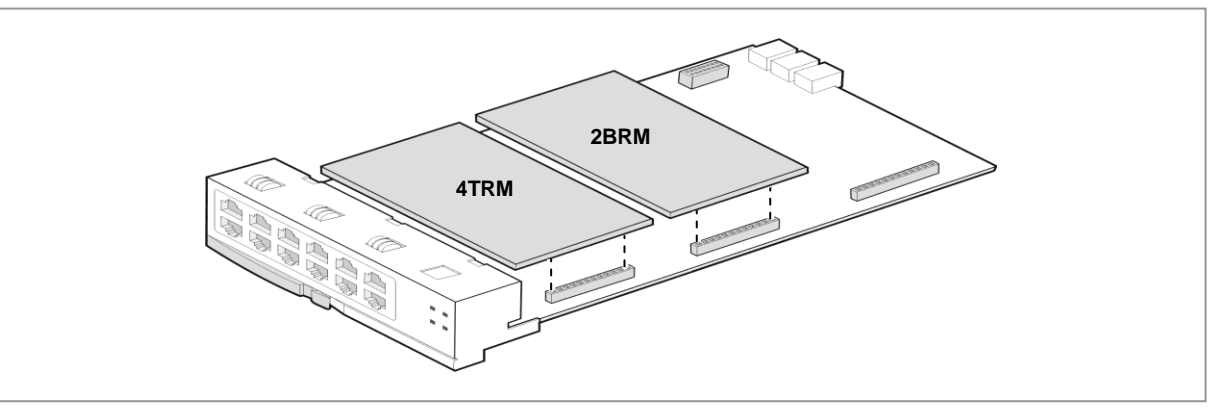

### 2BRM

The 2BRM (BRI Module) is mounted on UNI and provides two 2B + 1D digital trunk ports. This module is connected to 4 channel ISDN trunk in S and T mode. In S mode do not support DC power feeding.

# 4TRM

The 4 Port Trunk Module (4TRM) is mounted on UNI and provides four (4) analog trunk ports. A 4TRM provides both of the PRS and CID paths.

The 4TRM can be mounted as a daughter board on the UNI.

There is no separate line connection part within the 4TRM. It is connected to an

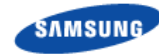

**должен здесь отображаться.**

external line through the RJ-45 connector on the line connection part, located at the left side of the system.

#### 4SL2

The 4 Port SLI Module 2 (4SL2) is mounted on UNI and is used to process regular phone connections.

#### 4SLM

The 4 Port SLI Module (4SLM) is mounted on UNI and is used to process regular phone connections.

# Media Gateway Cards

#### **MGI64/MGI16**

MGI64/MGI16 is a module that transmits and receives voice via data network after converting into data. Up to 64 channels and 16 channels are provided for MGI64 and MGI16, respectively. In addition, MGI64 and MGI16 decompress voices of G.729, G.723, G.726 and G.711. The MGI64/MGI16 provides the VoIP functions to serve as both of a client and server. The MGI64/MGI16 board converts voice to data and sends/receives the data via the data network. Up to 64 channels and 16 channels are provided for MGI64 and MGI16, respectively. In addition, MGI64 and MGI16 decompress voices of G.729, G.723, G.726 and G.711. It also provides a T.38 specification compliant Fax function.

The front view of the MGI64 voice application module is shown in the figure below:

#### *Figure 47. Front View of MGI64*

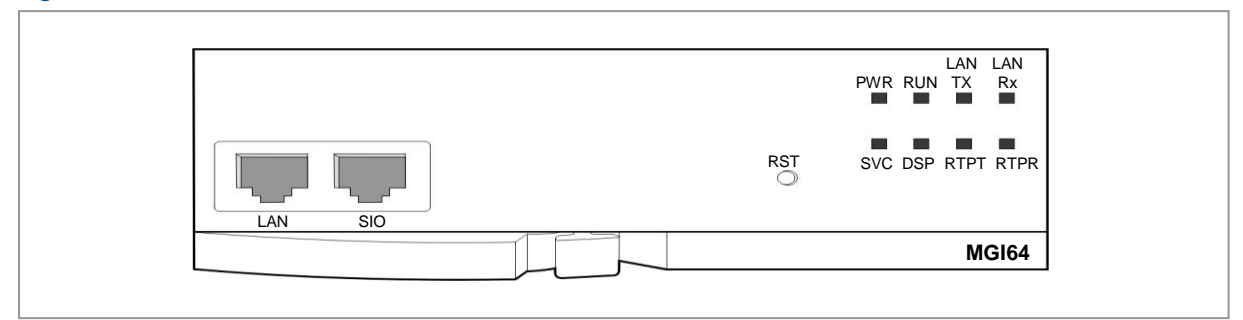

The components on the front panel of MGI64/MGI16 are as follows:

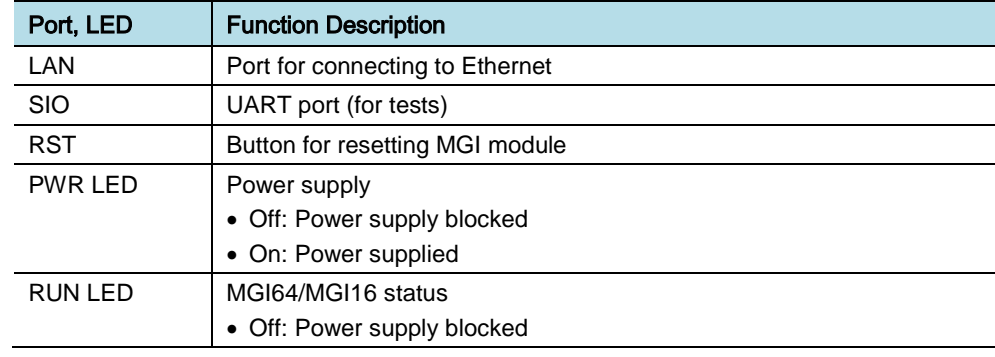

SCM Express System Description v11.0 55 ©Samsung Proprietary and Confidential
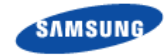

**должен здесь отображаться.**

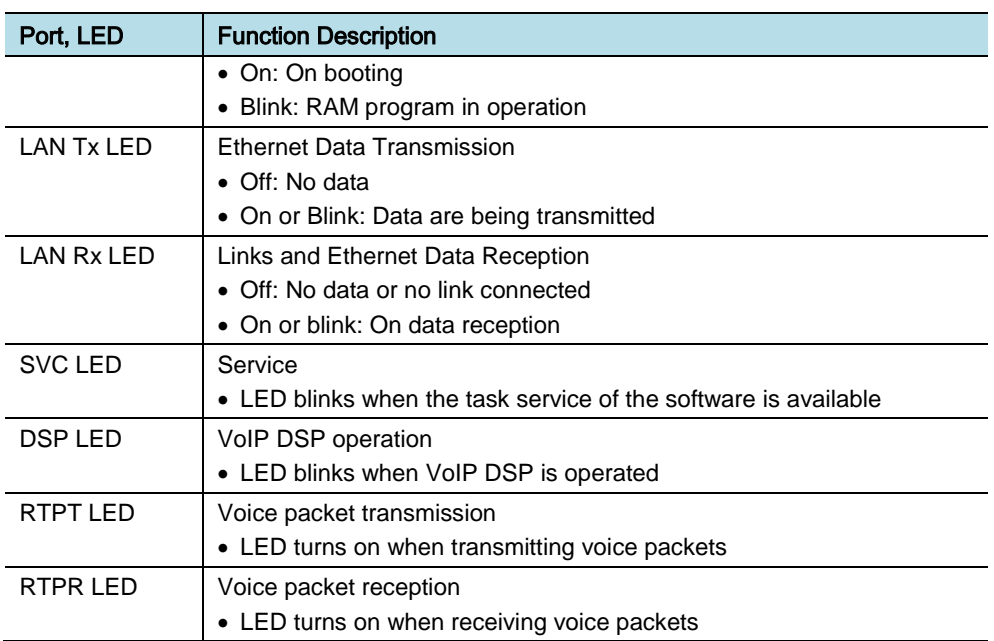

#### OAS (OfficeServ Application Server)

The OAS converts the voice into data and transmits the data through the data network.

It supports a maximum of 32 channels and provides the G.729, G.723, G.711 voice compression/decompression function. It also provides a T.38 specification compliant Fax function. OAS can be mounted on slots 1, 2, 3, 4, and 5 of the basic and expansion cabinet. If the OAS board is mounted on one of the slot 1 and 2, no board can be mounted on the other slot. If any board is mounted on the other slot, the board will not work.

The front view of the OAS is shown in the figure below:

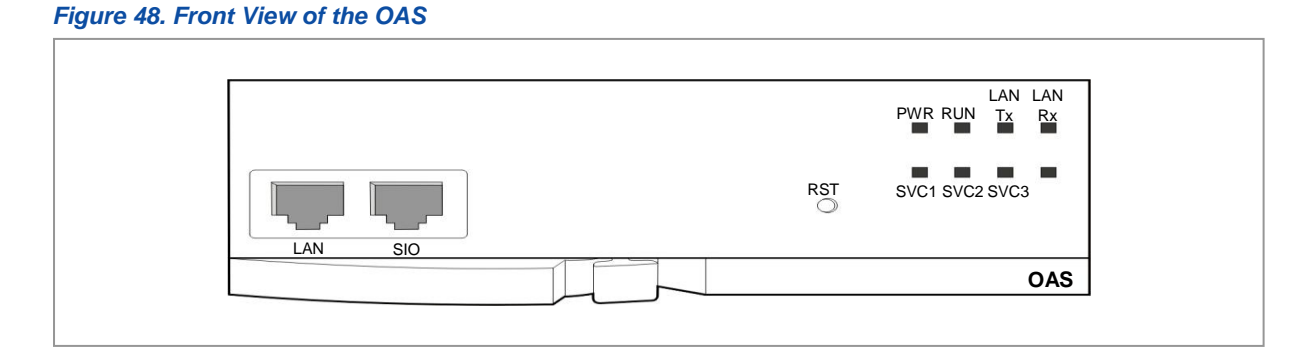

The components on the front panel of the OAS have the functions below:

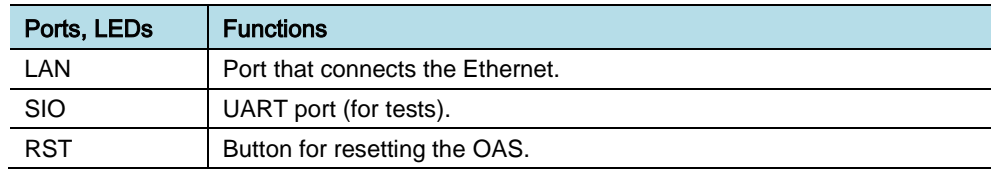

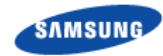

**должен здесь отображаться.**

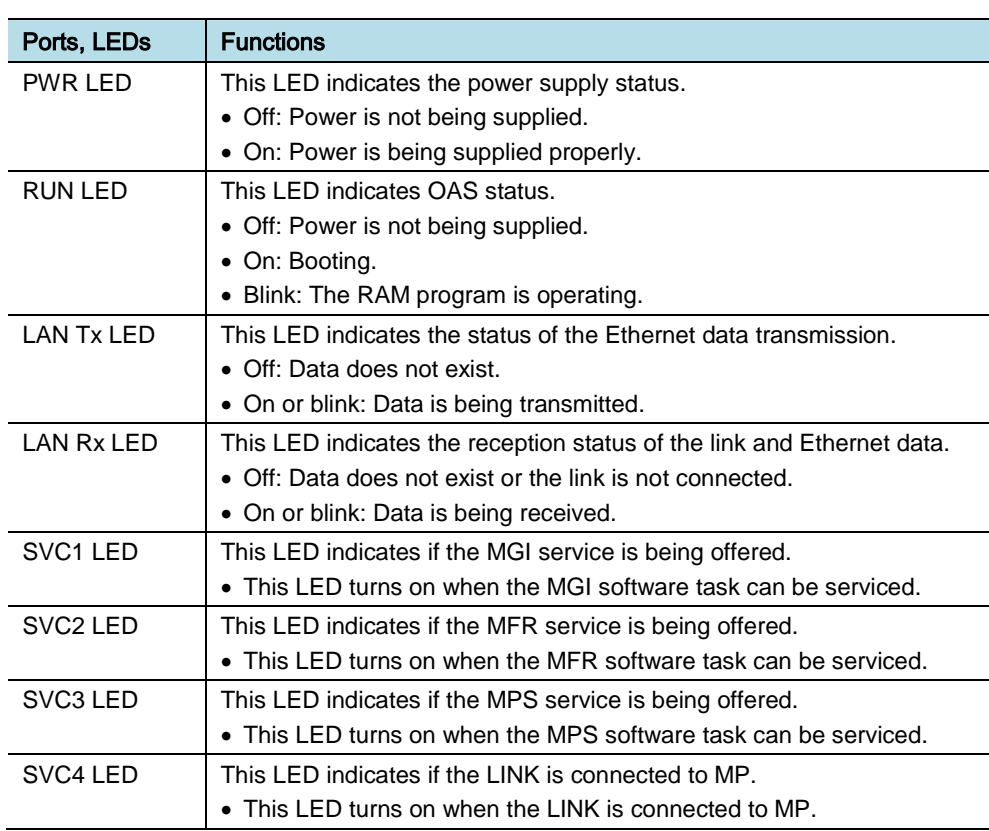

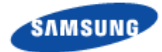

**должен здесь отображаться.**

## IPX-G500B Gateway

### Exterior

### *IPX-G500B*

IPX-G500B can be mounted on 19-inch (482.6 mm) wide rack and its height is 1.75-inch (1U). The appearance is like the following.

#### *Figure 49. IPX-G500B exterior*

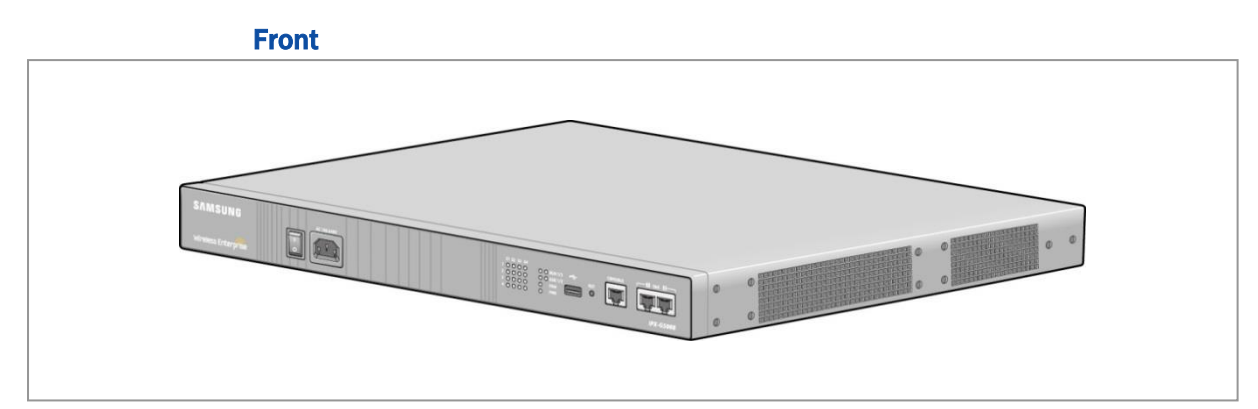

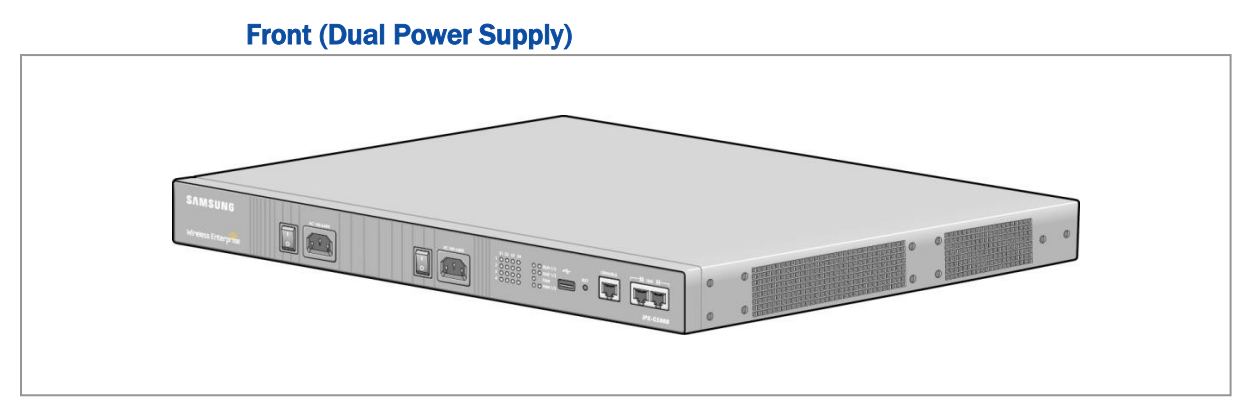

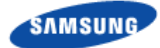

**должен здесь отображаться.**

#### *IPX-G520S*

#### *Figure 50. IPX-G520S exterior*

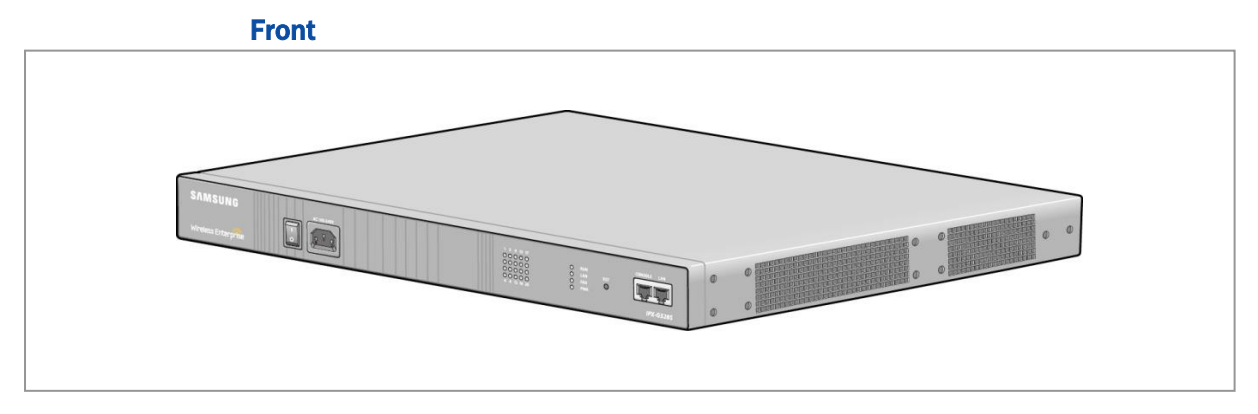

Front (Dual Power Supply)

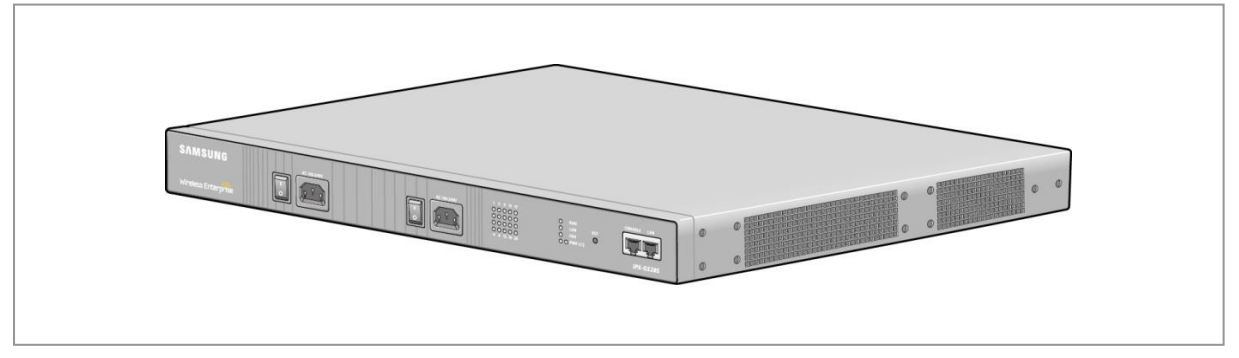

#### *IPX-G540S*

#### *Figure 51. IPX-G540S exterior*

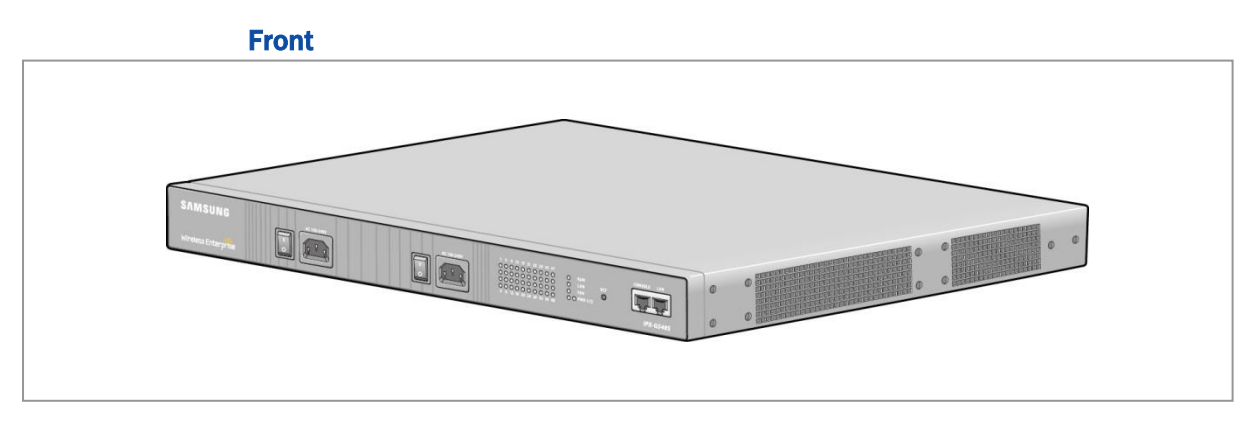

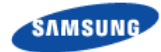

**должен здесь отображаться.**

### Hardware Structure

#### *IPX-G500B*

IPX-G500B hardware consists of NPU board, GWU board, optional modules, power supply and 3 fans.

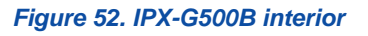

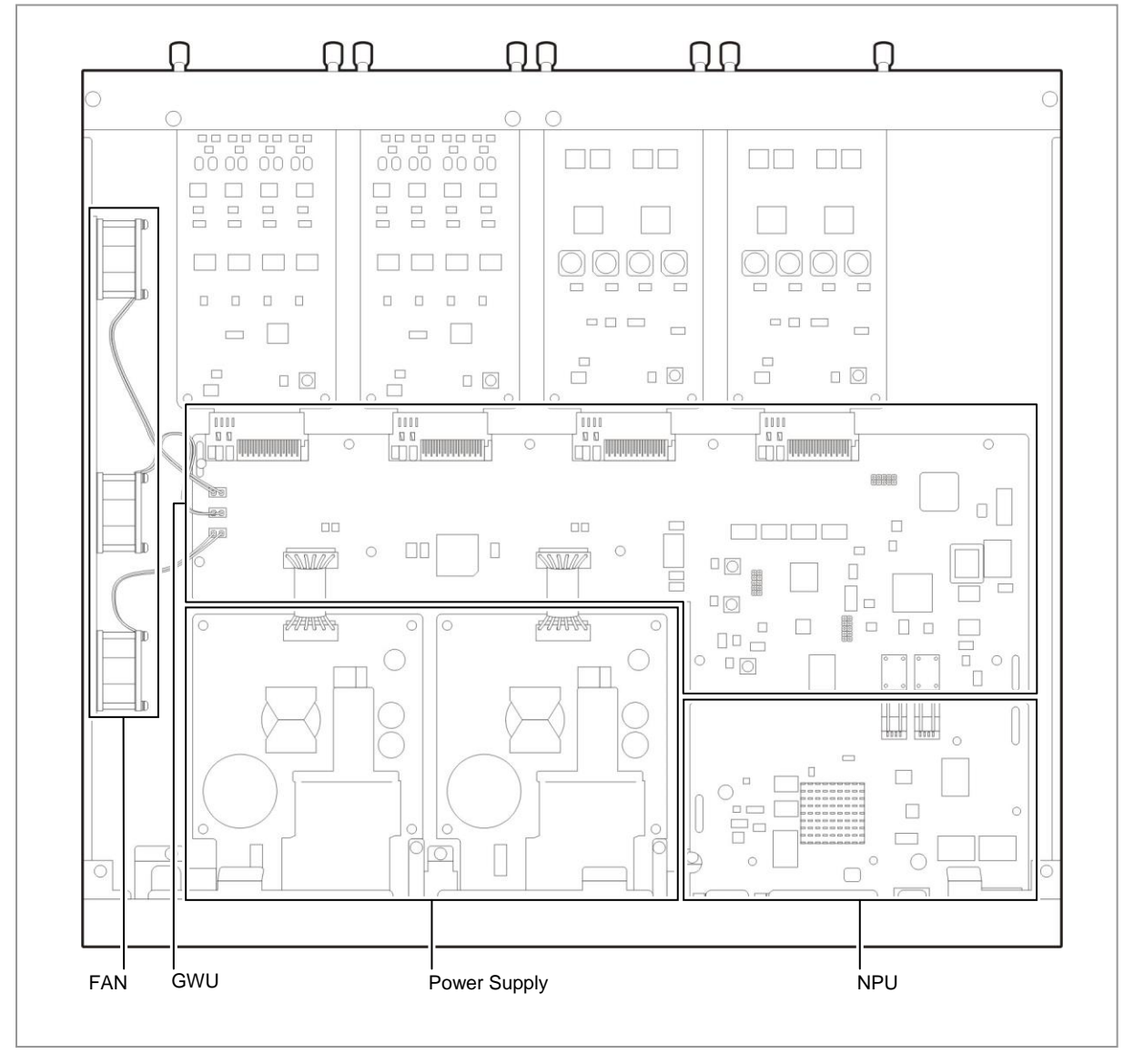

#### NPU Board

The NPU board of IPX-G500B is like the following.

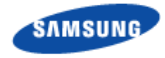

**должен здесь отображаться.**

#### *Figure 53. NPU Board*

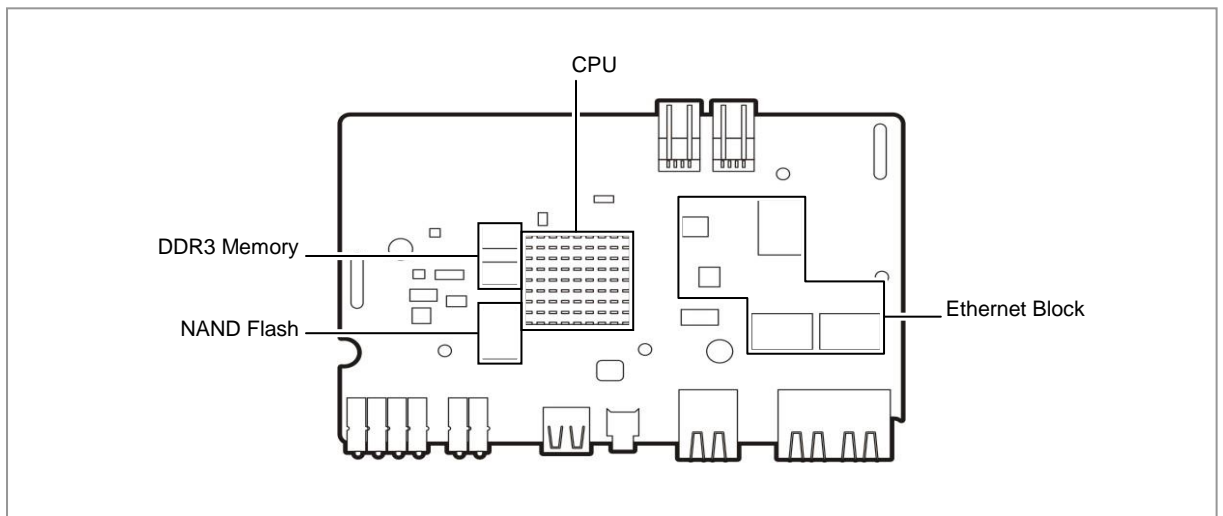

#### GWU Board

The GWU board of IPX-G500B is like the following.

*Figure 54. GWU Board*

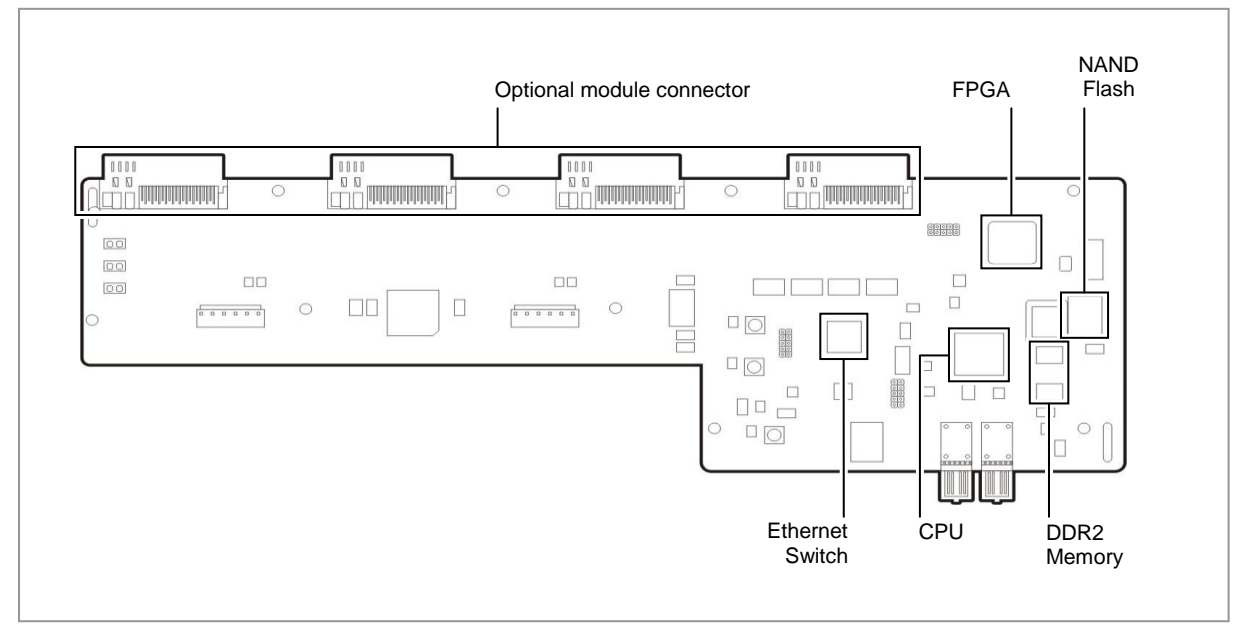

#### Optional Modules

There are the following optional modules for IPX-G500B.

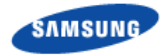

**должен здесь отображаться.**

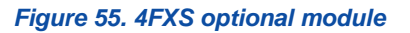

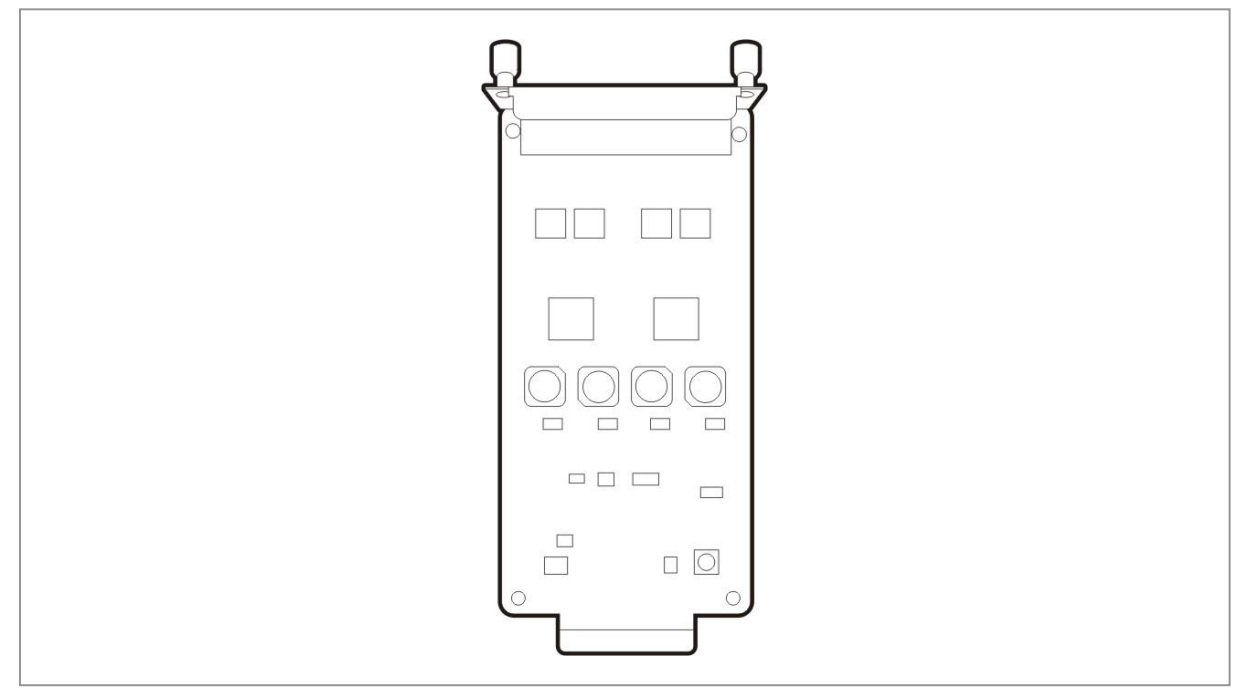

#### *Figure 56. 4FXO optional module*

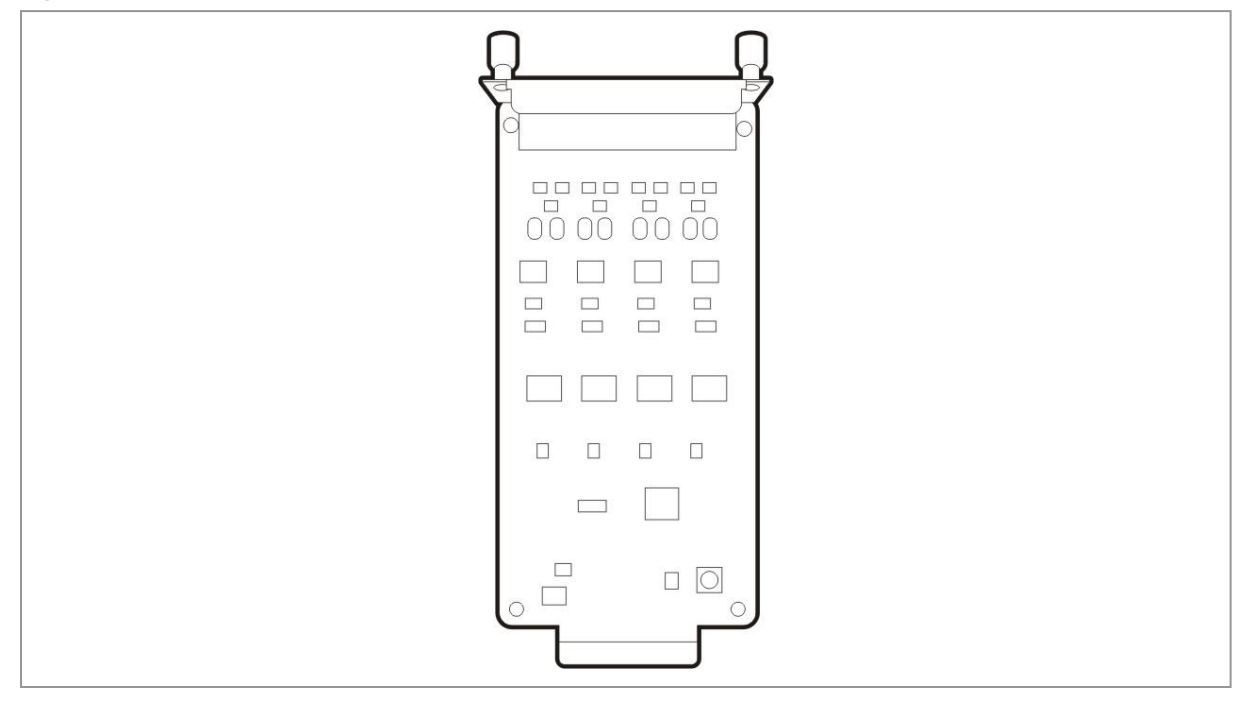

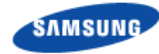

**должен здесь отображаться.**

#### Power Supply

#### *Figure 57. IPX-G500B Power Input*

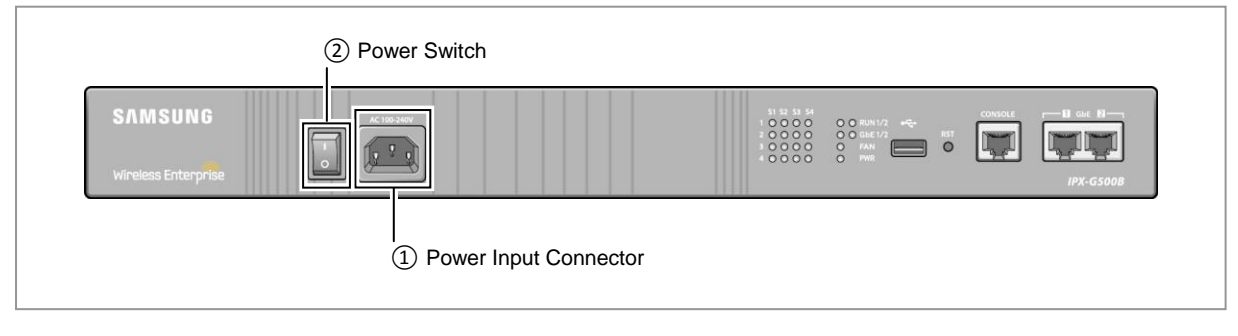

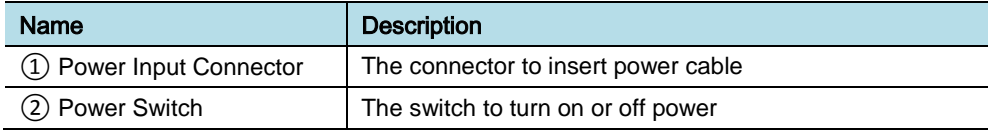

#### FAN

IPX-G500B provides 3 embedded fans (40 mm size) and it has holes for the fan on the left side of the system.

#### *Figure 58. IPX-G500B FAN*

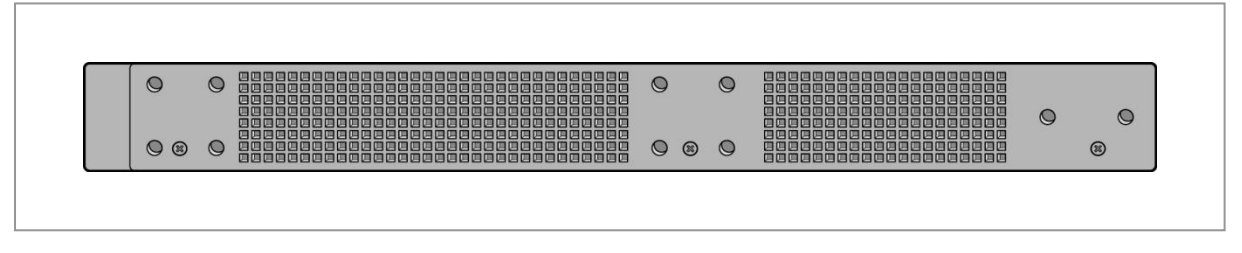

#### *IPX-G520S*

IPX-G520S hardware consists of EDU board, 20FXS board, power supply and 3 fans.

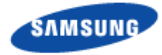

#### **должен здесь отображаться.**

#### *Figure 59. IPX-G520S Interior*

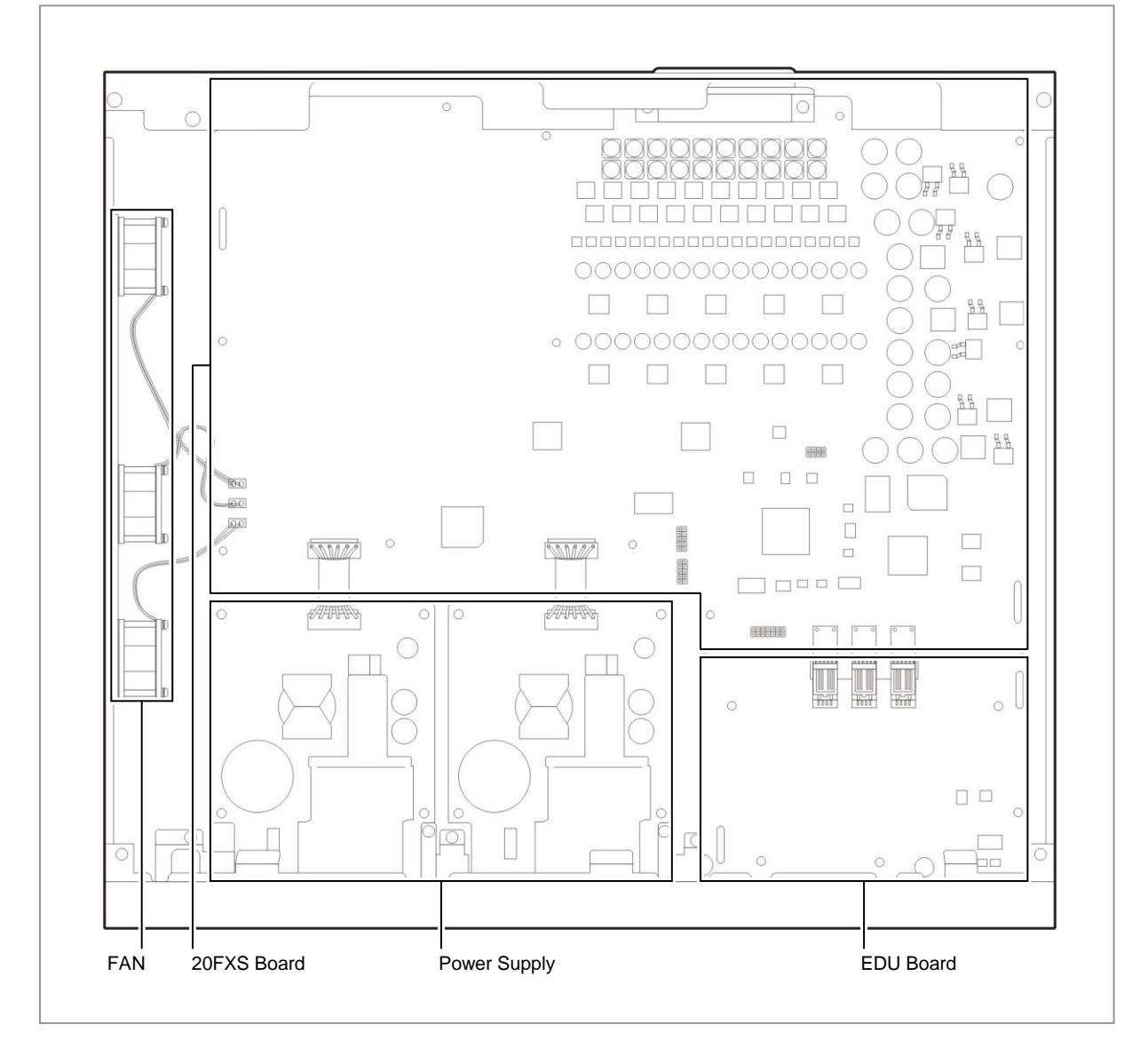

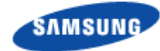

**должен здесь отображаться.**

#### EDU Board

#### *Figure 60. EDU Board*

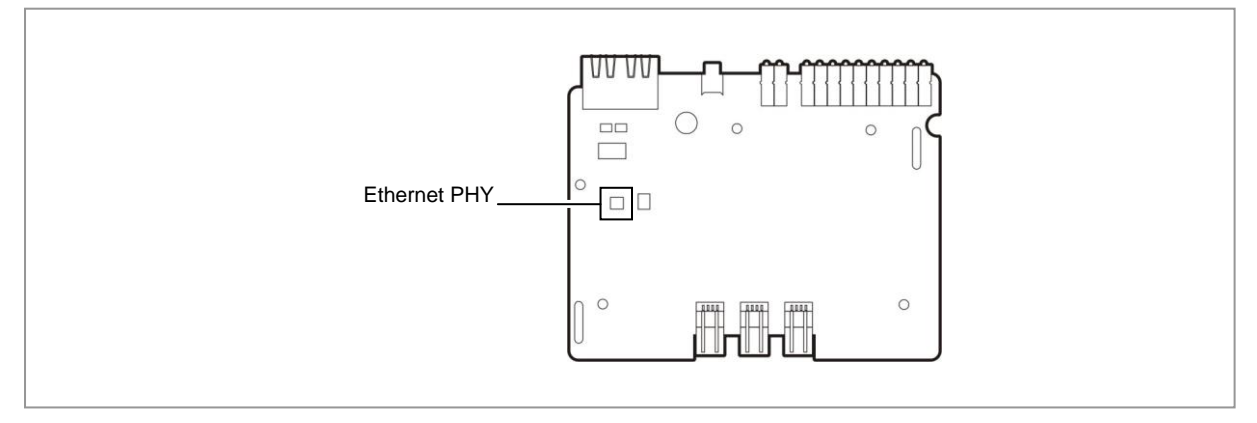

#### 20FXS Board

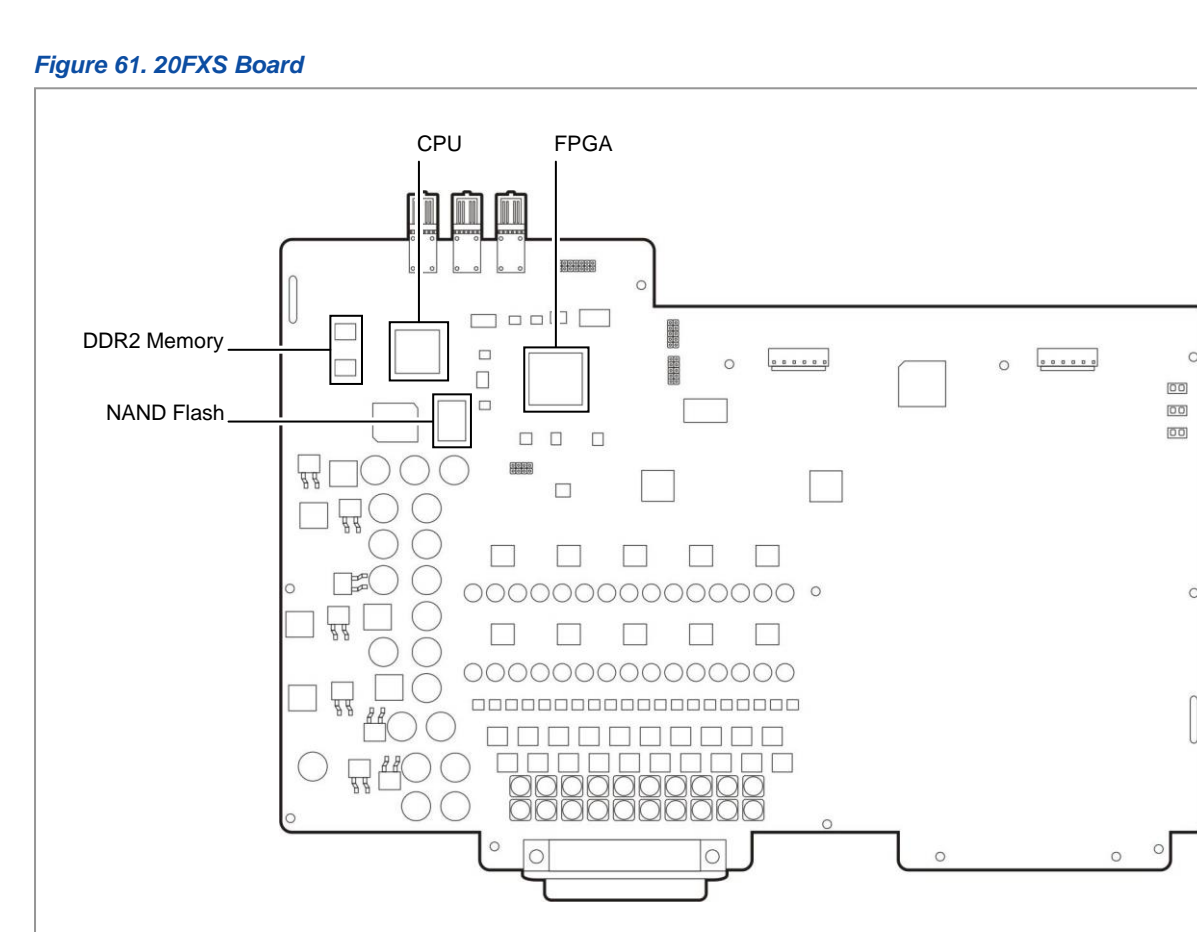

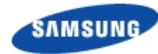

**должен здесь отображаться.**

#### Power Supply

#### *Figure 62. IPX-G520S Power Input*

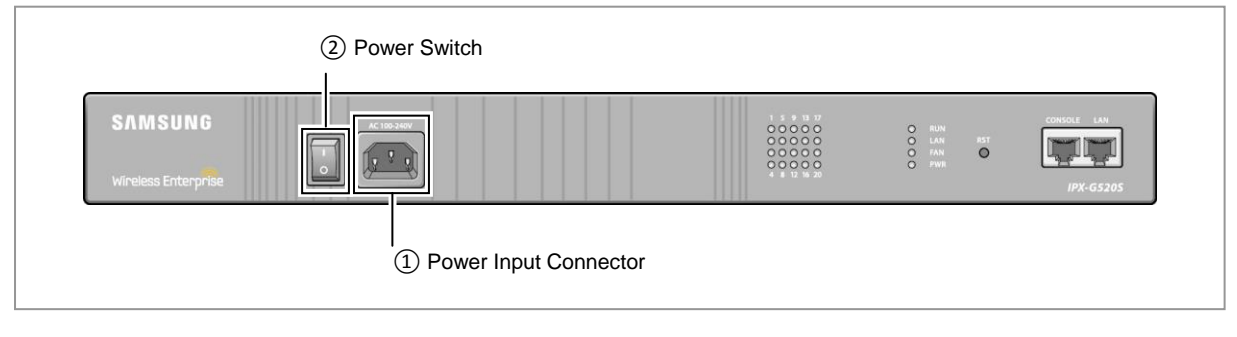

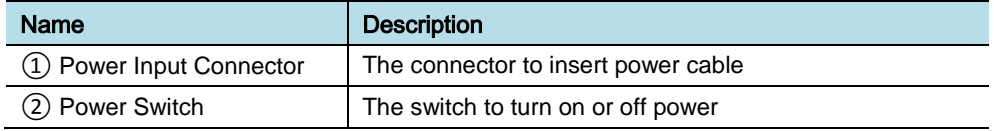

#### FAN

IPX-G520S provides 3 embedded fans (40 mm size) and it has holes for the fan on the left side of the system.

#### *Figure 63. IPX-G520S FAN*

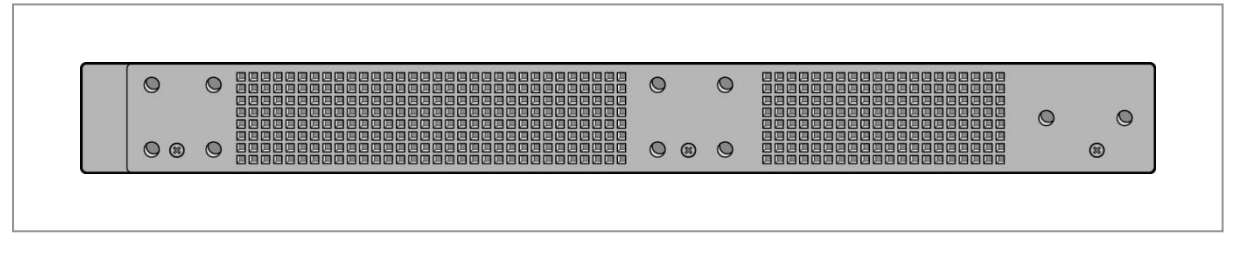

#### *IPX-G540S*

IPX-G540S hardware consists of EDU board, 40FXS board, power supply and 3 fans.

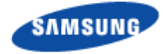

**должен здесь отображаться.**

#### *Figure 64. IPX-G540S Interior*

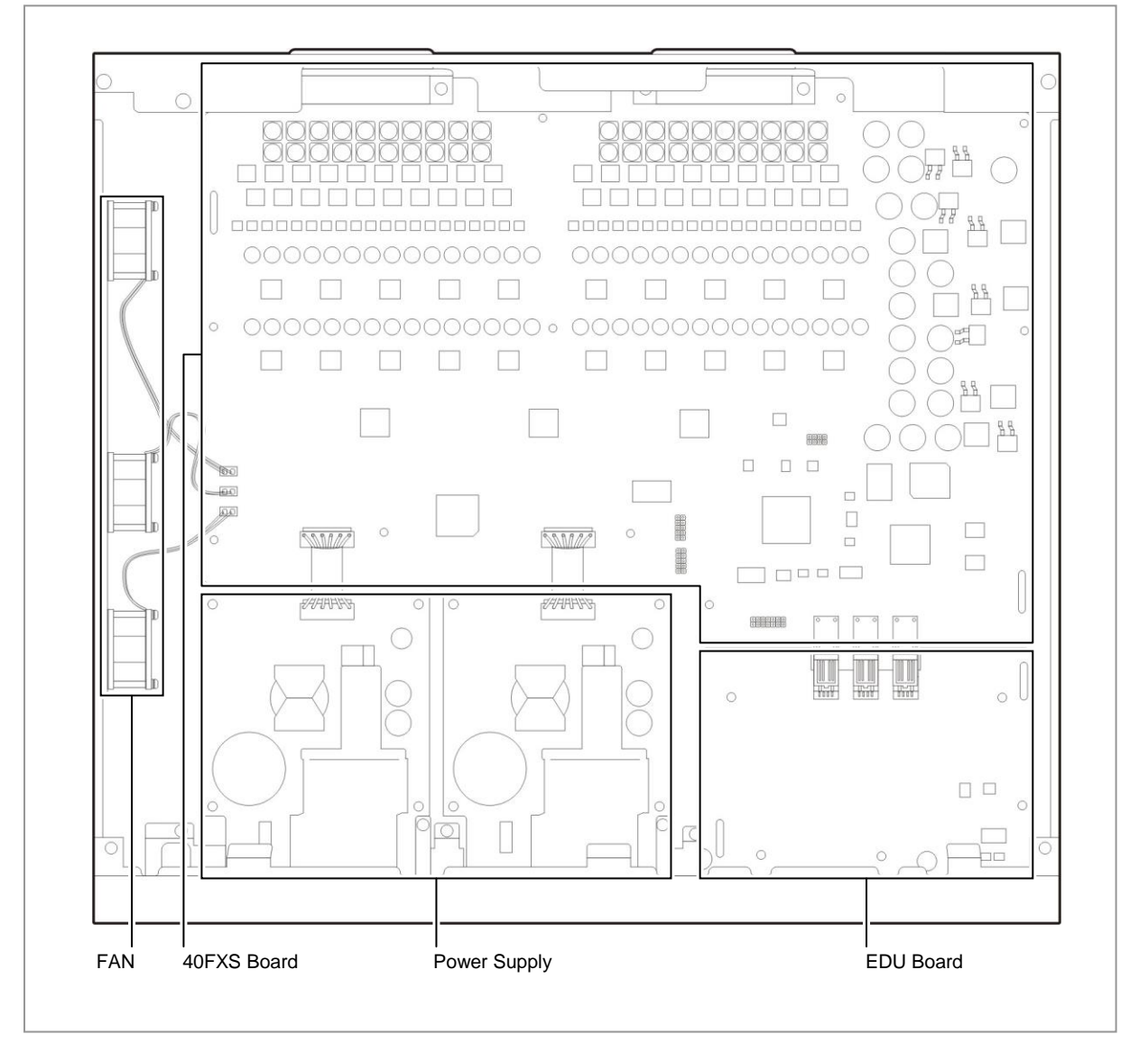

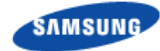

**должен здесь отображаться.**

#### EDU Board

#### *Figure 65. EDU Board*

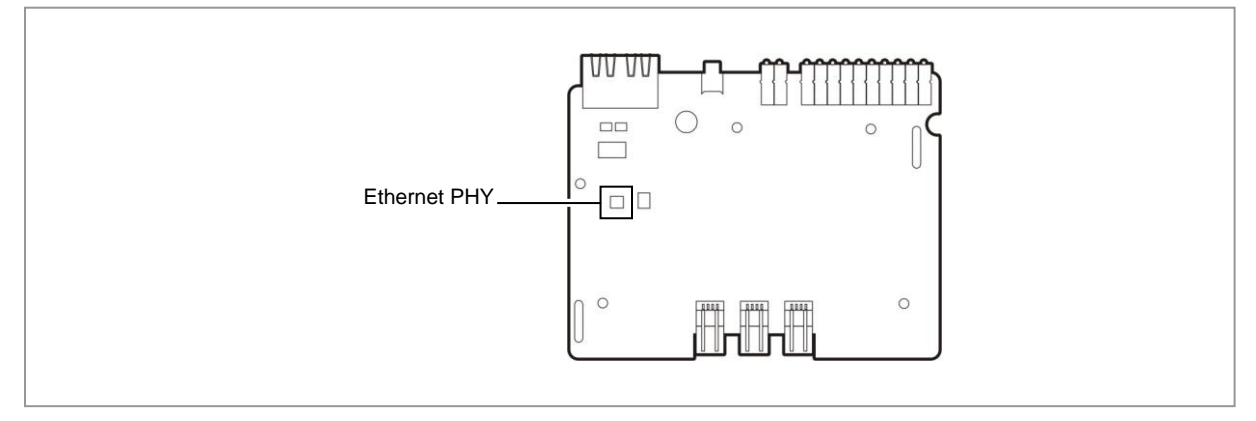

#### 40FXS Board

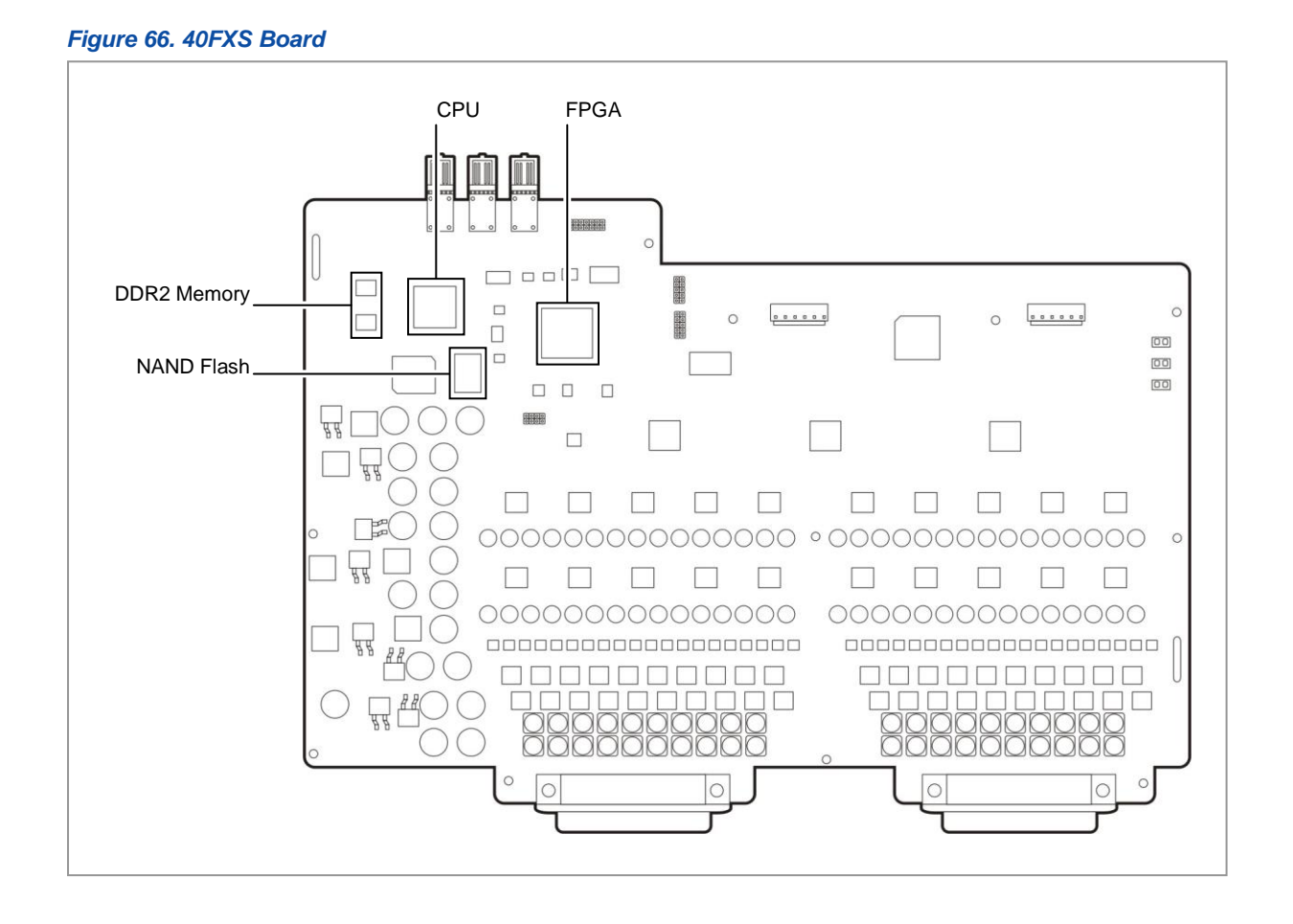

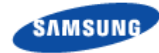

**должен здесь отображаться.**

#### Power Supply

#### *Figure 67. IPX-G540S Power Input*

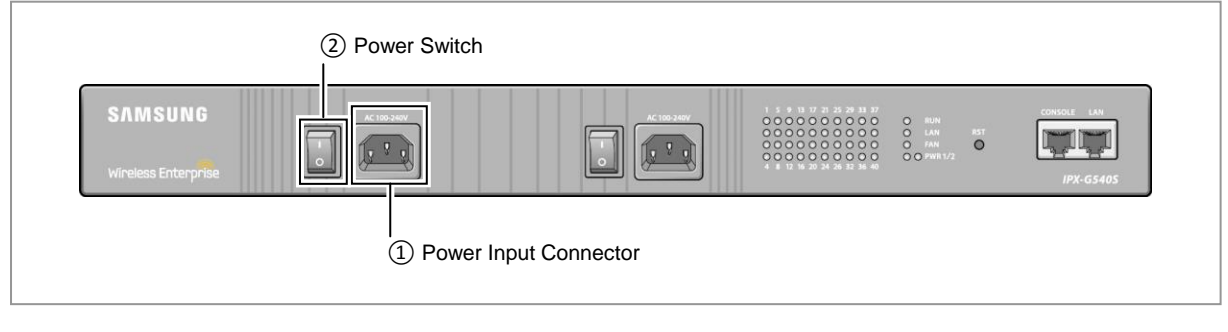

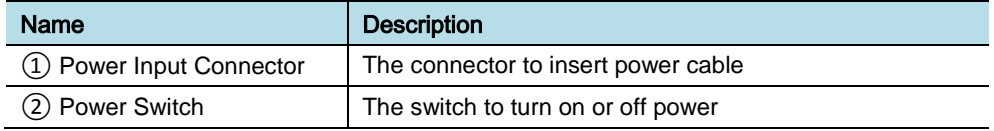

#### FAN

IPX-G540S provides 3 embedded fans (40 mm size) and it has holes for the fan on the left side of the system.

#### *Figure 68. IPX-G540S FAN*

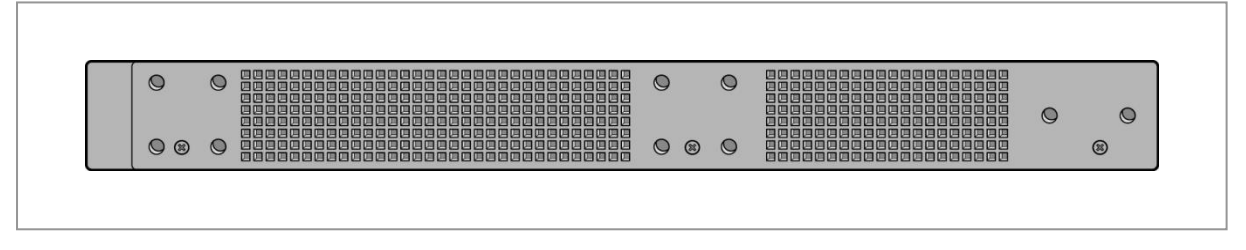

### External Interface

*IPX-G500B*

IPX-G500B provides external interfaces like the following.

*Figure 69. IPX-G500B Interface Front/Rear*

IPX-G500B Front

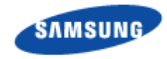

**должен здесь отображаться.**

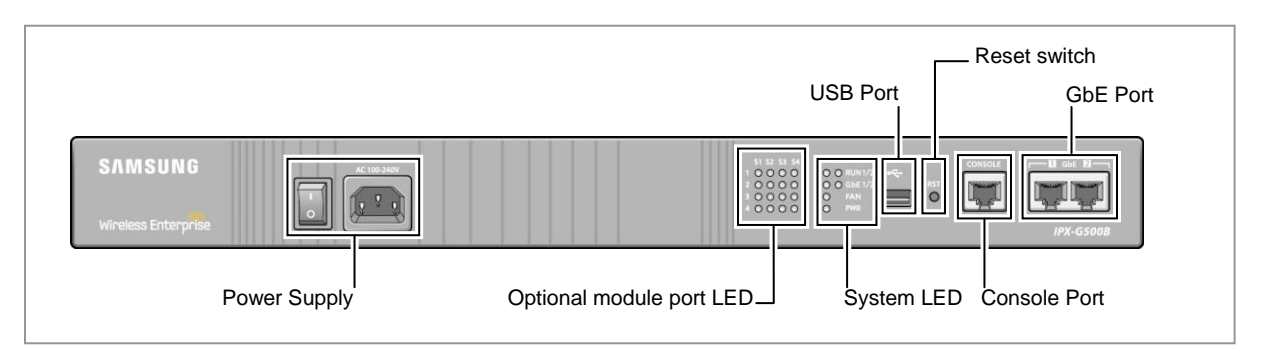

#### • IPX-G500B (Dual Power Supply) Front

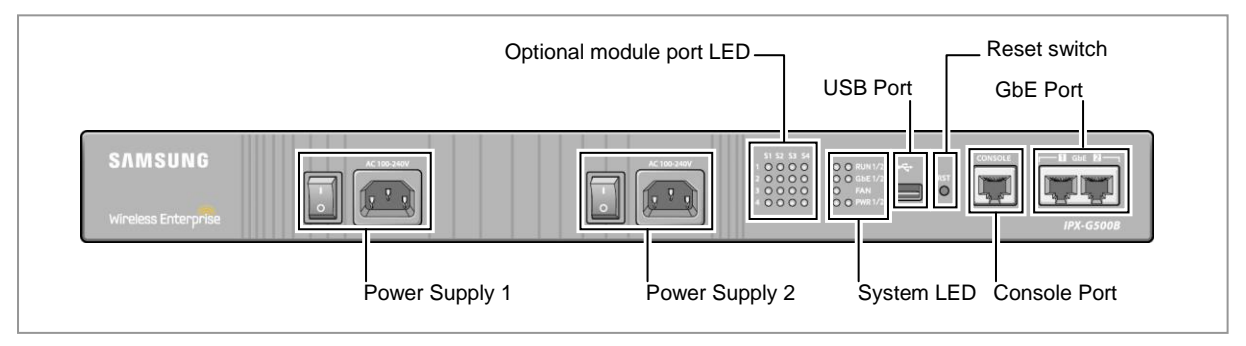

#### IPX-G500B Rear

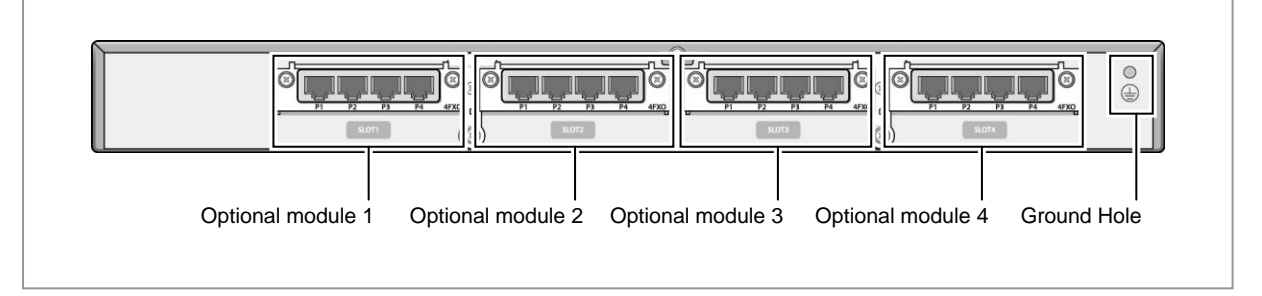

#### System LED

It provides System LED to display various status of the system. Refer to the following for its meaning.

#### *Figure 70. IPX-G500B LED*

IPX-G500B

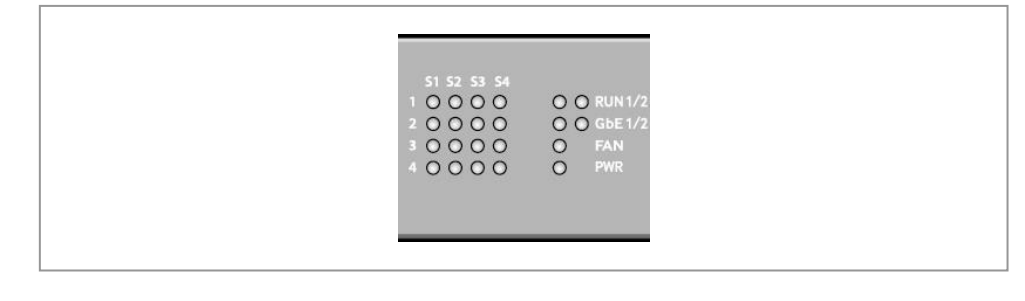

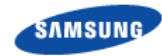

**должен здесь отображаться.**

• IPX-G500B (Dual Power Supply)

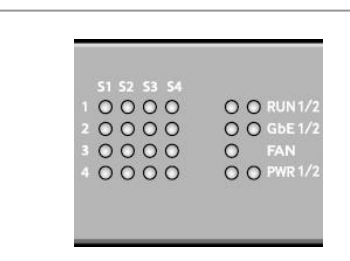

#### *Table 6. IPX-G500B LED Description*

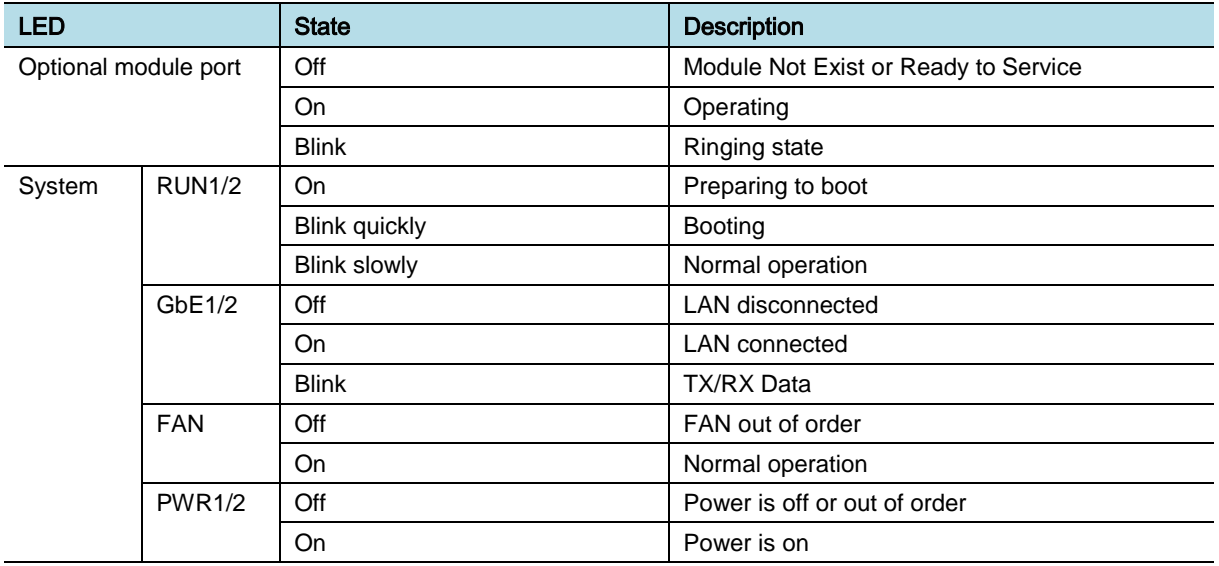

#### Console Port (RS232C)

IPX-G500B provides console port to debug the system or to set basic configuration by cli.

The baud rate is 38,400 bps.

#### GbE Port (1GE UTP)

To connect the network, it provides two 1000 BASE-T UTP ports.

#### USB Port (Host 2.0)

It provides USB port to update the software of IPX-G5X0 Series. It supports general USB memory stick. (This feature is not available yet.)

#### Reset Switch

It supports to reset the system by reset switch.

#### Optional Modules

IPX-G500B supports 4 optional modules. 4 ports FXO card or 4 ports FXS card.

At first, blank dummies are embedded, so remove them when you install optional modules.

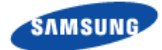

**должен здесь отображаться.**

#### *IPX-G520S/G540S*

IPX-G520S/G540S provides external interfaces like the following.

#### *Figure 71. IPX-G520S/G540S Interface-Front/Rear*

• IPX-G520S Front

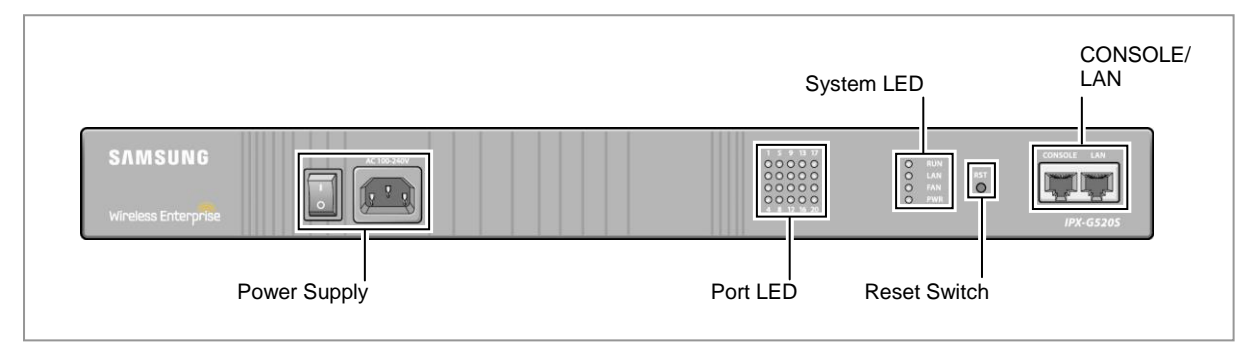

• IPX-G520S (Dual Power Supply) Front

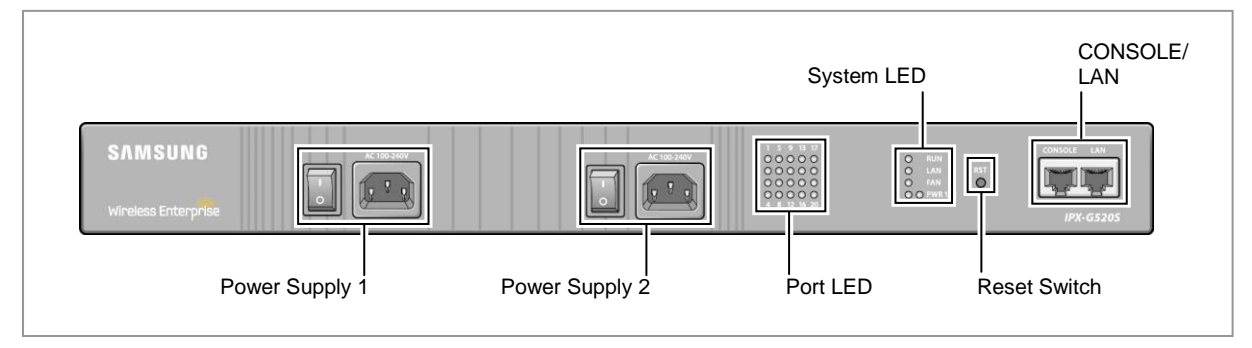

#### • IPX-G540S Front

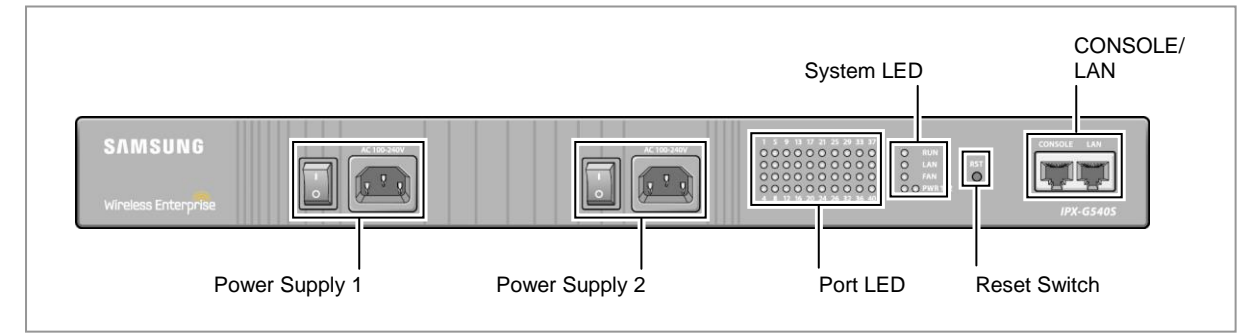

IPX-G520S Rear

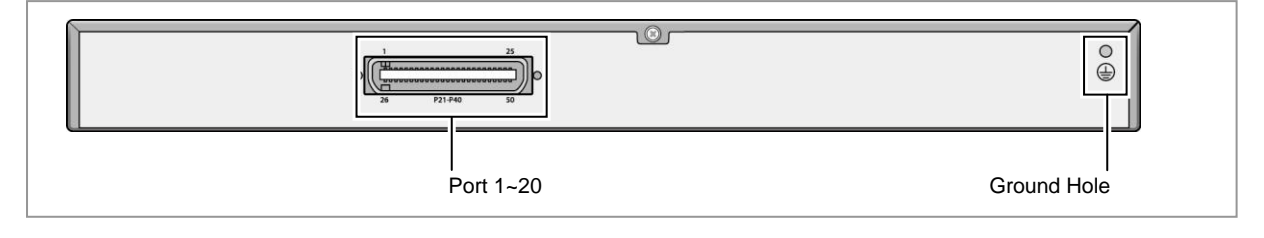

SCM Express System Description v11.0 72 ©Samsung Proprietary and Confidential

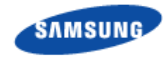

**должен здесь отображаться.**

• IPX-G540S Rear

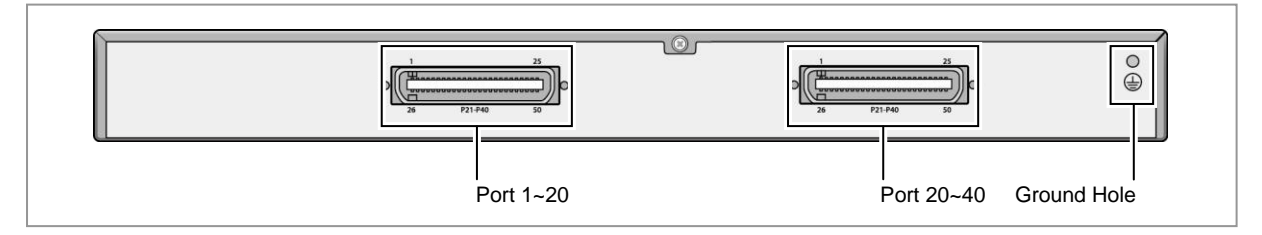

#### System LED

It provides System LED to display various status of the system. Refer to the following for its meaning.

#### *Figure 72. IPX-G520S/G540S LED*

IPX-G520S

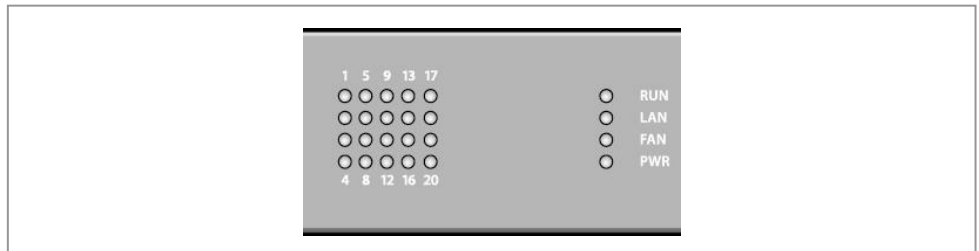

IPX-G520S (Dual Power Supply)

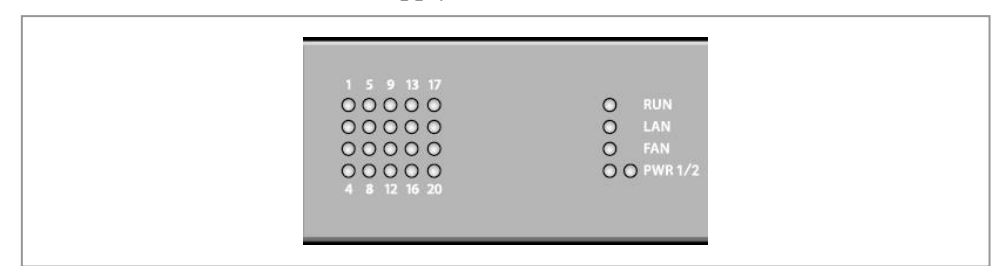

#### IPX-G540S

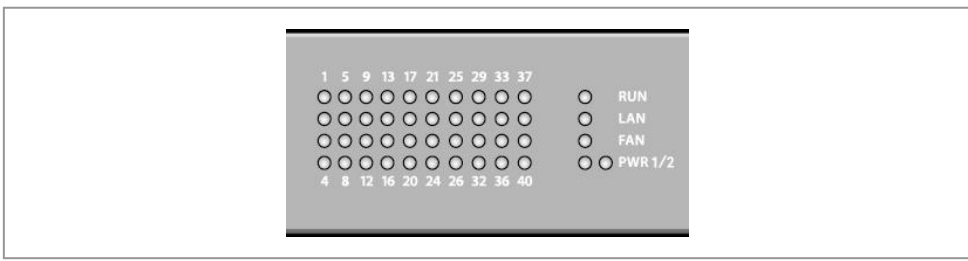

#### *Table 7. IPX-G520S/G540S LED Description*

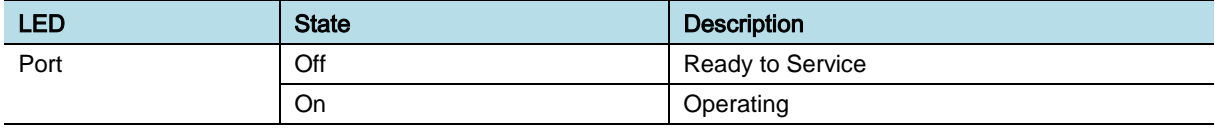

SCM Express System Description v11.0 73 ©Samsung Proprietary and Confidential

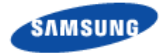

#### **должен здесь отображаться.**

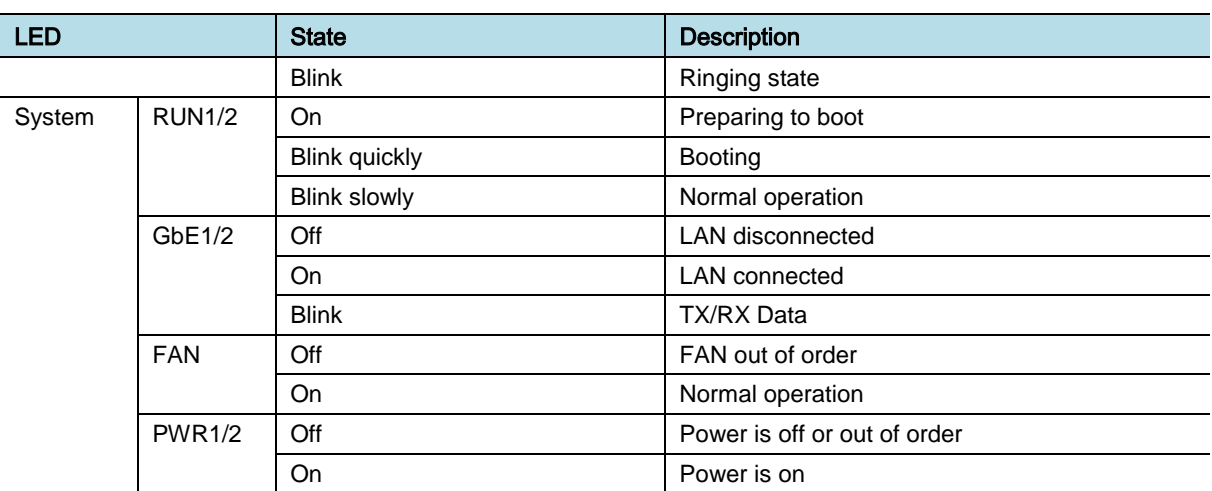

#### Console Port (RS232C)

IPX-G520S/G540S provides console port to debug the system or to set basic configuration by cli. The baud rate is 38,400 bps.

#### LAN Port

To connect the network, it provides 100 BASE-T UTP port.

#### Reset Switch

It supports to reset the system by reset switch.

#### FXS Port

IPX-G520S provides 20 FXS ports and IPX-G540S provides 40 FXS ports.

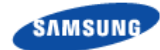

**должен здесь отображаться.**

## Ubigate iES Switches

Samsung Ubigate iES Series Ethernet Switches provide reliability while reducing TCO and complexity in IP Telephony environment.

An integrated part of this switch family is the IP Clustering function. The Feature allows customers to group together up to 36 switches into a single IP Address. And also provide advanced QoS and Security features that can reduce the latency and threat through the network.

### iES4028FP

iES4028FP supports 24 ports 10/100 Managed Layer 2 Switch with PoE and 4 GE ports.

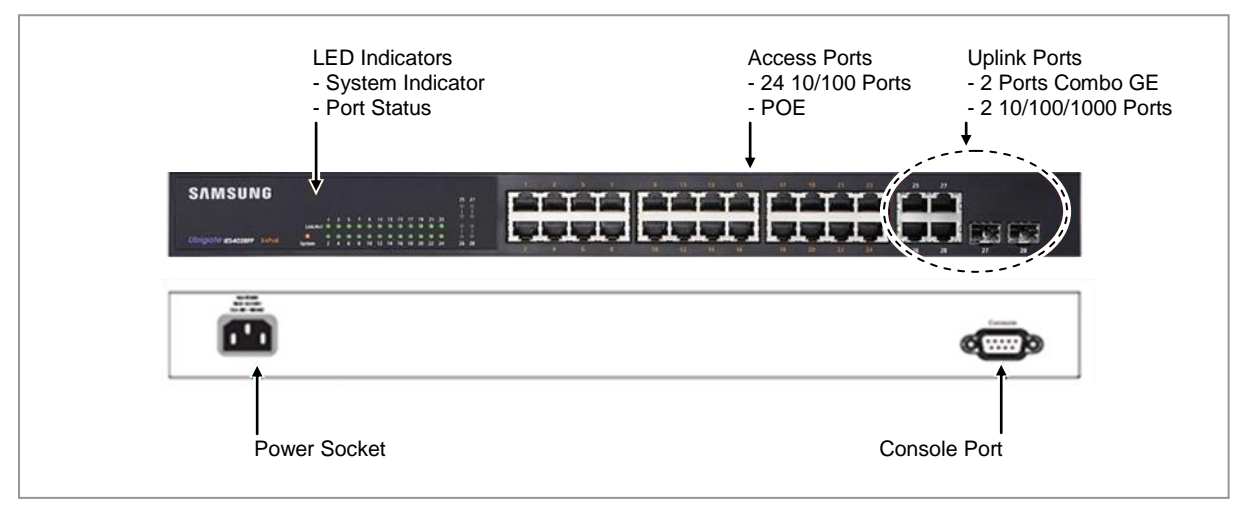

### iES4028F

iES4028F supports 24 ports 10/100 Managed Layer 2 Switch and 4 GE ports.

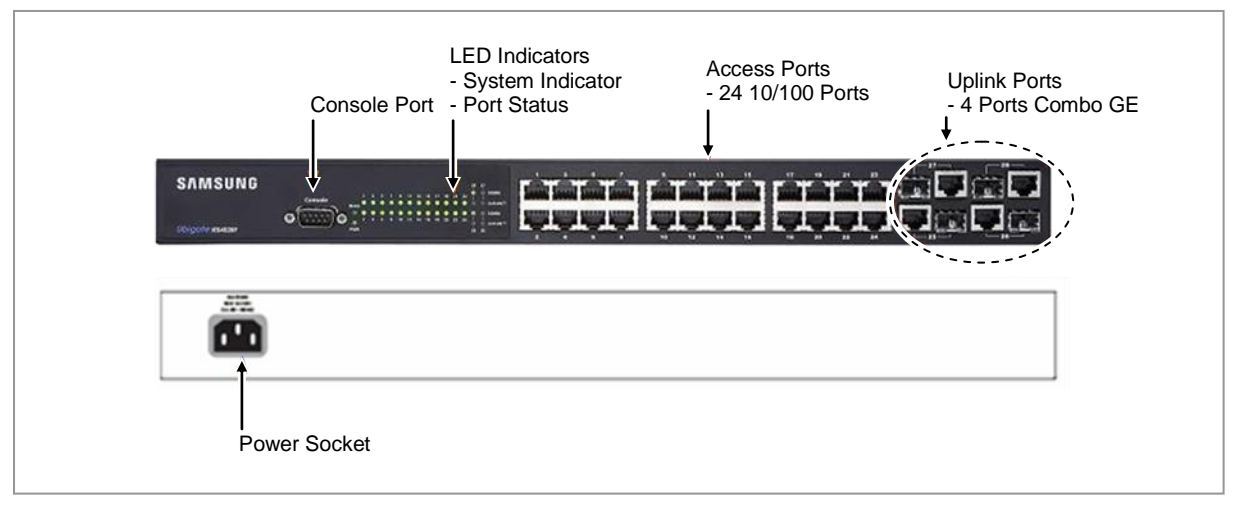

### iES4024GP

iES4024GP supports 22 ports 10/100/1000 Managed Layer 2 Switch with POE and 2 Combo ports.

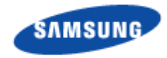

**должен здесь отображаться.**

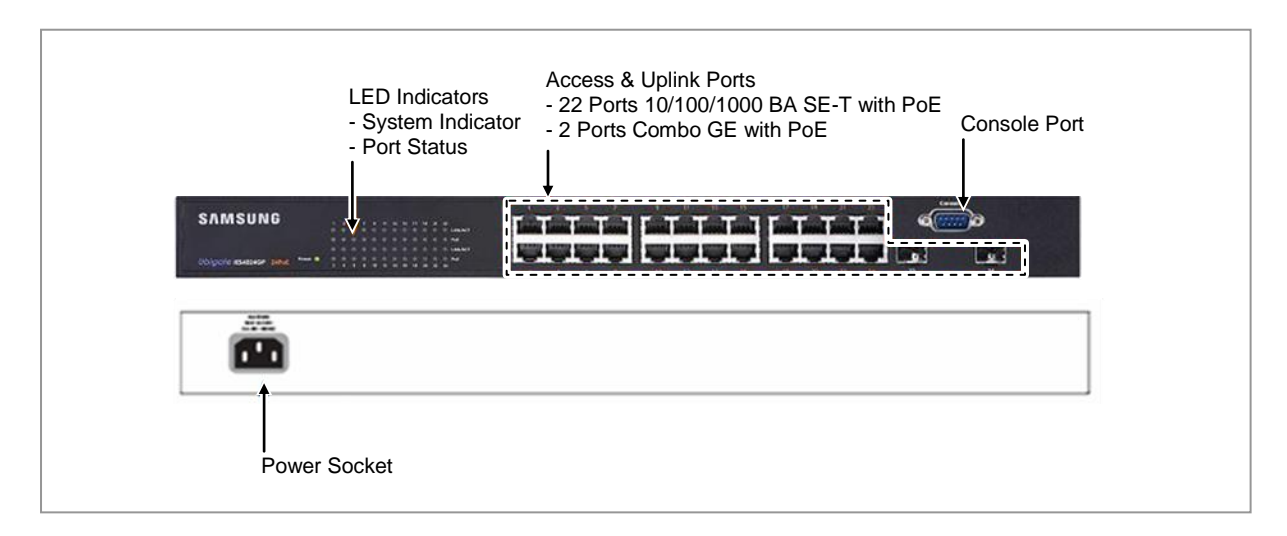

### Hardware Specification

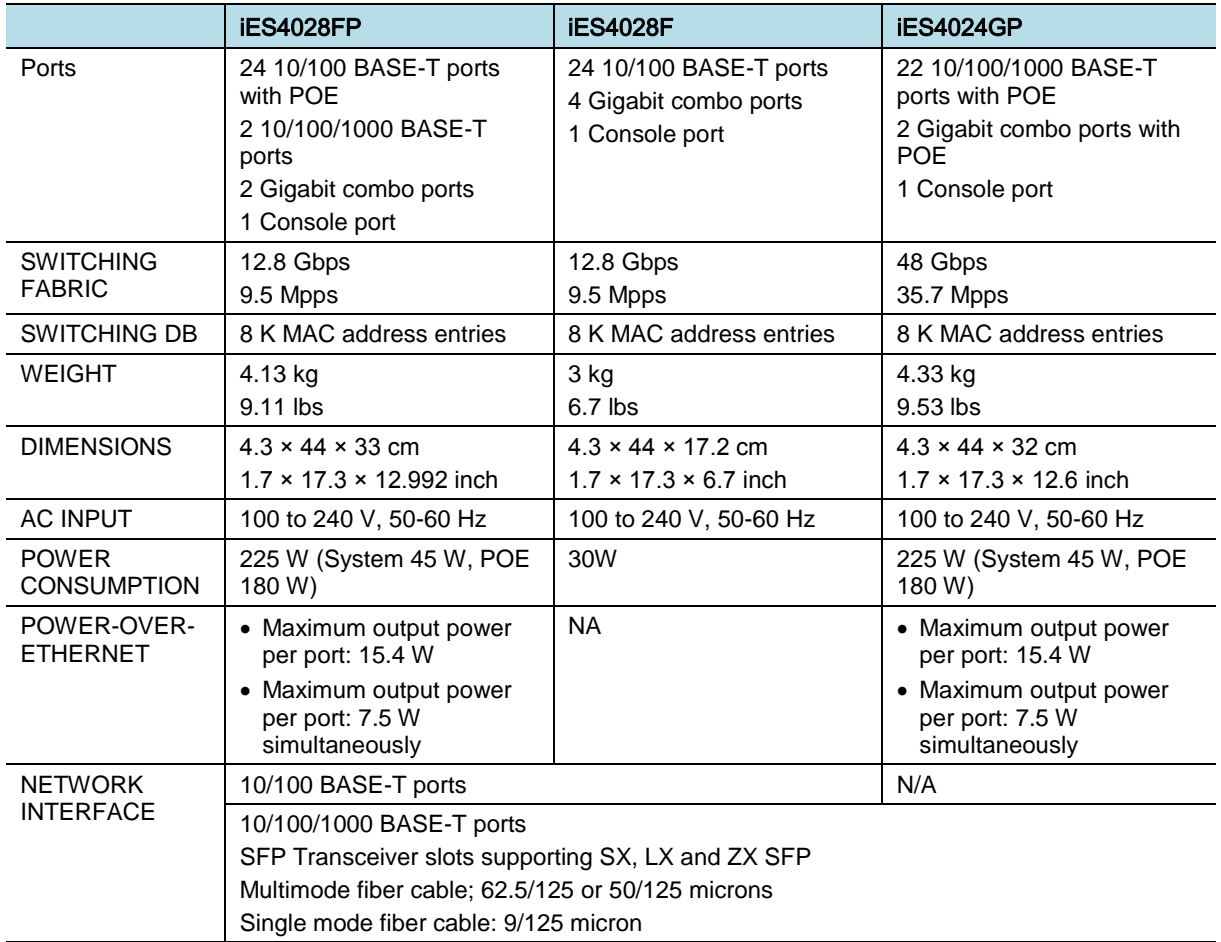

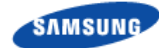

**должен здесь отображаться.**

## Software Specification

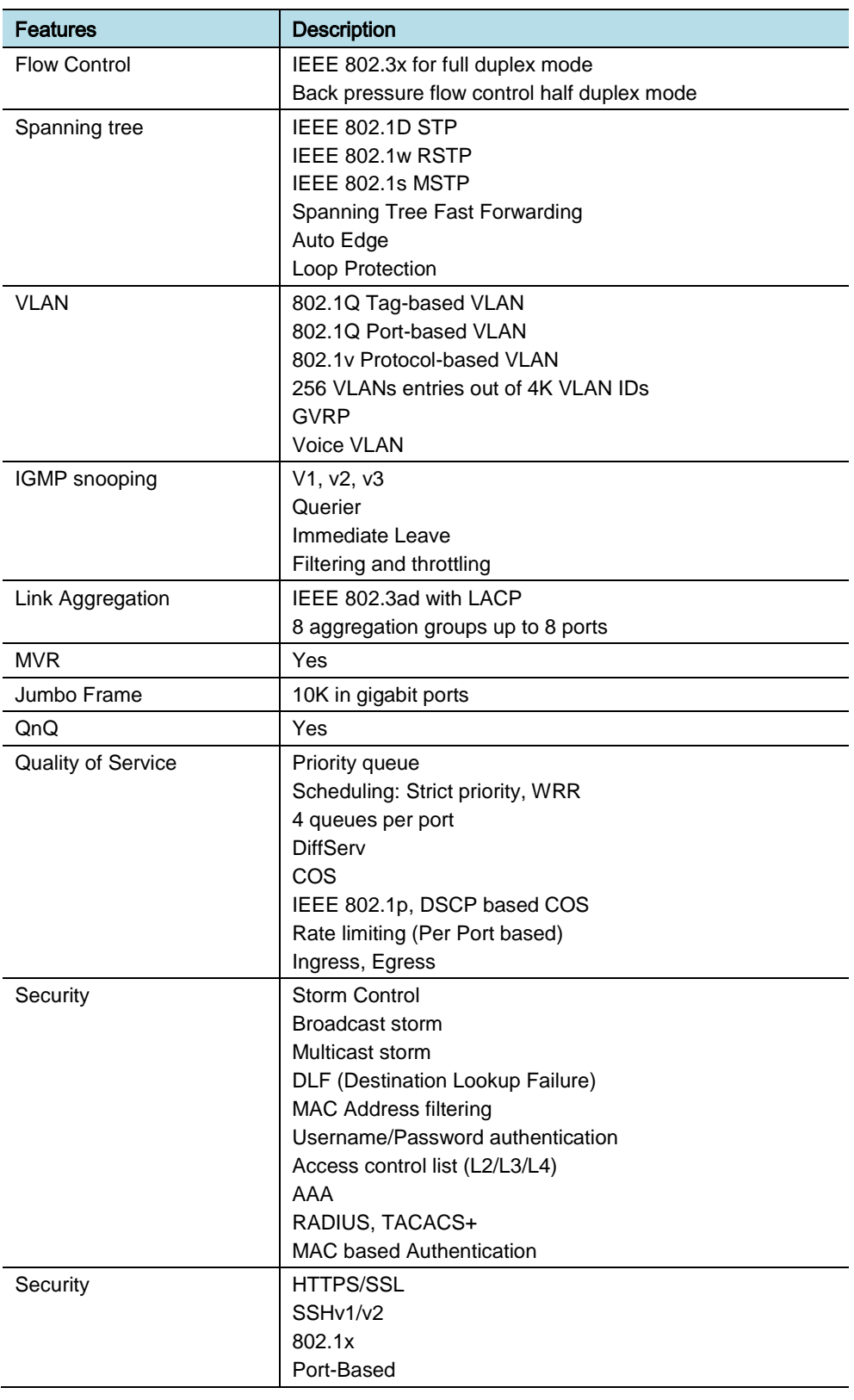

SCM Express System Description v11.0 77 ©Samsung Proprietary and Confidential

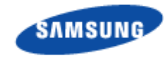

**должен здесь отображаться.**

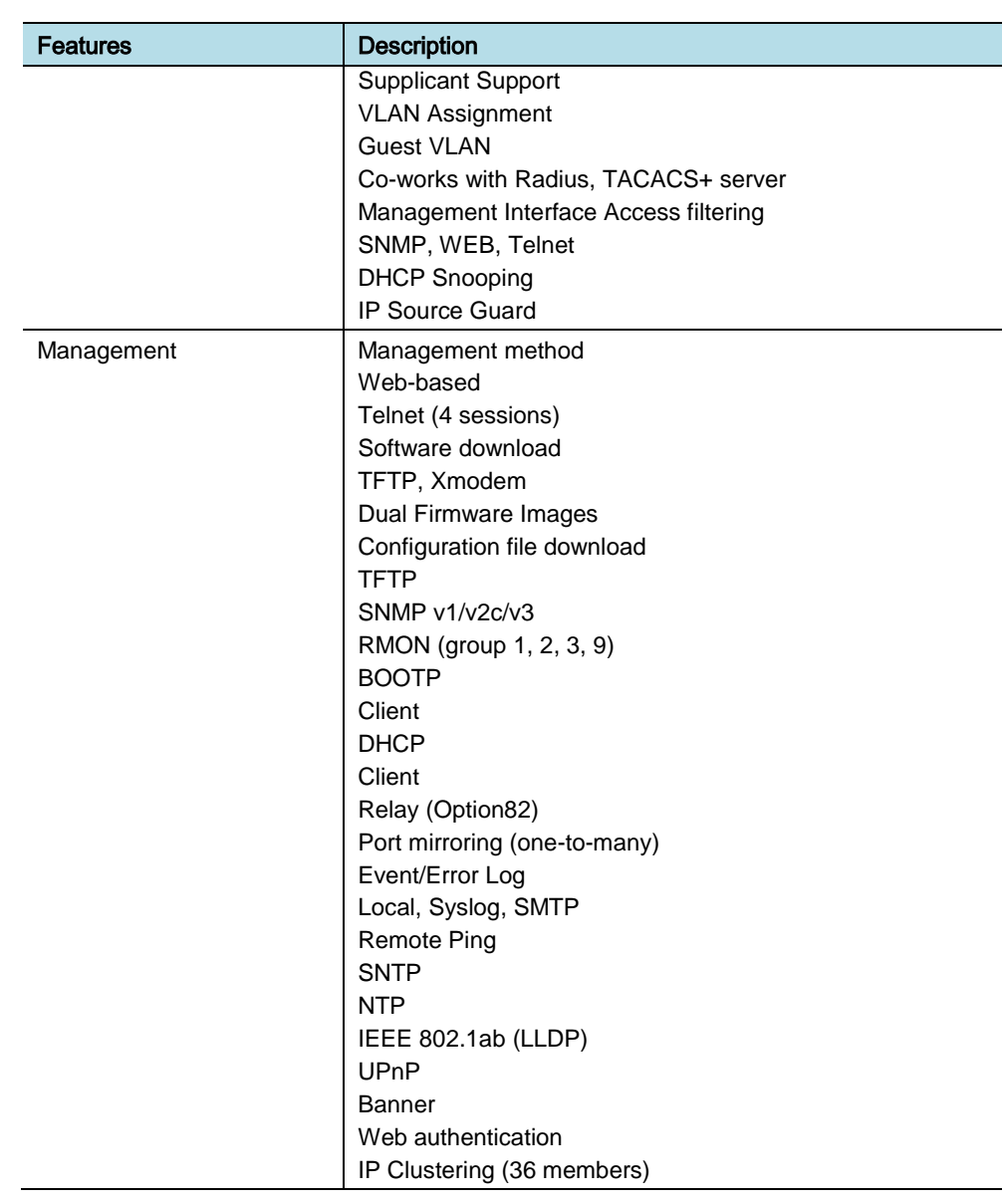

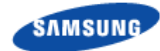

#### **должен здесь отображаться.**

## SIP Phones (SMT-I series)

Session Initiation Protocol (SIP) phones use IP addresses to send/receive voice and data. They use existing data network lines, so do not need normal phone lines, and can be connected to devices such as a switching hub.

The SMT-i5200 and SMT-i3100 series SIP phones are as follows:

### SMT-i5343

- 4.3" Color TFT LCD
- HD Voice
- Smart Phone Interworking
- WiFi Backhaul
- NFC
- Bluetooth Headset
- USB Camera
- 5 soft keys
- $\bullet$  10 line keys
- 14 programmable key
- Navigation keys for easy use of Keyset functions
- Keyset Status Indicator
- Volume Up/Down keys for digital control of speaker, handset and ringer volume

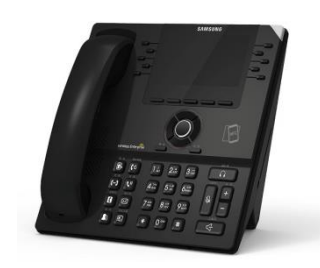

- 4.3" Color LCD
- USB Camera
- 5 soft keys
- 5 line keys

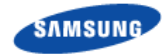

**должен здесь отображаться.**

- 14 programmable key
- Navigation keys for easy use of Keyset functions
- Keyset Status Indicator
- Volume Up/Down keys for digital control of speaker, handset and ringer volume

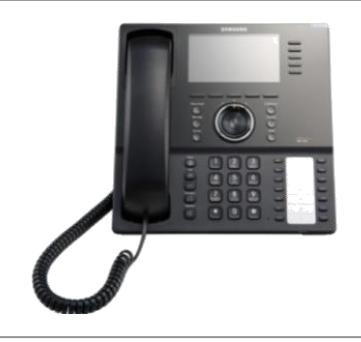

- 3.2" Mono LCD
- $\bullet$  4 soft keys
- 24 programmable keys
- Navigation keys for easy use of Keyset functions
- Keyset Status Indicator
- Volume Up/Down keys for digital control of speaker, handset and ringer volume
- HD Voice
- Smart Phone Interworking
- WiFi Backhaul
- Bluetooth Headset
- USB

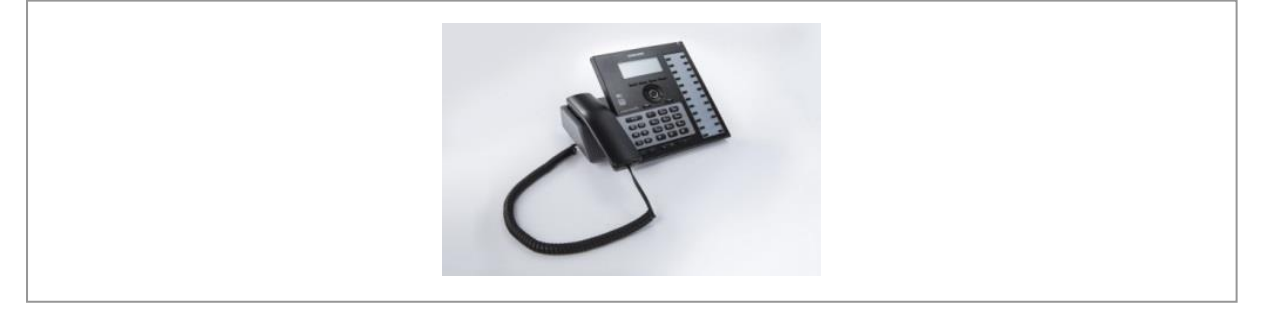

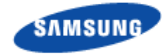

**должен здесь отображаться.**

### SMT-i6020

- $\bullet$  3.2" Mono LCD
- $\bullet$  4 soft keys
- 24 programmable keys
- Navigation keys for easy use of Keyset functions
- Keyset Status Indicator
- Volume Up/Down keys for digital control of speaker, handset and ringer volume
- HD Voice
- Smart Phone Interworking
- USB

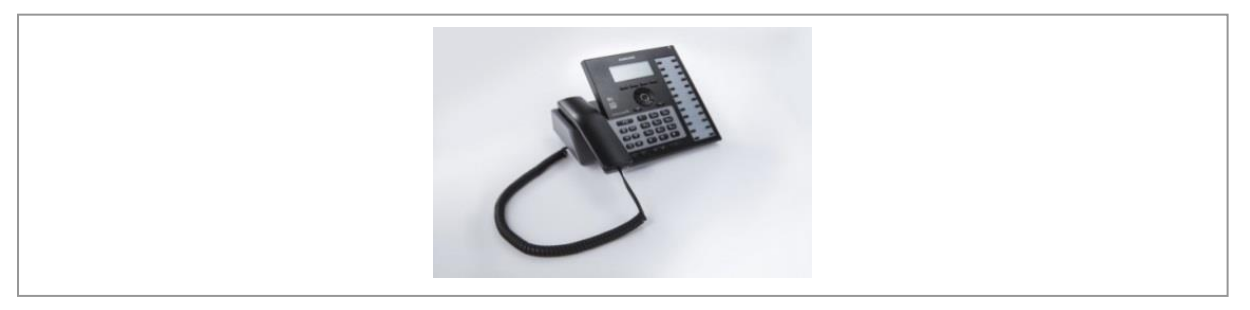

- 3.2" Mono LCD
- $\bullet$  4 soft keys
- 12 programmable keys
- Navigation keys for easy use of Keyset functions
- Keyset Status Indicator
- Volume Up/Down keys for digital control of speaker, handset and ringer volume
- Smart Phone Interworking
- WiFi Backhaul
- Bluetooth Headset
- USB

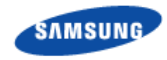

#### **должен здесь отображаться.**

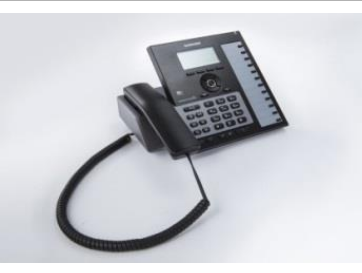

### SMT-i6010

- 3.2" Mono LCD
- 4 soft keys
- 12 programmable keys
- Navigation keys for easy use of Keyset functions
- Keyset Status Indicator
- Volume Up/Down keys for digital control of speaker, handset and ringer volume
- Smart Phone Interworking
- USB

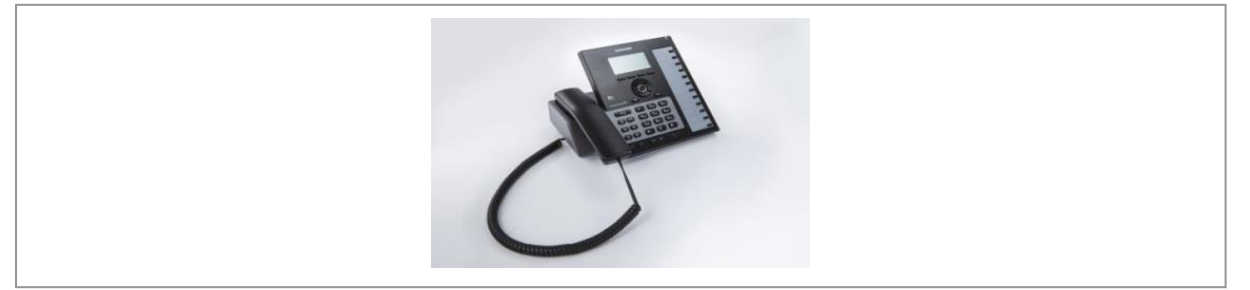

- 3.2" Mono LCD
- 4 soft keys
- 5 Desi-less LCD programmable keys
- Navigation keys for easy use of Keyset functions
- Keyset Status Indicator
- Volume Up/Down keys for digital control of speaker, handset and ringer volume

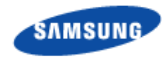

**должен здесь отображаться.**

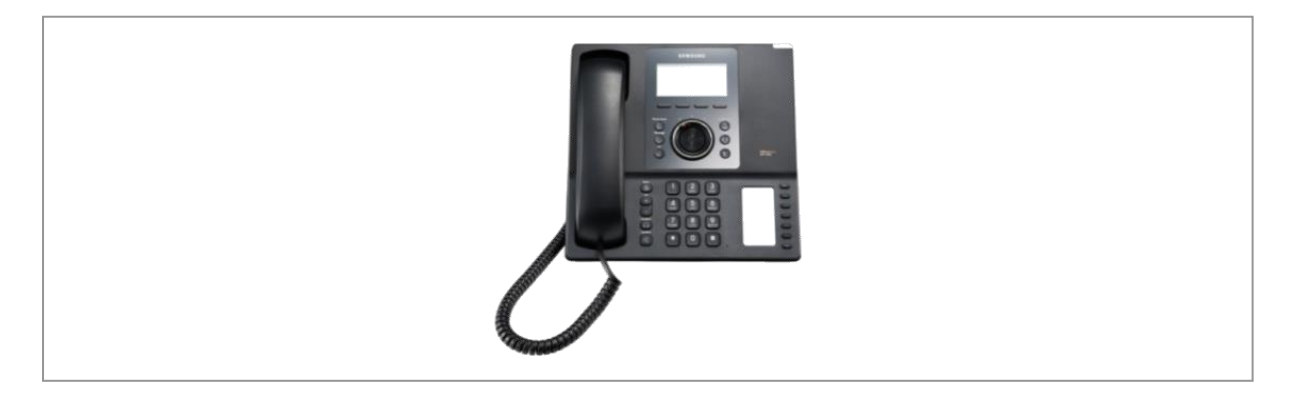

### SMT-i5220

- 3.2" Mono LCD
- 4 soft keys
- 24 programmable keys
- Navigation keys for easy use of Keyset functions
- Keyset Status Indicator
- Volume Up/Down keys for digital control of speaker, handset and ringer volume

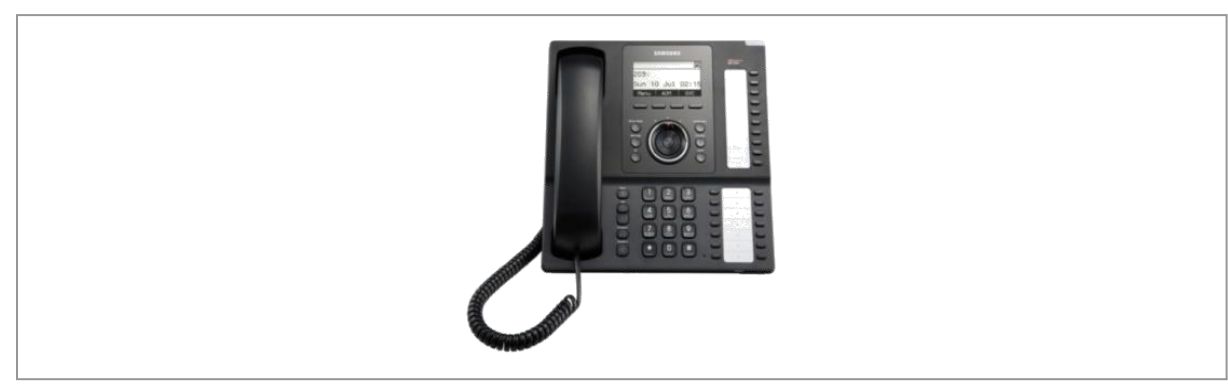

### SMT-i5210/5210S

- 3.2" Mono LCD
- 3 soft keys
- 14 programmable keys
- Navigation keys for easy use of Keyset functions
- Keyset Status Indicator
- Volume Up/Down keys for digital control of speaker, handset and ringer volume

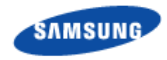

**должен здесь отображаться.**

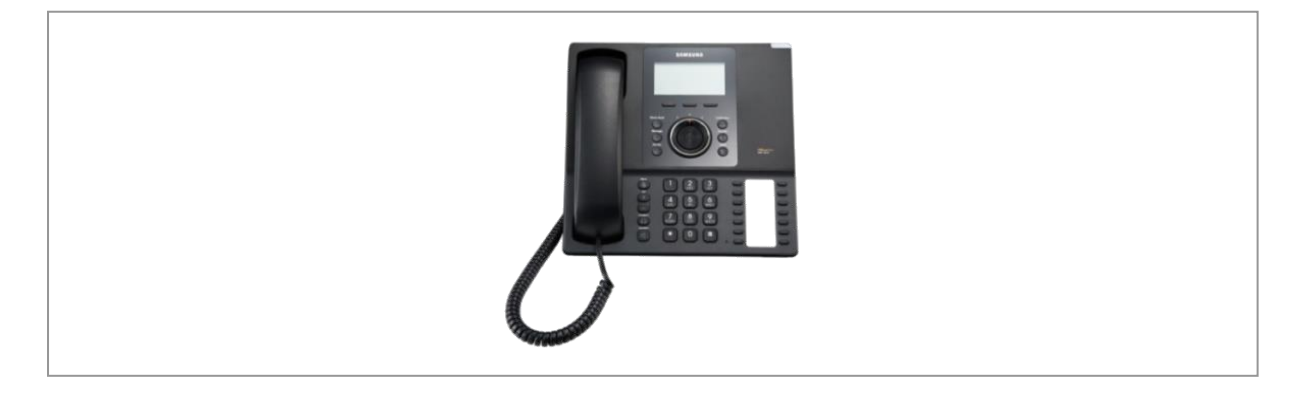

### SMT-i3105

- 2.8" Mono LCD
- 3 soft keys
- 5 programmable keys (with LED)
- Keyset Status Indicator
- Volume Up/Down keys for digital control of speaker, handset and ringer volume

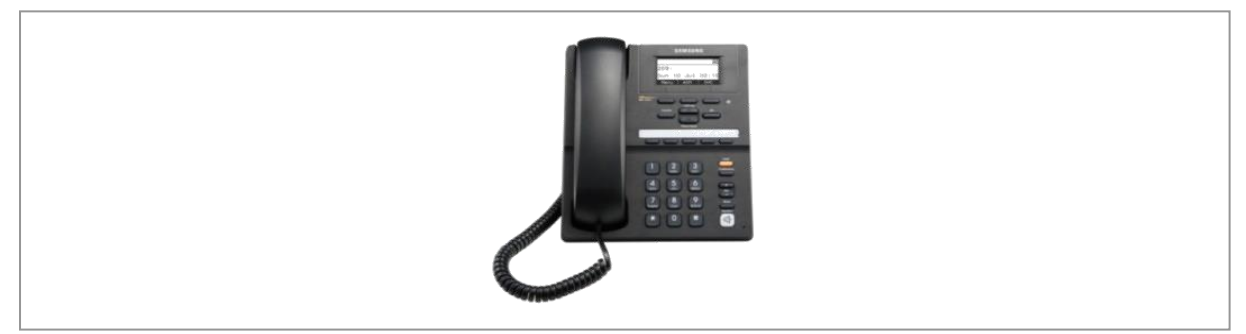

- 2.8" Mono LCD
- 3 soft keys
- 5 programmable keys (Without LED)
- Volume Up/Down keys for digital control of speaker, handset and ringer volume

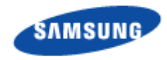

**должен здесь отображаться.**

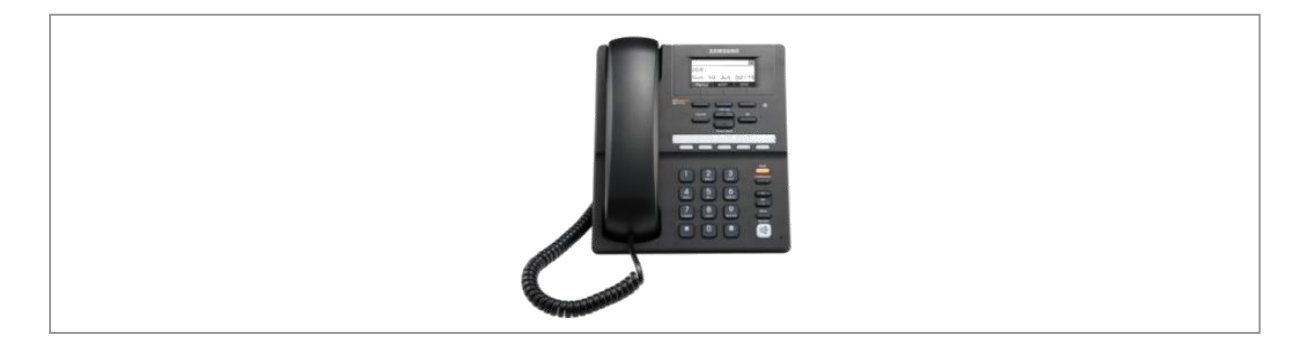

### SMT-i2205

- $\bullet$  3.2" Mono LCD
- $\bullet$  4 soft keys
- 10 programmable keys (Without LED)
- Volume Up/Down keys for digital control of speaker, handset and ringer volume

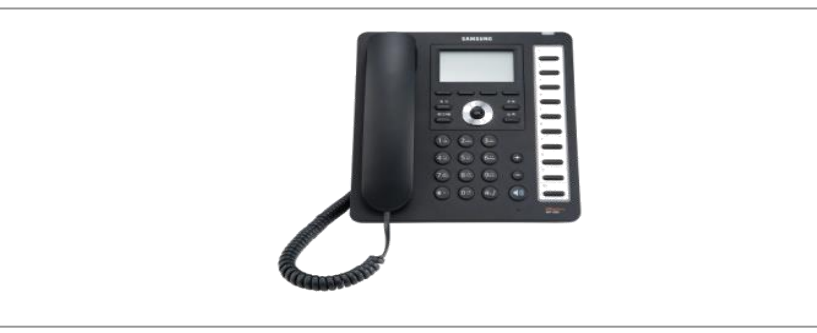

### SMT-i5264

64 Buttons Add On Module

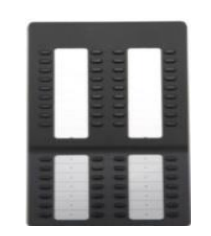

# **Chapter 3 Call Manager** Features

This chapter describes the call processing services provided by SCM and how to configure them.

SCM provides the following three types of call processing services.

- System services: Determine the overall operation of the system. You can configure a system service for the entire system or a user group.
- User services: Configured for each user.
- Special services: System services and user services that require special descriptions.

## System Features

System features are performed according to the configuration of the system, not individual user setting.

### Anonymous Call Reject

The anonymous call reject service rejects anonymous incoming trunk calls without caller IDs.

An anonymous call's SIP message has anonymous@anonymous.invalid in the From header.

### Call Admission Control (CAC)

Since system resources are limited, a service is required to set the maximum number of calls at any one time. The Call Admission Control (CAC) service provided by SCM includes CAC by call counts, CAC by location bandwidth, CAC by system resources, and CAC by trunk call counts.

All CAC is independently operated by each node.

#### CAC by Call Counts

CAC by call counts restricts calls when the maximum usage ratio set for the maximum number of calls supported by SCM is exceeded.

If the maximum usage ratio for CAC by call counts is 100, the maximum number of calls supported by SCM is allowed. The default maximum usage ratio for CAC by call counts is 100.

#### CAC by Call Per Second

CAC by call per second restricts calls when requested call is over CPS value supported by SCM is exceeded.

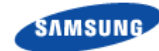

For check call per second value, see the 'Performance Capacity' in section of the 'System Features'.

#### CAC by Location Bandwidth

The CAC by location bandwidth service restricts the calls made in excess of the bandwidth set for each location.

When calls are made between users or endpoints in different locations, the system calculates the bandwidth based on the codec used for the calls. Any calls exceeding the maximum bandwidth set for each location are restricted.

#### CAC by System Resources

The CAC by system resources service restricts calls made in excess of the maximum usage ratio set for the system CPU and memory.

#### CAC by Trunk Call Counts

CAC by trunk call counts restricts calls when the maximum trunk call count supported by SCM is exceeded. If you don't set the maximum inbound call or maximum outbound call value, CAC for the trunk call (Inbound call or outbound call) does not work.

### Least Cost Route (LCR)

SCM performs the LCR service in various ways.

#### LCR by Location

The LCR by location feature allows you to assign one of the three LCR methods (priority-based LCR, time/rate based LCR, and equally distributed LCR) for each location of the calling party.

#### Priority Routing

The route sequence feature allows automatic selection of alternative routes when the endpoint set as the default LCR is not available for call connections. Routes are assigned with priorities so that the route with the highest priority among those available is selected.

#### Time-based Routing

The special route sequence feature allows each service group to use its own route sequence features based on its time and rate conditions.

#### Load-balanced Routing

The route set feature allows the use of the set routes in an equally distributed manner according to the set ratio. Calls are distributed only between the routes identified as available for calls, and therefore there is no need for configuring alternative routes, as in other LCR methods.

### Call Restriction

SCM supports the following three types of call restriction policies.

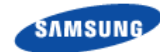

#### Extension Lock

You can restrict outgoing calls or incoming calls for users. You can also restrict both outgoing and incoming calls. This setting is applied to all calls, whether internal or external.

#### Route Lock

You can specify whether to use a route for external calls coming through the endpoint connected to the route.

#### Call Restriction Policy

Call restriction policies can be applied by analyzing the calling number or called number when external calls are made to the users or external calls are made by the users through the trunk.

The call restriction tables created and configured in the menu described below can be applied to specific users, service groups, or user groups for call restriction.

If multiple call restriction policies are applied to a user, the policies are applied in the priority of user, service group, and user group.

In Tandem call case, Trunk is restricted by incoming trunk's restriction policy.

### Number Translation

SCM can translate numbers for inbound and outbound calls.

Number translation by multiple MCN allows to replace particular digits in a first position of the called number for outbound calls. Additionally, deleting digits or adding digits are possible for Inbound and outbound calling/called number.

### Call Button

The call button feature allows directing multiple calls to the one phone number when the user's number is a single device and the call waiting service is in use.

If you are using a phone with programmable buttons, such as a Samsung phone, you can assign up to eight call buttons. If there are ten call buttons, the phone can control up to ten calls simultaneously. If there is no call button on the phone, it is treated as having two call buttons.

### Call Monitoring

SCM can provide call monitoring service, by interworking 3rd party system.

After the end of the specific subscriber call, operator can hear that call using 3rd party system.

### Internal CLI Number

Default Internal CLI Number is extension number.

Extension number is unique number within user group, not allow duplicate.

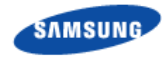

**Ошибка! Используйте вкладку "Главная" для применения 제목 1 к тексту, который должен здесь отображаться.**

It is used for call for calling/called number.

SCM also provide another Internal CLI Number for specific use.

### Outbound Calling Line Identification (CLI)

The Outbound CLI service provides several ways to express outbound CLI such as phone CLI, user CLI, service group CLI, user group CLI, and virtual trunk CLI.

#### Outbound CLI Number

SCM provides several ways to present user CLI. Multi-Extension Phone can have Virtual Phone CLI to express same CLI for several users of the phone. Each user can have Send CLI Number for outbound calls. Additionally, the members in a group such as Service Group or User Group can use the CLI Number for the group if the users don't have Send CLI Number in User Configuration. CLI Prefix in Route Configuration provides CLI prefix for the users who aren't assigned any CLI Numbers.

#### Outbound CLI Name

If a SIP ISP requires some specific number for the trunk, Virtual Trunk CLI can be used.

If this option is enabled for outbound call, an original 'display name' in From header of INVITE message is replaced with the Virtual Trunk CLI for the Route.

### Internal CLI Name

SCM provides Internal CLI Name, used for inbound trunk call.

It is used for subscriber or service group.

### Premium CID

SCM provides supplementary information of opposite user to a FMC user. Basically photo is delivered and additional information are possible up to 6 according to a contifuration.

### Calling Line Identification (CLI)

The Calling Line Identification (CLI) service notifies the user of the caller's phone number and name for incoming calls.

#### Calling Line Identification Presentation (CLIP)

The Calling Line Identification Presentation (CLIP) service displays the caller's phone number and name on the called user's phone for incoming calls.

#### Calling Line Identification Restriction (CLIR)

The Calling Line Identification Restriction (CLIR) service restricts display of the caller information for the calls made by the user.

If a user set with CLIR calls another user set with CLIP, the calling user's

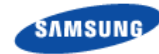

**Ошибка! Используйте вкладку "Главная" для применения 제목 1 к тексту, который должен здесь отображаться.**

information is restricted to the called user, as CLIR has precedence over CLIP.

#### CLI Routing

The CLI routing feature allows special processing of incoming trunk calls according to the caller number.

When entering a calling number, you can use wild cards (entered by \*) to enter multiple numbers at a time.

Incoming trunk calls with caller numbers only and without caller names can be supported by caller name.

Incoming calls from specified callers can be rejected.

Incoming calls from specified callers can be assigned called numbers, regardless of the called DID numbers. Called numbers can also be assigned by time period. Time periods are defined by ring plans. For more information, see the section on 'Ring Plans.'

### Direct Inward Dialing (DID)

The Direct Inward Dialing (DID) feature allows incoming trunk calls to be directed to different called numbers according to the DID number.

When entering a DID number, you can use wild cards (entered by  $*$ ) to enter multiple numbers at a time. The system also performs translation of the DID number so that the DID number can be used as the called number.

The called number according to the DID number can be assigned with the user number, the hunt group number, the ACD group number, and various feature codes, including the VMS access code and access code + external number. They can also be assigned by time period. Time periods are defined by ring plans. For more information, see the section on 'Ring Plans.'

### Directory Service

SCM provides Directory Service that user can search subscriber's name or number.

If User wants save result in phone-book, SCM provides that service.

If using name, at least 2 letter input must required.

If using number, at least 3 letter input must required.

Directory Service provides Single Phone User, Hunt Group Number, System Speed Dial Index.

### Direct Trunk Selection

SCM supports Direct Trunk Selection to use a specific trunk, which provides services according to a status of the designated trunk. This is a service only for the FXO of a Gateway.

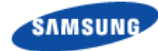

**Ошибка! Используйте вкладку "Главная" для применения 제목 1 к тексту, который должен здесь отображаться.**

FMS (Fixed Mobile Substitution)

Fixed Mobile Substitution is a Zone service for a specific trunk. FMS users are mobile users in the specific zone. The trunk calls from or to FMS users are treated as if internal calls with a virtual number. Users can make a call with the virtual number or the mobile number to the FMS user.

### FMS Smart Routing

For FMS service, SCM provides two kinds of Smart Routings.

#### Smart Routing from FMS zone to Normal Trunk

A call to FMS user is normally routed to the FMS trunk to reach FMS Zone. If a designated response is received, SCM re-routes the call to a normal trunk with the mobile phone number.

#### Smart Routing from normal trunk to FMS zone

SCM re-routes the normal trunk call to FMS Zone if the called number is a mobile phone number of a FMS User. This makes the call can avoid the trunk billing.

### Emergency Group

If user dials predefined emergency group number in an emergency situation then it is dialed to access code of emergency type automatically. After connecting with the opponent, it is connected to configured managers of emergency group at the same time.

### History Log

SCM provides history logging capability for the events like a SPAM call, call logging, paging on answer call, wakeup call, feature set, registration fail, dispatch call, notice board etc.

Some Logging Services are provided for specific user.

### Home Worker Support

SCM provides the same user services to home workers. The services are provided whether the home worker's phone is connected to the public IP network or to a private IP network within NAT (an IP router).

For a phone connected to a private IP network on NAT, the source port number used for transmitting SIP messages must be symmetric or can be set as symmetric.

#### When SCM is on the Public IP Network

If SCM is connected to the public IP network, services can be provided to home workers without additional settings.

In general, if both the phones on a call are connected to the public IP network, they exchange voice and video data (RTP/SRTP) directly. If either of the two or both
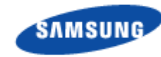

> are connected to private IP networks on NATs, they exchange voice and video data through SCM's Media Proxy Server (MPS).

### When SCM is on a Private IP Network

If SCM is connected to a private IP network on NAT, a separate SBC system is required. SCM Express performs some of the SBC features through a built-in feature called MPS.

When a call is made between two home workers' phones connected to the public IP network outside SCM's NAT, they exchange the voice and video data directly. But when a call is made between a phone connected to the private IP network inside SCM's NAT and a home worker's phone, the data is exchanged through the MPS.

## Hotel Service

Please refer to the 'SCM Express PMS Interoperability Guide'

# PMS Interface

Please refer to the 'SCM Express PMS Interoperability Guide'

# Hot Desking

The hot desking feature allows a user to log in from a phone shared by multiple users.

The user can use a phone in the logged out status to enter his/her ID and password to log in and use the phone as his/her own phone until logged out. A logout button is included in Samsung phones' soft buttons. Pressing this logs the phone out.

If the user leaves the phone without logging it out, it is automatically logged out after a set period of time, preventing unauthorized users from using the phone. The default login expiration time is 8 hours.

If the user is already logged in through a phone but requests for login again through another phone using the same user ID, the new login request is processed by logging the previous phone out.

# Hot Line and Warm Line

The hot line feature allows automatic connection to a specified number when the handset of the selected phone is lifted.

If the call is connected without delay when the handset is lifted, it is called a hot line. If the call is automatically connected when the handset is lifted but no number is dialed for a set period of time, it is called a warm line.

# Hunt Group

The hunt group service directs calls received by the pilot number of a hunt group

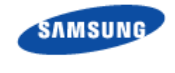

appropriately within the hunt group using various routing methods.

When calls are received for a hunt group, the available member list excludes members unable to receive calls because they are unavailable, are subject to incoming call restriction policies, have logged out of the system, have user information that is locked out, or do not have their phones connected.

Called parties for calls received for a hunt group are determined in the following four ways.

#### **Sequential**

The call is always directed to the first member in the hunt group. The call is directed to the next member only if the previous member is on the line or unavailable.

#### **Circular**

When a call is received for the hunt group, the call is directed to the person on the hunt group member list after the one who answered the previous call. If the member to whom the call is directed is on the line or unavailable, the call is directed to the next member.

#### Parallel or Broadcast

The call is directed to all the members in the hunt group. When one of the members answers the call, the call is canceled for all other members.

#### Random

The call is randomly directed to one member in the hunt group at random.

#### Hunt Group Login/Logout

You can temporarily prevent a hunt group member from receiving incoming calls for the hunt group. If a member logs out of his or her hunt group, the member is excluded from the available member list, and incoming hunt group calls are not directed to the member.

If the member logs in again, he or she can receive incoming hunt group calls normally.

### Location-based Codec Negotiation

#### Location

Codec negotiation takes place between two Internet phones when a call is made between them using the SIP protocol. SCM can change codec priority by intervening in the codec negotiation process.

You can specify the default audio codec, the default video codec, and the announcement codec for each location in order to change the priority of the codec list between the calling phone and the called phone.

As you set Forced Audio Codec, the codec negotiation can be forced with the codec you want within or between locations.

#### Default Audio Codec

When SCM receives a sent message, SCM finds the default audio codec set for the

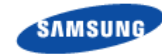

calling phone's location in the audio codec list of the sent message and moves it to the top-priority position of the list before resending the message. Codec negotiation is performed as the specified audio codec is selected by the called phone if it can service the codec.

This process is skipped if the default audio codec set for the location is not found in the codec list of the sent message.

### Forced Audio Codec

When SCM receives a sent message, SCM checks whether the calling phone supports the codec which set as Forced Audio Codec. SCM send the message to a called phone with only the codec if the calling phone supports that, or rejects the call.

### Default Video Codec

When SCM receives a sent message, SCM finds the default video codec set for the calling phone's location in the video codec list of the sent message and moves it to the top-priority position of the list before resending the message. Codec negotiation is performed as the specified video codec is selected by the called phone if it can service the codec.

This process is skipped if the default video codec set for the location is not found in the codec list of the sent message.

### Announcement Codec

SCM can connect its sound source to the phone put on hold during a call and play an on-hold tone. It can also play an announcement for the phone of the calling party in case of call failure or any other errors.

When SCM sends a sent message for connecting the sound source to the phone for which an on-hold tone is played while the call is put on hold or an announcement is played for an error, SCM moves the announcement codec set for the phone's location to the top-priority position of the audio codec list in the sent message before resending the message.

Codec negotiation is performed as the specified audio codec is selected by the called phone if it can service the codec.

# Multiple Appearance

There are the following two multiple appearance services: assigning one phone number to multiple phones, or assigning multiple phone numbers to one phone.

These two services can be set independently or collectively.

### Multi-Device

The multi-device service assigns one user (phone number) to multiple devices (phones).

SCM performs the service regardless of the phone being used. One phone number can be assigned to maximum of 32 phones regardless of the phone type.

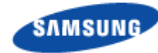

### Multi-Number

The multi-number service assigns multiple users (phone numbers) to one device (phone).

The service is performed collectively by SCM and by the phone. Since the phone must be able to differentiate the lines and select them, the maximum number of phone numbers allowed varies by the phone type. In case of SMT-i5243, the phone with the most service capacity, up to 10 phone numbers can be assigned per phone.

# Music On Hold

When a call is put on hold, SCM can connect its built-in sound source and play a tone or music for the phone or the trunk.

It is necessary to enable or disable MOH for each user group because there are limited number of channels for SCM's built-in sound source device. When there are too many calls put on hold, the MOH may not be played for some of the calls. In this case, it might be better not to play the MOH at all than to have the MOH played for some calls while the MOH is not played for other calls.

# Missed Call Display

Missed Call Display is a notice service to the phone to inform the call is answered by other user. SCM can activate or de-activate the function for the Multi-Device Calls, Hunt Group, Multi-ring calls and Pickup.

# Operator Group

An operator group is a special hunt group made up of members who act as operators. Different hunt groups can be specified as operator groups by time periods. In general, a user selected as a member of an operator group uses the phone in parallel to a PC application or uses a PC-based soft phone.

### Operator Recall

When a call is transferred or parked and then directed back to the original called party but the connection was not established, the operator recall service directs the call back to the operator group.

Calls are redirected to the operator group in the following cases:

- Reconnection failure after call transfer failure: When call transfer fails for an incoming call for an extension number, the call is redirected to the extension number. Here, if the call is not answered by the extension number, it is redirected to the operator group.
- Reconnection failure after call park: When an incoming call for an extension number is put on hold (call park) and the call is not answered for a set period of time, the call is redirected to the extension number. Here, if the call is not answered by the extension number, it is redirected to the operator group.

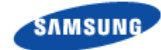

# Ring Plans

When processing calls on a PBX, it is often necessary to provide different services for different days of the week or time of the day. Different services also may be required for public holidays. To accommodate such needs, the services are configured for different days of the week, different time of the day, and different dates. But the problem is that the settings become too complicated.

SCM provides different services for different days of the week, different time of the day, and different dates by utilizing a feature known as ring plans. SCM supports a total of 11 ring plans, including the 10 ring plans (ring plans 1 through 10) which can be assigned their own dates, days of the week and time of the day, and the default ring plan which is used when none of the former 10 ring plans is applied.

### Calendar Exceptions

To use ring plans, SCM refers the calendar which is made when a user group is created for maximum of 20 years.

Each day assigns to a day type from Monday to Sunday, Weekday and Weekend as a default. For a site, the special day types can be assigned to some days to provide different services according to the day type. SCM provides four day type, Holiday1, Holiday2, User1 and User2.

### Ring Plan Schedule

A ring plan schedule is a table containing data which specifies ring plans by days of the week, dates, and time of the day.

### Holiday Ring Plan Schedule

A holiday ring plan schedule is a table containing data which specifies ring plans by a designated day type for the site.

### Ring Plan Override

SCM provides a manual override service which allows temporary use of a particular ring plan regardless of the current time. When using ring plan override, you can use the override temporarily by specifying an expiration time or use it permanently by not specifying an expiration time.

# Group Call Forward

This service is used for forwarding all incoming calls for all the phones in a group to another number according to the ring plan. If Group Call Forward is activated by Feature Code, it overrides the forward number by ring plan. Group Call Forward can follow the ring plan only when Forced Group Call Forward by Feature Code is deactivated.

# Service Group Local Number

Extension Number is a base number to make a call. Service Group Local Number is a kind of shortcut number of the extension number in a specific Service Group. If the extension numbers in a service group starts with a same prefix, the number

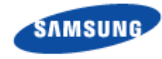

except the prefix can be used for shortcut number to dial.

# System Call Forward

This service performs call forwarding based on the system settings. In case that user sets his Call Forward All and Preset Call Forward All service is set, Call Forward All based on the settings made by User is performed.

### Preset Call Forward All

This service performs preset call forward all based on the settings made by the system administrator even if preset call forward busy is not set by users.

When any call is placed on called user, this feature can be used to forward the call to the voice mail system for voice announcement, etc.

If the user has set call forwarding, the user settings have precedence over the system call forward settings. In other words, if the user has set call forward all, the preset call forward all setting is ignored.

### Preset Call Forward Busy

This service performs preset call forward busy based on the settings made by the system administrator even if preset call forward busy is not set by users.

When the called user is busy, this feature can be used to forward the call to the voice mail system for voice announcement, etc.

If the user has set call forwarding, the user settings have precedence over the system call forward settings. In other words, if the user has set call forward all or preset call forward busy, the preset call forward busy setting is ignored.

### Preset Call Forward No Answer

This service performs preset call forward no answer based on the settings made by the system administrator.

When the called user does not answer a call, this feature can be used to forward the call to the voice mail system for voice announcement, etc.

If the user has set call forwarding, the user settings have precedence over the system call forward settings. In other words, if the user has set preset call forward no answer, the preset call forward no answer setting is ignored.

### Preset call forward Unreachable

This service performs preset call forward unreachable based on the settings made by the system administrator.

If the call forward Unreachable service is enabled for a user, all incoming calls for the user are automatically forwarded to a specified number when the user's phone is not registered, does not respond to signaling, or otherwise unavailable.

If the user has set call forwarding, the user settings have precedence over the system call forward settings. In other words, if the user has set call forward unreachable, the system preset call forward unreachable setting is ignored.

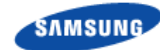

### Preset call forward DND

This service performs preset call forward DND based on the settings made by the system administrator even if preset call forward DND is not set by users.

When the called user set up DND service, this feature can be used to forward the call to designated Number by system administrator.

### Announcement for Call Forward

When a call set up because of Call Forward, SCM sends announcement before the real ring back. This service makes the caller knows the call is forwarded. Default announcement is Announcement ID 1203.

### Group Call Forward

SCM can forward calls for multiple users to one common number by date, day of the week or time of the day according to the system administrator settings. This is call group call forwarding.

Applying the dates, days of the week, time of the day for group call forwarding is done by ring plans. For more information on ring plans, see the [Ring Plans] section.

# VoIP Security

SCM provides various security functions such as RADIUS, LDAP protocols, etc. that are used for the Transport Layer Security (TLS) and user authentication process. Users can use security functions provided by SCM to apply various security policies.

Security Policy can be categorized 2 parts; VoIP Call and User Authentication.

SCM provides the following methods respectively.

VoIP Call is categorized in VoIP Signaling Encryption and Media (RTP) Encryption of Voice.

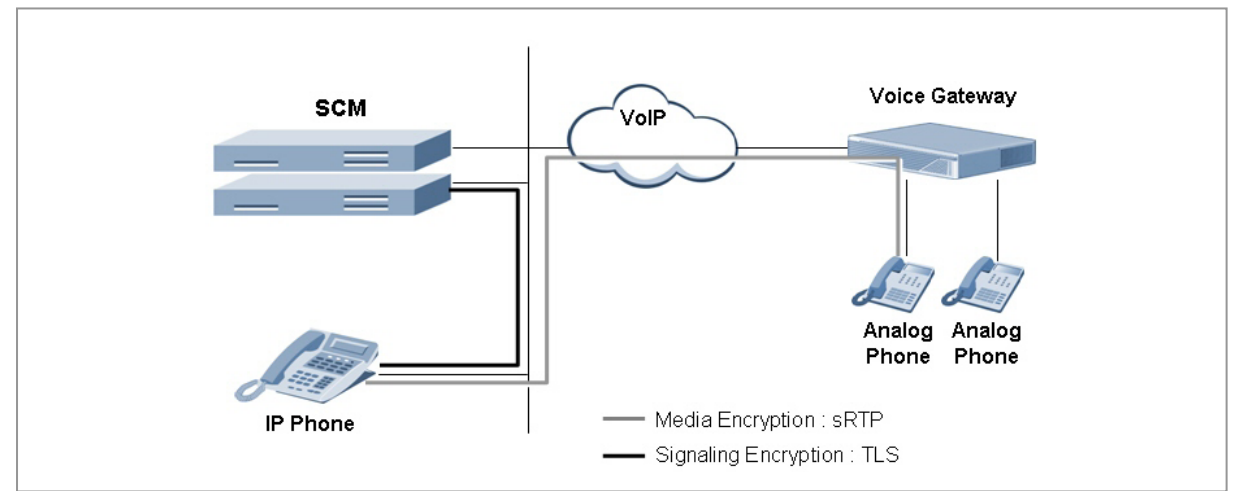

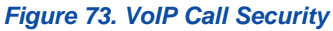

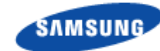

### Signaling Encryption

The signaling encryption feature encrypts signaling information required for calls such as the SIP protocol. TLS is used in signaling encryption for VoIP connections between SCM and SIP phones and between SCM and endpoints.

Specifications of TLS serviced by SCM are as follows:

Uses OpenSSL library and supports TLS v1.0.

AES and ARIA are supported as media encryption algorithms.

Key management method is RSA and key length is 1024 bits.

Signaling encryption is not used for calls between phones or endpoints enabled with encryption and phones or endpoints not enabled with encryption.

### Media Encryption

The media encryption feature provides encryption for the voice data exchanged between the caller and the callee for calls established with signaling encryption. Media encryption can be enabled to calls between SIP phones or between a phone and an endpoint by applying secure RTP (sRTP), in which case, SCM performs signaling for sRTP.

SCM supports media encryption for calls with phones, SCM's built-in conference system, SCM's built-in voice mail system, and endpoints, but not with SCM's built-in MOH system.

SCM supports AES and ARIA as media encryption algorithms.

ARIA is a block encryption algorithm developed in Korea in 2003 for protection of information for public administration services. This is used as the TLS and sRTP encryption algorithm.

Media encryption is not used for calls between phones or endpoints enabled with encryption and phones or endpoints not enabled with encryption.

# Feature Services

### Class Of Service (COS)

SCM allows the administrator to set privileges for each user. Since setting service privileges for all the users individually could be very complicated, Class of Service can be created with their own set of service privileges and users can be assigned to their appropriate Class of Service.

When a user group is created, a default service group is automatically created for the user group. If you wish to apply a different Class of Service than the default Class of Service, you can create a new Class of Service and use it.

Each Class of Service can be set with different service privileges. It also supports override levels and privacy levels, whereby a particular service is provided only if the overriding user's override level is higher than the privacy level of the user being serviced.

The services involving override and privacy levels include the DND override feature and the barge-in with/without tone feature.

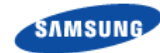

### Service List

The administrator can assign privileges for Class of Service or individual users for use of the services.

#### Feature Codes

A user can use features in one of the following four ways:

- The administrator enables a feature for the individual user.
- The user enables a feature on SCM Personal Assistant.
- The user presses a feature button on the phone.
- The user dials a feature code from the phone.

If the user wishes to use a feature temporarily without having it configured in advance, the user must use a feature button or a feature code.

Since SCM uses a standard protocol between phones and SCM, arbitrary feature buttons cannot be created. Therefore SCM uses feature codes when configuring features or when using features temporarily. If you press a feature button on a Samsung phone, SCM is also designed to process the feature code assigned to the feature button.

Feature codes can be configured for the following service types. When used in pairs-such as for enable and disable, request and cancel, and login and logout-two feature codes are registered.

- Feature Code + 1: Feature codes for enable, request, login, etc.
- Feature Code + 0: Feature codes for disable, cancel, logout, etc.

# User Authentication

SCM can limit its service to allow only those users who passed a series of authentication process to receive the service. For user authentication, SCM provides the HTTP Digest Authentication described in RFC3261 and RFC 2617, and Local Authentication and Remote Authentication methods are provided for the User Authentication function.

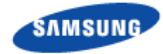

**Ошибка! Используйте вкладку "Главная" для применения 제목 1 к тексту, который** 

**должен здесь отображаться.**

#### *Figure 74. User Authentication*

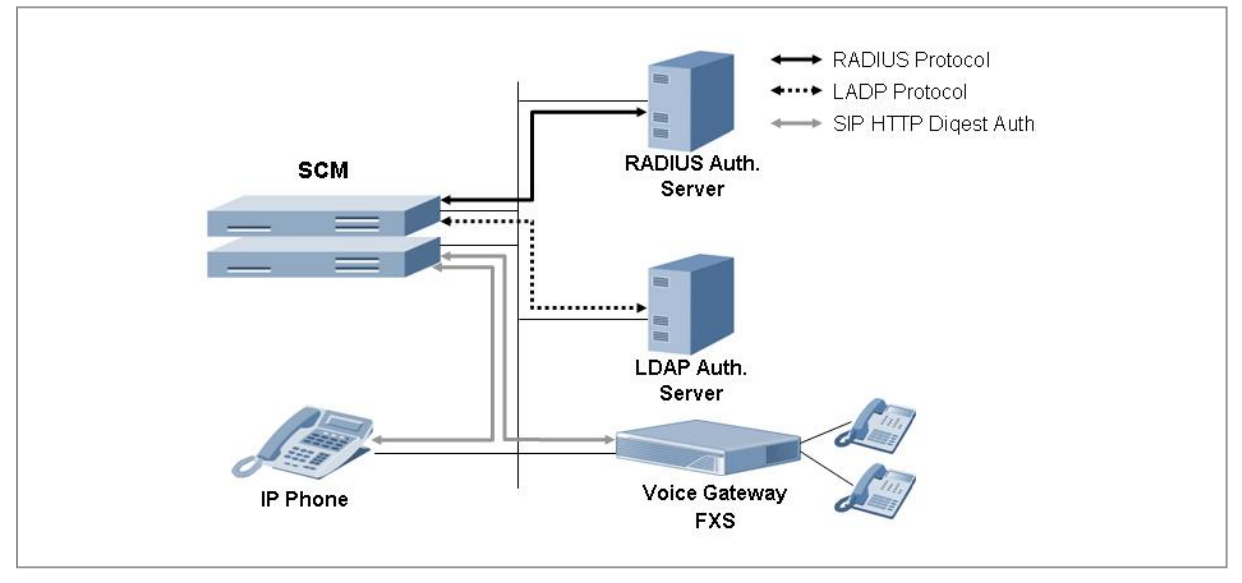

### Local Authentication

SCM performs internal authentication in the following order:

The SIP phone transmits REGISTER without authentication header to SCM.

SCM transmits 401 Unauthorized with challenge information to the SIP phone.

SIP phone transmits REGISTER without authentication header to SCM.

After SCM executes Digest Authentication, it transmits 200 OK to the SIP phone.

### RADIUS Authentication

SCM supports RADIUS digest authentication and acts as a RADIUS client for remote RADIUS authentication of users' phones. RADIUS digest authentication is performed in Scenario 1 and Scenario 2. Both are supported by SCM.

SCM acts as a relay between the user phone and the external RADIUS server. Authentication is performed in the following order:

When SCM receives a REGISTER message from the user phone, it sends Access-Request to the RADIUS server.

When SCM receives Access-Accept or Access-Reject from the RADIUS server, it sends the authentication result to the user phone and finishes the authentication procedure.

### LDAP Authentication

SCM acts as an LDAP client for remote LDAP authentication of users' phones. It provides LDAP and LDAPS (LDAP over SSL) for this task.

SCM interoperates with the external LDAP server and fetches the password from the user phone by using LDAP protocol. Authentication is performed in the following order:

When SCM receives a REGISTER message including a password from the user, it sends a Search-Request message to the LDAP server.

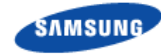

> The user's password stored in the LDAP server is received through a Search-Result message.

The user phone's password received from the LDAP server is compared with the password received with the REGISTER message from the user phone. SCM sends the authentication result to the user phone and finishes the authentication procedure.

## Boss/Secretary

The boss/secretary feature allows an boss and a secretary to share one user number while using their own individual numbers and the intercom feature. Bosses and secretaries can be connected 1:1 or M:N using multi-device and multi-line feature.

# Busy Lamp Field (BLF)

SCM provides the Busy Lamp Field (BLF) service which indicates the status of a particular service or the status of the user number using the LED on the buttons of the phone.

### Line Monitoring

This can monitor other parties' status by mapping the extension of the person to monitor to the button.

When the status is Idle, the call is made to the person by pressing the button.

When the other party's call is ringing, Direct Pick can be performed by pressing the button.

When the other party is on the phone, can Barge In by pressing the button. (when having the Barge In authority)

### Speed Dial

When pressing the button, a call is made to the registered dial number.

### Line

Same to the right line button of a phone. When the button is pressed, the line that is pre-assigned is seized then waits for the user's dial input.

# DTMF Detection Services

During a call between SIP phones on an IP PBX, all data except SIP signaling for call connection is exchanged by the phones. Therefore, the numbers dialed for services-except the phone number included in the INVITE message for call connection-cannot be sent to the system using the standard protocol.

In order to receive the numbers dialed on the phone-except the INVITE message-SCM connects the call to its built-in voice announcement system and collects the numbers dialed on the phone according to the voice announcement.

User interaction services provided in this way include account code, call authentication code, and DISA user authentication.

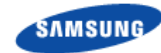

### Account Code

This feature allows the user to enter his/her account code in the account information when making an external call through the trunk. Account codes can be entered in the following two ways.

### **Forced Account Code**

When a trunk call is made from a phone set with forced account code input, a registered account code must be entered. The account code entered will be saved in the charging data record (CDR), which can be used for calculating call charges for the user.

### **Voluntary Account Code**

When a trunk call is made from a phone set with voluntary account code input, you can press the account code button and enter an account code in advance before making the call, or you can put your current call on hold, press the account code button, enter an account code, and then reconnect the call on hold. The account code entered will be saved in the charging data record (CDR), which can be used for calculating call charges for the user.

When a trunk call is made on a phone set with forced account code input, actions are performed in the following order:

The user dials an access code and an external number.

If the user's phone is set with forced account code input, SCM connected the call to its built-in voice announcement system.

The voice announcement system plays an announcement for the user to enter a registered account code.

The user enters an account code as instructed. The voice announcement system verifies that a valid account code has been entered.

If the account code entered is valid, SCM uses the access code received in step (1) to select a route and makes a call for the external number specified.

If the account code is invalid, SCM plays an error announcement and terminates the call.

### Authorization Code

Those users restricted from making external calls can make external calls by dialing the number for the built-in voice announcement system which authenticates external calls.

When a user restricted from making external calls attempts to make a trunk call by using a call authentication code, actions are performed in the following order:

The user dials the number for the call authentication system.

SCM connects the call to the call authentication system.

The voice announcement system plays an announcement for the user to enter a registered call authentication code.

The user enters a call authentication code as instructed. The voice announcement system verifies that a valid call authentication code has been entered.

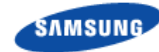

> If the call authentication code entered is valid, SCM temporarily suspends the external call restriction set for the user.

The user can now dial an access code and an external number and the trunk call will be made.

The authentication code entered will be saved in the charging data record (CDR), which can be used for calculating call charges for the user.

### DISA User Authentication

When using the Direct Inward System Access (DISA) feature, the user can call SCM from outside to get authenticated as instructed by the voice announcement so that he/she can make a trunk call through the system.

When there is an incoming DISA call, SCM connects the call to its built-in DISA user authentication announcement system and plays a voice announcement for the external caller.

# System Speed Dial

This feature allows you to assign a two-digit or longer shortcut number to a phone number frequently dialed not by individual users but by all users of the system. If a lengthy phone number is mapped to a System Speed Dial number, users can access the destination just by dialing the shortcut number.

# Local Based Number Translation

SCM provides Local Based Number Translation, between users' call belonging same location.

In same location, user can uses virtual extension number.

# Basic Announcement

SCM provides basic announcement messages on users such as 'The dialed number you have dialed is not in service', and additional services such as notification for the user being unavailable to answer the call, Music On Hold, etc. by using the Built-In MOH function.

# Computer Telephony Interface (CTI)

CTI provides call control and event reporting functions through SCM CSTA (Computer Supported Telephony Application) interface.

# Digit Analysis and Numbering Plan

The digit analysis function is a process of deciding how to handle the incoming call by analyzing the digits dialed. When a call is generated, it first compares the digits dialed with DN (Directory Number) list of the user. If two numbers match, then the system recognizes the call as an internal call. And if not, the system

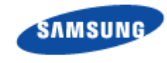

compares again the dialed number with access code for call routing. If the two numbers match, the system considers it as a service call. And if not, the system compares again the dialed number with access code for call routing. If the dialed digits correspond to the call routing access code, then the call is handled according to the call routing procedures. If the dialed digits don't match any of mentioned numbers, then the system considers it as an incorrectly made call and rejects the call.

# Direct Outward Dial (DOD)

DOD is the service that allows a user of a company's PBX or Packet Voice System (SCM) to directly connect to an external line, and it is provided by local phone service providers or local exchange carriers. When DOD is used, the individuals within a company can call outside directly without help from an operator or additional number input.

# Fax over IP

SCM supports SIP signaling regarding T.38 Fax.

# DTMF

SCM supports INFO method, NOTIFY method, and RFC2833 to either send or receive DTMF event to/from a user terminal or Voice Gateway system.

# **Privacy**

Privacy operates as a defensive function against DND Override and Barge In services. When the user's Privacy level is higher than the Override level of the other users who attempt DND Override or Barge In, both DND Override and Barge In do not occur.

# Survivable Telephony Support

SCM supports the Survivable Telephony function provided in Voice Gateway.

# User Group

The User Group Function allows a separate grouping of the system users thus enabling various added services to be used independently among groups. Each User Group has a separate dial plan, and the User numbers allocated for User Groups can be overlapped.

### Service Group

In concept, this is a Sub-Group of the User Group, and there are several Sub-Groups within one User Group to use for various added services. The functions using service group include Call Limiting between service groups, Route Occupation Limiting per service group, call statistics per service group, etc.

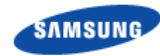

### Inter Service Group Restriction

The operator may limit the calls between service groups by using this function. If a restriction has been set between service group A and B, a guidance message notifying that the call is restricted is played to a user of group A when he/she is calling a person in group B.

# Call Bridge

This feature allows the gateway FXS user to join the conversion of bridged user by hook-off. After that, if bridged user is hook-off, FXS user has a continued conversation.

To use this feature, bridge feature code and the extension number of bridged user should be entered in Hot Line service menu for the gateway FXS user.

If bridged user is not busy status, the gateway FXS user listens dial-tone and makes a call.

# Wireless Enterprise Service

Wireless Enterprise Service is VoIP (Voice over IP) Service in FMC (Fixed Mobile Convergence) using WiFi of the smartphone user.

# High Availability

Redundancy is the method used to guarantee high availability, and depending on the object of redundancy, this is divided into LAN Interface redundancy, system redundancy, and data redundancy.

For redundancy, SCM uses a Virtual IP address to allow connection from outside by using only one IP address. For the SCM that is configured in redundant structure, even when automatic switchover to standby system has occurred due to a fault occurred in Active system, terminals or voice gateways may process calls continuously without detecting the fault in SCM because the IP address from outside is the same.

### Virtual IP Address

Virtual IP addresses can be categorized into two types of System Virtual IP and Component Virtual IP.

### **System Virtual IP Address**

This is the virtual IP address used for LAN Card redundancy on one system.

### **Component Virtual IP Address**

This is the virtual IP address to display as one system when the system has became redundant as Active-Standby.

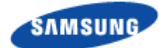

**должен здесь отображаться.**

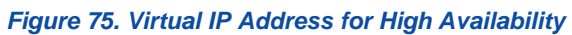

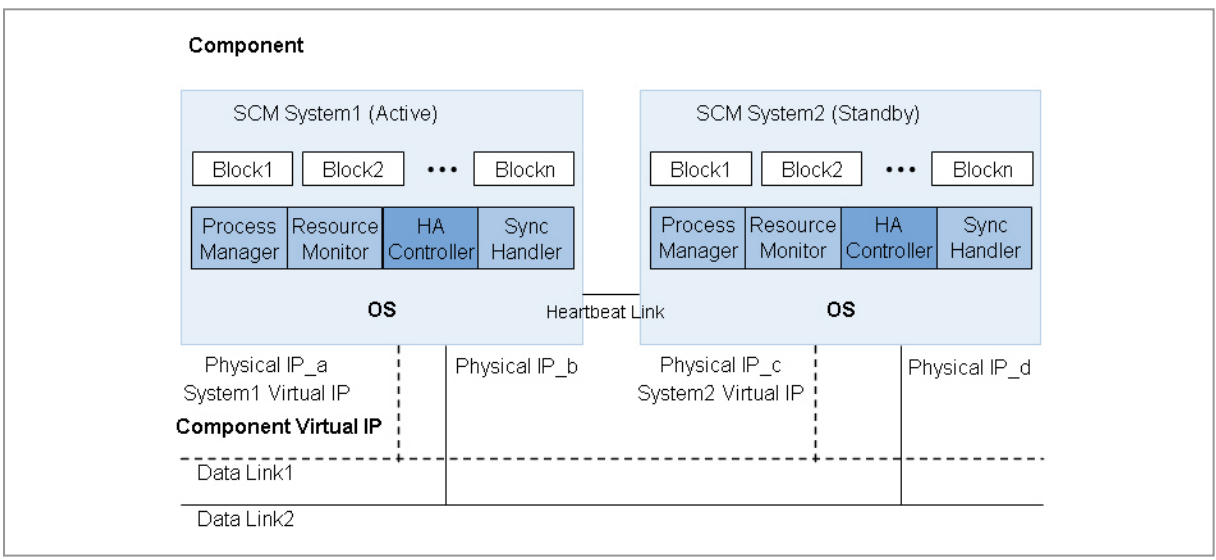

In the figure above, Physical IP a, Physical IP b, Physical IP c, and Physical IP d refer to the physical IP addresses of LAN. System1 Virtual IP, and System2 Virtual IP are the virtual IP address used for LAN Card redundancy, and Component Virtual IP is the virtual IP address used for System1 and System2 redundancy.

### LAN Interface Redundancy

LAN Interface redundancy is a way to guarantee the system connection by using LA.

2 or more Physical LAN interface cards are installed to the system. And IP address (System Virtual IP address) that represents the system is mapped always to the interface card that is in normal state by constantly monitoring each interface card state. At this point, the LAN interface card should provide the method for monitoring the status. In a Linux environment, the status is checked through MII (Machine Independent Interface).

### System Redundancy

System redundancy is a way to prevent the system service interruption due to a fault of a single system. The system consists of Active and Standby systems. Active system provides services by using the IP address ('Component IP address') that represents the service, and the Standby system monitors the status of the Active system by using Heartbeat. Since the other network components communicate with SCM by using Component IP address, the Standby system handles them as the Active while providing the service continuously when a fault has occurred in the Active system.

### Data Redundancy

Data Redundancy is a way to prevent a data loss caused by a fault occurred in the system and to prevent the data integrity of having the same data even after the Switch-over has occurred by the system redundancy.

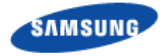

**должен здесь отображаться.**

# Limited non-encrypted calls

This function limits calls that are not encrypted. This can be set by the user group

# Using Multi m-line in phone

This is the function that contains the 2 mline (AVP/SAVP) in the INVTIE message of sRTP Calls.

# Nurse Call

SCM provides interoperability with Nurse Call System through GW (OS7500). SCM analyzes a nurse call to display 'room and bed number' as CLI.

# Multiple SIP Account

Multiple SIP Account to one ISP is supported. Called number is used as a key to distinguish an incoming route.

# Common Route

Common Route is a route which is shared between several user groups to connected to a ISP or a gateway.

# Inter User Group Call Routing

Inter user group call is a call from a user in a user group to the other in another user group by dialing with trunk access code. Internally routing the call without trying through a trunk is supported.

# Service Limitation

The service limit is the control function about the resource which the User Group's use commonly.

The resource of which the restricted service is possible is Internal UMS, Internal Conference Server, Common Type Trunk and Common Type Application Server.

# Text To Speech

SCM can make a wave file to Support Broadcast Call Service using Text to Speech (TTS) Engine.

This feature is available only in Korea.

# Minimum Call Limit

SCM provides the way to limit a call connection by call limitation level. 'Call

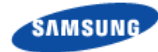

Limitation Level' is assigned to a call by CoS. If the call limit level is lower than that of SCM, the call is denied.

# WE VoIP Location CID

SCM provides the CLI Service for WE VoIP Registered Location.

Registered Location is Internal Wi-Fi, External Wi-Fi, mVoIP.

# Display Mobile Phone Access Network

SCM provides the access network information display of the other mobile phone.

The access network information can be displayed Wi-Fi and LTE.

# Tandem Representation Number

SCM provides the representation number about the tandem call to CDR data when used for incoming.

Also, it can be used for Outbound Diversion Number.

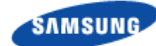

**должен здесь отображаться.**

# User Features

A user service is only available to the users authorized to that service. The authorization to a service is described in the format of Class of Service. The Class of Service can be assigned to a user and the user can use the services defined in it.

A user can set his or her services using SCM Personal Assistant.

# Absence

The absence feature is used for notifying that the user is absent. If the absence feature is enabled, when there is an incoming call, an announcement is played to notify the caller of the absence status and the call is terminated.

# Auto Answer

The auto answer feature is used when the user wishes to have his/her incoming calls answered automatically. If the auto answer feature is enabled, when there is an incoming call, the speaker will be turned on and the call will be answered automatically. Auto Answer feature of a user can be ignored by Auto Answer Ignore option in the Route.

# Automatic Retry

When the user makes an outgoing trunk call but the called party is busy or does not answer the call, the automatic retry service can be used to automatically redial the number after a set period of time. If the automatic retry is enabled, the phone's speaker is automatically turned on at a set interval and the last dialed number is dialed again.

# Barge-In

This feature allows you to intrude into a user's current call for a three-way conference call. The Barge In feature is also known as call intrusion or Call Override.

The Barge In feature is provided with warning or without warning depending on whether the user is notified that the call has been intruded into. SCM services both types of the feature.

SCM uses its built-in conference system for three-way conference calls. Therefore, the basic settings for using the conference system must be configured.

### Barge-In with Tone

When you intrude into a call and establish a three-way conference, this service periodically plays a tone to notify the user being intruded into that the call has been intruded into.

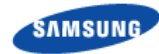

### Barge-In without Tone

When a three-way conference call is established by intruding into a call, the user being intruded into is not given any notification and the intruding user's voice is muted so that the call can be monitored in secret.

# Change Password

The change password feature is used when the user wishes to change his/her password for using function.

## Call Forward

When there is an incoming call, this feature is used for forwarding the call to another number specified by the user.

### Call Forward All

If the call forward all feature is enabled for a user, all incoming calls for the user are automatically forwarded to a specified number.

Even if the user has not enabled call forward all, the administrator can configure all incoming calls for the user in specific time periods to be forwarded to another number.

For more information, see the 'System Call Forward-Group Call Forward' section of the 'System Features.'

### Call Forward Busy

If the call forward busy feature is enabled for a user, incoming calls for the user while the user is busy are automatically forwarded to a specified number.

Even if the user has not enabled call forward busy, the administrator can configure the incoming calls for the user while the user is busy to be forwarded to another number.

For more information, see the 'System Call Forward-Preset call forward Busy' section of the 'System Features.'

### Call Forward No Answer

If the call forward no answer feature is enabled for a user, the incoming calls for the user which are not answered for a specified period of time are automatically forwarded to a specified number.

Even if the user has not enabled call forward no answer, the administrator can configure the incoming calls not answered by the user to be forwarded to another number. For more information, see the 'System Call Forward-Preset call forward No Answer' section of the 'System Features.'

You can use PWP to set the time period for each user which is used by the call forward no answer service to determine the user's an incoming call as an unanswered call and forward it to a specified number. If call forward no answer is enabled by pressing the feature code on the phone, the default time of 15 seconds is used.

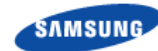

#### **должен здесь отображаться.**

#### Call Forward Unreachable

If the call forward Unreachable service enabled for a user, all incoming calls for the user are automatically forwarded to a specified number when the user's phone is not registered, does not respond to signaling, or otherwise unavailable.

#### Selective Call Forward

This service only forwards a user's incoming calls from specified numbers. Selective call forward can be serviced in the following two ways.

### **Selective Call Forward Allowance**

If this feature is enabled, only the calls from specified numbers are forwarded and calls from unspecified numbers are not forwarded.

#### **Selective Call Forward Restriction**

If this feature is enabled, the calls from specified numbers are not forwarded and calls from unspecified numbers are forwarded.

#### No Response

If the call forward Unreachable service enabled for a user, all incoming calls for the user are automatically forwarded to a specified number when the user's phone is not respond to signaling.

If alternative route is enabled, all outgoing calls for external number are automatically re-routed to alternative route when direct route is not respond to signaling about outgoing call.

## Call Hold

Call hold and Retrieve function allows a user to hold the call that is currently on line, attempt to make a new call and also reconnect to the original call. If the person on the other line is using specific services, (Ex.: call hold, conference, etc.) the call hold function cannot be used.

# Call Park

The call park feature allows the user to park the current call so that it can be picked up on another phone by pressing the button or the feature code.

A park ID must be entered when parking a call, so that the call can be identified when picked up. There are the following two types of call park service depending on the park ID input method.

### Park Extension

The park extension service can be used by using an extension number as the park ID.

Since an extension number is used as the park ID, only one call can be parked per extension number.

#### Park Orbit

The park orbit service can be used by using an independent orbit park number as

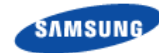

> the park ID. Since independent numbers are used as the park ID, multiple calls can be parked for each extension number. Therefore, this feature is useful for users who need to park many calls, such as operators.

### Parked Call Pick-up

This feature allows a parked call to be reconnected on the phone for it had been parked or on another phone.

### Park Recall

This feature allows a parked call to be redirected to the user who parked the call if the call is not picked up after a specified period of time.

In case of a trunk call, if the redirected call is not answered, the call is redirected to the operator. For more information, see the 'Operator Group-Operator Recall' section of the 'System Features.'

# Call Pick-up

This feature allows the user to answer another user's incoming call. Call pick-up can be serviced in the following two ways.

### Direct Call Pick-up

This feature allows you to pick-up another user's incoming call by specifying the user's number.

The user can press the direct call pick-up feature code + the number of the user whose phone is ringing to pick-up the other user's incoming call which is currently ringing.

### Group Call Pick-up

If this feature is enabled, you can specify a call pick-up group number (instead of a user number) for which an incoming call is ringing to pick-up the current incoming call for the selected group. You can also pick-up an incoming call ringing for your own call pick-up group.

The user can press the group call pick-up feature code + the number of the call pick-up group whose phone is ringing to pick-up the group's incoming call which is currently ringing. Or, the user can dial just the group call pick-up feature code without a call pick-up group number to pick-up the current incoming call for his/her own call pick-up group.

# Outbound Call Lock

The Outbound Call Lock feature allows a user to request for restriction of outbound trunk calls from his/her own number.

# Call Transfer

The call transfer feature allows the user to put on hold the current call and transfer it to another number. If call transfer fails, the call is reconnected to the user who transferred the call.

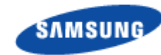

### Transfer Type

The user can transfer calls in the following three ways.

### **Blind Transfer**

This feature allows the user to transfer the call directly to another number without hold it. Although SCM and Samsung SIP phones support blind transfer, this has the same effect as semi-blind transfer from the user's point of view. Therefore no separate feature code is defined.

#### **Semi-Blind Transfer**

This feature allows the user to put on hold the current call by pressing the park button, call another number, and then transfer the call by pressing the transfer button while the phone is ringing.

### **Consultative Transfer**

This feature allows the user to put on hold the current call by pressing the transfer button, call another number, and then transfer the call by pressing the transfer button again after the call is established.

### Transfer Recall

This feature allows the transferred call to be redirected to the user who transferred the call when call transfer fails or when the transferred call is not answered.

If the user to whom the call is transferred does not answer the call during this period of time, the call is redirected to the user who transferred the call.

If the redirected call is not answered, the call is redirected to the operator. For more information, see the 'Operator Group-Operator Recall' section of the 'System Features.'

# Call Intercept

Call Intercept can be provided under the 3-way conference by the Barge-In service. A User can make 2-way call with the party which is barged in by pressing Call Intercept soft key.

# Forced Call Release

Forced Call Release can be provided under the 3-way conference by the Barge-In service. By pressing Force Call Release soft key, a user can make 2-way call by releasing the party barged in.

# Call Waiting

If the call waiting feature is enabled, when there is an incoming call while the user is already engaged, the call is not terminated as a call when busy, but instead the user is notified that a call is waiting so that the user can park or end the previous call and pick-up the new call.

If there is an incoming call while the user is already engaged, a brief call waiting

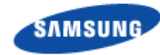

> tone will be played for the user. If the user presses the call button to answer the new call, the previous call is automatically parked.

If the call waiting feature is enabled for a phone, the phone can receive all the calls it can accommodate. But if the call waiting feature is not enabled, all incoming calls while the phone is engaged are terminated as calls when busy.

If the call waiting feature is enabled for a phone, the phone can accommodate as many calls as the call buttons configured. If no call button is configured, all incoming calls while the phone is engaged are treated as calls when busy.

# **Callback**

When a user calls another user but if the called party is busy or does not answer, the caller can enable the callback feature so that when the called party becomes available, the caller's phone will ring, and if the caller answers the phone, the called party number is redialed.

### Callback Busy

The Callback Busy function is for connecting the calling and called users by generating a call to both parties when the called user for whom the SCM is scheduled becomes idle after the calling user has requested a callback to the called user whose line was busy in the first instance.

### Callback No Answer

The Callback No Answer function is used for connecting the calling and the called users by generating a call to the both parties when the line status of the called user for whom the SCM is scheduled becomes busy then returns to idle after the calling user has requested a callback to the called user who did not answer in the first instance.

# CLI Control

### Temporary CID Restriction

The temporary CID restriction feature allows the user to request that his/her number is not shown to the called party for a particular call.

When making a call, the user can dial the temporary CID restriction feature code  $+$ called party number to request temporary CID restriction.

### Distinctive Ring by CLI

The distinctive ring by CLI feature allows incoming calls to be distinguished by ringing different rings depending on the caller numbers.

# Do Not Disturb (DND)

When Do Not Disturb (DND) feature is enabled for a user, SCM rejects all incoming calls for the user. When there is an incoming call for a user with DND, an announcement is played to notify the caller of the DND status and the call is terminated.

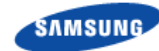

### DND White List

When there is an incoming call for a user with DND, this service prevents the call from getting rejected if the call originates from one of the caller numbers specified in advance.

The user can use the [DND White List] menu on SCM Personal Assistant to register a list of caller numbers to exclude from the DND service.

### DND Override

When there is an incoming call for a user with DND, this service allows the caller, while listening to the DND announcement, to ignore the DND status and have his/her call connected.

To use the DND override feature, both 'Override Level' and 'Privacy Level' must be defined in Class of Service. DND override is allowed only when the override level is higher than the privacy level. The override level is applied to the user overriding DND and the privacy level is applied to the user with DND.

# Follow Me

When the caller has temporarily moved to another location, this service allows the caller to answer all incoming calls to his number by using another phone.

# Individual Speed Dial

A user can register one-digit Individual Speed Dial IDs as shortcut numbers to frequently dialing numbers. By dialing these IDs, a user can dial to the destinations.

### Intercom

When a call is made between the users for whom intercom is enabled, the call is automatically answered through the speaker. When using the manager/secretary feature, the intercom feature is used together.

# Language Selection

This service allows the user to change the language displayed on their phone.

The user can use the [My Info] menu on SCM Personal Assistant to change his/her language.

# Last Call Redial

The last call redial feature allows the user to redial the caller or the called party number of the most recent call.

Last Call Redial is independently operated by each node.

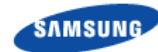

### Last Outgoing Redial

The last outgoing redial service allows redialing the called number of the last outgoing call.

### Last Incoming Redial

The last incoming redial service allows redialing the called number of the last incoming call.

# No Ring

The no ring feature prevents the phone from ringing when there is an incoming call for the user. This service use to prevent some phones from ringing when multiple phones are configured to ring at the same time by features such as multiring and multi-device.

# Multi-Ring

If the multi-ring feature is enabled, when there is an incoming call for the user, the call is directed to multiple phones at the same time, and when the call is answered by one of the phones, the call is connected to the phone and the ring on other phones are canceled.

This service is useful for incoming calls to ring the landline and the mobile phone to ring at the same time.

When there is an incoming call, services enabled for the master user who enabled multi-ring will be provided, but the services enabled for the multi-ring members will not be provided. Note that the no ring service is provided to all users.

For example, when the user number 2000 is set as a multi-ring member for the user number 1000, if there is an incoming call for the user number 1000:

The call will be forwarded if call forwarding is enabled for the user number 1000, but the call will not be forwarded if call forwarding is enabled for the user number 2000.

The call will be rejected if DND is enabled for the user number 1000, but the call will not be rejected if DND is enabled for the user number 2000.

Only the user number 1000 will not ring if no ring is enabled for the user number 1000, and only the user number 2000 will not ring if no ring is enabled for the user number 2000.

When the master user who enabled multi-ring is busy, the incoming call is serviced according to the [Allow Other Ring] setting.

- DISABLE: If the master user who enabled multi-ring is busy, the incoming call is treated as a call when busy and is not directed to the multi-ring members.
- ENABLE: If the master user who enabled multi-ring is busy, the incoming call is not treated as a call when busy and is directed to the multi-ring members. When there is no multi-ring member to ring, the call is treated as a call when busy.

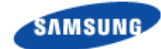

**должен здесь отображаться.**

# Mobile Extension (MOBEX)

The mobile extension (MOBEX) feature allows incoming calls to be directed not only to the landlines and mobiles phones registered with SCM but also to external phone numbers. This is one example of the multi-ring service.

The service also allows the user to answer the call with his/her mobile phone and then when the user returns to the office, the call can be transferred to the landline in the office and be picked up for continued conversation.

### Call Pick-up on Desk Phone

This service allows the call answered with an external mobile phone by the multiring feature to be transferred to the landline in the office and picked up for continued conversation.

The user can dial the call pick-up on desk phone feature code on the master phone enabled with multi-ring to pick up the call from the mobile phone.

After answering an incoming call with a mobile phone enabled with multi-ring, the user can press the 'MOBEX on Desk Pick up' feature code on his/her master phone during the call to transfer the call to the master phone.

### Transfer to Mobile Phone

This service allows the user to transfer a call to an external mobile phone specified as a multi-ring member without parking the call. It works in the same way as blind transfer.

The user can dial press the transfer button on the master phone enabled with multiring during a call to transfer the current call to the mobile phone.

To transfer a call, press the transfer button and a mobile phone number on the master phone during the call and end the call.

# Remote Office

The remote office feature allows automatic forwarding of all incoming calls for a user to an internal number or an external number specified.

The remote office feature works in the same way as blind transfer but it is defined for remote use. It is also similar to the follow me to destination feature but it is different in that the calls can be forwarded to phone numbers outside the system.

# Wake-Up Call

The wake-up call feature allows the user's phone to ring at a wake-up time specified by the user. If the user answers the call, an announcement is played to notify that it is the wake-up time.

# Voice Mail Integration

SCM's built-in voice mail system is utilized for providing the basic voice mail services including answering machine emulation, call recording, deflection to

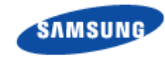

voice mail, and transfer to voice mail.

Answering machine emulation and call recording services are provided as threeway conference calls. Since SCM utilizes its built-in conference system for establishing three-way conference calls, the basic settings for using the conference system must be configured.

### Message Waiting Indication (MWI)

This is the function used to notify that there is an unread message by lighting the MWI lamp of the user's extension phone when the message is saved in the user's VM mail box.

### Answering Machine Emulation (AME)

If the AME feature is enabled, when there is an incoming call, the call is automatically answered by the voice mail system and the caller's message is recorded in the mailbox.

The voice mail system announcement and the caller's voice message are heard over the phone's speaker.

The Answering Machine Emulation (AME) feature allows a user to listen to a caller leaving a message in his/her voice mail box. It operates like a home answering machine. The AME Enable button is used to turn this feature On/Off.

### **AME Auto Start**

This method allows the incoming calls to be connected to AME by configuring the AME feature in advance.

If the AME auto start feature is enabled, when there is an incoming call and the call is not answered, the call forward no answer feature is used for forwarding the call to the voice mail system to automatically start the AME.

### **AME Manual Start**

This method allows the incoming calls to be connected to AME without configuring the AME feature in advance.

When the user's phone rings, the user can press the 'AME-Manual Start' button to process the call with call forward no answer and connect the call to the voice mail system.

The user can press the 'AME-Manual Stop' button on the phone while AME is in action, the caller will be connected to the user and AME will stop.

### Call Recording

This feature allows the call conversation to be recorded during a call.

When call recording begins, the 'Recording' message will be shown on the phone display, and the CANCEL, PAUSE, and STOP soft menus will be displayed for use.

### **Auto Call Record**

If call recording feature is enabled, this service automatically records calls whenever they are started.

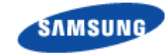

> When a user for whom the auto call record feature is enabled is on a call, a threeway conference call will automatically be connected to the voice mail system and the call will be recorded.

When enabling the auto call record feature, you can specify a type of calls to record selectively.

### **Manual Call Record**

This feature allows the call conversation to be recorded during a call by pressing the call record button.

If the user presses the 'Call Record' button + the mailbox number during a call, a three-way conference call will be established with the voice mail system and the call will be recorded in the selected mailbox. If a mailbox number is not entered, the call will be recorded in the user's mailbox.

### Deflect to Voicemail

This service forwards allows the currently ringing call to be forwarded to the voice mail system by using the call forward no answer feature.

The voice mail system answers the call immediately and plays the no answer announcement so that the caller can leave a voice mail.

If the user presses the deflect to voice mail button on the phone which is ringing, the call will be processed for call forward no answer and be connected to the voice mail system.

### Transfer to Voicemail

This feature allows the current call to be connected to a specified mailbox in the voice mail system so that the caller can leave a message.

If the current call is transferred to the voice mail system by a normal method, the voice mail system asks for the service code, mailbox number, password, etc. But if the transfer to voice mail feature is used for transferring the call, this step is skipped so that the caller can leave a voice message without entering anything.

When the user dials the transfer to voice mail feature code  $+$  a mailbox number during a call and ends the call, the call will be transferred to the voice mail system and the caller will be allowed to leave a voice mail in the selected mailbox.

# Personal SPAM Number

SCM denies incoming calls which calling number is registered in SPAM list.

# Pause Digit

In some cases, specific digits should be entered after making a call, It can be used for authentication. These digits can be assigned in speed dial menu after pause digits.

SCM makes a call and send digits after pause delay time. Pause delay time depends on the number of pause digits ('p' or 'P')

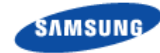

This feature is served with the following services.

- Hot Line
- Speed Dial
- Call Forward
- Multi-Ring
- Paging on Answer
- Predefined Conference

# Call Bridge

This feature allows the gateway FXS user to join the conversion of bridged user by hook-off. After that, if bridged user is hook-off, FXS user has a continued conversation.

If bridged user is not busy status, the gateway FXS user listens dial-tone and makes a call.

# Move to Mobile

The conversation can be continued through other phone. But there is no need to hold the call. It is the difference between Call Transfer and Call Moved to the other multi-device member, if a user selects the menu.

# NFC Service

SCM supports NFC services through the NFC phone (such as SMT-i5343) and the mobile installed SDM (A Samsung Mobile App). The call which is ringing or is on conversation can be moved by touching them.

# Wireless Enterprise Service

Wireless Enterprise Service is the one of FMC (Fixed Mobile Convergence) services, which offers VoIP service to the smart phone users.

This chapter describes how to configure Mobile Services Options, Mobile Phone Profile, etc for Wireless Enterprise Services.

# Mobile Remote Dial

A WE VoIP client can make a call through SCM, even though the client is out of WIFI network. In this case, a WE VoIP client can request the 'Mobile Remote Dial' service through a data channel.

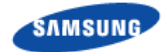

# Mobile DISA

If the WE VoIP client who requested the Mobile Remote Dial service receives 'fail' response, the client can make a Mobile DISA call through 3G network automatically. After SCM let the DISA call be disconnected, SCM makes the 3G call for the WE VoIP. If the WE VoIP answers the call, SCM requests the client enter the destination number after listening announcement. And SCM makes a call to the destination which was entered. After the destination answer the call, SCM lets them be connected each other.

# Manual Handover Service

If WE VoIP subscribers move out of WIFI network during a call, you can switch WIFI call to 3G call by manually before it goes out from the WIFI network.

# Smart Handover Service

If WE VoIP subscribers move out of WIFI network during a call, WIFI call is switched to 3G or LTE call by automatically.

following is Smart handover Mode.

- Handover-Out by APC: WIFI call is switched to 3G call automatically.
- Handover-In by APC: 3G call is switched to WIFI call automatically. However, it is served only if call is on Smart Handover-Out.
- Handover by Mobile (Wi-Fi to 3G): WIFI call is switched to 3G call automatically by Mobile Phone.
- Handover by Mobile (Wi-Fi to LTE): WIFI call is switched to LTE call automatically by Mobile Phone.

# CSTA Line Seize

Line seize status is considered to the CSTA event. Service Initiated Event is delivered when the receiver is hooked off and Connection Cleared Event is delivered when it hooked on.

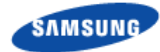

#### **должен здесь отображаться.**

# Installation Features

This section describes the procedures for using the essential management tools (including the tools for installing phones, installing gateways, and batch importing or exporting large-volume information) for operating the SCM system.

# Data File Export/Import

SCM Administrator's data file export/import feature allows exporting information from some of the SCM Administrator menu items into an Excel spreadsheet, which can then be edited offline and be imported back.

When editing the Excel spreadsheet offline, you can edit the information for each field and also add or delete lists. SCM can be updated with any changes made in the Excel spreadsheet.

# Phone Settings

### PNP Installation

This feature allows a phone to be registered with SCM when powered on so that it becomes available for service. If a MAC address is registered when creating the device, sec\_{mac address}.xml is created in /tftpboot/sec\_mac/. If a phone uses PNP, the phone reads this file to acquire the required information and automatically requests SCM for registration.

If PNP is not used, you can register the phone by manually entering the profile ID, password and the IP address of the SCM on the phone.

If PNP is used, it means that an IP address is automatically allocated to the phone by the DHCP server and the phone is automatically informed of the IP address of the profile server. Therefore, the IP address of the profile server must be included in Option 43 of the DHCP server. You may configure SCM to as a profile server without installing a separate profile server, but this is not recommended for SCM Enterprise.

### **Phone Profile Information**

A service profile is applied to all phones in a user group. It includes definitions of available services. It includes information on feature codes, etc.

A line profile is applied to each phone number. It includes definitions of features available for each number. It includes information on call forward settings, etc.

### **Phone Update**

This service allows the administrator to update profiles. Service profiles, user profiles, and line profiles can be updated.

If necessary, phones can be upgraded. Multiple phones can be set for upgrades at a specified time.

### Manual Phone Update

Phones can be updated manually in the following ways:

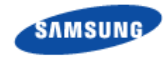

### **Profile Update**

This method sends an SIP Notify message which notifies profile changing to a phone.

Although this message is sent automatically when changing profile, you can have force it to be sent when necessary.

The following profile types are possible.

- Service Profile
- Line Profile
- User Profile
- Phone Profile

#### **Model Update**

This method is used for upgrading the phone software.

'Model Update User Group' method updates all phones of a specified model in a user group. When this method is used, phones of the selected model are updated starting from the start device, a specified number of phones at a time and at a specified time interval.

### **Reboot**

This method is used simply for restarting the phone.

'Reboot User Group' method restarts all the phones in a user group at once. This method processes 40 phones each second. If you use this method to update phones, the system may slow down due to overload. Always use the model update user group feature when updating phones

#### User Profile

You can configure the phone version, the secondary NTP server and the refresh time.

When using NAT, you can configure the secondary NTP used on the public IP network. When the settings are changed, sec\_boot.xml and sec\_user\_XXX.xml are changed, and a Notify message is sent to all phones.

#### Dial Plan

When dialing a phone number on the phone, if the number entered matches a specified rule, the phone can be set to send a sent message immediately to SCM without waiting for the next number or timeout. SCM can set dial plans to be used by phones and send them to all phones.

### Automatic Phone Update

SCM can automatically upgrade the phone software.

Load the package on a selected profile server and reboot the phone to have the phone upgraded automatically.

During automatic upgrade (if the version information in sec\_boot.xml is different from the version on the phone), the phone software is automatically updated

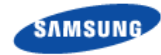

according to the <upgrade\_server> IP address and the protocol (tftp or http) defined in sec\_boot.xml.

When the update is complete, sec\_boot.xml is loaded again for the rest of the procedure.

In a large-scale SCM system, a separate profile server should be installed to reduce load and upgrade time. (including sec\_boot.xml)

The TFTP server and the upgrade server are included in SCM by default. If necessary, you can have separate servers for these functions

# Gateway Settings

SCM provides the survivable telephony support service, whereby, when an IP phone is disconnected from SCM, the phone is connected to the gateway for minimum PBX features. The survival feature really works by the gateway and the IP phone and not by SCM. Generally, it is usually used not when there is a problem with SCM but when the IP network between the IP phone and SCM experiences a trouble, especially when the phone and SCM are in different locations.

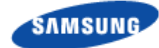

**Ошибка! Используйте вкладку "Главная" для применения 제목 1 к тексту, который** 

**должен здесь отображаться.**

# Management Features

This section describes the features required for system management.

# Access Control Management

Administrator can use SCM Administrator to control access for operators (Engineering, Technician and Customer-3 Levels supported).

Administrator can manage operators' IDs, passwords, levels, classes, login timeout password duration, forced password change, etc.

Administrator can use control access by entering user terminal information.

Administrator can use view status of current users. To log out a user, select the user and click the Logout button.

# Process Management

SCM Express is a complex system of many processes (programs). Therefore, such processes are managed by Process Manager, which performs the following functions:

### Process Management

### **Process Monitoring**

SCM's Process Manager is constantly monitoring status of all processes. When a process halts, it is automatically restarted.

If the restarted process is terminated abnormally again a number of times, Process Manager will not restart it any more. This is because Process Manager determines that the process will be terminated abnormally again even if it is restarted.

### **Process Status**

A process in SCM can be in any of the status listed below. NORMAL indicates that the process is normally running.

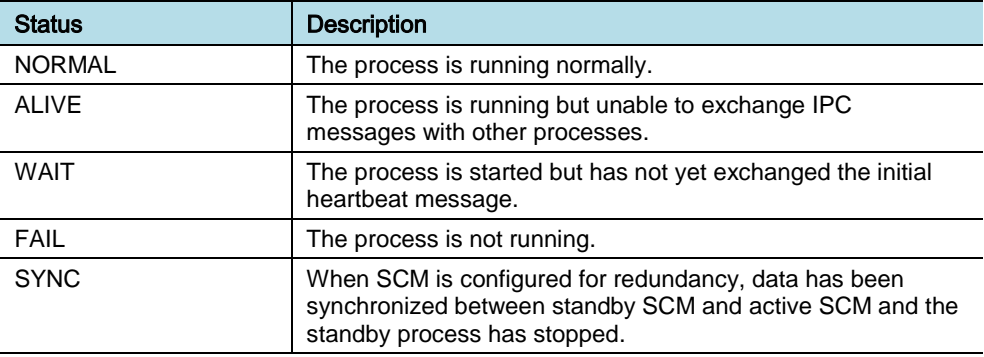

# **Process Level**

SCM Express classifies processes into Critical, Major, or Normal levels depending

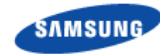

**Ошибка! Используйте вкладку "Главная" для применения 제목 1 к тексту, который** 

**должен здесь отображаться.**

on their effect on the system. The table below shows management policy for each level.

### Individual Process Start/Stop

The SCM administrator can stop running processes or start stopped processes.

### Viewing Process Version Information

For every process in SCM there is information on the version, date created and time created.

# Redundancy Management

SCM supports LAN port redundancy within one system. That is, if one of the two LAN ports becomes unavailable, the other one takes its place immediately.

Also, SCM itself can be configured redundant as active-standby. The active system is the one running currently. The standby system is one that can run in place of the active system when a critical fault occurs with it, such as LAN card failure, system halt, critical process termination, etc. Therefore, even if a fault occurs with the active system, services can be provided without interruption as the standby system takes over the place. You can also force the active and standby systems to be switched over.

In general, the SCM administrator can control the SCM features by accessing the active system. If necessary, the administrator can also access the standby system and can perform limited functions such as viewing information.

The following diagram shows the redundancy structure of SCM.

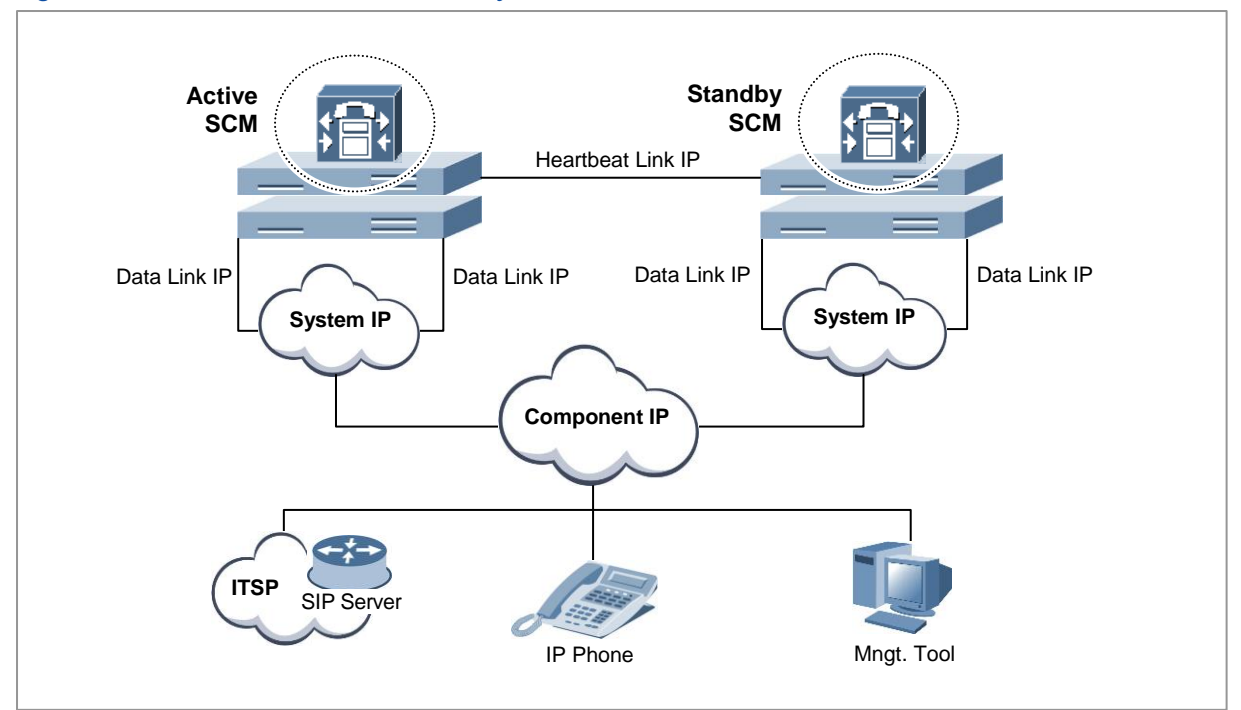

### *Figure 76. SCM IP Address for Redundancy*

SCM Express System Description v11.0 127 ©Samsung Proprietary and Confidential
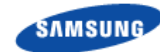

**Ошибка! Используйте вкладку "Главная" для применения 제목 1 к тексту, который должен здесь отображаться.**

## IP Address Configuration

The redundancy system uses a virtual IP address to allow external systems to connect to the SCM system through a single IP address. In the SCM system with redundant configuration, if a fault occurs in the active system and the standby system takes over, the system will continue to run with the same virtual IP address as seen from the outside. This allows external systems to continue interoperating with SCM without becoming aware of any fault.

## **IP Address Types**

There are two types of virtual IP addresses: system virtual IP addresses (hereinafter referred to as system IP addresses) and component virtual IP addresses (hereinafter referred to as component IP addresses). Described below are the types of IP addresses (including the virtual IP addresses) which are managed by redundant SCM systems.

## Redundancy Status

A redundant system can be in one of these four modes: active, standby, activealone, and standby-alone.

## **Active Mode**

The system is running and providing services.

In this mode, SCM sends and receives redundancy status information to and from the standby SCM system via the heartbeat link.

## **Standby Mode**

The system is not providing services but standing by.

In this mode, SCM sends and receives redundancy status information to and from the active SCM system via the heartbeat link.

## **Active-Alone Mode**

The system is running and providing services only as an active system.

In this mode, SCM does not send or receive redundancy status information to and from the standby system SCM via the heartbeat link.

## **Standby-Alone Mode**

The system is not providing services but standing by.

In this mode, SCM does not send or receive redundancy status information to and from the active system SCM via the heartbeat link.

#### **Unknown Mode**

Redundancy status is unknown.

The system is currently loading and redundancy status has not yet been determined.

#### Redundancy Features

SCM redundancy supports LAN interface redundancy, system redundancy, and data synchronization.

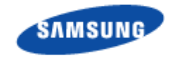

## **LAN Interface Redundancy**

LAN interface redundancy is a way to guarantee the system connection via LAN.

Two or more physical LAN interface cards are installed on the system. The system constantly monitors the status of the interface cards and ensures that the system's IP address (system virtual IP address) always stays mapped to a working interface card.

The LAN interface cards must provide ways to monitor their status. On Linux, their status can be checked by Machine Independent Interface (MII).

Therefore, even when the data link is fails due to LAN interface card failure or poor LAN cable connection, a standby data link resumes operation to provide uninterrupted services.

## **System Redundancy**

System redundancy is a way to prevent system service interruptions by system faults.

The system consists of an active system and a standby system. The active system provides services using the system's representative IP address (component IP address).

The standby system uses the heartbeat to monitor the active system status. Since other network components communicate with SCM by using the component IP address, if there is a fault with the active system, the standby system switches over as the active system and continues to provide services using the component IP address.

## **Data Synchronization**

If SCM is configured for redundancy, the standby system must keep the same data as the active system as to make provision for faults with the active system. Therefore, all active processes running in SCM communicate with the standby processes and perform data synchronization.

# Operation Management

## System Configuration

To view or change the system configuration, log into SCM Administrator and click the [CONFIGURATION] icon on the main menu. The Configuration menu contains various sub-level menu items including Location, User Group, User, Trunk Routing, Time Schedule, Service, Application, Phone Setting, Announcement, Miscellaneous and gateway.

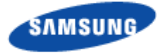

## *Figure 77. SCM Administrator*

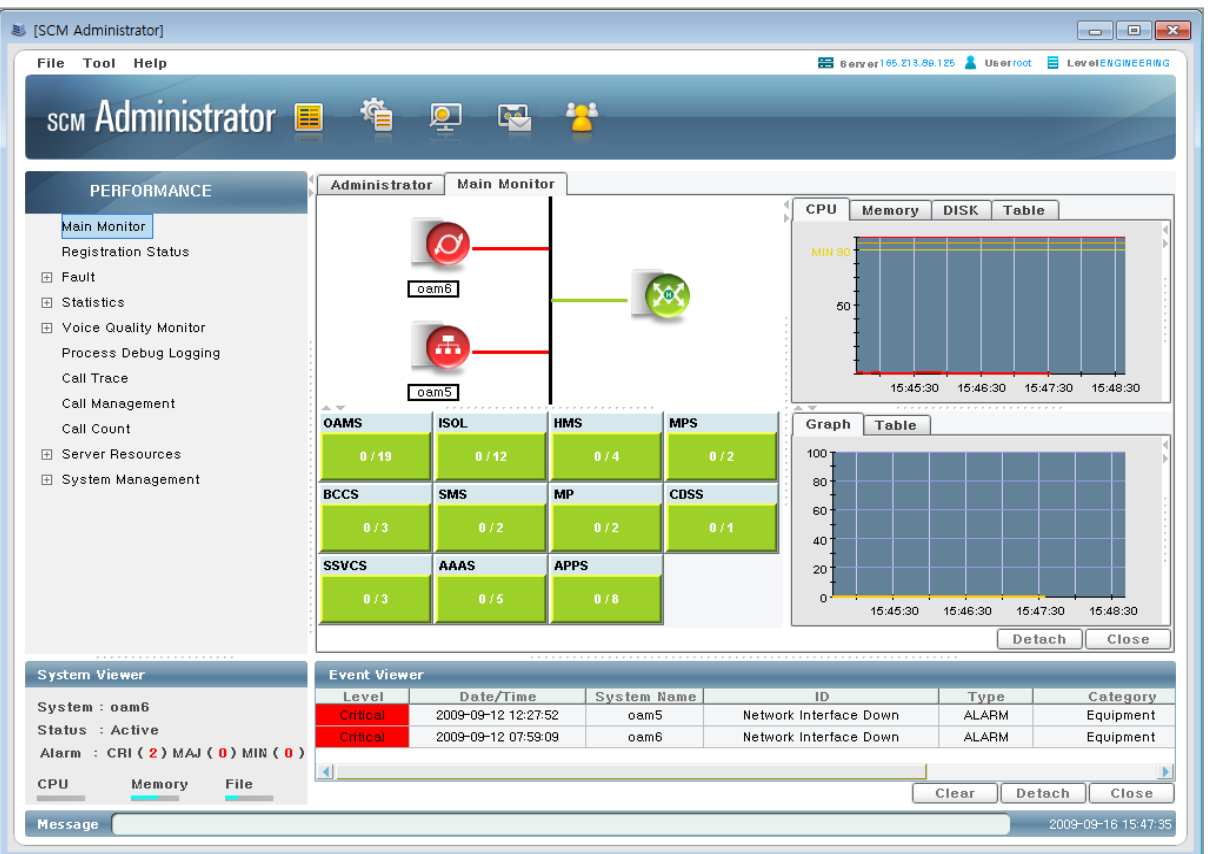

## System Performance Management

To check the current SCM system performance status including CPU, memory, and disk utilization, watches the right side of the main monitor. Also, can check the system and process resource usage activity. SCM Performance Monitor

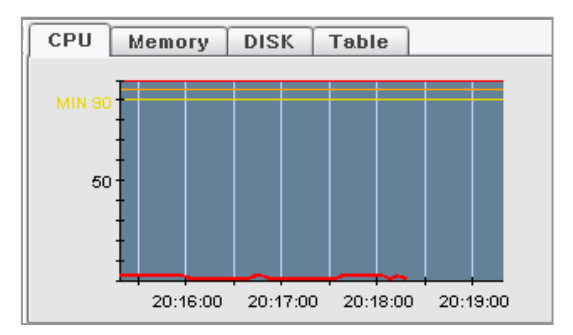

## **System Resource Monitoring**

SCM monitors the system resources in five second intervals and displays the information in SCM Administrator. Also, when a specific resource's usage increases, alarms are generated in the order of Minor  $\rightarrow$  Major  $\rightarrow$  Critical to notify the administrator of any system problems.

The system resources monitored by SCM include CPU, memory and hard disk drives.

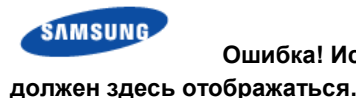

## **Viewing System Resource Information**

The Chart of Right Side display CPU, memory, and hard disk. Also, CPU, memory and hard disk usage in the System Viewer screen in the bottom left corner.

If a network card stops working, it generates an alarm, which is cleared when the problem is rectified.

## **Viewing Resources by Processes**

When a specific process's CPU usage increases, alarms are generated in the order of Minor  $\rightarrow$  Major  $\rightarrow$  Critical to notify the administrator of any system problems.

## Announcement Management

SCM's built-in sound source system can play voice announcements and system tones when necessary.

#### **Release Announcements**

This service plays voice announcements when calls are not processed normally due to errors, etc.

Select an announcement and click the Play button to have the selected announcement play through the PC's sound device.

#### **Service Announcements**

Voice announcements can be played when using call processing services.

Select an announcement and click the Play button to have the selected announcement play through the PC's sound device.

#### **Music On Hold (MOH)**

This Service manages the system tones for the music and tones played when calls are put on hold or forwarded. You can also register different sound sources required for the site and service them.

Select a MOH and click the Play button to have the selected MOH play through the PC's sound device.

### **Language Settings**

SCM supports announcements in multiple languages. However, due to the complexity of settings to configure different conditions for different languages, only one language is serviced at a time.

#### Call Management

SCM provides a feature for viewing the information of currently processed calls. It also allows the administrator to terminate currently processed calls by different criteria such as unusually long calls or illegitimate calls. SCM also provides the trace feature which allows the administrator to trace calls or protocol messages.

#### **Call Management**

You can view the currently processed calls. Click the Search button to view the list of currently processed calls.

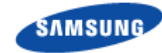

**Ошибка! Используйте вкладку "Главная" для применения 제목 1 к тексту, который должен здесь отображаться.**

> You can filter the call list displayed by entering advanced conditions such as caller numbers, called party numbers and call durations.

> Select a call from the list and click the Delete button to terminate the selected call.

## **Signaling Trace**

SCM supports a protocol tracing feature (SIP signaling trace) for calls.

Create a protocol trace item in the [PERFORMANCE > Call Trace] menu to view protocol messages by call stages in Job Monitor.

Following three types of protocol tracing is supported based on the call type.

- Call Trace: All protocol messages from the call initialization stage to the call termination stage are traced for a call for a user's extension number.
- Route Trace: All protocol messages from the call initialization stage to the call termination stage are traced for a call for a route.
- Protocol Trace: All protocol messages sent to and received from a specific IP address are traced.

## Database Management

SCM provides a feature for backing up the database during operation.

When upgrading SCM to a newer version, you can back up the database, upgrade the version, and then restore the database for use.

## **Database Space**

SCM provides a feature for displaying the current size of the database. The maximum allowed database size is shown in KB.

## **Database Backup**

You can configure periodical database backup to backup the database periodically or perform an immediate database backup.

## User Management

SCM provides a feature for managing SCM users including phones, routes, gateways, and applications.

## **Extension Management**

SCM manages extension users by adding, deleting or changing extension users in the database. Extension user information can be either phone information with physical properties or user information with logical properties.

## **Trunk Management**

SCM manages trunk users by adding, deleting or changing trunk users in the database. Trunk user information can be either endpoint information with physical properties or route information with logical properties.

## **Registration Management**

SCM manages the registration status of the users-including phones, routes, gateways, and applications-which provide services by performing SIP registration with SCM and displays their current status.

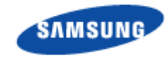

## **Authentication Management**

SCM can authenticate registration of the users-including phones, routes, gateways, and applications-which provide services by performing SIP registration with SCM. Also, when an extension user makes a call, SCM provides a service for allowing the call to be made after obtaining an external server's authentication.

#### **Service Allowance Management**

SCM can allow each individual extension user to use different sets of features by assigning them to service classes.

## Maximum Calls Management

On an IP-based PBX, it is not possible to limit the number of phones physically connected or the number of calls made simultaneously. However, since system resources are limited, a service is required to limit the maximum number of calls at any one time.

SCM provides the Call Admission Control (CAC) feature which limits the maximum number of calls allowed. The CAC service provided by SCM includes CAC by call counts, CAC by location based bandwidth, and CAC by system resources.

# Call Detail Records (CDR) Management

Account information includes Call Detail Records (CDR) and Station Message Detail Records (SMDR). Whenever a call starts or ends, SCM records the call information according to the account data recording method defined for each user group. Account data can be recorded by Local, FTP, RADIUS, TCP or TCP\_SMDR. Names of the files saved and their directory names are determined by the recording method used.

## Local Store (Saving Account Information in SCM)

The CDR files generated are backed up and saved in the SCM hard disk without interoperating with any external account systems.

### FTP Send (FTP Interoperation for Accounting System)

The CDR files generated are transferred to the external accounting system interoperating by FTP protocol.

#### RADIUS Send (RADIUS Interoperation for Accounting System)

The accounting information is send to the RADIUS server by interoperating with the external accounting system over RADIUS protocol.

SCM compiles RADIUS Accounting-Request messages in the following format and sends them to the RADIUS server. When a call starts, the RADIUS start record is sent to the RADIUS server. When a call ends, the RADIUS stop record is sent. The CDR data can be sent at the same time.

## TCP Send (TCP Interoperation for Accounting System)

SCM interoperates with the external accounting system over a native TCP method. Whenever CDR data is generated, the CDR data is transferred to the TCP server. CDR files are also backed up in SCM.

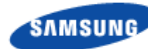

**Ошибка! Используйте вкладку "Главная" для применения 제목 1 к тексту, который должен здесь отображаться.**

## TCP\_SMDR Send (TCP Interoperation for Accounting System)

SCM interoperates with the external accounting system over a native TCP method. Whenever SMDR data is generated, the SMDR data is transferred to the TCP server. SMDR files are also backed up in SCM.

## Billing Output by Call Types

This is a function that the CDR data is created by call types

## Billing Delete Length

This is a function that deletes access code of trunk in the 'connect number' of CDR

## TCP ACK Send (TCP ACK Interoperation for Accounting System)

SCM interoperates with the external accounting system over a native TCP method. Whenever CDR data is generated, the CDR data is transferred to the TCP ACK server. CDR files are also backed up in SCM. While it is disconnected from the TCP ACK server, it will store the data inside the SCM. When it is connected with the TCP\_ACK server, It transmits the CDR data stored in order of occurrence and then transfers real time CDR data. Further, after receiving the Acknowledge message from TCP\_ACK server every time data is transmitted, it sends the next message.

## Statistics Management

SCM provides statistical information for calls, resources and alarms generated in the system by hours, dates and months.

The statistical information is kept in the database for the duration specified by [Statistic DB Keep Up Lifetime].

The duration for which to query the statistical information must be entered with following conditions. Hourly statistics cannot exceed 7 days, daily statistics cannot exceed 90 days, and monthly statistics cannot exceed 365 days. Also, hourly statistics older than 30 days or daily statistics older than 365 days cannot be queried.

SCM Express provides statistics on incoming calls and outgoing calls for individual users. This feature is not supported by SCM Enterprise.

You can view statistics on incoming calls and outgoing calls for individual users.

Only hourly statistics is available for incoming calls and outgoing calls for individual users.

## Fault Management

This section describes various settings and methods for handling system events. Events are generated as alarms, faults or status whenever there is a problem with the system or a specific status changes. You can configure the profile for such events.

Alarms, faults and status serviced by SCM are categorized in the following way:

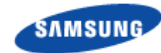

- Alarm: A critical problem such as network failure or process termination has occurred and it can be cleared.
- Fault: A critical problem such as database backup failure has occurred and it cannot be cleared.
- Status: A status change, such as redundancy status change, which is not an alarm or a fault has occurred.

In the bottom left corner of the SCM Administrator screen is the System Viewer window which displays the number of alarms generated in the SCM system. When an alarm is generated in SCM, the System Viewer window displays the number of alarms generated for each level.

#### *Figure 78. System Viewer*

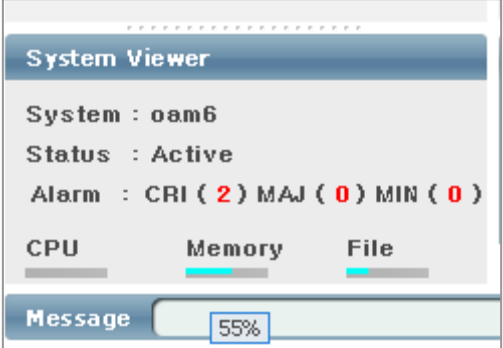

#### **Setting**

A setting contains detailed information for alarms, faults and status generated in SCM.

The administrator can use this information to configure how SCM Administrator displays the alarm, fault and status information.

#### **Viewers**

Event Viewer provides real-time monitoring of alarms, faults, status, and alarm clear information in the SCM system.

Viewer-Event displays alarm, fault, status, and alarm clear information simultaneously in the order of alarms > faults > status > alarm clear from the top.

Viewer-Alarm provides real-time monitoring of alarms generated and then cleared in the SCM system.

Alarms are highlighted in different colors depending on the levels: red for critical, orange for major, yellow for minor, and green for normal. When an alarm is cleared, it is highlighted in green for normal level.

#### **History**

This feature allows you to manage the history of alarm, faults and status information generated in SCM.

#### Email Notification

The alarm, fault, and status information generated in SCM can be notified to the

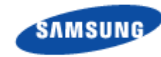

administrator by email. To allow this, the email field in the alarm profile, fault profile or status profile must be set to Enable and the required settings for the email server must be configured in email settings.

## SMS Notification

The alarm, fault, and status information generated in SCM can be notified to the administrator by SMS. To allow this, the SMS field in the setting-alarm, setting fault or setting status must be set to Enable and the required settings for the SMS server must be configured in email settings.

## License Management

SCM supports management of user license for call handling, license for UMS/MCS users, license of the ACD to be installed in other server, and license of IM/PS users.

## User License

The user license management screen is provided where the manager can input the license key that is based on the server equipment information where SCM is installed and also check the result.

## Embedded Application License

The embedded application License management screen is provided where the manager can input the license key required for starting Voice Mail of Meet-me Conference that is based on the equipment information of the server where SCM is installed and also check the result.

## External Application License

The external application license management screen is provided for external servers where the manager can input the license key for starting external application that is based on the external server's equipment information and also check the result.

## *Activation Key*

SCM supports management of activation key for call handling, UMS/MCS users and the ACD to be installed in other server.

## SCM Package

The activation key management screen is provided where the manager can input the activation key that is based on the server equipment information where SCM is installed and also check the result.

## Registration Management

The purpose of the registration management is to check the aliveness of the SIP phones, SIP gateways, and SIP endpoints. The SCM checks the aliveness by periodically checking the timestamp of heartbeat messages. The SCM uses REGISTER and OPTIONS methods as heartbeat messages. If the heartbeat messages are not exchanged within the expiration time, the SCM regards that the

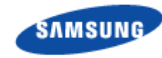

peer is not on the line and changes the status to Unregistered.

## SIP Phone Registration by SIP REGISTER

## **SIP Phone Registration**

An SIP phone periodically sends REGISTER messages to SCM, and the messages are authenticated by SCM.

## **Registration Clear upon Request by SIP Phone**

An SIP phone sends a REGISTER message to SCM with the Expires value set to 0.

When the message is received, SCM clears registration for the SIP phone.

## **Registration Clear upon Expire**

SCM periodically checks the registration expiration time of SIP phones.

## **Gateway FXS Registration by SIP REGISTER Gateway FXS Registration**

A gateway FXS periodically sends REGISTER messages to SCM, and the messages are authenticated by SCM.

## **Registration Clear upon Request by Gateway FXS**

A gateway FXS sends a REGISTER message to SCM with the Expires value set to 0. When the message is received, SCM clears registration for the gateway FXS.

## **Registration Clear upon Expire**

SCM periodically checks the registration update status of gateway FXS.

## SIP Gateway Registration by SIP REGISTER

## **SIP Gateway Registration**

An SIP gateway periodically sends REGISTER messages to SCM, and the messages are authenticated by SCM.

#### **Registration Clear upon Request by SIP Gateway**

An SIP gateway sends a REGISTER message to SCM with the Expires value set to 0. When the message is received, SCM clears registration for the SIP gateway.

#### **Registration Clear upon Expire**

SCM periodically checks the registration expiration time of SIP gateways.

## **Endpoint Registration by SIP REGISTER Endpoint Registration**

SCM sends a REGISTER message to an endpoint. Once the message is successfully authenticated, the endpoint is registered.

## **Endpoint Registration Clear**

SCM periodically sends REGISTER messages. If there is no response for a message, SCM attempts to resend the message for the maximum number of times specified.

## Endpoint Registration by SIP OPTIONS **Endpoint Registration**

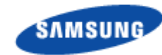

**Ошибка! Используйте вкладку "Главная" для применения 제목 1 к тексту, который должен здесь отображаться.**

> If [Keep Alive] is set to Enable, SCM periodically sends OPTIONS messages to external connection endpoints. If a 200 OK message is received as a response to an OPTIONS message, the endpoint is registered.

## **Endpoint Registration Clear**

If there is no response for an OPTIONS message or if response fails, SCM attempts to resend the message for the number of times. If all resending attempts fail, registration is cleared.

After clearing registration, SCM waits for the time before it resends the OPTIONS message.

## Application Registration by SIP OPTIONS

## **Application Server Registration**

If [Keep Alive] is set to Enable, SCM periodically sends OPTIONS messages to the selected application server. If a 200 OK message is received as a response to an OPTIONS message, the application server is registered.

## **Application Server Registration Clear**

If there is no response for an OPTIONS message or if response fails, SCM attempts to resend the message for the number of times. If all resending attempts fail, the application sever registration is cleared.

After clearing registration for the application server, SCM waits for the time before it resends the OPTIONS message.

## Photo File Management

The purpose of the photo file management is to check photo files which are used in SCME and to provide tools such as Compress, Delete, Adjust and AS Sync. Also, Upload and download of batch file can be provide through this menu.

The functions are as follow.

- Search: show the count and the size of photo files which is stored in SCM
- Command: provide Compress/Delete/Adjust/AS Sync processing.
- Upload: can change several photo files with a batch file formatted in TAR.
- Download: can get the stored photo files in SCM.

# Chapter 4 Application Features

This part describes the applications provided by SCM and how to configure them.

SCM includes a basic conference system and a basic ACD server. SCM Express also includes an advanced conference system and a voice mail system.

# Automatic Call Distribution (ACD)

The Automatic Call Distribution (ACD) service is useful when there are more incoming calls than the people available to answer them. If the ACD feature is enabled, callers do not need to hear the busy tone for a long time or get delayed in getting their calls answered. When a call is connected while the ACD group is busy, the call is put in waiting status until an agent becomes available, and a waiting announcement is played for the caller so that the caller can wait until an agent answers the call.

# Queuing Control

To put the call received by ACD group on hold, the Queuing service is performed internally within the system.

## Message Greeting

**First Greeting Message (Available)**

This is the message that is played when some lines of the agents, who are members, are available when a call is received by an ACD group.

## **First Greeting Message (All Busy)**

This is the message that is played when all lines of the agents, who are members, are busy when a call is received by an ACD group.

## **Second Greeting**

This is the message that is repeated until an agent is available for the service, while all lines of the agents who are ACD group members are busy.

#### Maximum Queuing Count

This refers to the maximum number of calls that can be on hold in Queue after received by ACD group, and when this number is exceeded, the calls are forwarded to the Next Destination.

## Next Agent Hunting

When the agent to whom the call is distributed is not answering, the function stops the ringing then calls the next member.

#### Next Destination

When agents are all busy

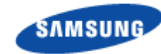

**должен здесь отображаться.**

When all agents' lines are busy, the function waits for the Overflow Time then forwards the call to the All Busy Destination.

### **When all agents are all logout**

When all Agents are logged out, the function forwards the call to the All Logout Destination instead of waiting for the Overflow Time.

## **Waiting Timeout to alternate destination**

When there is no Agent for the service even after waiting for the Overflow Time, the function forwards the call to the Overflow Destination such as extension line, Hunt group, or ACD group.

## **When alternate destination is none**

When there is no alternate destination for the service even after waiting for the Overflow Time, the call is forwarded to default Operator group.

# Routing Control

It describes the distribution methods of the received calls distributed to ACD group.

## Longest Idle Agent

It is the type of distributing the call to the agent who is at the idle state for the longest time when the call is received by the ACD group.

## Least Occupied Agent

It is the type of distributing the call to the agent who had the shortest calling time during a certain period before the call being received by the ACD group.

#### Sequence Mode

It is the type of distributing the call to the agent in sequence.

## Agent Status

It describes the status information of Agent. ACD Group calls are distributed according to the Agent status.

#### Login and Logout

Register whether Agent would receive the ACD group call distribution service or not.

#### Break and Work

Register an Agent in Break status when the agent cannot answer calls from ACD group call distribution service due to a meeting, break, etc. When the Break status is cleared, the status returns to Work status.

#### Wrap-Up

Refers to the state of time when an agent is writing a memo or performing other tasks that are related to the call just handled instead of taking the next call immediately. Calls are not distributed to the Agent with this status.

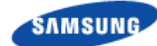

**должен здесь отображаться.**

# Real-Time Monitoring

Provides the real time status information of the ACD Group where the Agent belongs.

## Number of wait calls

Number of the calls currently waiting for the call distribution

## Longest ACD wait time (current)

Waiting time of the call that has waited for the longest time among the calls currently waiting

## Number of Agents

The following Agent statistics information can be output.

- Number of Logged-in Agent
- Number of Agents that the call distribution service has available
- Number of Agents in use
- Number of Agents who are in status of getting ready after completing calls
- Number of Agents who are on a Break.

# ACD Group Statistics

The following ACD Group statistics information can be output.

## Abandoned Calls

This is the number of the calls abandoned before being answered by the agent, as received by the ACD group. When the number is high, it means that either more Agents are needed or the waiting time is too long.

## Average Ring Time

This is the time from the moment of ringing after a call has been distributed to an Agent up to the moment when it is answered by the Agent, excluding unanswered calls.

## Number of Times All Agents Busy

This shows the number of occurrences when all agents are busy or logout when a call has been received by ACD group.

## Average Time in Queue

This shows the average waiting time of all calls that are waiting in the ACD queue.

## Total Calls Received

This shows the total number of calls received by the ACD group. This number is the total sum of answered calls, calls transferred to other groups due to all agents being busy or logged out, and overflowed calls.

The statistics include the items below.

• Calls answered by Agent

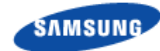

- Overflowed Calls
- Calls Abandoned before being answered by Agent

## Longest Queue Time Today

This shows the call that waited longest in the queue for today. The waiting time is calculated as follows.

- Queue time begins: start time of call waiting
- Queue time ends: end time of call completion
	- o When Answered by Agent
	- o When Abandoned by Caller
	- o When Transferred due to Overflow

# ACD Agent Program

While it is possible for ACD agents to handle ACD calls just using phones, they can handle ACD calls more efficiently by using a dedicated agent program.

A separate license is required for using the dedicated ACD agent program. The program supports features such as real-time monitoring of calls waiting for the ACD group.

For more information on the ACD agent program, see the 'External Applications' section.

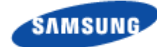

# **Conference**

SCM provides Conference. Embedded Conference system provided in SCM refers to the system providing the voice conference function within SCM.

# Conference Features

The conference functions provided by the Embedded Conference system are as following:

## Add-On Conference

During a call (including a conference call), the call can be put on hold and a new call is made to another attendee. If the new attendee answers the call, the conference button can be pressed to include the new attendee in the conference.

## Conference On Answer (COA)

Similar to the Add-On method, a call is made to an attendee and when the called party answers the call, the called party is automatically included in the conference.

## Predefined Conference

The service allows a voice conference to be conducted with pre-assigned groups.

The master of conference prepares the list of the group and members in advance by using the management module. Also, the system calls each member using the list identifier for the conference then delivers the voices to each member after mixing the voice signals of each member into one voice signal.

## Progressive Conference

The master dials the Progressive Conference feature code, and then enters the participant numbers according to the voice guidance. When the master is about to start the conference, the system calls each member, mixes the voice signals of the members then delivers the voice to each member in single voice signal.

## Intercom Conference

Initiate a conference by dialing feature  $code + a$  station group number. The phones registered in the station group answer automatically to join the conference.

## Dispatch Conference

This feature is provided for the CSTA applications to initiate a conference using its own conference group. It is not available from a phone.

## Meet-Me Conference

The master prepares a conference room in advance, and then the members who participate in the conference input the conference ID to join. When each member tries to participate, the Embedded Conference system receives the conference ID and passcode through the voice guidance and DTMF before deciding whether to allow the entry to the conference.

## Station Paging

When extension numbers are registered to a paging group number in advance, the entire paging group can be paged. The call is automatically answered by the

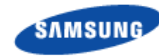

phones paged so that the subscribers can listen to the moderator's announcement.

## Paging On Answer

When the telephone numbers are registered to a paging on answer group number in advance, the entire group can be paged. When the called party answers, he can listen to the moderator's announcement.

## Conference Member Eject

A member joined in a conference can be deleted by another member. The feature permission is allowed to conference owner or a user which setup the conference.

## Conference Control

The conference control function provides a monitoring function for conference status (participants and voice level) by the master of the conference call, voice level control (mute of a participant's voice), and removing a participant from the conference room functions.

## Conference Monitoring

The master can view the current conference status.

He/she can view the participating members, mute, or eject members, lock the conference, terminate the conference

## Conference Group Management

A user can view, create, change or delete the pre-define conference groups.

#### Conference Room Lock/Unlock

The master may lock/unlock his/her own conference rooms. If a conference is locked, no more member can attend the conference.

## Sole Participant Audio

This is the function that plays music (or a tone) if a participant is in the conference room by him/herself.

#### Adaptive Codec Negotiation

It is the function that actively negotiates the codec according to the system load.

SCM supported following audio CODECs: G.711a, G.711u, G.729.

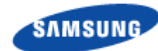

# VoiceMail/Auto Attendant (VM/AA)

VM/AA provided by SCM refers to the integrated messaging system interfacing with IP interface within SCM. In other words, it provides voice mail, automatic repeater, e-mail server interface, and other functions to users.

# Voice Mail

The Voice Mail function is the service provided when the number called is unavailable.

In this case, the caller may be connected directly to the voice mail or connection to the voice mail after ringing may be selected. The call is connected to voice mail according to various status (busy, no answer, and busy/no answer).

The system answers the call with the user's pre-recorded message and then the caller may leave a message.

The user can access the voice mail then listens to the messages received from anywhere. Various options are available for handling the messages.

## Answering Machine Emulation (AME)

This function allows monitoring of calls made to the voice mail by using a phone speaker, and is similar to a home answering machine.

## Auto Conversation Recording

This function is used to record the phone conversation made between calling and receiving parties in the voice mail of the receiver. The recording starts automatically upon the beginning of the conversation and ends with the phone hanging up. Then the recording contents can be checked in the voice mail.

## Auto Forward

This function forwards the voice message automatically to the mail box of another phone if the message left in the voice mail is not played within a certain amount of time. The Delay time can be set by the user, and the forwarded message can either be kept or deleted.

## Auto Login

This function automatically logs into the voice mail without inputting the pin number and the authentication process.

## Auto Message Play

This function automatically plays new messages that arrive in the voice mail when the user is logging in, and it can minimize the unnecessary operation of selecting digits to input.

## **Broadcasting**

This function sends a voice message to all users of the system at once that can be performed by the user with the manager's authority.

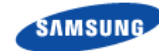

## Call Back

This function calls the sender who sent a voice message by pressing a button while listening to the message and can call both the extension and the office line. To call an office line, the Call ID should be available.

## Call Forwarding to Voice Mail

This function forwards all incoming calls to the voice mail when the user's line is busy or cannot answer.

### Call Record

This function records the contents of the phone conversation currently being made and saves it in the voice mail by pressing a button.

#### Call Back Requested Message

A caller may select the Call Back Request option when leaving a message, and once the number to receive the call back has input, the user is notified that the call back has been requested when playing the message. At this time, the user can call the caller directly by pressing a button.

## Date and Time Stamp

This function notifies the accurate message arrival time when the user has logged in the voice mail then playing a new message.

## Quick Memo

This function allows a caller to leave a message more conveniently with other users.

#### Distribution Lists

This function leaves a voice message to multiple users simultaneously. The list can include not only the users' phone numbers but also the lists containing the users' phone number. When a message is left on a list, the message is saved in all phones of the users who are on that list.

#### External Number Notification

This function gives notification of a voice message to a pre-registered home phone number, cell phone, or other phone when it is received by the user's voice mail.

## Message Scheduled Delivery

When a user leaves a message with another user, the function allows the delivery time of the message to be set.

#### Message Grouping

This function is used to listen to the voice messages received by a user's voice mail per type (emergency, Callback, Fax, Reply Requested, Memo, etc.) in groups.

## Individualized Voice Mail Greeting

This function is for a user to record a greeting message for his/her voice mail. When a caller is accessing the voice mail to leave a message, the recorded voice mail greeting can be played.

#### Individualized Voice Mail Name

It is the function of linking each voice mail to the name that is recorded by the

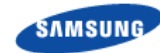

user's own voice.

#### Message Address Verification

This function is used to play back the numbers pressed by the user. This is so that he can make sure they are correct when he leaves a voice message.

#### Message Delivery Options

When a voice message is left in a user's voice mail, this function notifies it to a pre-registered home phone number, cell phone, or other phone only at the registered time.

#### Message Alert Notification Schedule

This is the function to set options for sending a voice message, and the options are Emergency Message, Callback Request, Reply Request, Secret Message, Receive Notification, etc.

#### Message Listening Option

The function is used for setting options for listening to the voice messages in voice mail, and functions such as replay, save, delete, rewind, fast forward, and pause can be used.

## Message Forward With Append

When forwarding a voice message received by a user, this function allows additional information to be recorded onto the original voice message and sends it together.

#### Message Length Control Option

It is the function of setting the length of a voice message received by a user's voice mail.

#### Message Delivery Cancellation

This is the function that allows the cancellation of the voice message left in a voice mail by the caller if the message has not been played by the called person.

#### Message Reply

This is the function of immediately sending a voice mail to the caller by pressing a button while the user is listening to the voice message received.

#### Message Scan

This is the function of partially listening to the beginning parts of all messages in the voice mail of a user and scanning for a message.

#### Message Skip

This is the function of skipping the message that is saved in the voice mail to the next one instead of listening to the end of the message.

#### Message Undelete

This is the function used to either listen or save a message in a voice mail after a user has listened and deleted the message.

## Message Waiting Light Indication

When a voice message has arrived in the voice mail, the function notifies it to the

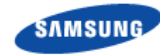

user by blinking the phone lamp.

### Multiple User Mailboxes Login

It is the function of several users accessing one mail box simultaneously then listening to a message. However, one message cannot be listened to by several users at the same time, and the message being played for a user becomes unavailable for other users.

### Multiple User Mailboxes

Generally, the same number is used for both Mailbox and Extension, but different numbers can be used also for the each or using a Mailbox without an Extension is also possible.

## One Touch Access

This is the function of logging in by using just one button or logging in with the Admin authority.

## Retrieve Public Caller from Mail Box

This function notifies the user when he/she is logging in if a caller is currently leaving a voice message and connects to the caller after asking whether to connect or not.

## Reminder

This function is for the user to leave a self memo such as a schedule or other items that need to be recorded.

## Auto Attendant

Auto Attendant (AA) function is the function whereby VM/AA answers a caller automatically and plays a voice guidance message or messages according to the caller's dialing command. The caller may appoint a person or group by pressing the number.

AA answers the caller with a pre-recorded prompt and also plays several options that the caller may choose (selecting the number to transfer, connecting to the voice mail or Auto Attendant, accessing the pre-recorded information, etc.).

## Multiple Alphabetic Directory

When a user does not know the phone number of the person to call, the function allows the system to search the phone number just with partial letters of the name then either connects to the person or to the voice mail.

Also, the system directory service is available to use by pressing '9' on AA after calling on the office line. When the name of the called person is input through the key pad, the call is connected to the person when the search result is one person or plays the names that are searched if two or more names are resulted where the caller can choose one name.

### Auto Attendant Route

Automatic repeater is the function to either route or transfer a call according to the number the caller is pressing. By using the function, a call can be either transferred to a specific user or connected to a voice mail in VM/AA and also can

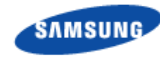

interworking with functions such as Fax sending/receiving or E-mail receiving.

## Automatic After Hours Answering

The function allows the greeting message of the Auto Attendant to be changed automatically according to the time and various modes.

## Announce Hold Position

It is the function to put a call on hold in a waiting queue if the caller on the line desires then notifying the callers' location in the queue.

### Announce Hold Time

This is the function to notify a caller the expected waiting time in current queue if the caller on the line wants to remain on hold. (same to the setting of Hold Location Notification Function)

## Camp-On Support

This is the function to set when to pick up another call came while the caller is on the phone with other person.

### Direct to Mailbox

This is the function of providing only the mailbox without a linked phone number (Station). This function is ideal in situations where there are few workers working in the office while many are working outside of the office.

#### Holiday and Special Events

This is the function for playing a special prompt to callers who made calls on holidays or certain company holidays.

#### Interruptible Voice Prompts

This is the function to select a desired service while a prompt is being played instead of listening to the end of the voice guidance or prompt.

## Multi Call Handling

This function handles multiple calls simultaneously.

#### Multi Language Support

Supports multiple languages.

#### Operator Access

A caller may connect to an operator who is in ready state by pressing '0' at any time.

## Single Digit Call Routing

The menu processor can be set to perform a routing in a specific routine by recognizing one number. For instance, it can be set to connect to the number 2001 of Sales Department when the number '1' is pressed on menu.)

## Access Manager

Access Manager Function can individually manage the callers connecting the users.

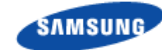

The mail box owner can set his/her extension number to not ringing, connect a call to other extension number within the phone system, or search the call before answering.

These conditions can be set for specific times. VM/AA can be set to 'Find Me' to allow connection to the users in different places.

## Call Blocking

While Call Blocking is set by a user, VM/AA does not connect callers to the user's extension. Instead, the call blocking greeting prompt is played immediately to the caller.

If the call blocking prompt has not been recorded, VM/AA plays the user's existing no answer prompt. If the no answer prompt has not been recorded either, VM/AA plays the guidance prompt to the caller saying that the called number is currently not available and suggest other options.

The user sets call blocking using the access manager service. After setting call blocking, the user can set the blocking period. This function can be set to be activated for certain time periods such as until the end of today's business hours, until the start of the next business hours, until one day of the next week, from Monday to Sunday, until a certain date, until a specified time, or for certain hours; from 1 hour to 9 hours.

## Call Forwarding

Callers are connected to an internal extension number. (cannot connect to an office line.) When the call is being connected to an extension, the prompt of 'You are being connected to A of B department. Calls are connected to C.' is played to the caller. Then when the called person answers the call, he will hear an automated announcement giving the information of the caller.

This function can be activated for between 1 and 9 hours, until the end of current business hours, until the beginning of the next business hours, until one day in the next week, from Monday to Sunday, or until a certain date.

## Day/Night Personal Greeting

The Night Personal Greeting works in conjunction with the user's Weekly Availability Schedule. During the defined availability period, the VM/AA will automatically play the Primary No-Answer Greeting to callers, unless the user is busy on another call and has recorded a Busy Greeting or Call Blocking is set active, and a Call Blocking Greeting is recorded. During the time periods a user is not scheduled available to take calls, and does not have Call Blocking activated, the VM/AA plays the user's Night Greeting if recorded.

## Find me

When this function is activated, the VM/AA attempts to deliver a call to a place designated by the user. The VM/AA first finds the user in the location designated by the user then makes the call to each of the user's saved phone numbers if necessary until all numbers are called. This function can be activated for between 1 and 9 hours, until the end of current business hours, until the beginning of the next business hours, until one day next week, from Monday to Sunday, or until a certain date.

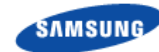

**Ошибка! Используйте вкладку "Главная" для применения 제목 1 к тексту, который должен здесь отображаться.**

## Follow Me

A user can pick up a call that is automatically forwarded to a designated location. This is called the user's location designation. The location designation can be set for both internal extension and external phone number. This function can be activated for several hours from 1 to 9 hours, until the end of current business hours, until the beginning of the next business hour, until the day of the next week, from Monday to Sunday, or until a certain date.

## Hold for Busy Station

VM/AA allows the caller to be placed on hold during a call. When a caller makes this choice, VM/AA puts the caller on hold. If another caller reaches the busy extension, the caller is put on hold with an on-hold notification and the expected waiting time until connection. Meanwhile, the called person is informed of a new incoming call.

## Multiple Personal Greeting

When a user cannot receive a call, the VM/AA answers the call. VM/AA categorizes the user's reasons (5 categories) for being unable to pick up the call, and different greeting messages can be used for each reason. VM/AA provides several (1 to 9) greeting recording functions to users, and a user can use different greetings according to the situations.

## Park and Overhead Paging

The VM/AA provides park and paging function for users who are frequently out of office. When a user is not answering a call and caller selects 'Park & Page,' the VM/AA notifies the user by turning on the speaker phones that are registered by the user.

#### Telephone Number Storing

This function is used to save the phone numbers that are frequently used by a user.

## Weekly Schedule of Call Availability

This function registers a time of a day when the user can generally receive calls, and VM/AA plays a proper guidance message if the user cannot receive calls during that time.

## E-mail Server Interface

An integrated messaging system can be configured by interfacing voice message through the E-mail server interface function.

Especially through the MS Outlook interface function, considerations have been given to existing E-mail users to use VM/AA more conveniently by allowing existing Outlook users for the service. Also, the integrated messaging system can be configured by interfacing with external servers (example: Exchange Server).

## Outlook Interface

Users of VM/AA can send/receive all voice messages to/from the voice mail by using the Outlook.

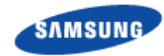

**Ошибка! Используйте вкладку "Главная" для применения 제목 1 к тексту, который должен здесь отображаться.**

## Interface with E-mail Server

By interfacing (IMAP) with E-mail server, VM/AA can integrate and manage voice messages.

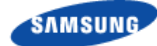

# External Applications

# Samsung Operator

The Samsung Operator Console is a PC-based console, which is a telephony application that inter-works with the SCM system based on CSTA Interface. Once the operator receives a request for call operation from the SCM system, the operator connects or transfers the call through the Samsung Operator Console.

For instance, when a caller dials a business phone, the operator answers the call, and transfers it to the requested number through the SCM system.

The SCM system, Samsung Operator Console is used for Intranet as shown in the figure below, and transfers/receives data in the TCP/IP protocol.

The Samsung Operator Console performs the functions described below:

## Call Processing by Using the Keyboard/Mouse

The user can use the keyboard or mouse to operate calls. If the operator answers a call by lifting the handset, the operator can use the Samsung Operator Console and phone by turns when required.

## Drag-and-Drop Call Processing

The operator can drag and drop a call on the station icon to transfer the call. For detailed information about the drag and drop, refer to the sections about drag-anddrop call processing in this manual.

## Call Processing by Call Status

Calls are displayed in the <Incoming Calls> window, <Active Calls> window, and <Held Calls> window depending on call status. Caller information such as a caller ID is displayed in each window. Particularly in the <Active Calls> window, the caller information stored in the database is also displayed.

## Real-time Display of Station Status

The station status registered with Busy Lamp Field (BLF) is displayed in the format of icons in real-time so that the user can easily check station status such as busy, dialing, and Do Not Disturb (DND).

## Call Log

The call logs of the Samsung Operator Console are maintained for all the incoming/ outgoing calls made while operating the application. A call log includes the Notes field where data on a specific call are recorded. Use the log view to view a call log and search the log by categories.

For more details, see the Samsung Operator Console User Guide.

# Samsung Communicator

The Samsung Communicator is Unified Communications Client software running on a client PC that takes the functionality commonly used and understood on our telephones and puts it at your finger tips and Screens on your PC. The Samsung

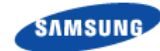

Communicator can be run in two different Device Modes. The Samsung Communicator can be a Stand alone device when in the Soft Phone Mode, when in UC Phone Mode it can work in connection to a UC Phone (SMT-i Series) device. All of which empowering the user, when connected, to make/receive calls to/from anywhere in the world as authorized by the organization.

The Samsung Communicator is an integrated client communications application that brings together two devices; your Business PC and your Business Telephone. This enables users/users on the same phone system to communicate via Voice and Video as well as share Information, and view Presence Awareness, when the Communicator is licensed in combination with the Messenger Application. We call this Unified Communications.

The Samsung Communicator can be installed in one of two Operation Modes; Basic and Professional. Basic provides two Device Modes; SoftPhone, UCPhone. These device Modes determine which device the Communicator will be working with as your telephone device.

In Soft Phone Mode the PC/Laptop becomes the telephone device. In UC Phone Mode the Communicator connects with the SMT-i Series Phones, while in Desk Phone Mode it connects with all other Samsung model phones

The Professional installation Mode includes all the same functionality as with Basic Mode and adds to it the Messenger functionality. The functionality added by Samsung Messenger are Presence Awareness, Instant Messaging, and information sharing like Chat & Video Chat, White Boarding, Screen Sharing, and File Sharing.

## Soft Phone Mode (PC Phone Integration Device)

The Soft Phone Mode is also known as a PC Phone device. In this mode, the Communicator Soft Phone is the device the user uses to make/receive all their calls.

The Communicator Soft Phone is a software device that emulates a Samsung business telephone. The Communicator Soft Phone is registered to the Samsung switch installed at the Corporate office empowering the user, when connected, to make/receive calls to/from anywhere in the world as authorized by the organization, all through their PC and PC's Multi-Media functionality (PC MUST be equipped with Internal or external Mic and Speakers and/or headset).

## UC Phone Mode (Samsung SMT-i Series Device Integration Only)

In this mode, the Samsung Communicator interoperates directly with a telephone device such as the SMT-i5243 terminal. In this mode, telephone functionality can be performed from either the PC or telephone device. However unlike the Communicator Soft Phone Mode while in UC Phone Mode you MUST use the SMT-i Series device to talk with the caller. When the Communicator PROFESSIONAL UCPhone Mode is paired with the SMT-i5243 device, content registration and Buddy List viewing functions are provided by the Collaboration with the Samsung Messenger Server.

## BASIC mode

With Communicator BASIC mode, the user can select for the Communicator to run in one of two different device Modes; Soft Phone, UC Phone. Each gives the

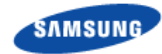

user control over.

- Audio Conference
- Audio Recording
- Answering/Making Calls
- Call Control: (Transfer, Hold, Forwarding, Speed Dial, etc...)
- Call/Missed Call Logs
- Dial from Outlook Contact List(s)
- (Access to) Easyset
- Free Dial
- Missed Call Notification
- Phonebook
- Schedule
- Screen Pop Contact List (both from OSC Phonebook and Outlook)
- SMS/Text Messages
- Video Calls
- And more…

## PROFESSIONAL mode

With Communicator PROFESSIONAL mode Samsung Communicator provides not only the BASIC functions listed above but adds collaboration to a Samsung Messenger Server. Some of the collaboration added functions are

- Buddy List (requires SMT-i5243 Phone)
- Chat
- File Sharing
- Messenger Contents
- Presence Awareness
- Screen Sharing
- Video Chat (up to 5 members)
- White Boarding
- And More

For more details, see the Samsung Communicator User Guide.

# ACD Agent

ACD Agent Desktop is the Windows-based Client Application that resides on the agent's computer. With Agent ACD, you can control calls with your computer.

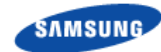

The ACD Agent allows you to:

## Call Control

- Make Calls
- Answer Calls
- Transfer Calls
- Conference Calls

## **Monitoring**

Provides the real time status information of the ACD Group where the Agent belongs.

- Number of wait calls: Currently waiting for the call distribution.
- Number of Logged-in Agents
- Longest ACD wait time (current): Waiting time of the call that has waited for the longest time among the calls currently waiting
- Number of IDLE Agents: Agents that the call distribution service has available.

# Third Party Applications

SCM can interface with external SIP Conference Server, SIP VMS, SIP UMS, SIP IVR (AA Server), and Legacy (PSTN) VMS, and can be categorized as shown below according to the interface type.

## Using Standard SIP

SCM provides the interface function by using standard SIP protocols with application servers such as SIP Conference Server, SIP VMS Server, SIP UMS Server, and SIP IVR.

## Using Standard CSTA

SCM provides the interface function using standard CSTA Phase-I, II protocols with application servers such as ACD Server and Operator Server.

# Chapter 5 System Reports

# Traffic Reports

# Call Traffic Reports

SCM provides statistical information for calls generated in the system by hours, dates and months.

## System Statistics

- Internal Calls: Calls were attempted between internal users.
- Outbound Calls: Calls internal users attempted to call external users.
- Inbound Calls: Calls external users attempted to call internal users.
- Tandem Calls: Calls external users attempted to call other external users through SCM.
- Call Failures: All failed calls including unknown calls.
- All Calls: This shows the statistical information for all calls.
- Failure Reasons Calls: All failure reasons.

## User Group Statistics

- Outgoing: Counts users of user group attempted to make outgoing calls.
- Incoming: Counts attempted for users of the user group

## Service Group Statistics

- Outgoing: Counts users of service group attempted to make outgoing calls.
- Incoming: Counts incoming calls were attempted for users of the service Group

## Route Statistics

- Inbound: Counts incoming calls were attempted for internal users through the route.
- Outbound: Counts internal users attempted to call external users through the route.

#### Hunt Group Statistics

Incoming: Counts incoming calls were attempted for users of the hunt group.

## User Statistics

- Outgoing: Counts the user attempted to make outgoing calls.
- Incoming: Counts incoming calls were attempted for the user.

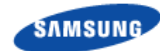

**должен здесь отображаться.**

## System Service Statistics

- Mobile Remote Dial: Counts the system attempted the make mobile remote dial.
- Smart Routing: Counts the system attempted the make all smart routing.
- Smart Routing (Internal): Counts the system attempted the make internal smart routing.
- Smart Routing (External): Counts the system attempted the make inter SCM smart routing.
- Smart Handover: Counts the system attempted the make smart handover.
- Mobile Call: Counts Samsung mobile phone attempted the make calls.

## Phone Usage by Type Statistics

- Internal Outgoing Usage: Counts outgoing calls were attempted between internal users
- Internal Incoming Usage: Counts incoming calls were attempted between internal users
- Outbound Usage: Counts internal users attempted to call external users .
- Inbound Usage: Counts incoming calls were attempted for internal users.
- Total Usage: This shows the statistical information for all calls.

## Phone Registration by Type Statistics

- To Reg: Counts state change from unregistration to registration
- To Unreg: Counts state change from registration to unregistration
- Registration Average: Averages state is registration.

# ACD Reports

## ACD Group Statistics

- System Summary: All system-wide ACD calls.
- Group Summary: All calls for the ACD group.
- Overflow: Overflow occurred for ACD group.

## ACD Agent Statistics

- Summary: all agents' calls.
- Utilization: all agents' level of contribution.
- Activity: all agents' activities.

## ACD Monitoring

Provides the real time status information of the ACD Group where the Agent belongs.

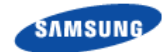

**должен здесь отображаться.**

- Number of wait calls: Currently waiting for the call distribution.
- Number of Logged-in Agents
- Longest ACD wait time (current): Waiting time of the call that has waited for the longest time among the calls currently waiting
- Number of IDLE Agents: Agents that the call distribution service has available.

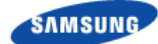

# Performance Reports

# System Performance

SCM check the current SCM system performance status including CPU, memory, and disk utilization on the right side of the main monitor. So user can also view the system and process resource usage.

## System Resource Report

SCM monitors the system resources in five second intervals and displays the information in SCM Administrator. Also, when a specific resource's usage increases, alarms are generated in the order of Minor  $\rightarrow$  Major  $\rightarrow$  Critical to notify the administrator of any system problems.

The system resources monitored by SCM include CPU, memory, hard disk drives, and network cards.

## Process Resource Report

SCM monitors the memory and CPU usage by processes. Also, when a specific process's CPU usage increases, alarms are generated in the order of Minor  $\rightarrow$ Major  $\rightarrow$  Critical to notify the administrator of any system problems

# Call Performance Report

SCM provides a feature for viewing the information of currently processed calls. It also allows the administrator to terminate currently processed calls by different criteria such as unusually long calls or illegitimate calls. SCM also provides the trace feature which allows the administrator to trace calls or protocol messages.

## Call Management

You can view the currently processed calls. Click the Search button to view the list of currently processed calls.

You can filter the call list displayed by entering advanced conditions such as caller numbers, called party numbers and call durations.

Select a call from the list and click the Delete button to terminate the selected call.

# Fault Reports

## Alarm Profile

An alarm profile contains detailed information for alarms, faults and status generated in SCM.

## **Setting-Alarm**

For the alarms indicated as requiring default values in the table below, the alarm levels can be changed according to the default values. Therefore, such alarms do not have default level values such as critical, major or minor.

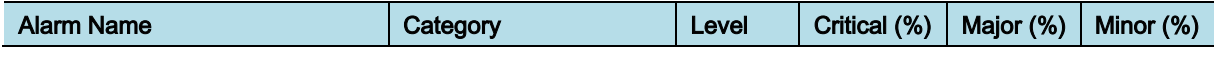

SCM Express System Description v11.0 160 ©Samsung Proprietary and Confidential

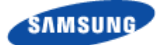

## **должен здесь отображаться.**

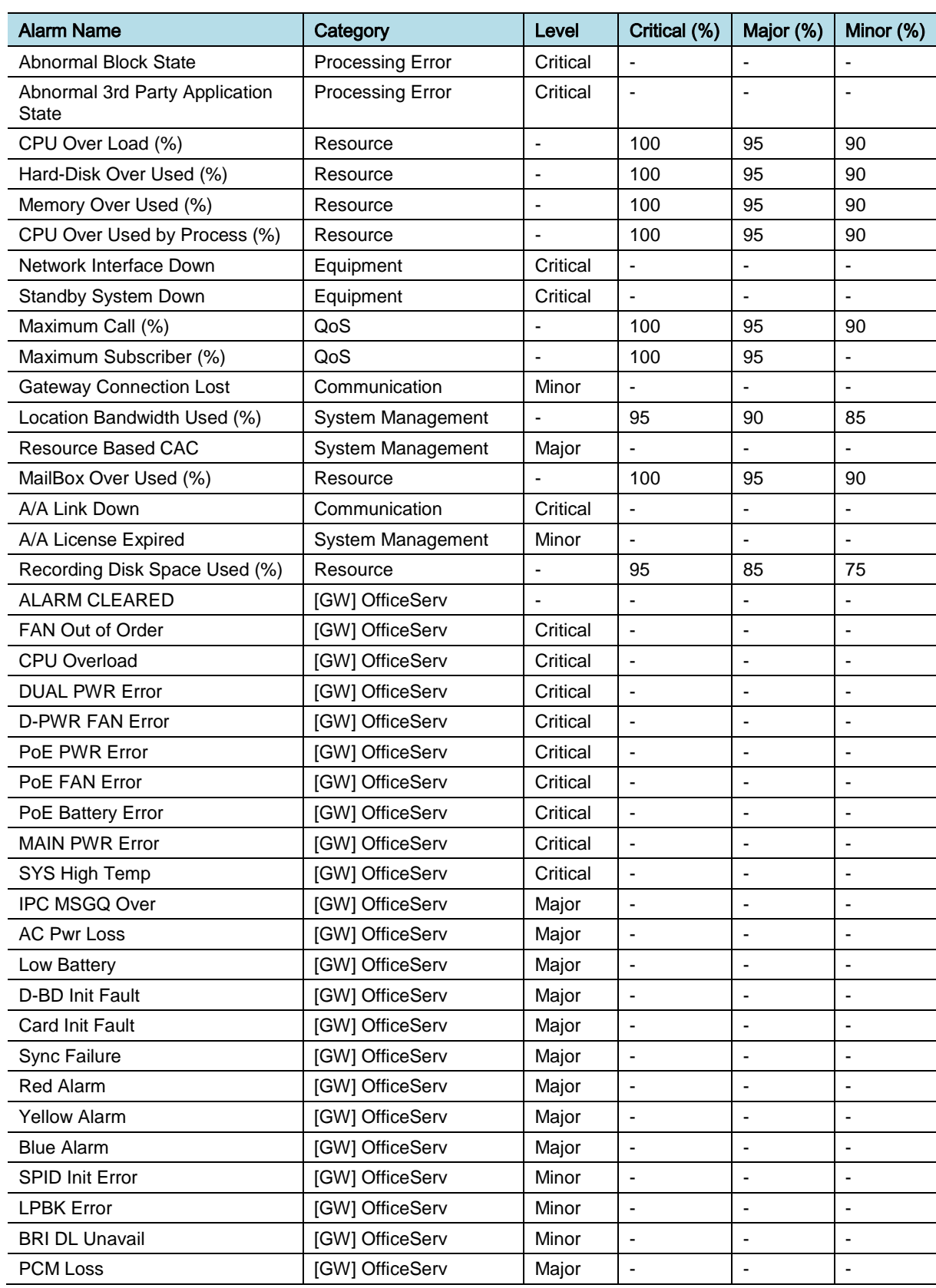

SCM Express System Description v11.0 161 and the control of the control of the control of the control of the control of the control of the control of the control of the control of the control of the control of the control ©Samsung Proprietary and Confidential

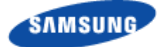

**должен здесь отображаться.**

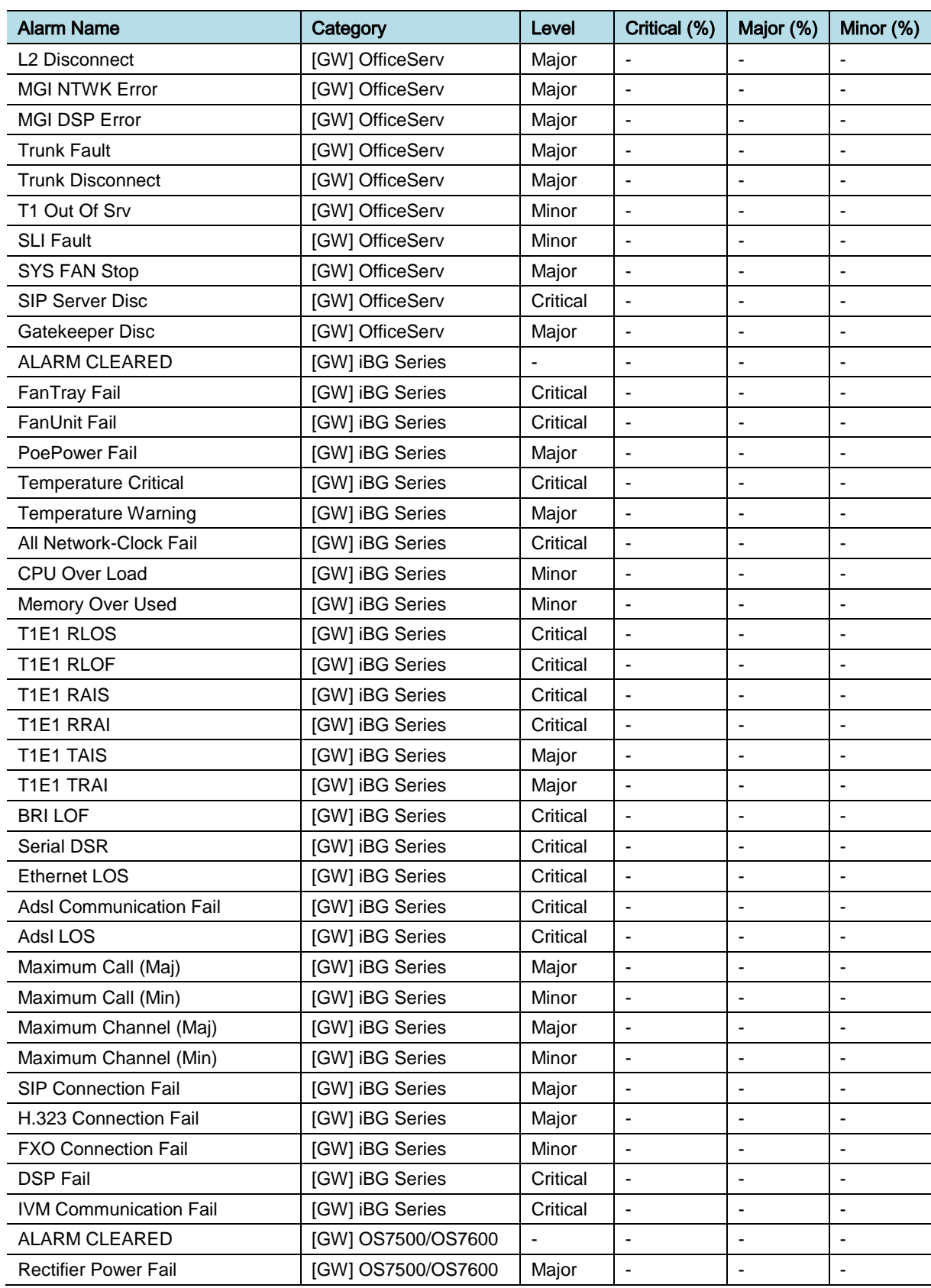

SCM Express System Description v11.0 162 and the state of the state of the state of the state of the state of the state of the state of the state of the state of the state of the state of the state of the state of the stat ©Samsung Proprietary and Confidential

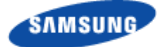

## **должен здесь отображаться.**

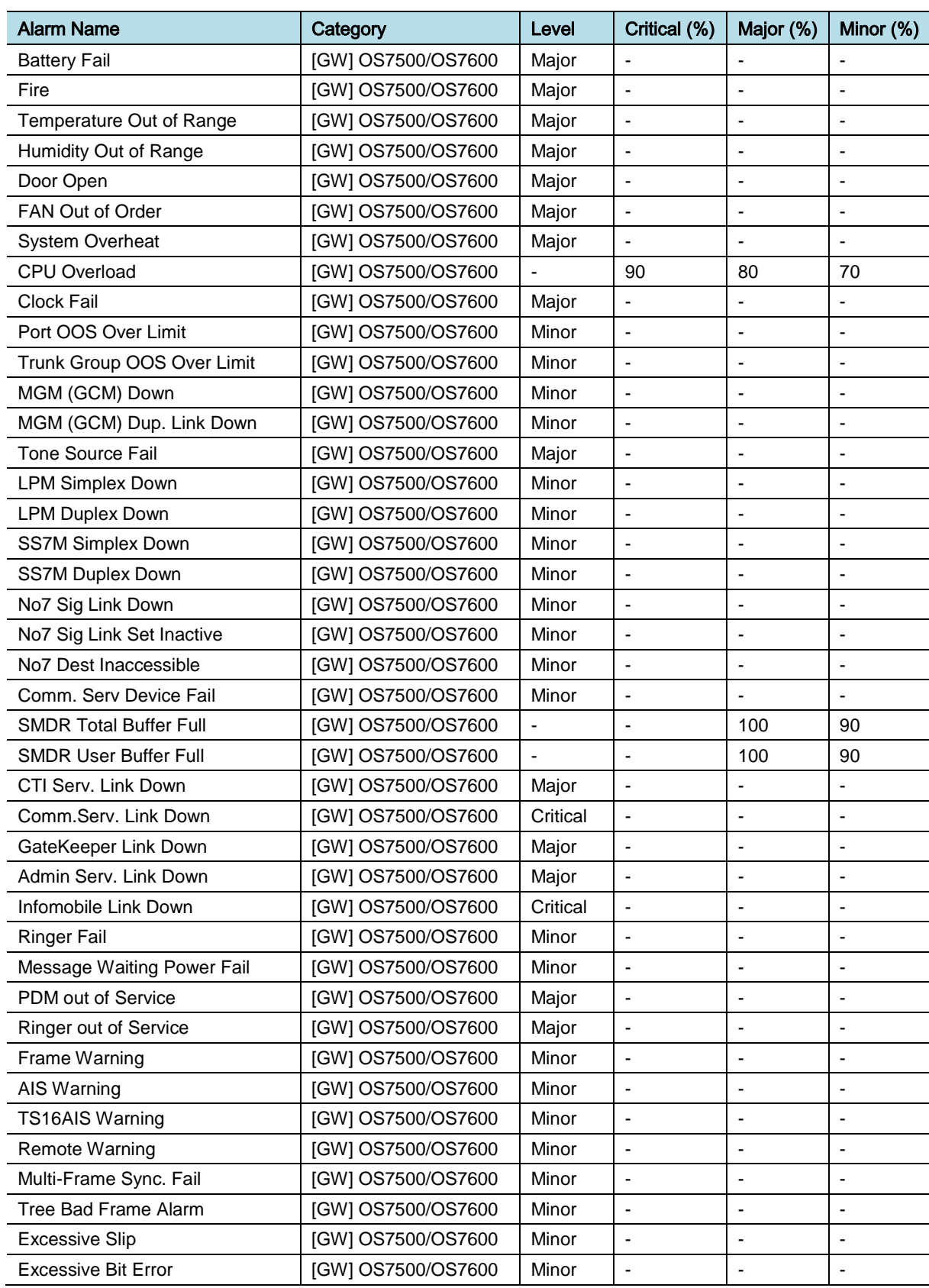

SCM Express System Description v11.0 163 ©Samsung Proprietary and Confidential
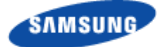

**должен здесь отображаться.**

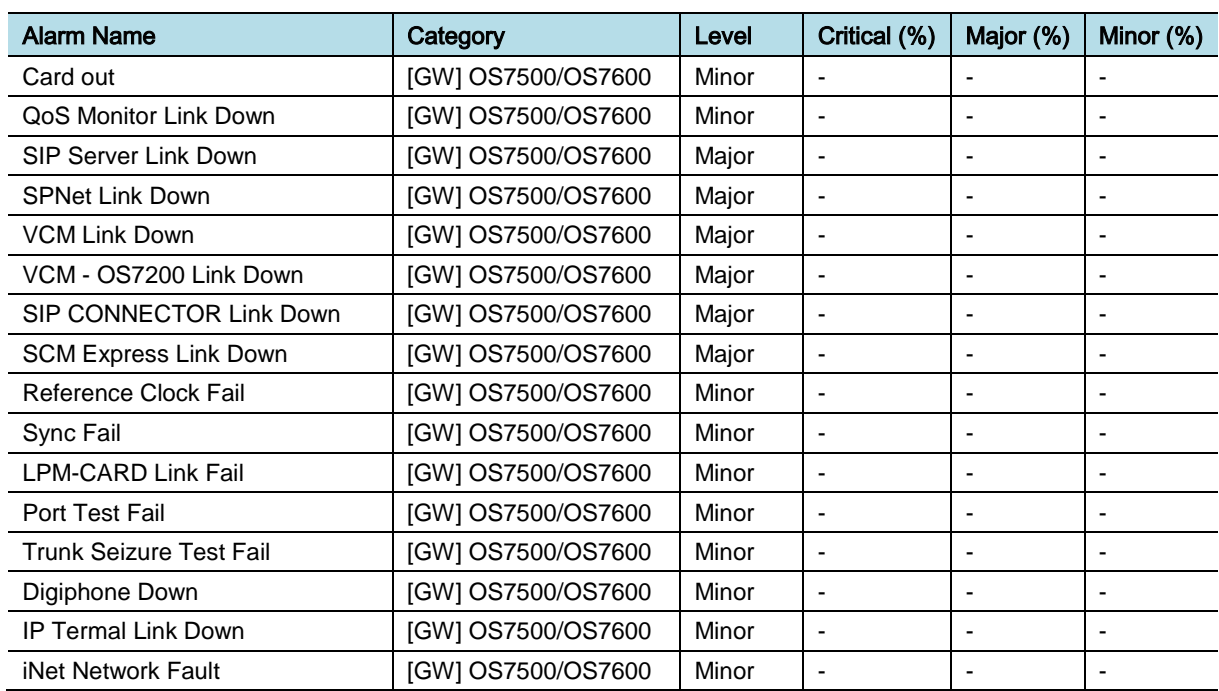

# **Setting-Fault**

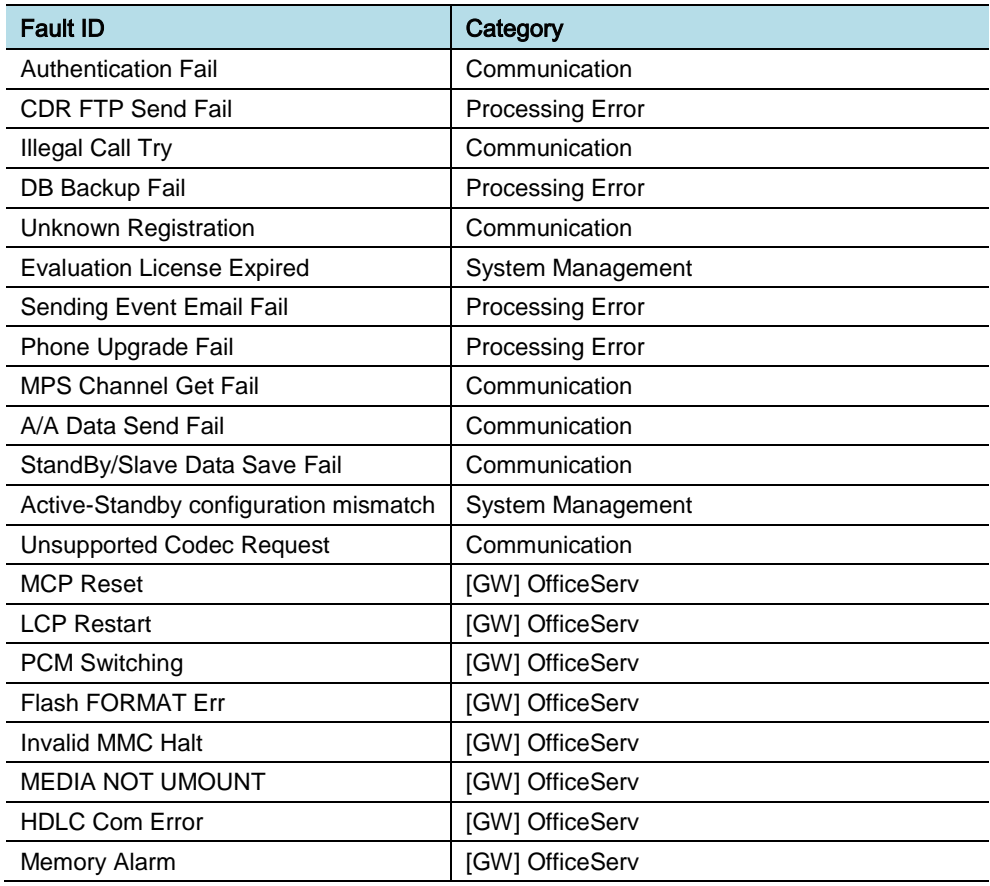

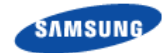

# **должен здесь отображаться.**

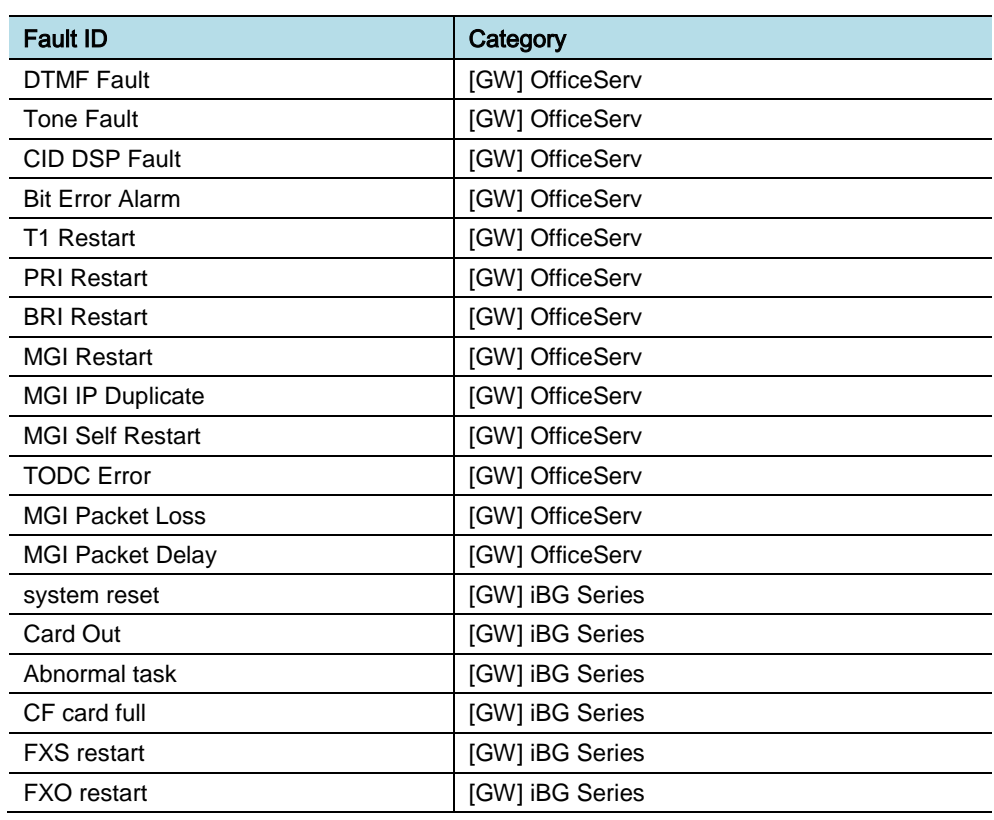

# **Setting-Status**

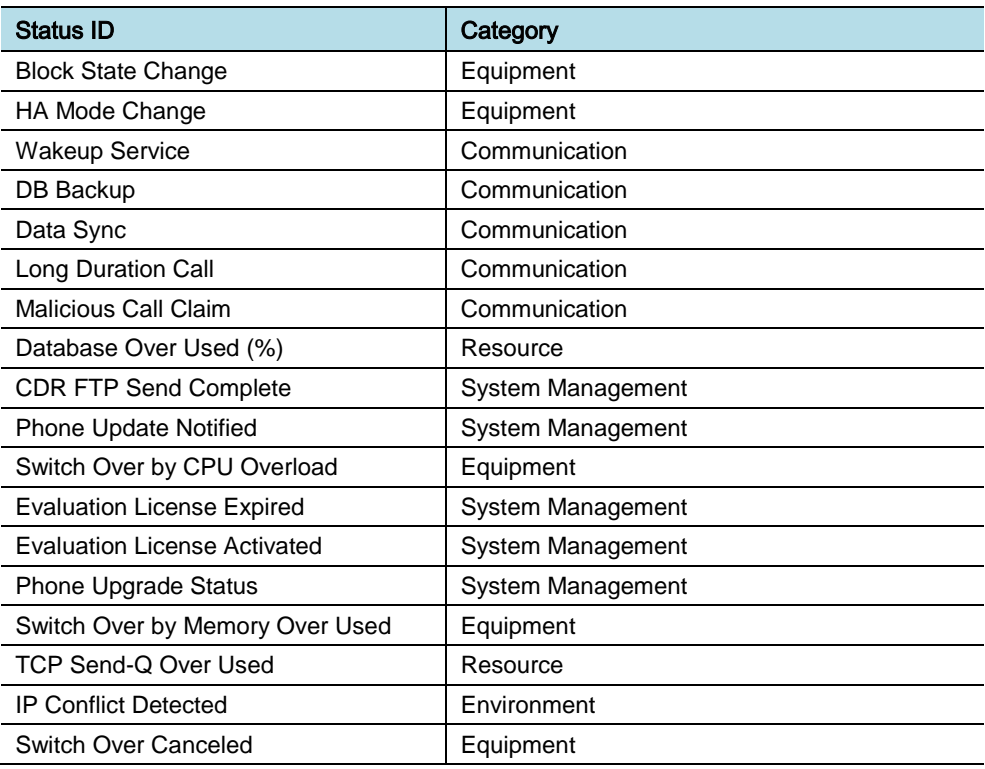

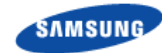

# **должен здесь отображаться.**

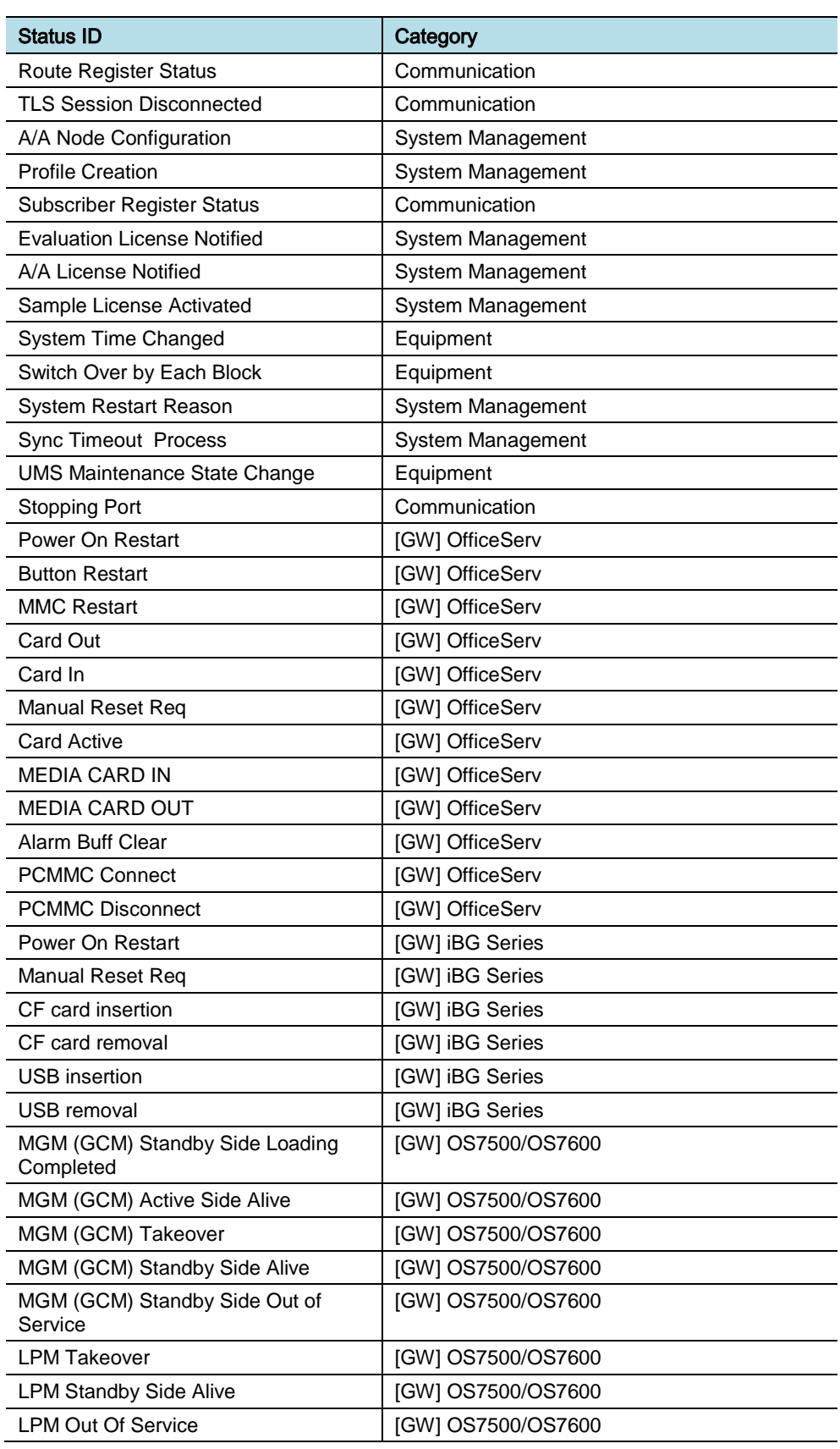

SCM Express System Description v11.0 166 ©Samsung Proprietary and Confidential

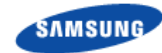

**должен здесь отображаться.**

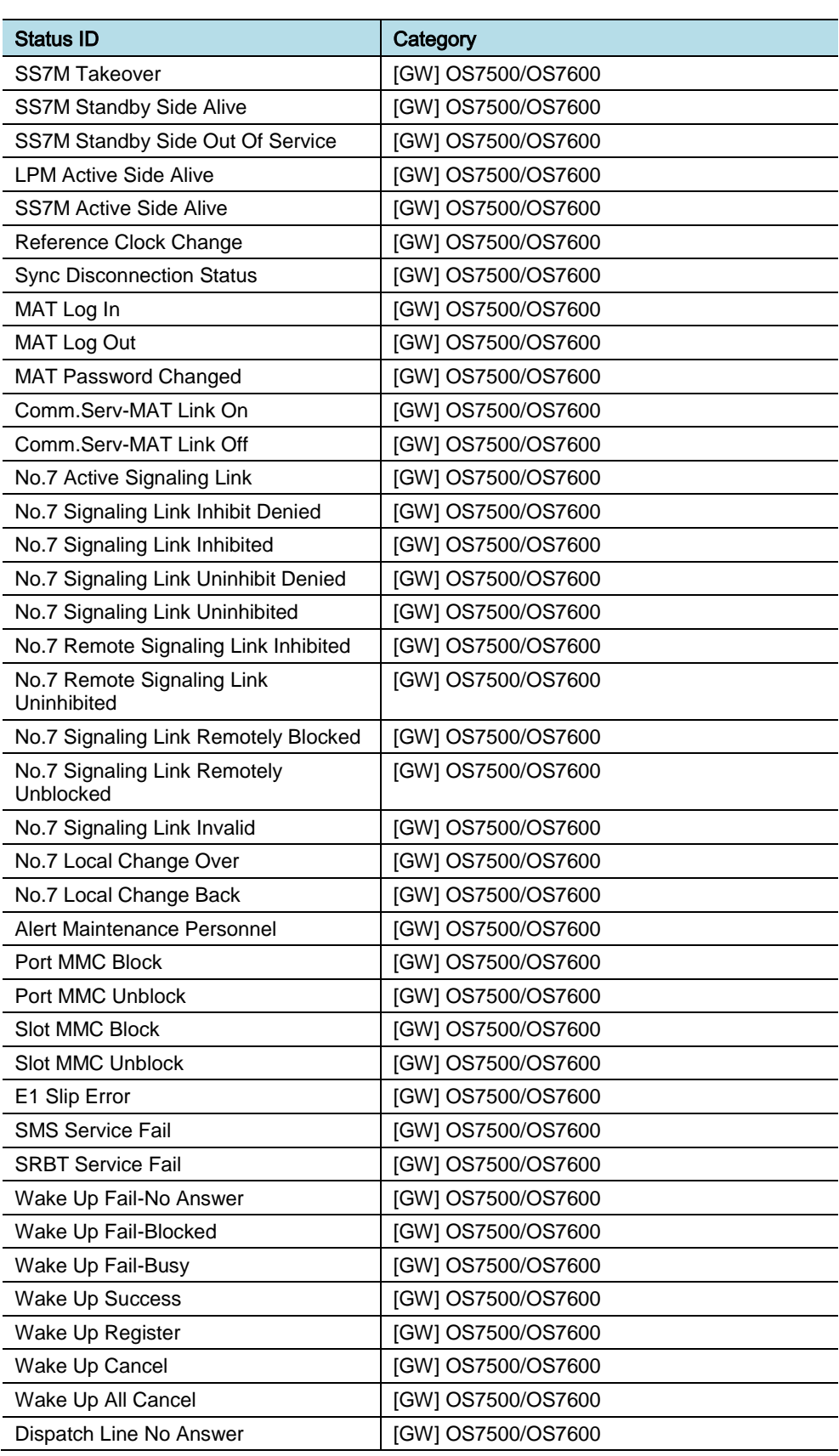

SCM Express System Description v11.0 167 and the state of the state of the state of the state of the state of the state of the state of the state of the state of the state of the state of the state of the state of the stat ©Samsung Proprietary and Confidential

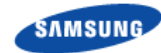

# **должен здесь отображаться.**

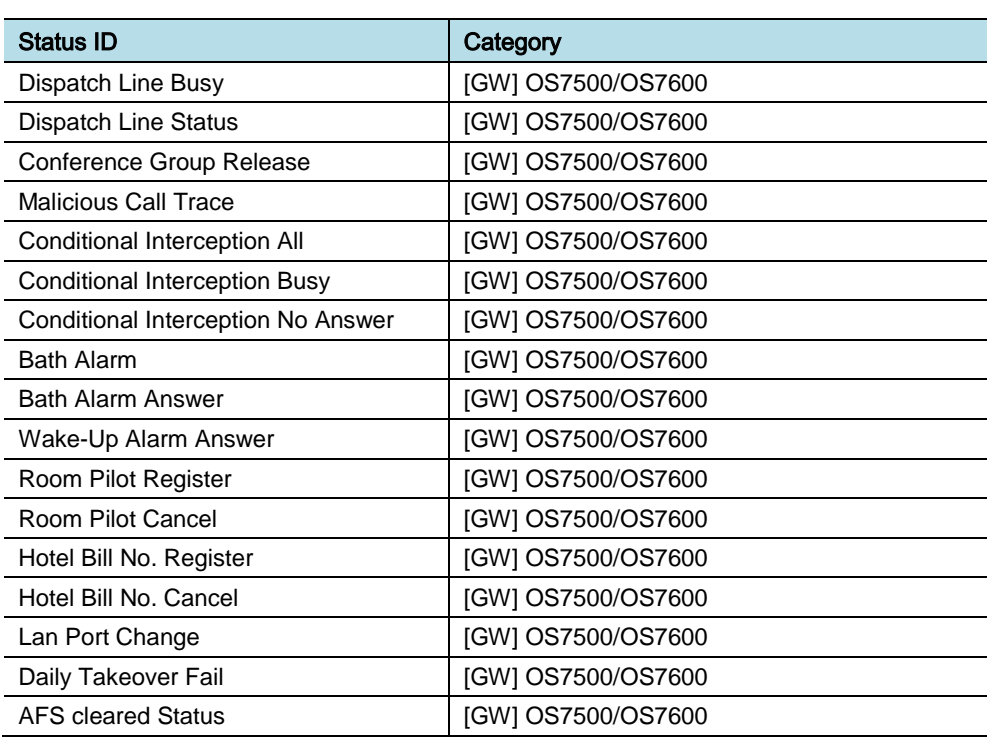

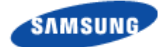

**должен здесь отображаться.**

# Call Log Format

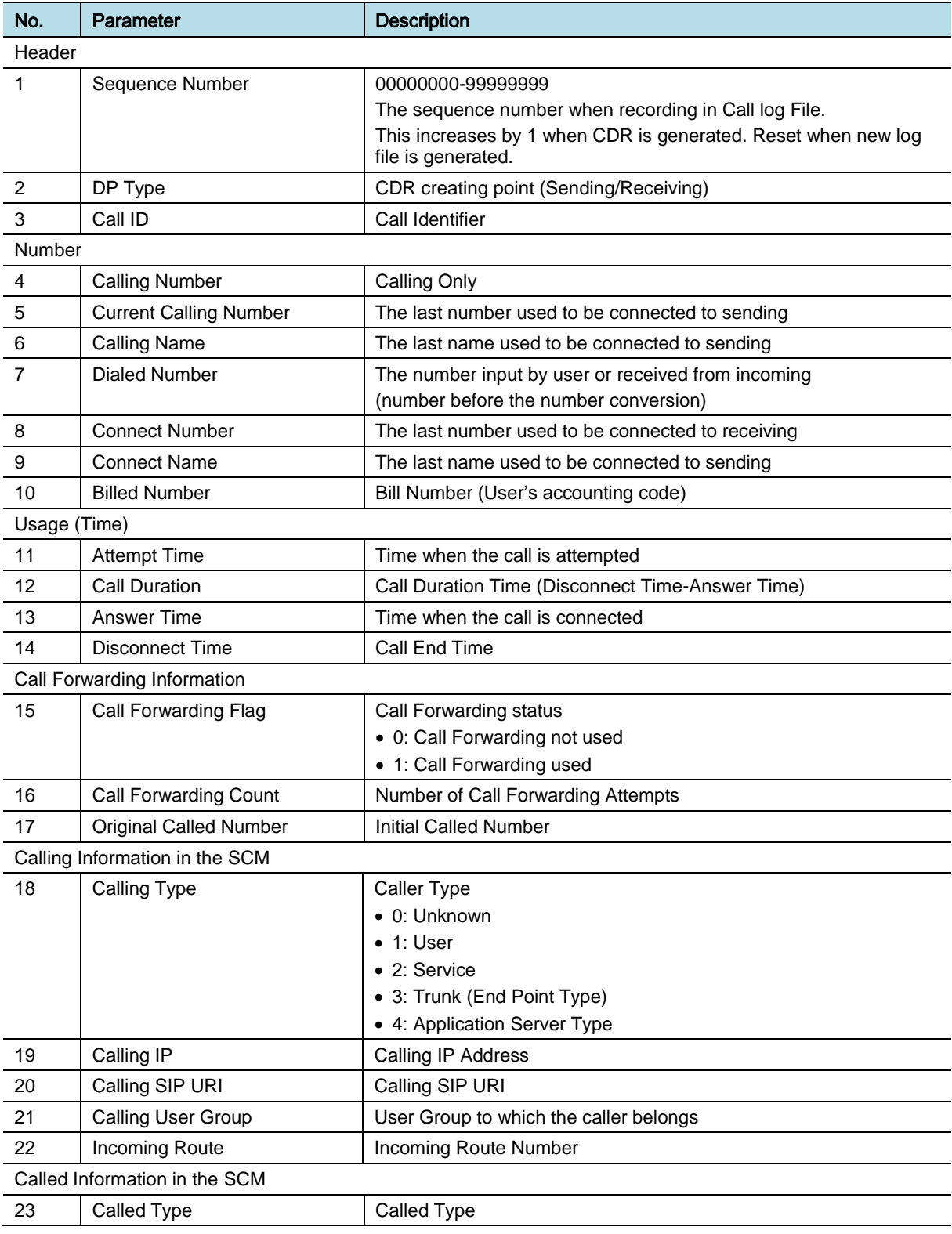

SCM Express System Description v11.0 169 ©Samsung Proprietary and Confidential

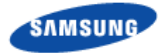

**должен здесь отображаться.**

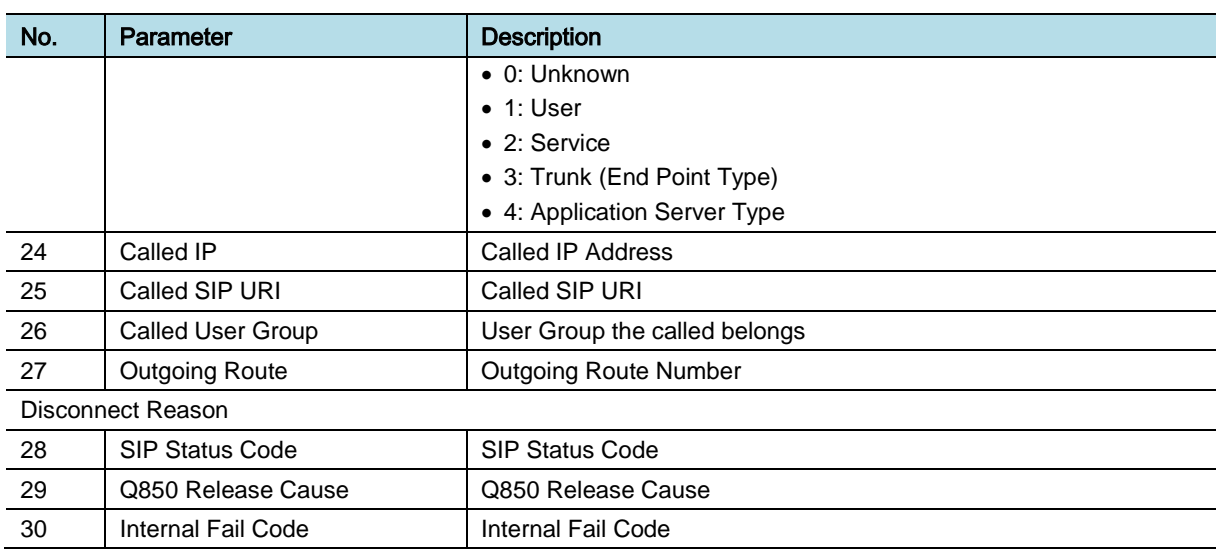

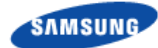

**должен здесь отображаться.**

# CDR Format

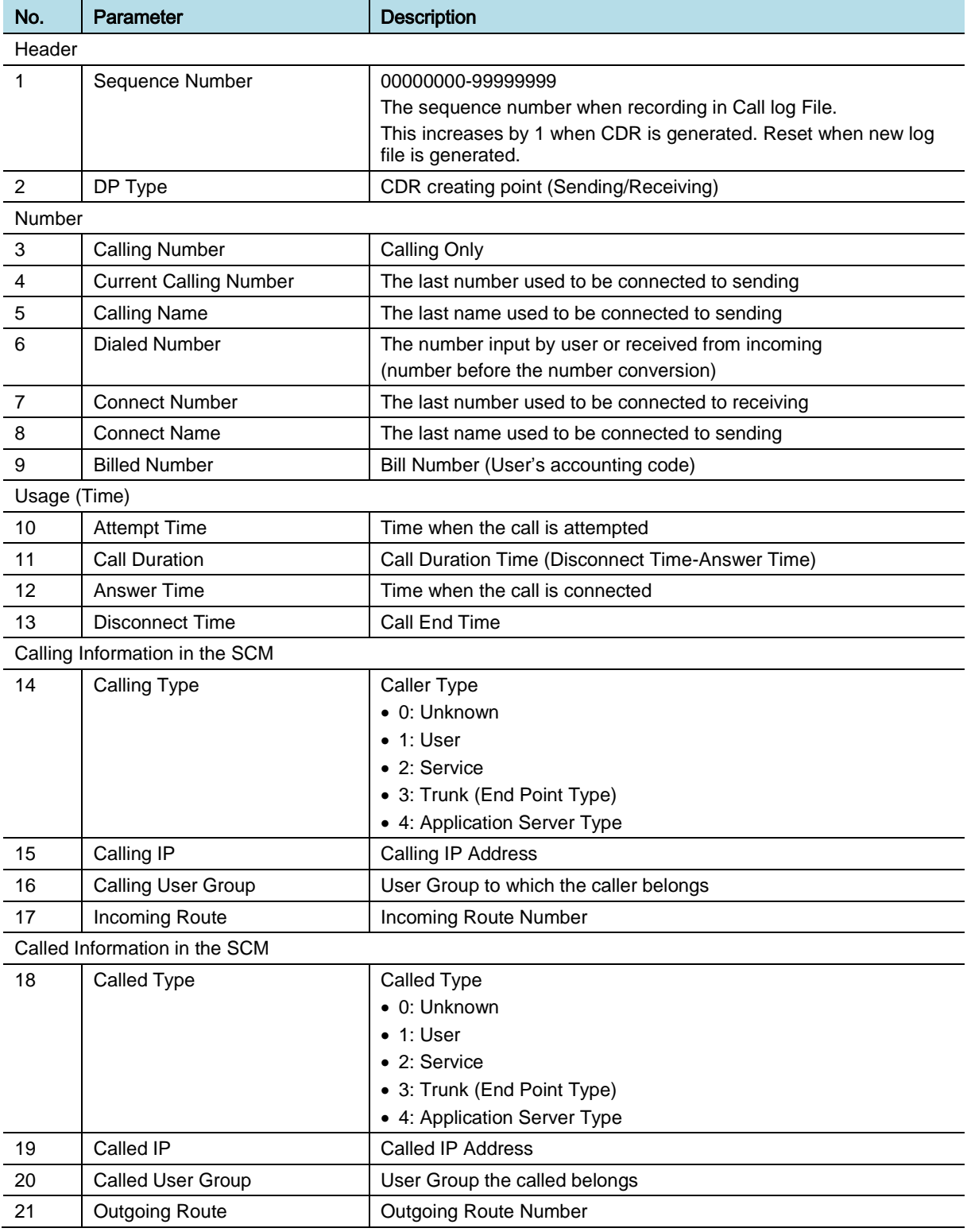

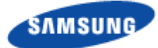

# **должен здесь отображаться.**

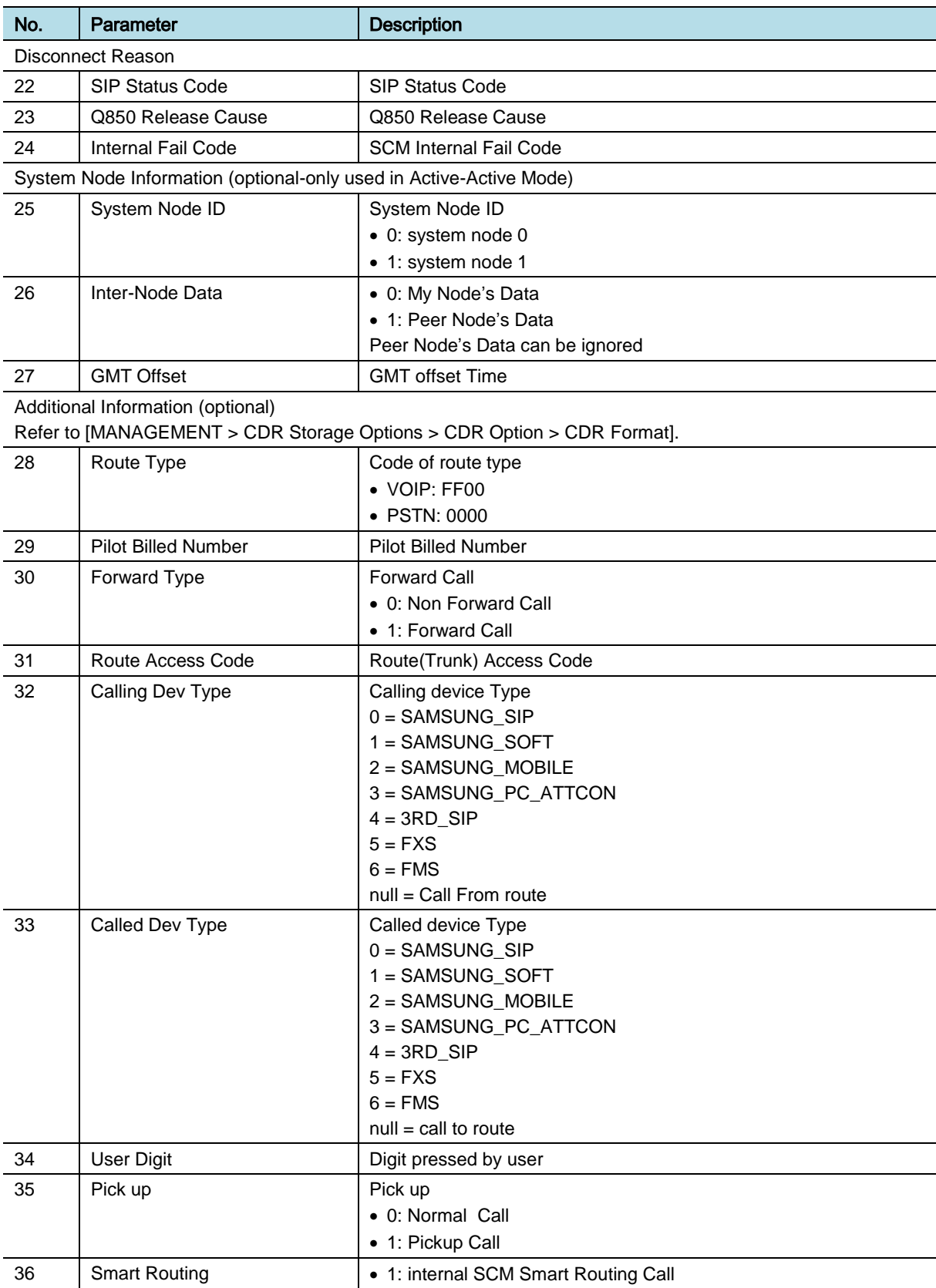

SCM Express System Description v11.0 172 ©Samsung Proprietary and Confidential

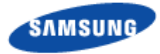

# **должен здесь отображаться.**

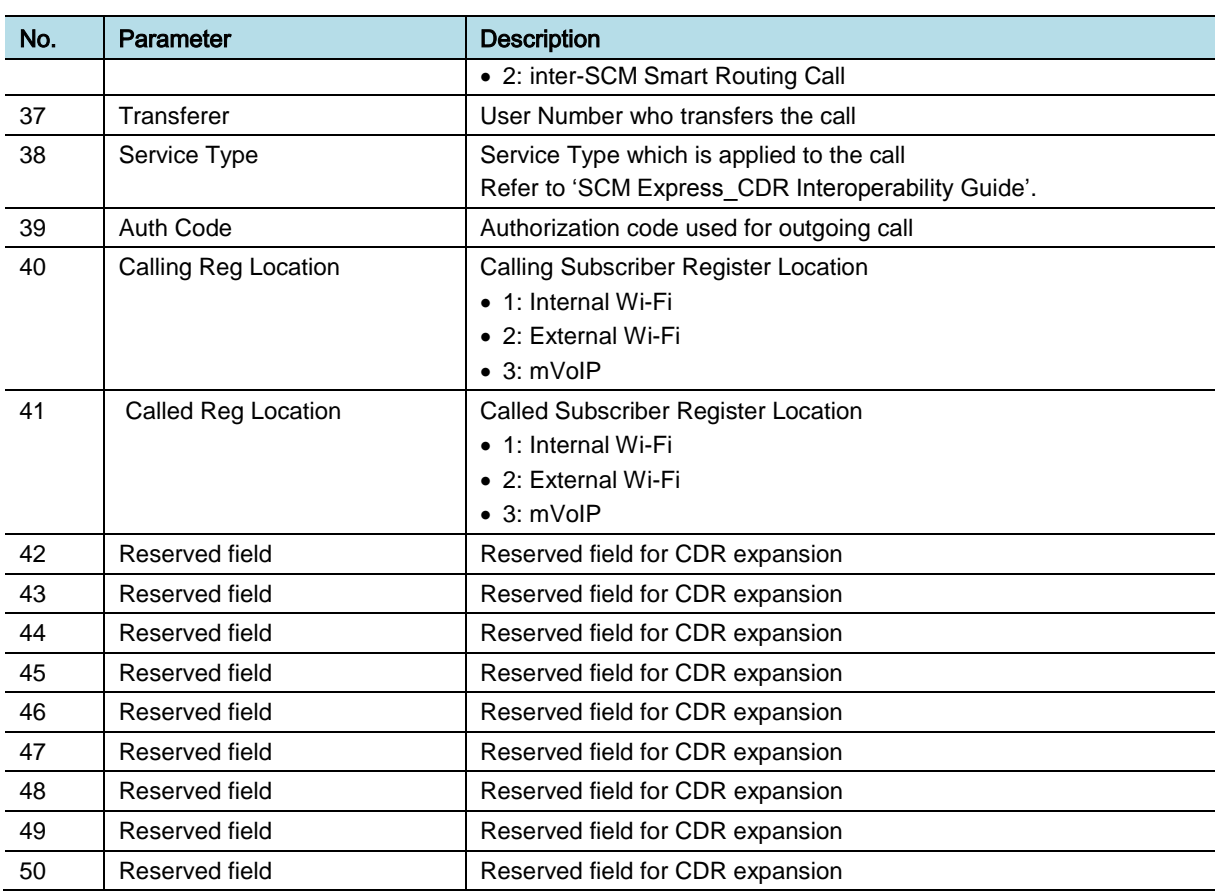

# Appendix A Acronyms

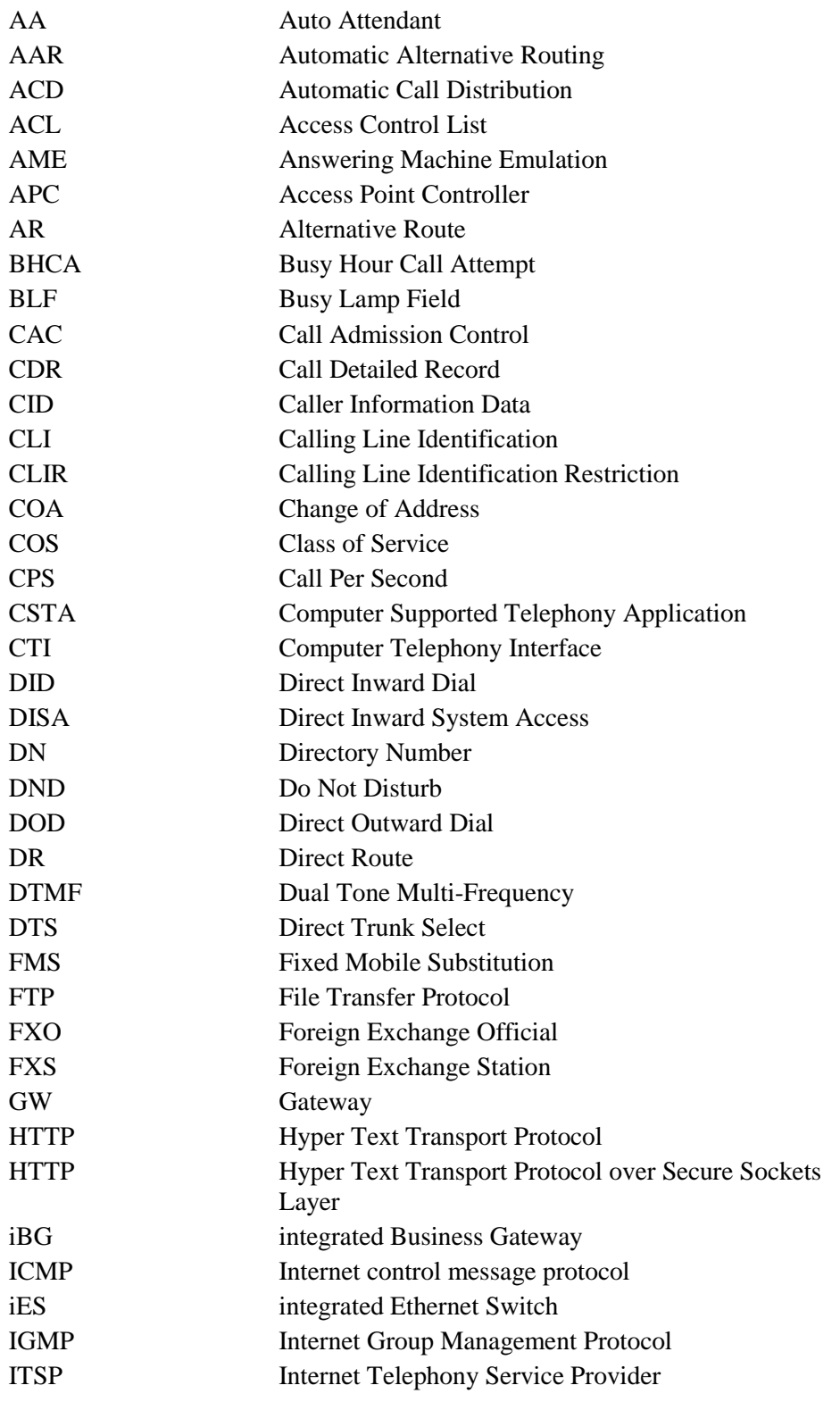

SCM Express System Description v11.0 174 ©Samsung Proprietary and Confidential

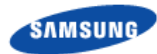

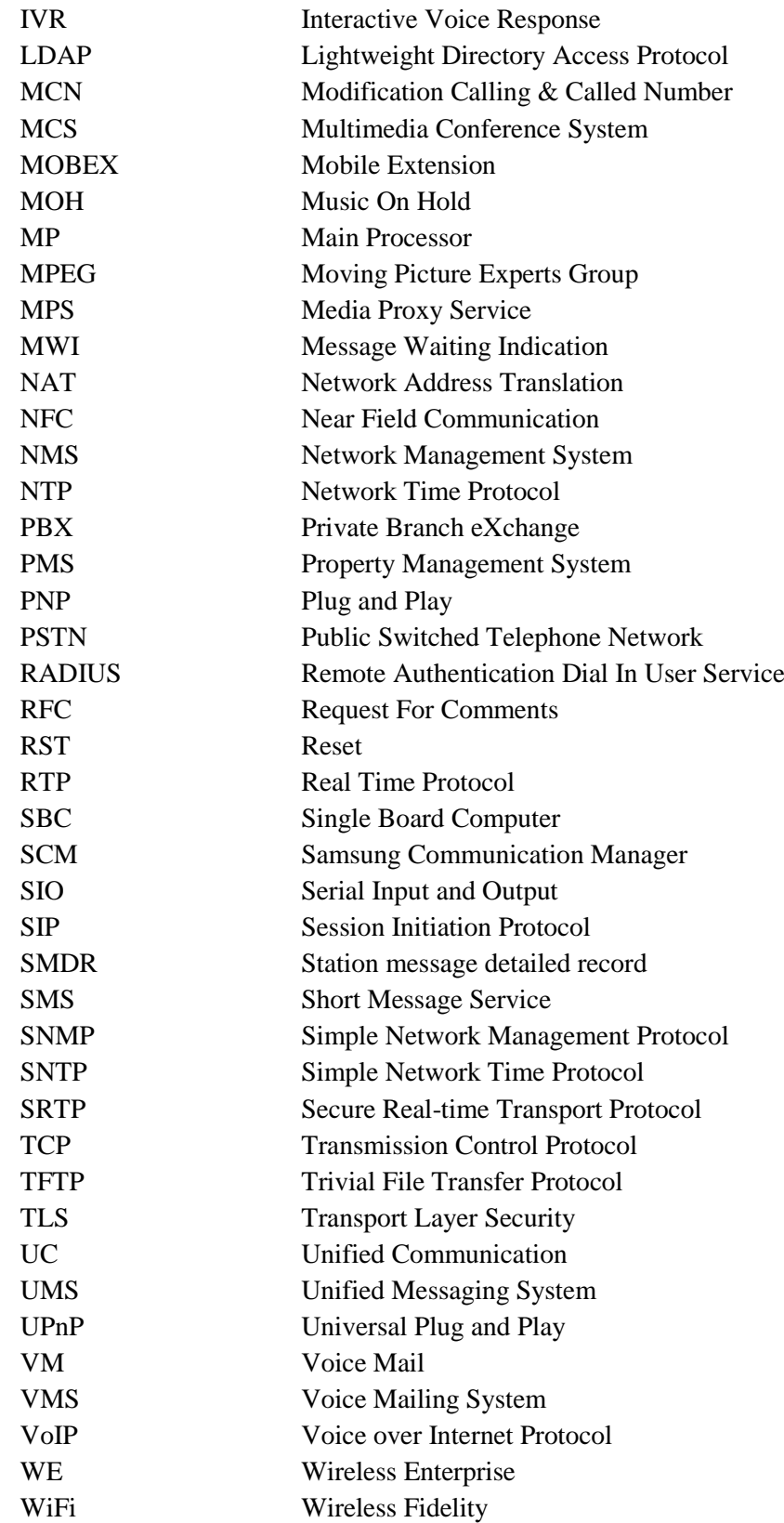

# Appendix B Supported **Specifications** and RFC

# SIP

RFC on SIP protocol and related RFCs being supported in SCM is as follows.

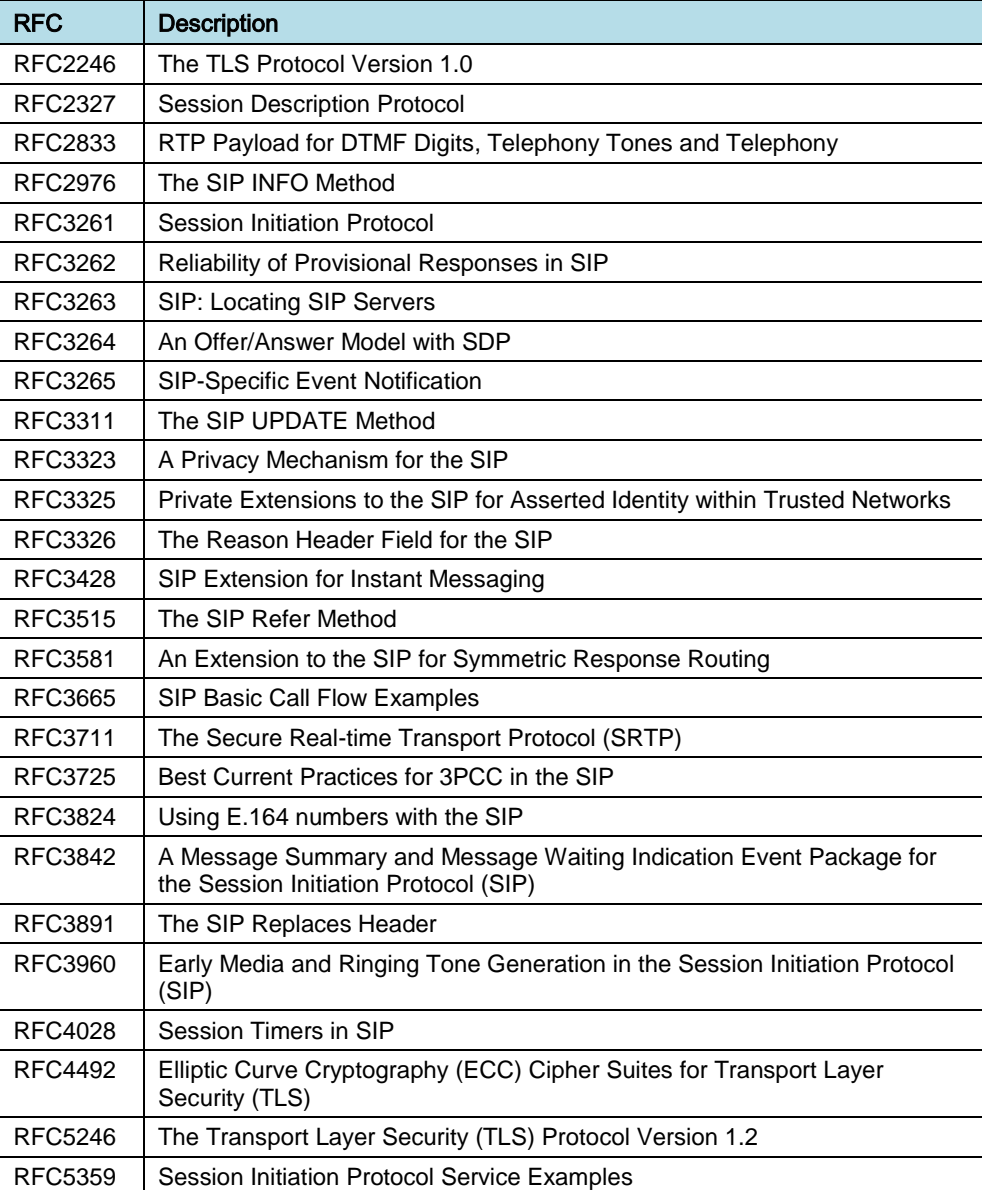

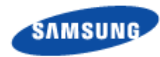

# **SNMP**

Standards related to the SNMP protocol being supported in SCM are as follows.

SNMP v1, v2

# RADIUS

RFC on RADIUS protocol being supported in SCM is as follows.

- RFC 2865-Remote Authentication Dial In User Service (RADIUS)
- RFC 2866-RADIUS Accounting
- draft-ietf-radext-digest-auth-01: RADIUS Extension for Digest Authentication

# LDAP

RFC that is related to the LDAP protocol supported by SCM are as follow.

- RFC2251: Lightweight Directory Access Protocol
- RFC2829: Authentication Methods for LDAP
- RFC2831: Using Digest Authentication as a SASL Mechanism

# Appendix C Open Source Announcement

Some software components of this product incorporate source code covered under the GNU General Public License (GPL), Apache License 2.0 and BSD License etc.

#### Acknowledgement:

This product includes software developed by the OpenSSL Project for use in the OpenSSL Toolkit. [\(http://www.openssl.org/\)](http://www.openssl.org/)

The software included in this product contains copyrighted software that is licensed under the GPL/LGPL. You may obtain the complete Corresponding Source code from us for a period of three years after our last shipment of this product by sending email to: oss.request@samsung.com

This offer is valid to anyone in receipt of this information.

Below is the list of components covered under GNU General Public License, ), Apache License 2.0 and BSD License etc.

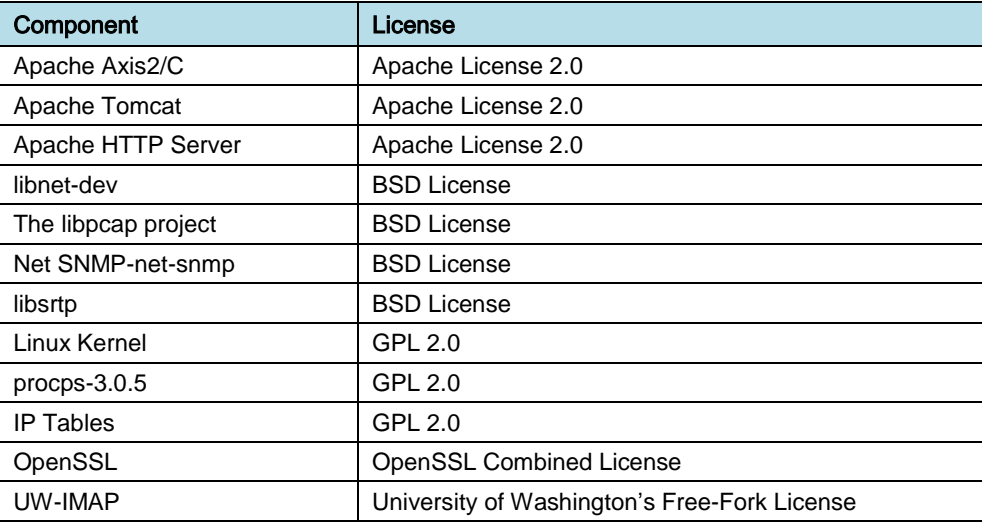

#### Apache License

Version 2.0, January 2004

http://www.apache.org/licenses/

### TERMS AND CONDITIONS FOR USE, REPRODUCTION, AND DISTRIBUTION

1. Definitions.

"License" shall mean the terms and conditions for use, reproduction, and distribution as defined by Sections 1 through 9 of this document.

"Licensor" shall mean the copyright owner or entity authorized by the copyright owner that is granting the License.

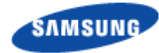

"Legal Entity" shall mean the union of the acting entity and all other entities that control, are controlled by, or are under common control with that entity. For the purposes of this definition, "control" means (i) the power, direct or indirect, to cause the direction or management of such entity, whether by contract or

otherwise, or (ii) ownership of fifty percent (50 %) or more of the outstanding shares, or (iii) beneficial ownership of such entity. "You" (or "Your") shall mean an individual or Legal Entity exercising permissions granted by this License. "Source" form shall mean the preferred form for making modifications, including but not limited to software source code, documentation source, and configuration files.

"Object" form shall mean any form resulting from mechanical transformation or translation of a Source form, including but not limited to compiled object code, generated documentation, and conversions to other media types.

"Work" shall mean the work of authorship, whether in Source or Object form, made available under the License, as indicated by a copyright notice that is included in or attached to the work (an example is provided in the Appendix below).

"Derivative Works" shall mean any work, whether in Source or Object form, that is based on (or derived from) the Work and for which the editorial revisions, annotations, elaborations, or other modifications represent, as a whole, an original work of authorship. For the purposes of this License, Derivative Works shall not include works that remain separable from, or merely link (or bind by name) to the interfaces of, the Work and Derivative Works thereof.

"Contribution" shall mean any work of authorship, including the original version of the Work and any modifications or additions to that Work or Derivative Works thereof, that is intentionally submitted to Licensor for inclusion in the Work by the copyright owner or by an individual or Legal Entity authorized to submit on behalf of the copyright owner.

For the purposes of this definition, "submitted" means any form of electronic, verbal, or written communication sent to the Licensor or its representatives, including but not limited to communication on electronic mailing lists, source code control systems, and issue tracking systems that are managed by, or on behalf of, the Licensor for the purpose of discussing and improving the Work, but excluding communication that is conspicuously marked or otherwise designated in writing by the copyright owner as "Not a Contribution."

"Contributor" shall mean Licensor and any individual or Legal Entity on behalf of whom a Contribution has been received by Licensor and subsequently incorporated within the Work.

2. Grant of Copyright License. Subject to the terms and conditions of this License, each Contributor hereby grants to You a perpetual, worldwide, non-exclusive, nocharge, royalty-free, irrevocable copyright license to reproduce, prepare Derivative Works of, publicly display, publicly perform, sublicense, and distribute the Work and such Derivative Works in Source or Object form.

3. Grant of Patent License. Subject to the terms and conditions of this License, each Contributor hereby grants to You a perpetual, worldwide, non-exclusive, nocharge, royalty-free, irrevocable (except as stated in this section) patent license to

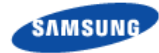

make, have made, use, offer to sell, sell, import, and otherwise transfer the Work, where such license applies only to those patent claims licensable by such Contributor that are necessarily infringed by their Contribution(s) alone or by combination of their Contribution(s) with the Work to which such Contribution(s) was submitted. If You institute patent litigation against any entity (including a cross-claim or counterclaim in a lawsuit) alleging that the Work or a Contribution incorporated within the Work constitutes direct or contributory patent infringement, then any patent licenses granted to You under this License for that Work shall terminate as of the date such litigation is filed.

4. Redistribution. You may reproduce and distribute copies of the Work or Derivative Works thereof in any medium, with or without modifications, and in Source or Object form, provided that You meet the following conditions:

(a) You must give any other recipients of the Work or Derivative Works a copy of this License; and

(b) You must cause any modified files to carry prominent notices stating that You changed the files; and

(c) You must retain, in the Source form of any Derivative Works that You distribute, all copyright, patent, trademark, and attribution notices from the Source form of the Work, excluding those notices that do not pertain to any part of the Derivative Works; and

(d) If the Work includes a "NOTICE" text file as part of its distribution, then any Derivative Works that You distribute must include a readable copy of the attribution notices contained within such NOTICE file, excluding those notices that do not pertain to any part of the Derivative Works, in at least one of the following places: within a NOTICE text file distributed as part of the Derivative Works; within the Source form or documentation, if provided along with the Derivative Works; or, within a display generated by the Derivative Works, if and wherever such third-party notices normally appear. The contents of the NOTICE file are for informational purposes only and do not modify the License. You may add Your own attribution notices within Derivative Works that You distribute, alongside or as an addendum to the NOTICE text from the Work, provided that such additional attribution notices cannot be construed as modifying the License.

You may add Your own copyright statement to Your modifications and provide additional or different license terms and conditions use, reproduction, or distribution of Your modifications, or any such Derivative Works as a whole, provided Your use,roduction, and distribution of the Work otherwise complies with the conditions stated in this License.

5. Submission of Contributions. Unless You explicitly state otherwise, Contribution intentionally submitted for inclusion in the Work by You to the Licensor shall be under the terms and conditions of this License, without any additional terms or conditions. Notwithstanding the above, nothing herein shall supersede or modify the terms of any separate license agreement you may have executed with Licensor regarding such Contributions.

6. Trademarks. This License does not grant permission to use the trade names, trademarks, service marks, or product names of the Licensor, except as required for reasonable and customary use in describing the origin of the Work and reproducing the content of the NOTICE file.

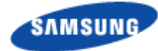

7. Disclaimer of Warranty. Unless required by applicable law or agreed to in writing, Licensor provides the Work (and each Contributor provides its Contributions) on an "AS IS" BASIS, WITHOUT WARRANTIES OR CONDITIONS OF ANY KIND, either express or implied, including, without limitation, any warranties or conditions of TITLE, NON-INFRINGEMENT, MERCHANTABILITY, or FITNESS FOR A PARTICULAR PURPOSE. You are solely responsible for determining the appropriateness of using or redistributing the Work and assume any risks associated with Your exercise of permissions under this License.

8. Limitation of Liability. In no event and under no legal theory, whether in tort (including negligence), contract, or otherwise, unless required by applicable law (such as deliberate and grossly negligent acts) or agreed to in writing, shall any Contributor be liable to You for damages, including any direct, indirect, special, incidental, or consequential damages of any character arising as a result of this License or out of the use or inability to use the Work (including but not limited to damages for loss of goodwill, work stoppage, computer failure or malfunction, or any and all other commercial damages or losses), even if such Contributor has been advised of the possibility of such damages.

9. Accepting Warranty or Additional Liability. While redistributing the Work or Derivative Works thereof, You may choose to offer, and charge a fee for, acceptance of support, warranty, indemnity, or other liability obligations and/or rights consistent with this License. However, in accepting such obligations, You may act only on Your own behalf and on Your sole responsibility, not on behalf of any other Contributor, and only if You agree to indemnify, defend, and hold each Contributor harmless for any liability incurred by, or claims asserted against, such Contributor by reason of your accepting any such warranty or additional liability.

### **END OF TERMS AND CONDITIONS**

### APPENDIX: How to apply the Apache License to your work.

To apply the Apache License to your work, attach the following boilerplate notice, with the fields enclosed by brackets "[]" replaced with your own identifying information. (Don't include the brackets!) The text should be enclosed in the appropriate comment syntax for the file format. We also recommend that a file or class name and description of purpose be included on the same "printed page" as the copyright notice for easier identification within third-party archives.

Copyright [yyyy] [name of copyright owner]

Licensed under the Apache License, Version 2.0 (the "License"); you may not use this file except in compliance with the License. You may obtain a copy of the License at

http://www.apache.org/licenses/LICENSE-2.0

Unless required by applicable law or agreed to in writing, software distributed under the License is distributed on an "AS IS" BASIS, WITHOUT WARRANTIES OR CONDITIONS OF ANY KIND, either express or implied. See the License for the specific language governing permissions and limitations under the License.

# BSD 2.0 License

Copyright(c) <YEAR>, <OWNER>

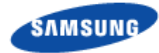

All rights reserved.

Redistribution and use in source and binary forms, with or without modification, are permitted provided that the following conditions are met:

- Redistributions of source code must retain the above copyright notice, this list of conditions and the following disclaimer.
- Redistributions in binary form must reproduce the above copyright notice, this list of conditions and the following disclaimer in the documentation and/or other materials provided with the distribution.
- Neither the name of the <ORGANIZATION> nor the names of its contributors may be used to endorse or promote products derived from this software without specific prior written permission.

THIS SOFTWARE IS PROVIDED BY THE COPYRIGHT HOLDERS AND CONTRIBUTORS "AS IS" AND ANY EXPRESS OR IMPLIED WARRANTIES, INCLUDING, BUT NOT LIMITED TO, THE IMPLIED WARRANTIES OF MERCHANTABILITY AND FITNESS FOR A PARTICULAR PURPOSE ARE DISCLAIMED. IN NO EVENT SHALL THE COPYRIGHT OWNER OR CONTRIBUTORS BE LIABLE FOR ANY DIRECT, INDIRECT, INCIDENTAL, SPECIAL, EXEMPLARY, OR CONSEQUENTIAL DAMAGES (INCLUDING, BUT NOT LIMITED TO, PROCUREMENT OF SUBSTITUTE GOODS OR SERVICES; LOSS OF USE, DATA, OR PROFITS; OR BUSINESS INTERRUPTION) HOWEVER CAUSED AND ON ANY THEORY OF LIABILITY, WHETHER IN CONTRACT, STRICT LIABILITY, OR TORT (INCLUDING NEGLIGENCE OR OTHERWISE) ARISING IN ANY WAY OUT OF THE USE OF THIS SOFTWARE, EVEN IF ADVISED OF THE POSSIBILITY OF SUCH DAMAGE.

### GNU GENERAL PUBLIC LICENSE

Version 2, June 1991

Copyright(c) 1989, 1991 Free Software Foundation, Inc.

51 Franklin St, Fifth Floor, Boston, MA 02110-1301 USA

Everyone is permitted to copy and distribute verbatim copies of this license document, but changing it is not allowed.

#### Preamble

The licenses for most software are designed to take away your freedom to share and change it. By contrast, the GNU General Public License is intended to guarantee your freedom to share and change free software--to make sure the software is free for all its users.

This General Public License applies to most of the Free Software Foundation's software and to any other program whose authors commit to using it. (Some other Free Software Foundation software is covered by the GNU Library General Public License instead.)

You can apply it to your programs, too.

When we speak of free software, we are referring to freedom, not price. Our General Public Licenses are designed to make sure that you have the freedom to

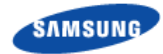

distribute copies of free software (and charge for this service if you wish), that you receive source code or can get it if you want it, that you can change the software or use pieces of it in new free programs; and that you know you can do these things.

To protect your rights, we need to make restrictions that forbid anyone to deny you these rights or to ask you to surrender the rights. These restrictions translate to certain responsibilities for you if you distribute copies of the software, or if you modify it. For example, if you distribute copies of such a program, whether gratis or for a fee, you must give the recipients all the rights that you have. You must make sure that they, too, receive or can get the source code. And you must show them these terms so they know their rights.

We protect your rights with two steps:

(1) copyright the software, and (2) offer you this license which gives you legal permission to copy, distribute and/or modify the software. Also, for each author's protection and ours, we want to make certain that everyone understands that there is no warranty for this free software.

If the software is modified by someone else and passed on, we want its recipients to know that what they have is not the original, so that any problems introduced by others will not reflect on the original authors' reputations.

Finally, any free program is threatened constantly by software patents.

We wish to avoid the danger that redistributors of a free program will individually obtain patent licenses, in effect making the program proprietary. To prevent this, we have made it clear that any patent must be licensed for everyone's free use or not licensed at all.

The precise terms and conditions for copying, distribution and modification follow.

## TERMS AND CONDITIONS FOR COPYING, DISTRIBUTION AND MODIFICATION

0) This License applies to any program or other work which contains a notice placed by the copyright holder saying it may be distributed under the terms of this General Public License. The "Program", below, refers to any such program or work, and a "work based on the Program" means either the Program or any derivative work under copyright law: that is to say, a work containing the Program or a portion of it, either verbatim or with modifications and/or translated into another language. (Hereinafter, translation is included without limitation in the term "modification".) Each licensee is addressed as "you". Activities other than copying, distribution and modification are not covered by this License; they are outside its scope. The act of running the Program is not restricted, and the output from the Program is covered only if its contents constitute a work based on the Program (independent of having been made by running the Program). Whether that is true depends on what the Program does.

1) You may copy and distribute verbatim copies of the Program's source code as you receive it, in any medium, provided that you conspicuously and appropriately publish on each copy an appropriate copyright notice and disclaimer of warranty; keep intact all the notices that refer to this License and to the absence of any warranty; and give any other recipients of the Program a copy of this License along with the Program. You may charge a fee for the physical act of transferring a copy, and you may at your option offer warranty protection in exchange for a fee.

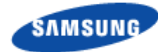

2) You may modify your copy or copies of the Program or any portion of it, thus forming a work based on the Program, and copy and distribute such modifications or work under the terms of Section 1 above, provided that you also meet all of these conditions:

a) You must cause the modified files to carry prominent notices stating that you changed the files and the date of any change.

b) You must cause any work that you distribute or publish, that in whole or in part contains or is derived from the Program or any part thereof, to be licensed as a whole at no charge to all third parties under the terms of this License.

c) If the modified program normally reads commands interactively when run, you must cause it, when started running for such interactive use in the most ordinary way, to print or display an announcement including an appropriate copyright notice and a notice that there is no warranty (or else, saying that you provide a warranty) and that users may redistribute the program under these conditions, and telling the user how to view a copy of this License. (Exception: if the Program itself is interactive but does not normally print such an announcement, your work based on the Program is not required to print an announcement.)

These requirements apply to the modified work as a whole.

If identifiable sections of that work are not derived from the Program, and can be reasonably considered independent and separate works in themselves, then this License, and its terms, do not apply to those sections when you distribute them as separate works. But when you distribute the same sections as part of a whole which is a work based on the Program, the distribution of the whole must be on the terms of this License, whose permissions for other licensees extend to the entire whole, and thus to each and every part regardless of who wrote it.

Thus, it is not the intent of this section to claim rights or contest your rights to work written entirely by you; rather, the intent is to exercise the right to control the distribution of derivative or collective works based on the Program. In addition, mere aggregation of another work not based on the Program with the Program (or with a work based on the Program) on a volume of a storage or distribution medium does not bring the other work under the scope of this License.

3) You may copy and distribute the Program (or a work based on it, under Section 2) in object code or executable form under the terms of Sections 1 and 2 above provided that you also do one of the following:

a) Accompany it with the complete corresponding machine-readable source code, which must be distributed under the terms of Sections 1 and 2 above on a medium customarily used for software interchange; or,

b) Accompany it with a written offer, valid for at least three years, to give any third party, for a charge no more than your cost of physically performing source distribution, a complete machine-readable copy of the corresponding source code, to be distributed under the terms of Sections 1 and 2 above on a medium customarily used for software interchange; or,

c) Accompany it with the information you received as to the offer to distribute corresponding source code. (This alternative is allowed only for noncommercial distribution and only if you received the program in object code or executable form with such an offer, in accord with Subsection b above.)

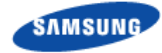

The source code for a work means the preferred form of the work for making modifications to it. For an executable work, complete source code means all the source code for all modules it contains, plus any associated interface definition files, plus the scripts used to control compilation and installation of the executable. However, as a special exception, the source code distributed need not include anything that is normally distributed (in either source or binary form) with the major components (compiler, kernel, and so on) of the operating system on which the executable runs, unless that component itself accompanies the executable.

If distribution of executable or object code is made by offering access to copy from a designated place, then offering equivalent access to copy the source code from the same place counts as distribution of the source code, even though third parties are not compelled to copy the source along with the object code.

4) You may not copy, modify, sublicense, or distribute the Program except as expressly provided under this License. Any attempt otherwise to copy, modify, sublicense or distribute the Program is void, and will automatically terminate your rights under this License. However, parties who have received copies, or rights, from you under this License will not have their licenses terminated so long as such parties remain in full compliance.

5) You are not required to accept this License, since you have not signed it. However, nothing else grants you permission to modify or distribute the Program or its derivative works. These actions are prohibited by law if you do not accept this License. Therefore, by modifying or distributing the Program (or any work based on the Program), you indicate your acceptance of this License to do so, and all its terms and conditions for copying, distributing or modifying the Program or works based on it.

6) Each time you redistribute the Program (or any work based on the Program), the recipient automatically receives a license from the original licensor to copy, distribute or modify the Program subject to these terms and conditions. You may not impose any further restrictions on the recipients' exercise of the rights granted herein. You are not responsible for enforcing compliance by third parties to this License.

7) If, as a consequence of a court judgment or allegation of patent infringement or for any other reason (not limited to patent issues), conditions are imposed on you (whether by court order, agreement or otherwise) that contradict the conditions of this License, they do not excuse you from the conditions of this License. If you cannot distribute so as to satisfy simultaneously your obligations under this License and any other pertinent obligations, then as a consequence you may not distribute the Program at all. For example, if a patent license would not permit royalty-free redistribution of the Program by all those who receive copies directly or indirectly through you, then the only way you could satisfy both it and this License would be to refrain entirely from distribution of the Program. If any portion of this section is held invalid or unenforceable under any particular circumstance, the balance of the section is intended to apply and the section as a whole is intended to apply in other circumstances. It is not the purpose of this section to induce you to infringe any patents or other property right claims or to contest validity of any such claims; this section has the sole purpose of protecting the integrity of the free software distribution system, which is implemented by public license practices. Many people have made generous contributions to the

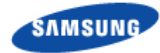

wide range of software distributed through that system in reliance on consistent application of that system; it is up to the author/donor to decide if he or she is willing to distribute software through any other system and a licensee cannot impose that choice. This section is intended to make thoroughly clear what is believed to be a consequence of the rest of this License.

8) If the distribution and/or use of the Program is restricted in certain countries either by patents or by copyrighted interfaces, the original copyright holder who places the Program under this License may add an explicit geographical distribution limitation excluding those countries, so that distribution is permitted only in or among countries not thus excluded. In such case, this License incorporates the limitation as if written in the body of this License.

9) The Free Software Foundation may publish revised and/or new versions of the General Public License from time to time. Such new versions will be similar in spirit to the present version, but may differ in detail to address new problems or concerns. Each version is given a distinguishing version number. If the Program specifies a version number of this License which applies to it and "any later version", you have the option of following the terms and conditions either of that version or of any later version published by the Free Software Foundation. If the Program does not specify a version number of this License, you may choose any version ever published by the Free Software Foundation.

10) If you wish to incorporate parts of the Program into other free programs whose distribution conditions are different, write to the author to ask for permission. For software which is copyrighted by the Free Software Foundation, write to the Free Software Foundation; we sometimes make exceptions for this. Our decision will be guided by the two goals of preserving the free status of all derivatives of our free software and of promoting the sharing and reuse of software generally.

### NO WARRANTY

11) BECAUSE THE PROGRAM IS LICENSED FREE OF CHARGE, THERE IS NO WARRANTY FOR THE PROGRAM, TO THE EXTENT PERMITTED BY APPLICABLE LAW. EXCEPT WHEN OTHERWISE STATED IN WRITING THE COPYRIGHT HOLDERS AND/OR OTHER PARTIES PROVIDE THE PROGRAM "AS IS" WITHOUT WARRANTY OF ANY KIND, EITHER EXPRESSED OR IMPLIED, INCLUDING, BUT NOT LIMITED TO, THE IMPLIED WARRANTIES OF MERCHANTABILITY AND FITNESS FOR A PARTICULAR PURPOSE. THE ENTIRE RISK AS TO THE QUALITY AND PERFORMANCE OF THE PROGRAM IS WITH YOU. SHOULD THE PROGRAM PROVE DEFECTIVE, YOU ASSUME THE COST OF ALL NECESSARY SERVICING, REPAIR OR CORRECTION.

12) IN NO EVENT UNLESS REQUIRED BY APPLICABLE LAW OR AGREED TO IN WRITING WILL ANY COPYRIGHT HOLDER, OR ANY OTHER PARTY WHO MAY MODIFY AND/OR REDISTRIBUTE THE PROGRAM AS PERMITTED ABOVE, BE LIABLE TO YOU FOR DAMAGES, INCLUDING ANY GENERAL, SPECIAL, INCIDENTAL OR CONSEQUENTIAL DAMAGES ARISING OUT OF THE USE OR INABILITY TO USE THE PROGRAM (INCLUDING BUT NOT LIMITED TO LOSS OF DATA OR DATA BEING RENDERED INACCURATE OR LOSSES SUSTAINED BY YOU OR THIRD PARTIES OR A FAILURE OF THE PROGRAM TO OPERATE WITH ANY OTHER PROGRAMS), EVEN IF

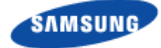

# SUCH HOLDER OR OTHER PARTY HAS BEEN ADVISED OF THE POSSIBILITY OF SUCH DAMAGES.

## **END OF TERMS AND CONDITIONS**

#### How to Apply These Terms to Your New Programs

If you develop a new program, and you want it to be of the greatest possible use to the public, the best way to achieve this is to make it free software which everyone can redistribute and change under these terms.

To do so, attach the following notices to the program. It is safest to attach them to the start of each source file to most effectively convey the exclusion of warranty; and each file should have at least the "copyright" line and a pointer to where the full notice is found.

<one line to give the program's name and a brief idea of what it does.>

Copyright $(c)$  <year > <name of author>

This program is free software; you can redistribute it and/or modify it under the terms of the GNU General Public License as published by the Free Software Foundation; either version 2 of the License, or(at your option) any later version.

This program is distributed in the hope that it will be useful, but WITHOUT ANY WARRANTY; without even the implied warranty of MERCHANTABILITY or FITNESS FOR A PARTICULAR PURPOSE.

See the GNU General Public License for more details.

You should have received a copy of the GNU General Public License along with this program; if not, write to the Free Software Foundation, Inc., 51 Franklin St, Fifth Floor, Boston, MA 02110-1301 USA.

Also add information on how to contact you by electronic and paper mail.

If the program is interactive, make it output a short notice like this when it starts in an interactive mode:

Gnomovision version 69, Copyright(c) year name of author Gnomovision comes with ABSOLUTELY NO WARRANTY; for details type 'show w'.

This is free software, and you are welcome to redistribute it under certain conditions; type 'show c' for details.

#### LICENSE ISSUES

The OpenSSL toolkit stays under a dual license, i.e. both the conditions of the OpenSSL License and the original SSLeay license apply to the toolkit. See below for the actual license texts. Actually both licenses are BSD-style Open Source licenses. In case of any license issues related to OpenSSL please contact opensslcore@openssl.org.

#### OpenSSL License

Copyright(c) 1998-2004 The OpenSSL Project. All rights reserved.

Redistribution and use in source and binary forms, with or without modification, are permitted provided that the following conditions are met:

1) Redistributions of source code must retain the above copyright notice, this list

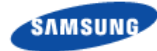

of conditions and the following disclaimer.

2) Redistributions in binary form must reproduce the above copyright notice, this list of conditions and the following disclaimer in the documentation and/or other materials provided with the distribution.

3) All advertising materials mentioning features or use of this software must display the following acknowledgment:

"This product includes software developed by the OpenSSL Project for use in the OpenSSL Toolkit. [\(http://www.openssl.org/\)](http://www.openssl.org/)"

4) The names "OpenSSL Toolkit" and "OpenSSL Project" must not be used to endorse or promote products derived from this software without prior written permission. For written permission, please contact [openssl-core@openssl.org.](mailto:openssl-core@openssl.org)

5) Products derived from this software may not be called "OpenSSL" nor may "OpenSSL" appear in their names without prior written permission of the OpenSSL Project.

6) Redistributions of any form whatsoever must retain the following acknowledgment:

"This product includes software developed by the OpenSSL Project for use in the OpenSSL Toolkit (http://www.openssl.org/)"

THIS SOFTWARE IS PROVIDED BY THE OpenSSL PROJECT "AS IS" AND ANY EXPRESSED OR IMPLIED WARRANTIES, INCLUDING, BUT NOT LIMITED TO, THE IMPLIED WARRANTIES OF MERCHANTABILITY AND FITNESS FOR A PARTICULAR PURPOSE ARE DISCLAIMED. IN NO EVENT SHALL THE OpenSSL PROJECT OR ITS CONTRIBUTORS BE LIABLE FOR ANY DIRECT, INDIRECT, INCIDENTAL, SPECIAL, EXEMPLARY, OR CONSEQUENTIAL DAMAGES (INCLUDING, BUT NOT LIMITED TO, PROCUREMENT OF SUBSTITUTE GOODS OR SERVICES; LOSS OF USE, DATA, OR PROFITS; OR BUSINESS INTERRUPTION) HOWEVER CAUSED AND ON ANY THEORY OF LIABILITY, WHETHER IN CONTRACT, STRICT LIABILITY, OR TORT (INCLUDING NEGLIGENCE OR OTHERWISE) ARISING IN ANY WAY OUT OF THE USE OF THIS SOFTWARE, EVEN IF ADVISED OF THE POSSIBILITY OF SUCH DAMAGE.

This product includes cryptographic software written by Eric Young (eay@cryptsoft.com). This product includes software written by Tim Hudson (tjh@cryptsoft.com).

#### Original SSLeay License

Copyright(c) 1995-1998 Eric Young (eay@cryptsoft.com)

All rights reserved.

This package is an SSL implementation written by Eric Young (eay@cryptsoft.com).

The implementation was written so as to conform with Netscapes SSL.

This library is free for commercial and non-commercial use as long as the following conditions are adheared to. The following conditions apply to all code found in this distribution, be it the RC4, RSA, lhash, DES, etc., code; not just the

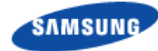

SSL code. The SSL documentation included with this distribution is covered by the same copyright terms except that the holder is Tim Hudson (tjh@cryptsoft.com). Copyright remains Eric Young's, and as such any Copyright notices in the code are not to be removed. If this package is used in a product, Eric

Young should be given attribution as the author of the parts of the library used.

This can be in the form of a textual message at program startup or in documentation (online or textual) provided with the package.

Redistribution and use in source and binary forms, with or without modification, are permitted provided that the following conditions are met:

1) Redistributions of source code must retain the copyright notice, this list of conditions and the following disclaimer.

2) Redistributions in binary form must reproduce the above copyright notice, this list of conditions and the following disclaimer in the documentation and/or other materials provided with the distribution.

3) All advertising materials mentioning features or use of this software must display the following acknowledgement:

"This product includes cryptographic software written by Eric Young (eay@cryptsoft.com)"

The word 'cryptographic' can be left out if the rouines from the library being used are not cryptographic related: -).

4) If you include any Windows specific code (or a derivative thereof) from the apps directory (application code) you must include an acknowledgement: "This product includes software written by Tim Hudson (tjh@cryptsoft.com)"

THIS SOFTWARE IS PROVIDED BY ERIC YOUNG "AS IS" AND ANY EXPRESS OR IMPLIED WARRANTIES, INCLUDING, BUT NOT LIMITED TO, THE IMPLIED WARRANTIES OF MERCHANTABILITY AND FITNESS FOR A PARTICULAR PURPOSE ARE DISCLAIMED. IN NO EVENT SHALL THE AUTHOR OR CONTRIBUTORS BE LIABLE FOR ANY DIRECT, INDIRECT, INCIDENTAL, SPECIAL, EXEMPLARY, OR CONSEQUENTIAL DAMAGES (INCLUDING, BUT NOT LIMITED TO, PROCUREMENT OF SUBSTITUTE GOODS OR SERVICES; LOSS OF USE, DATA, OR PROFITS; OR BUSINESS INTERRUPTION) HOWEVER CAUSED AND ON ANY THEORY OF LIABILITY, WHETHER IN CONTRACT, STRICT LIABILITY, OR TORT (INCLUDING NEGLIGENCE OR OTHERWISE) ARISING IN ANY WAY OUT OF THE USE OF THIS SOFTWARE, EVEN IF ADVISED OF THE POSSIBILITY OF SUCH DAMAGE.

The license and distribution terms for any publically available version or derivative of this code cannot be changed. i.e. this code cannot simply be copied and put under another distribution license [including the GNU Public Licence.]

CAUSED AND ON ANY THEORY OF LIABILITY, WHETHER IN CONTRACT, STRICT LIABILITY, OR TORT (INCLUDING NEGLIGENCE OR OTHERWISE) ARISING IN ANY WAY OUT OF THE USE OF THIS SOFTWARE, EVEN IF ADVISED OF THE POSSIBILITY OF SUCH DAMAGE.

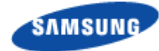

#### University of Washington's Free-Fork License

University of Washington IMAP toolkit Version 2003 of IMAP toolkit

Copyright 1988-2003 University of Washington

This University of Washington Distribution (code and documentation) is made available to the open source community as a public service by the University of Washington. Contact the University of Washington at imaplicense@cac.washington.edu for information on other licensing arrangements (e.g. for use in proprietary applications).

Under this license, this Distribution may be modified and the original version and modified versions may be copied, distributed, publicly displayed and performed provided that the following conditions are met:

1) modified versions are distributed with source code and documentation and with permission for others to use any code and documentation (whether in original or modified versions) as granted under this license;

2) if modified, the source code, documentation, and user run-time elements should be clearly labeled by placing an identifier of origin (such as a name, initial, or other tag) after the version number;

3) users, modifiers, distributors, and others coming into possession or using the Distribution in original or modified form accept the entire risk as to the possession, use, and performance of the Distribution;

4) this copyright management information (software identifier and version number, copyright notice and license) shall be retained in all versions of the Distribution;

5) the University of Washington may make modifications to the Distribution that are substantially similar to modified versions of the Distribution, and may make, use, sell, copy, distribute, publicly display, and perform such modifications, including making such modifications available under this or other licenses, without obligation or restriction;

6) modifications incorporating code, libraries, and/or documentation subject to any other open source license may be made, and the resulting work may be distributed under the terms of such open source license if required by that open source license, but doing so will not affect this Distribution, other modifications made under this license or modifications made under other University of Washington licensing arrangements;

7) no permission is granted to distribute, publicly display, or publicly perform modifications to the Distribution made using proprietary materials that cannot be released in source format under conditions of this license;

8) the name of the University of Washington may not be used in advertising or publicity pertaining to Distribution of the software without specific, prior written permission.

This software is made available "as is", and THE UNIVERSITY OF WASHINGTON DISCLAIMS ALL WARRANTIES, EXPRESS OR IMPLIED, WITH REGARD TO THIS SOFTWARE, INCLUDING WITHOUT LIMITATION ALL IMPLIED WARRANTIES OF MERCHANTABILITY AND

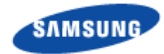

FITNESS FOR A PARTICULAR PURPOSE, AND IN NO EVENT SHALL THE UNIVERSITY OF WASHINGTON BE LIABLE FOR ANY SPECIAL, INDIRECT OR CONSEQUENTIAL DAMAGES OR ANY DAMAGES WHATSOEVER RESULTING FROM LOSS OF USE, DATA OR PROFITS, WHETHER IN AN ACTION OF CONTRACT, TORT (INCLUDING NEGLIGENCE) OR STRICT LIABILITY, ARISING OUT OF OR IN CONNECTION WITH THE USE OR PERFORMANCE OF THIS SOFTWARE.

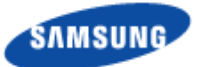

**SCM Express System Description**

**Document Version 11.0**

©2016 Samsung Electronics Co., Ltd. All rights reserved.